# **IBM WebSphere Real Time for RT Linux** バージョン **3**

# ユーザー・ガイド

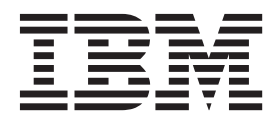

**IBM WebSphere Real Time for RT Linux** バージョン **3**

# ユーザー・ガイド

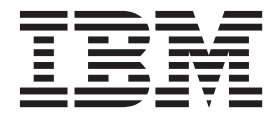

#### - お願い 一

本書および本書で紹介する製品をご使用になる前に、 173 [ページの『特記事項』に](#page-184-0)記載されている情報をお読みください。

本書は、IBM WebSphere Real Time for RT Linux バージョン 3、および新しい版で明記されていない限り、以降の すべてのリリースおよびモディフィケーションに適用されます。

お客様の環境によっては、資料中の円記号がバックスラッシュと表示されたり、バックスラッシュが円記号と表示さ れたりする場合があります。

- 原典: IBM WebSphere Real Time for RT Linux Version 3 User Guide
- 発行: 日本アイ・ビー・エム株式会社
- 担当: トランスレーション・サービス・センター
- 第1刷 2014.2
- **© Copyright IBM Corporation 2003, 2014.**

# 目次

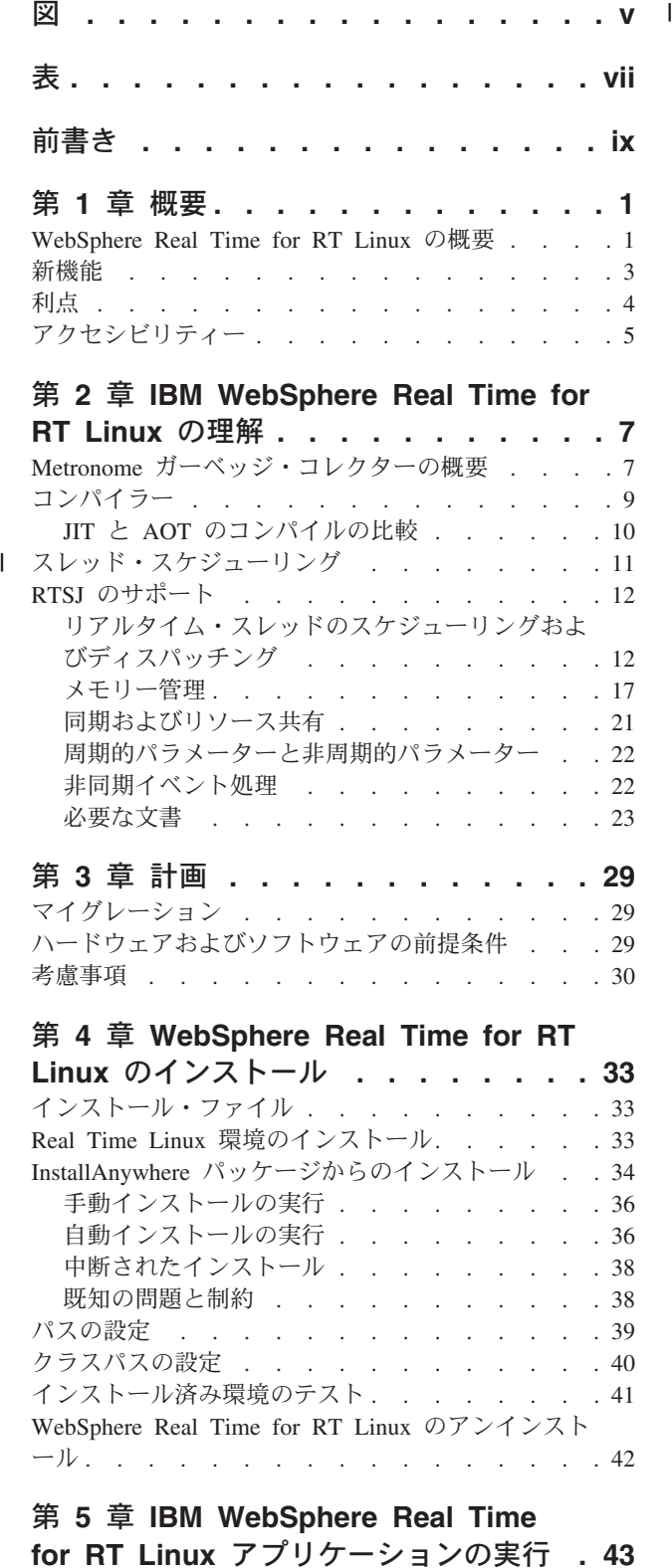

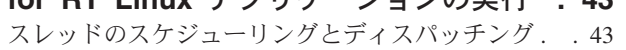

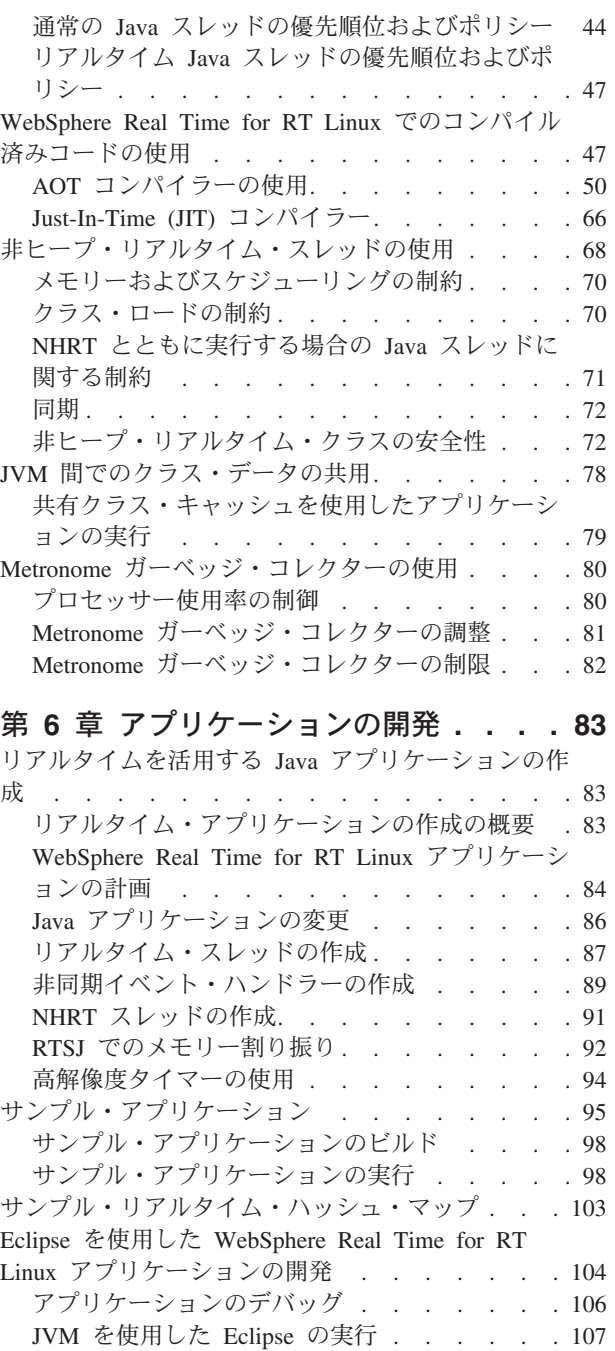

第 **7** [章 パフォーマンス](#page-120-0) **. . . . . . . [109](#page-120-0)** JVM [間でのクラス・データの共有](#page-120-0) (非リアルタイ ム・モード[\) . . . . . . . . . . . . . . 109](#page-120-0)

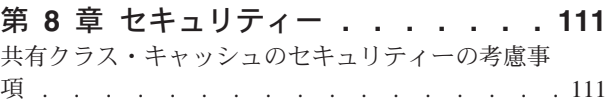

# 第 **9** [章 トラブルシューティングおよび](#page-124-0)

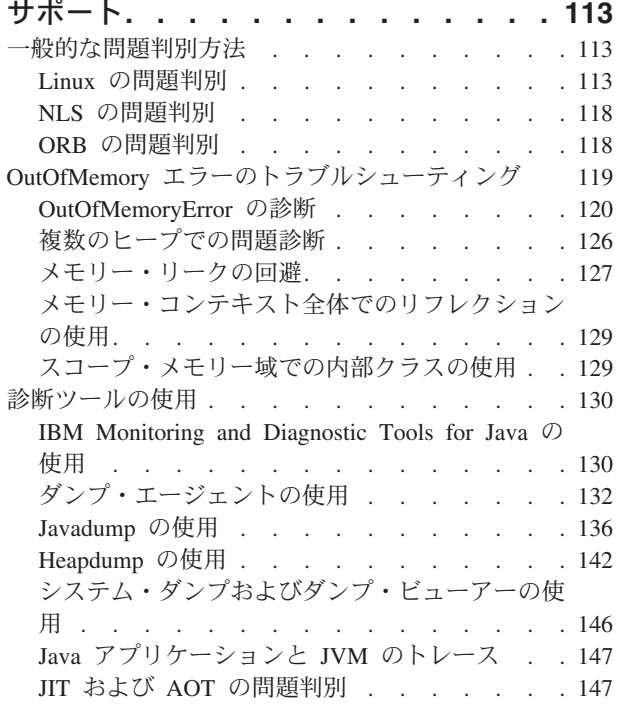

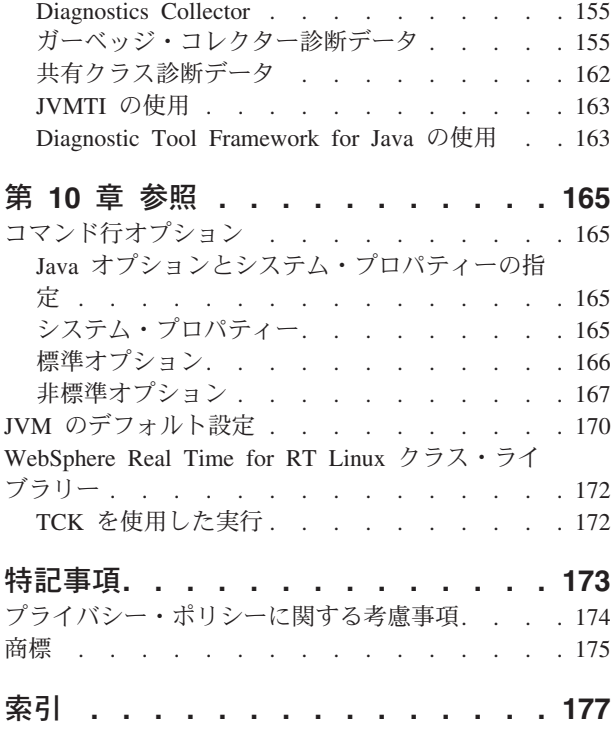

# <span id="page-6-0"></span>図

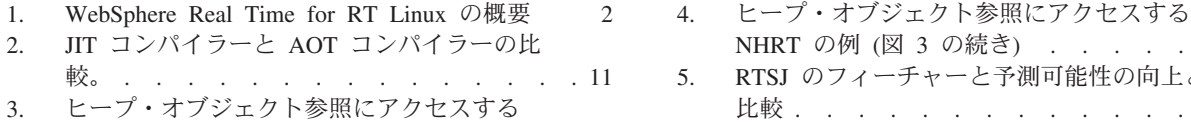

NHRT の例 [. . . . . . . . . . . . 73](#page-84-0)

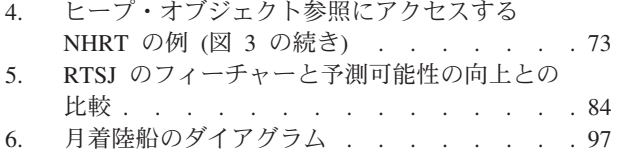

# <span id="page-8-0"></span>表

 $\|$ |

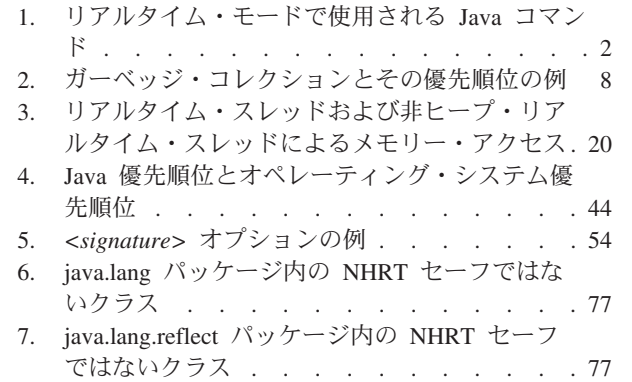

- 8. java.net パッケージ内の NHRT [セーフではない](#page-88-0) クラス [. . . . . . . . . . . . . . 77](#page-88-0)
- 9. java.io パッケージ内の NHRT [セーフではない](#page-88-0) クラス [. . . . . . . . . . . . . . 77](#page-88-0)
- 10. java.math [パッケージ内の](#page-88-0) NHRT セーフではな いクラス [. . . . . . . . . . . . . 77](#page-88-0)
- 11. [リアルタイム・モードでアプリケーションを実](#page-90-0) [行する場合に使用可能なサブオプション](#page-90-0) . . . [79](#page-90-0)
- 12. [サンプル・アプリケーションにおける各メモリ](#page-99-0) [ー域に対する各スレッドの関係](#page-99-0) . . . . . . [88](#page-99-0)
- [13. IBM WebSphere Real Time for RT Linux](#page-151-0) のス レッド名 [. . . . . . . . . . . . . 140](#page-151-0)

# <span id="page-10-0"></span>前書き

このユーザーズ・ガイドには、IBM® WebSphere® Real Time for RT Linux に関す る一般情報が記載されています。

# <span id="page-12-0"></span>第 **1** 章 概要

この情報は IBM WebSphere Real Time for RT Linux に関する説明です。

このユーザー・ガイドに加えられた新たな変更個所は、左側の縦線で示されていま す。

このユーザー・ガイドに含めることができなかった、IBM WebSphere Real Time for RT Linux の最新情報は、次のサイトにあります。[http://www.ibm.com/support/](http://www.ibm.com/support/docview.wss?uid=swg21501145) [docview.wss?uid=swg21501145](http://www.ibm.com/support/docview.wss?uid=swg21501145)

- v 『WebSphere Real Time for RT Linux の概要』
- 3 [ページの『新機能』](#page-14-0)
- 4 [ページの『利点』](#page-15-0)

### **WebSphere Real Time for RT Linux** の概要

WebSphere Real Time for RT Linux は、IBM J9 仮想マシン (JVM) にリアルタイ ム機能を組み込んだものです。

WebSphere Real Time for RT Linux は、リアルタイム機能によって IBM SDK for Java™ を拡張する、Software Development Kit を含む Java ランタイム環境です。正 確な応答時間が要求されるアプリケーションでは、標準的な Java テクノロジーで、 WebSphere Real Time for RT Linux に備えられたリアルタイム機能を活用できま す。

### 特徴

リアルタイム・アプリケーションには、絶対的な速度よりも一貫性のある実行時間 が必要です。

リアルタイム・モードで JVM を実行する場合、ガーベッジ・コレクションされた ヒープのほかに追加メモリー域を使用できます。プログラムでは、任意の数の、再 使用可能なスコープ・メモリー域と、再使用不可の永久メモリー域を要求または指 定することができます。これらのメモリー域はガーベッジ・コレクションの対象と なりません。この機能により、アプリケーションはメモリー使用量をより綿密に制 御できます。 また、時間ベースのコレクションを実行するために Metronome ガー ベッジ・コレクターも使用されます。 JVM を従来のスループット・モードで実行 する場合、スループットを最適化するさまざまな作業ベースのガーベッジ・コレク ターを使用することができます。ただし、Metronome ガーベッジ・コレクターを使 用した場合よりも個々の遅延が長くなる可能性があります。

従来の JVM を使用してリアルタイム・アプリケーションをデプロイする際の主要 な注意点は以下のとおりです。

- v ガーベッジ・コレクション (GC) アクティビティーによる遅延が予測できません (長くなる可能性があります)。
- ジャストインタイム (JIT) コンパイルおよび再コンパイルが行われたときにメソ ッド・ランタイムが遅延し、実行時間が変動します。

<span id="page-13-0"></span>• 任意のオペレーティング・システム・スケジューリング。

WebSphere Real Time for RT Linux は、以下の機能を提供してこれらの障害を除去 します。

- Metronome ガーベッジ・コレクター (休止時間がきわめて短い、増分的な決定論 的ガーベッジ・コレクター)。
- v Ahead-of-Time (AOT) コンパイル。
- v 優先順位ベースの FIFO スケジューリング。

さらに、WebSphere Real Time はリアルタイム・プログラマーのために RTSJ 機能 を提供します。 12 ページの『RTSJ [のサポート』を](#page-23-0)参照してください。

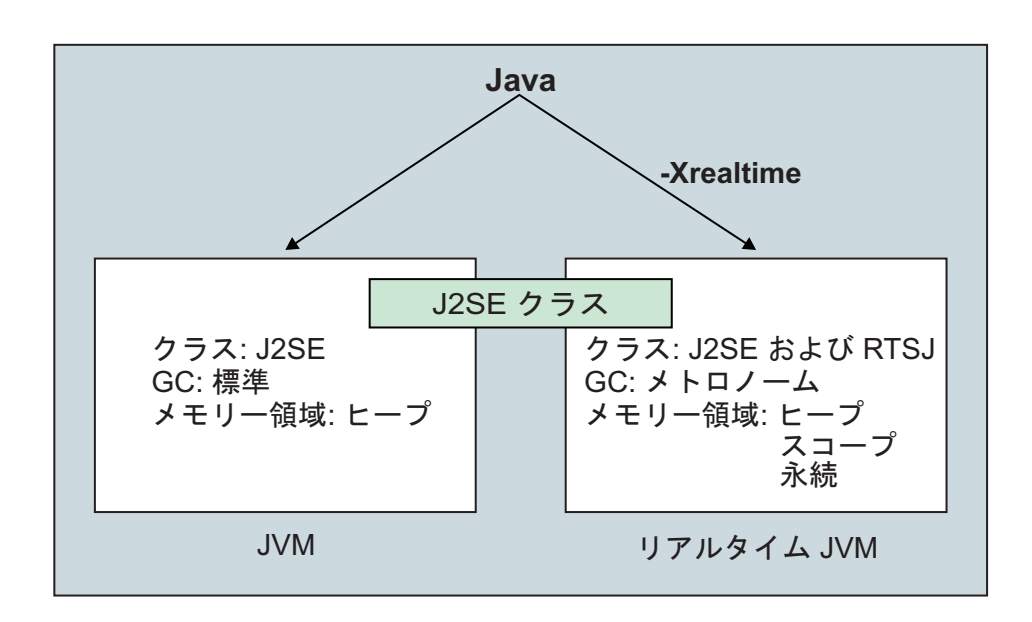

図 *1. WebSphere Real Time for RT Linux* の概要

リアルタイム機能を有効にするには、JVM または提供された何らかのツールを実行 するときに -Xrealtime オプションを使用します。デフォルトでは、JVM および提 供されたツールは、リアルタイム機能を有効にしないで実行されます。 図 1 は、 WebSphere Real Time for RT Linux とともに提供される 2 つの JVM の関係を表 しています。

以下の Java コマンドは -Xrealtime オプションを認識します。

表 *1.* リアルタイム・モードで使用される *Java* コマンド

| コマンド   |  | 機能                                                 |
|--------|--|----------------------------------------------------|
| java   |  | デフォルトでは標準モードで実行されますが、-Xrealtime オプションが指定さ          |
|        |  | れている場合にはリアルタイム・モードでも実行されます。リアルタイム・                 |
|        |  | モードでは、プログラマーは javax.realtime パッケージ内のクラスにアクセス       |
|        |  | します。プリコンパイルされた jar ファイルおよび Metronome の決定論的ガ        |
|        |  | ーベッジ・コレクション・テクノロジーを使用することができます。                    |
| javac, |  | デフォルトでは標準モードで実行されますが、-Xrealtime オプションが指定さ          |
| javah, |  | javap   れている場合には、クラスパスに javax.realtime.* クラスを含めます。 |

<span id="page-14-0"></span>表 *1.* リアルタイム・モードで使用される *Java* コマンド *(*続き*)*

| コマンド       | 機能                                               |
|------------|--------------------------------------------------|
| admincache | -Xrealtime を指定して実行することも、指定しないで実行することもできます        |
|            | が、admincache ツールによる共有キャッシュへのデータの取り込みは、リア         |
|            | ルタイム・モードでのみ行うことができます。通常のモードでは、キャッシ               |
|            | ュ・ユーティリティー (listAllCaches、printStats、など)のみを使用できま |
|            | す。 jdmpview と同様に、admincache は、リアルタイム JVM のキャッシュ  |
|            | にアクセスするためには -Xrealtime を指定して実行する必要があり、通常の        |
|            | JVM のキャッシュにアクセスするためには -Xrealtime を指定しないで実行す      |
|            | る必要があります。                                        |
| jextract   | jextract はデフォルトでは標準モードで実行されますが、リアルタイム・モー         |
|            | ドの JVM で生成されたシステム・ダンプを処理するときには -Xrealtime オ      |
|            | プションを指定して実行する必要があります。                            |

# 新機能

|

| | | |

|

| | | |

|

| |

このトピックでは、IBM WebSphere Real Time for RT Linux の変更内容を紹介し ます。

#### **WebSphere Real Time for RT Linux V3**

WebSphere Real Time for RT Linux V3 は、リアルタイム機能を組み込むためにこ のリリースから使用可能になったフィーチャーおよび機能を基に構築された、IBM SDK for Java V7 に対する拡張です。以前のバージョンの WebSphere Real Time for RT Linux は、以前のリリースの IBM SDK for Java を基にしていました。

IBM SDK for Java V7 の新機能について詳しくは、IBM SDK for Java 7 インフォ メーション・センター[の新機能を](http://publib.boulder.ibm.com/infocenter/java7sdk/v7r0/topic/com.ibm.java.lnx.70.doc/diag/preface/changes_70/changes.html)参照してください。

このユーザー・ガイドに加えられた新たな変更個所は、左側の縦線で示されていま す。

### **Real Time Linux** オペレーティング・システム・サポート

Red Hat Enterprise MRG 2.2 for Red Hat Enterprise Linux 6 Update 3 のサポートが 組み込まれました。サポート対象のハードウェアおよびソフトウェア (必要な更新 やパッチを含む) について詳しくは、 29 [ページの『ハードウェアおよびソフトウェ](#page-40-0) [アの前提条件』を](#page-40-0)参照してください。

#### ラージ・ページの使用

Service Refresh 4 で、IBM SDK for Java V7 は、Linux x86 および AMD64/EM64T プラットフォーム用のラージ・ページをデフォルトで使用できるようになりまし た。 WebSphere Real Time for RT Linux は IBM SDK for Java V7 の拡張機能で すが、既知の問題のため、ラージ・ページはデフォルトでは無効になっています。

### シンボルの解決

デフォルトでは、JVM はユーザー・ネイティブ・ライブラリーにある各関数につい て、直ちにシンボル解決を行います。ユーザー・ネイティブ・ライブラリーにある

すべての関数のシンボル解決を、関数が呼び出されるまで遅らせるように JVM に 強制するには、**-XX:+LazySymbolResolution** オプションを使用します。詳しくは、 167 [ページの『非標準オプション』を](#page-178-0)参照してください。

# **Real Time Linux** オペレーティング・システム・サポート

SUSE Linux Enterprise Real Time バージョン 11 のサポートが組み込まれました。 サポート対象のハードウェアおよびソフトウェア (必要な更新やパッチを含む) につ いて詳しくは、 29 [ページの『ハードウェアおよびソフトウェアの前提条件』を](#page-40-0)参照 してください。

#### **jxeinajar**

WebSphere Real Time for RT Linux V3 では、jxeinajar の使用はサポートされなく なりました。jxeinajar に関する以前の情報、特に admincache へのマイグレーション に関する情報を参照する場合は、[WebSphere Real Time for RT Linux V2](http://publib.boulder.ibm.com/infocenter/realtime/v2r0/topic/com.ibm.rt.doc.20/realtime/admincache_migrating.html) 資料で参 照できます。

# 利点

<span id="page-15-0"></span>| | |

|

| | | |

> リアルタイム環境の利点は、Java アプリケーションが標準 JVM の場合よりはるか に予測可能性が高い形で実行され、Java アプリケーションのために一貫性のあるタ イミング動作が提供されることです。コンパイルやガーベッジ・コレクションなど のバックグラウンド・アクティビティーは、指定された時刻に行われるため、アプ リケーションの実行中にバックグラウンド・アクティビティーが予期せずピークに 達することはなくなります。

上記の利点は、以下の機能を使用して JVM を拡張することにより、利用できま す。

- v Metronome リアルタイム・ガーベッジ・コレクション・テクノロジー
- v Ahead-of-Time (AOT) コンパイル
- v Real-Time Specification for Java (RTSJ) のサポート

すべての Java アプリケーションは、Metronome ガーベッジ・コレクターと、一定 の間隔で行われる、その決定論的なガーベッジ・コレクションを利用することによ り、修正せずにリアルタイム環境で実行できます。 WebSphere Real Time for RT Linux から最大の利益を得るために、リアルタイム・スレッド と非ヒープ・リアル タイム・スレッド の両方を使用して、リアルタイム環境に特化したアプリケーショ ンを作成できます。使用する手法は、アプリケーションのタイミング仕様によって 異なります。

多くのリアルタイム Java アプリケーションは、Java ポータビリティーの利点を維 持しつつ、目標を達成するために Metronome ガーベッジ・コレクターおよび AOT の短い休止時間を利用することができます。要件がより厳しいアプリケーションの 場合、スコープ・メモリーと永久メモリーで リアルタイム・スレッド および 非ヒ ープ・リアルタイム・スレッド の RTSJ 機能を使用する必要があります。このよう にすると、アプリケーションがリアルタイム環境でのみ実行されるようになり、JSE Java へのポータビリティーという利点が失われます。また、より複雑なプログラミ ング・モデルを開発することも必要になります。

# <span id="page-16-0"></span>アクセシビリティー

アクセシビリティー機能とは、運動障害または視覚障害など身体に障害を持つユー ザーが情報技術製品を快適に使用できるようにサポートする機能です。

IBM は、年齢や障害の有無にかかわらず誰もが使用できる製品の提供に努めていま す。

例えば、WebSphere Real Time for RT Linux は、マウスを使用せずにキーボードだ けで操作できます。

基盤となる IBM SDK for Java V7 のアクセシビリティーに影響する問題について は、IBM [インフォメーション・センターを](http://publib.boulder.ibm.com/infocenter/java7sdk/v7r0/topic/com.ibm.java.lnx.70.doc/user/limitations_7.html)参照してください。WebSphere Real Time for RT Linux の固有の機能に影響するアクセシビリティーの問題はありませ  $h_{\circ}$ 

# キーボード・ナビゲーション

この製品では、Microsoft Windows 標準のナビゲーション・キーを使用しています。

キーボード・ナビゲーションが必要なユーザーのために、Swing アプリケーション 用の便利なキー・ストロークの説明が、[Swing Key Bindings](http://www.ibm.com/developerworks/java/jdk/additional/IBM50KeyBindings.html) にあります。

## **IBM** とアクセシビリティー

IBM のアクセシビリティーに対する取り組みについて詳しくは、[IBM Human](http://www.ibm.com/able) [Ability and Accessibility Center](http://www.ibm.com/able) を参照してください。

# <span id="page-18-0"></span>第 **2** 章 **IBM WebSphere Real Time for RT Linux** の理解

このセクションでは、IBM WebSphere Real Time for RT Linux に関する重要なコ ンポーネントについて説明します。

- 『Metronome ガーベッジ・コレクターの概要』
- v 9 [ページの『コンパイラー』](#page-20-0)
	- 10 ページの『JIT と AOT [のコンパイルの比較』](#page-21-0)
- v 12 ページの『RTSJ [のサポート』](#page-23-0)
	- 12 [ページの『リアルタイム・スレッドのスケジューリングおよびディスパッ](#page-23-0) [チング』](#page-23-0)
	- 17 [ページの『メモリー管理』](#page-28-0)

# **Metronome** ガーベッジ・コレクターの概要

WebSphere Real Time for RT Linux では、標準のガーベッジ・コレクターの代わり に、Metronome ガーベッジ・コレクターを使用します。

Metronome ガーベッジ・コレクションと標準的なガーベッジ・コレクションの主な 違いは、Metronome ガーベッジ・コレクションが細かく分けられた割り込み可能な ステップで少しずつ実行されるのに対して、標準的なガーベッジ・コレクションで は、ガーベッジにマークを付けて収集する間はアプリケーションを停止することで す。

例えば、次のようにします。

java -Xrealtime -Xgc:targetUtilization=80 *yourApplication*

この例では、60 ミリ秒ごとに 80% の時間がアプリケーションの実行に使用される ように指定しています。残りの 20% の時間は、収集すべきガーベッジが残ってい る場合、ガーベッジ・コレクションに使用される可能性があります。Metronome ガ ーベッジ・コレクターに十分なリソースが与えられている場合は、使用率レベルが 保証されます。ガーベッジ・コレクションは、ヒープ内のフリー・スペース量が、 動的に決定されたしきい値を下回ったときに開始されます。

#### ガーベッジ・コレクションおよび優先順位

ガーベッジ・コレクション・スレッドは、ヒープ内にガーベッジを生成する、優先 順位が最も高いスレッドよりも高い優先順位で実行する必要があります。そうしな いと、構成された使用率で指定されているように実行されない場合があります。通 常の Java スレッドとリアルタイム・スレッドの両方でガーベッジが生成される可能 性があるため、ガーベッジ・コレクションは、すべての通常スレッドとリアルタイ ム・スレッドよりも高い優先順位で実行する必要があります。この優先順位付けは JVM で自動的に行われ、ガーベッジ・コレクションはすべての通常スレッドとリア ルタイム・スレッドの最も高い優先順位より 0.5 上の優先順位で実行されます。た だし、非ヒープ・リアルタイム・スレッド (NHRT) がガーベッジ・コレクションに 影響を受けないようにすることが重要です。NHRT はすべて、優先順位の最も高い

<span id="page-19-0"></span>リアルタイム・スレッドよりも高い優先順位で実行してください。これは、NHRT がガーベッジ・コレクションよりも高い優先順位で実行され、遅延が発生しないこ とを意味します。

表 2 に、定義できる優先順位と、選択内容に応じた関連ガーベッジ・コレクション の優先順位の典型的な例を示します。

Java の優先順位と OS の優先順位との比較については、 15 [ページの『優先順位の](#page-26-0) [マッピングおよび継承』を](#page-26-0)参照してください。

表 *2.* ガーベッジ・コレクションとその優先順位の例

| スレッド                                                       | 優先順位 (例)                |
|------------------------------------------------------------|-------------------------|
| 優先順位が最も高いリアルタイム・スレッド                                       | 20 (OS の優先順位は 43)       |
| 上記の場合のガーベッジ・コレクター                                          | 20.5 (OS の優先順位は 44)     |
| ガーベッジ・コレクターとは別に NHRT を<br> 実行するには、GC よりも高い優先順位を設<br> 定します。 | 21 (OS の優先順位は 45) 以上    |
| Metronome アラーム・スレッド                                        | 優先順位は 46 (OS の優先順位は 89) |

注**:** このような構成でも、非ヒープ・リアルタイム・スレッドがガーベッジ・コレ クションからまったく影響を受けないわけではありません。これは、Metronome ア ラーム・スレッドが定期的にウェイクアップし、ガーベッジ・コレクションで何ら かの動作が必要かどうかを判断できるように、システムで最も高い優先順位で実行 されるためです。もちろん、これを行うための作業はささいなものであるため、重 要な考慮事項ではありません。

## **Metronome** ガーベッジ・コレクションとクラスのアンロード

Metronome ガーベッジ・コレクターは、IBM WebSphere Real Time ではクラスをア ンロードしません。これは、休止時間が異常値になる原因となる非決定論的な量の 作業が必要になる可能性があるためです。

## **Metronome** ガーベッジ・コレクターのスレッド

Metronome ガーベッジ・コレクターは、単一のアラーム・スレッドおよび複数のコ レクション (GC) スレッドという 2 つのタイプのスレッドで構成されています。デ フォルトでは、GC スレッドは 1 つです。 JVM の GC スレッド数 は、**-Xgcthreads** オプションを使用して設定することができます。

JVM のアラーム・スレッド数は変更できません。

Metronome ガーベッジ・コレクターは定期的に JVM を検査して、ヒープ・メモリ ーに十分なフリー・スペースがあるかどうかを確認します。フリー・スペース量が 制限値を下回った場合、Metronome ガーベッジ・コレクターは JVM を起動してガ ーベッジ・コレクションを開始します。

#### アラーム・スレッド

単一のアラーム・スレッドでは、最小リソースの使用が保証されます。この スレッドは一定の間隔で「ウェイク」し、以下を確認します。

- ヒープ・メモリー内のフリー・スペース量
- ガーベッジ・コレクションが現在行われているかどうか

<span id="page-20-0"></span>使用可能なフリー・スペースが不足しており、ガーベッジ・コレクションが 行われていない場合は、アラーム・スレッドがコレクション・スレッドを起 動してガーベッジ・コレクションを開始します。アラーム・スレッドは、次 の JVM の検査のためにスケジュールされた時間になるまでは何も行いませ  $h_{\circ}$ 

コレクション・スレッド

各コレクション・スレッドで、ヒープ・オブジェクトの Java およびリアル タイム・スレッドが検査されます。メモリー域は以下の順序で検査されま す。

- 1. スコープ・メモリー。スコープ・メモリーのオブジェクトによって使用 されている、ヒープ内のすべてのライブ・オブジェクトを特定してマー クを付けるためのメモリーです。
- 2. 永久メモリー。永久メモリーのオブジェクトによって使用されている、 ヒープ内のすべてのライブ・オブジェクトを特定してマークを付けるた めのメモリーです。
- 3. ヒープ・メモリー。ライブ・オブジェクトを特定してマークを付けるた めのメモリーです。

ライブ・オブジェクトにマークが付いている場合は、マークが付いていない オブジェクトをコレクションに使用できます。

ガーベッジ・コレクション・サイクルが完了すると、Metronome ガーベッジ・コレ クターはフリー・ヒープ・スペースの容量を確認します。フリー・ヒープ・スペー スがまだ不足している場合は、別のガーベッジ・コレクション・サイクルが同じト リガー ID を使用して開始されます。十分なフリー・ヒープ・スペースがある場合 は、トリガーが終了し、ガーベッジ・コレクション・スレッドは停止されます。ア ラーム・スレッドは引き続きフリー・ヒープ・スペースをモニターし、必要に応じ て、別のガーベッジ・コレクション・サイクルを起動します。

Metronome ガーベッジ・コレクターの使い方について詳しくは、 80 [ページの](#page-91-0) 『Metronome [ガーベッジ・コレクターの使用』](#page-91-0) を参照してください。

# コンパイラー

IBM WebSphere Real Time for RT Linux は、さまざまなレベルのコード・パフォ ーマンスおよび決定論を提供する、いくつかのコード・コンパイル・モデルをサポ ートしています。

IBM WebSphere Real Time for RT Linux で Java コードのコンパイルに使用できる オプションには、以下のものがあります。

#### 低優先順位の **Just-In-Time (JIT)** コンパイル

WebSphere Real Time for RT Linux のデフォルトのコンパイル・モデルで は、アプリケーションの実行中に、Just-In-Time コンパイラーを使用して Java アプリケーションの重要なメソッドをコンパイルします。このモード では、JIT コンパイラーが、非リアルタイム JVM の JIT コンパイラーの動 作と同様の方法で機能します。違うのは、WebSphere Real Time for RT Linux の JIT コンパイラーが、どのリアルタイム・スレッドよりも低い優 先順位で実行されるという点です。優先順位が低いということは、アプリケ ーションがリアルタイム・タスクを実行する必要のないときに JIT コンパ

イラーがシステム・リソースを使用するということを意味します。結果とし て、JIT コンパイラーがリアルタイム・タスクのパフォーマンスに大きく影 響することはありません。

#### <span id="page-21-0"></span>**Ahead-of-Time (AOT)** プリコンパイル済みコード

WebSphere Real Time for RT Linux は、アプリケーションを実行する前の プリコンパイル・ステップで、Java メソッドをネイティブ・コードにコン パイルします。 AOT プリコンパイル済みコードを使用することで、最高レ ベルの決定論および良好なパフォーマンスが得られます。

#### 混合モード **(AOT** プリコンパイル済みコードと低優先順位の **JIT** コンパイルの組 み合わせ**)**

アプリケーションの実行時、AOT と JIT のコンパイル済みコードを一緒に 使用することができます。この操作モードでは、非常に良好な決定論および 良好なパフォーマンスが得られるほか、実行頻度の高いメソッドについては 非常に高いパフォーマンスが得られます。

#### 解釈操作

インタープリターは Java アプリケーションを実行しますが、コードのコン パイルはまったく使用しません。

コンパイル済みコードの使用について詳しくは、 47 ページの『[WebSphere Real](#page-58-0) Time for RT Linux [でのコンパイル済みコードの使用』を](#page-58-0)参照してください。

## **JIT** と **AOT** のコンパイルの比較

Ahead-of-Time (AOT) コンパイルを使用すると、コードを実行する前に、Java のク ラスおよびメソッドをコンパイルすることができます。影響を受けやすいパフォー マンス・パスに対して JIT (Just-In-Time) コンパイラーが与える可能性のある予測不 能なタイミング上の影響は、AOT コンパイルでは発生しません。コードが実行前に コンパイルされて、最高レベルの決定論的パフォーマンスが得られるようにするに は、AOT コンパイラーを使用してコードをプリコンパイルし、共有クラス・キャッ シュ内に入れます。

注**:** 通常、AOT コンパイルされたコードは、JIT コンパイルされたコードほど高速 で実行されません。

Just-In-Time (JIT) コンパイラーは高優先順位の SCHED\_OTHER スレッドとして実 行されます。これは、標準の Java スレッドの優先順位よりは高く、リアルタイム・ スレッドの優先順位よりは低い実行順位です。したがって、JIT コンパイルの場 合、リアルタイム・コードでは非決定論的遅延は発生しません。結果として、重要 なリアルタイム作業は定刻に実行されます。JIT コンパイラーがその作業より優先 されることはないためです。しかし、リアルタイム・コードは、キューに入れられ た hot メソッドをコンパイルするだけの十分な時間が JIT にないために、解釈され るコードとして実行されることがあります。 11 [ページの図](#page-22-0) 2 に比較を示します。

通常、アプリケーションにウォームアップ・フェーズがある場合は、JIT を使用し て実行し、ウォームアップ・フェーズの完了時に必要に応じて JIT を使用不可にす る方が効率がよくなります。この方法を使用すると、JIT コンパイラーでアプリケ ーションの実行環境用コードを生成できます。

<span id="page-22-0"></span>アプリケーションにウォームアップ・フェーズがなく、重要な実行パスが標準のア プリケーション操作でコンパイルされるのかどうか分からない場合、この環境では AOT コンパイルが効果的に機能します。

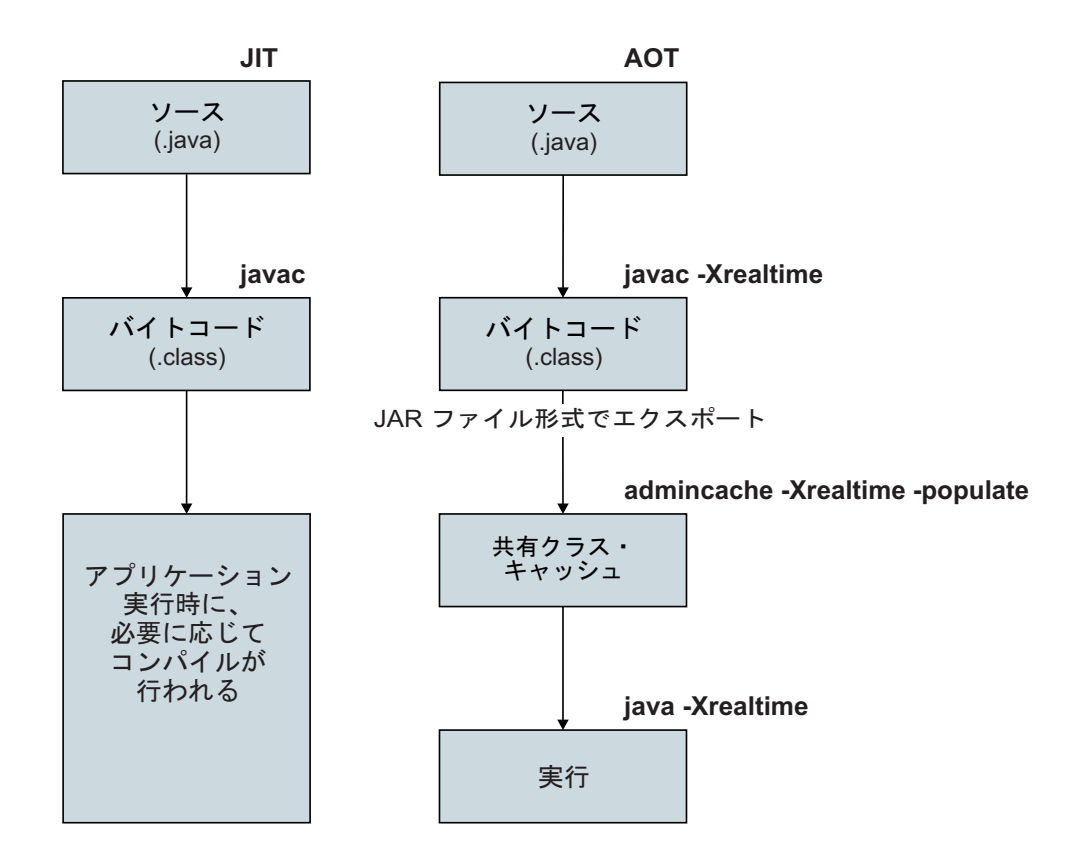

図 *2. JIT* コンパイラーと *AOT* コンパイラーの比較。

# スレッド・スケジューリング |

| | |

 $\begin{array}{c} \hline \end{array}$ 

| | | | | | | | |

|  $\vert$ 

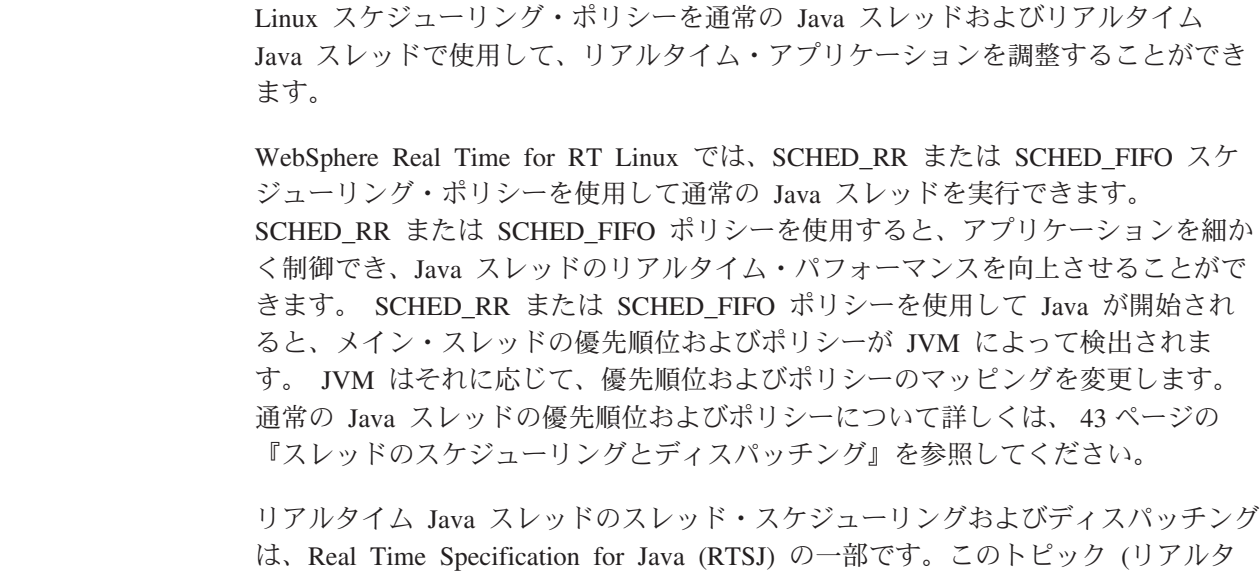

<span id="page-23-0"></span>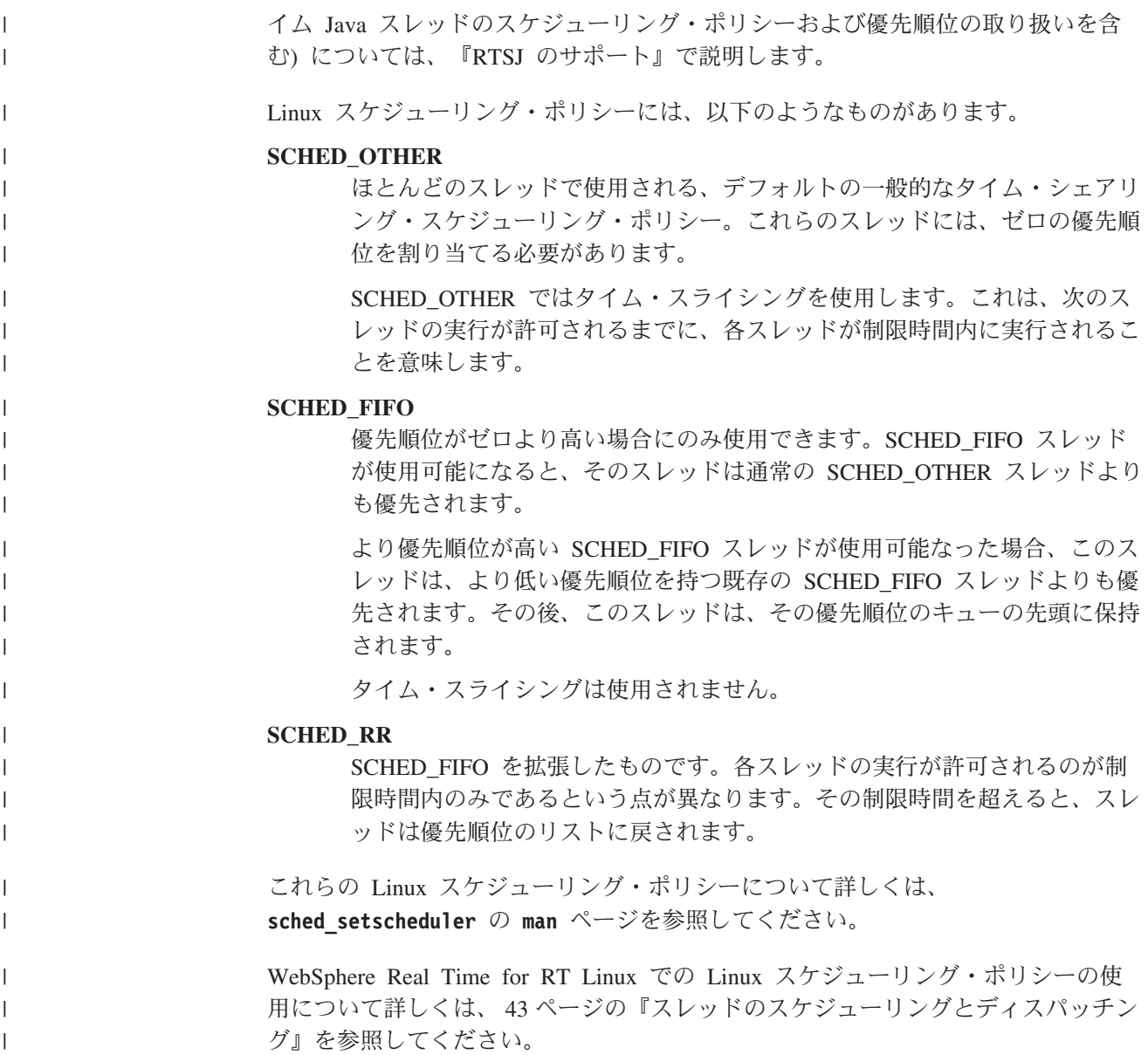

# **RTSJ** のサポート

WebSphere Real Time for RT Linux は Real-Time Specification for Java (RTSJ) を 実装します。

WebSphere Real Time for RT Linux バージョン 3.0 は、RTSJ Technology Compatibility Kit バージョン 3.1.0 FCS に照らして RTSJ 1.0.2 に準拠しているこ とが認定されており、またバージョン 7.0 の Java Compatibility Kit (JCK) に準拠 しています。

# リアルタイム・スレッドのスケジューリングおよびディスパッチン グ

リアルタイム Java スレッドのスレッド・スケジューリングおよびディスパッチング は、Real Time Specification for Java の一部となっています。Linux オペレーティン

<span id="page-24-0"></span>グ・システムの優先順位 11 から 89 までを使用してリアルタイム Java スレッドを 優先順位付けするためには、スケジューリング・ポリシー SCHED FIFO が使用さ れます。

Linux スケジューリング・ポリシーについては、 43 [ページの『スレッドのスケジュ](#page-54-0) [ーリングとディスパッチング』を](#page-54-0)参照してください。

### スケジュール可能オブジェクトおよびそのパラメーター

2 つのメイン・タイプのリアルタイム・スケジュール可能オブジェクト (リアルタ イム・スレッドおよび非同期イベント・ハンドラー) があります。

これらのスケジュール可能オブジェクトには、以下のパラメーターが関連付けられ ています。

#### **SchedulingParameters**

**PriorityParameters** は、優先順位に基づいてリアルタイム・スケジュール可 能オブジェクトをスケジュールします。

#### **ReleaseParameters**

- v **PeriodicParameters** は、リアルタイム・スケジュール可能オブジェクトの 周期的な解放を記述します。周期的なリアルタイム・スレッドは、定期的 間隔で解放されるスレッドです。
- v **AperiodicParameters** は、リアルタイム・スケジュール可能オブジェクト の解放を記述します。非周期的なリアルタイム・スレッドは、不定期間隔 で解放されます。

#### **MemoryParameters**

リアルタイム・スケジュール可能オブジェクトのメモリー割り振り制約を記 述します。

#### **ProcessingGroupParameters**

WebSphere Real Time for RT Linux ではサポートされません。

#### 優先順位スケジューラー

WebSphere Real Time for RT Linux では、スケジューラーは優先順位スケジューラ ーです。このスケジューラーは、名前が示すとおり、アクティブ優先順位に従っ て、スケジュール可能オブジェクトの実行を管理します。

スケジューラーは、スケジュール可能オブジェクトのリストを維持して、各オブジ ェクトが CPU で実行するためにいつ解放可能なのかを判別します。スケジューラ ーは、各スケジュール可能オブジェクトに関連した各種パラメーターに従う必要が あります。メソッド addToFeasibility、isFeasible、および removeFromFeasibility はこ のために提供されています。

### 優先順位およびポリシー

通常の Java スレッド (つまり、java.lang.Thread オブジェクトとして割り振られ たスレッド) は、スケジューリング・ポリシー SCHED\_OTHER、SCHED\_RR、また は SCHED\_FIFO を使用できます。リアルタイム・スレッド (つまり、 java.lang.RealtimeThread として割り振られたスレッド) および非同期イベント・ ハンドラーは、SCHED\_FIFO スケジューリング・ポリシーを使用します。

通常の Java スレッドは、ポリシー SCHED\_RR または SCHED\_FIFO を使用する スレッドによって JVM が開始されない限り、デフォルトのスケジューリング・ポ リシー SCHED OTHER を使用します。ポリシー SCHED OTHER を使用する通常 の Java スレッドのオペレーティング・システム・スレッド優先度は 0 に設定され ます。ポリシー SCHED RR または SCHED FIFO を使用する通常の Java スレッ ドは、JVM を開始したスレッドの優先順位を継承します。通常の Java スレッドの 優先順位およびポリシーについて詳しくは、 44 [ページの『通常の](#page-55-0) Java スレッドの [優先順位およびポリシー』を](#page-55-0)参照してください。

リアルタイム・スレッド の場合、SCHED\_FIFO ポリシーではタイム・スライシン グが存在せず、 1 (最低) から 99 (最高) までの 99 個の優先順位がサポートされ ます。この WebSphere Real Time for RT Linux 実装では、11 以上 38 以下の 28 個のユーザー優先順位がサポートされます。そのため、

javax.realtime.PriorityScheduler().getMinPriority()

により、11 が返され、

javax.realtime.PriorityScheduler().getMaxPriority()

により、38 が返されます。

OS 優先順位 81 から 89 は IBM JVM によってワーカー・スレッドをディスパッ チするために使用されます。これらのスレッドはすべて、スリープ状態に戻る前に 少量の作業を実行するように設計されています。これらのスレッドは以下のとおり です。

- v Metronome ガーベッジ・コレクター・アラーム・スレッド。優先順位 89 で実行 されます。このスレッドは定期的に実行されて、GC 作業単位をディスパッチし ます。
- v 非同期シグナルを処理する 2 つの非同期シグナル・スレッド。1 つは優先順位が 88 の NHRT (No-Heap Real-Time) スレッドで、もう 1 つは優先順位 87 です。
- v タイマー・イベントをディスパッチする 2 つのタイマー・スレッド。1 つはヒー プなしタイマー用の優先順位 85 の NHRT スレッドで、もう 1 つは優先順位 83 です。
- v 非同期イベント・ハンドラー・スレッド。これは非同期イベント・ハンドラーを 実行するためにディスパッチされ、非同期イベントハンドラーの実行時にそのハ ンドラーの優先順位が割り当てられます。システムは、2 つの NHRT ハンドラ ー・スレッドを優先順位 85 に、そして 8 つのその他のスレッドを優先順位 83 に設定して、始動します。
- v 優先順位 88 の非同期シグナルの NHRT スレッド。このスレッドは、ヒープ・ ダンプ、コア・ダンプ、および javacore ダンプの要求を処理します。ダンプ・フ ァイルの作成時には、一時的に優先順位を 89 にランキング調整します。

Metronome GC トレース・スレッドは OS 優先順位 12 で実行され、コンパイル用 に Java メソッドをサンプリングする JIT サンプラー・スレッドは OS 優先順位 13 で実行されます。

JIT コンパイル・スレッド (JIT サンプラー・スレッドとは異なる) は、 SCHED OTHER ポリシーを使用して、OS 優先順位 0 で実行されます。

<span id="page-26-0"></span>**-Xnojit** または **-Xint** が指定されている場合は、JIT コンパイル・スレッドおよび JIT サンプラー・スレッドはともに使用不可です。

Metronome ガーベッジ・コレクターおよび finalizer の優先順位は、優先順位が最高 のヒープ割り振りスレッドより高くなるように、(各コレクション・ラウンド前に) 常に変更されます。必ず、ヒープ割り振りスレッドの優先順位が NoHeapRealtimeThreads の優先順位より低くなるようにする必要があります。

ヒープ割り振りスレッドは、スリープ状態でもなく、モニターでブロックされてい ることもない任意の非 NHRT ユーザー・スレッドです。 JNI インターフェースの 外部でネイティブ・コードを実行するユーザー・スレッドは、ヒープ割り振りスレ ッドとは見なされません。ヒープ割り振りスレッドがウェイクアップするとき、モ ニターでブロックされなくなっているとき、または JNI を終了するときにガーベッ ジ・コレクションが進行中の場合、続行する前にガーベッジ・コレクションが終了 するまで待機する必要があります。

OS 優先順位 81 は、ヒープから割り振っている内部 JVM スレッド用に予約されて います。内部 JVM スレッドが OS 優先順位 81 の場合、ガーベッジ・コレクター は OS 優先順位 82 で実行されます。ヒープ割り振りユーザー・スレッドが リアル タイム・スレッド でない場合、GC の優先順位は OS 優先順位 11 で実行されま す。それ以外の場合は、GC は、優先順位が最高のヒープ割り振りユーザー・スレ ッドよりも 1 つ高い OS 優先順位で実行されます。

GC の優先順位は、コレクション・ラウンドの直前に調整されます。

#### 優先順位のマッピングおよび継承

各 Java 優先順位は関連オペレーティング・システム・ベース優先順位にマッピング され、各オペレーティング・システム優先順位はスケジューリング・ポリシーに関 連付けられます。 WebSphere Real Time for RT Linux Linux オペレーティング・ システム・スケジューリング・ポリシーは、 SCHED\_OTHER、SCHED\_RR、および SCHED\_FIFO です。

リアルタイム Java スレッドはポリシー SCHED\_FIFO を使用しますが、通常の Java スレッドは JVM を始動したスレッドのポリシーを使用します。通常の Java スレッドのデフォルト・スケジューリング・ポリシーは SCHED\_OTHER ですが、 **chrt** などのユーティリティーを使用して、ポリシー SCHED\_RR または SCHED\_FIFO を設定できます。スレッド優先順位およびポリシーについて詳しく は、 43 [ページの『スレッドのスケジューリングとディスパッチング』を](#page-54-0)参照してく ださい。

以下の表に、Java 優先順位がネイティブ・オペレーティング・システム優先順位に どのようにマッピングされるのかを示します。一部の Java 優先順位は JVM 用に予 約されており、対応する Java 優先順位がない一部のネイティブ優先順位も JVM に よって使用されます。

注**:**

- v 優先順位 1 から 10 は通常の Java スレッドによって使用されます。
	- ポリシー SCHED OTHER の場合、Java 優先順位 1 から 10 は、オペレーテ ィング・システム優先順位 0 にマップされます。
- ポリシー SCHED FIFO または SCHED RR の場合、Java 優先順位 1 から 10 は、JVM を始動したスレッドの優先順位を継承します。
- 優先順位 11 以上はリアルタイム・スレッドおよび非ヒープ・リアルタイム・ス レッドによって使用されます。
- v スケジュール可能オブジェクトは常に、そのアクティブ優先順位で実行されま す。アクティブ優先順位は、最初はスケジュール可能オブジェクトのベース優先 順位です。ただし、アクティブ優先順位は、優先順位の継承によって一時的に上 げることができます。スケジュール可能オブジェクトのベース優先順位は実行中 に変更できます。

#### ユーザー・ベース優先順位**:**

Java 優先順位 1 から 10: SCHED\_OTHER、OS 優先順位 0

Java 優先順位 11: SCHED\_FIFO、OS 優先順位 25 Java 優先順位 12 SCHED\_FIFO、OS 優先順位 27 Java 優先順位 13 SCHED\_FIFO、OS 優先順位 29 Java 優先順位 14 SCHED\_FIFO、OS 優先順位 31 Java 優先順位 15 SCHED\_FIFO、OS 優先順位 33 Java 優先順位 16 SCHED\_FIFO、OS 優先順位 35 Java 優先順位 17 SCHED\_FIFO、OS 優先順位 37 Java 優先順位 18 SCHED\_FIFO、OS 優先順位 39 Java 優先順位 19 SCHED\_FIFO、OS 優先順位 41 Java 優先順位 20 SCHED\_FIFO、OS 優先順位 43 Java 優先順位 21 SCHED\_FIFO、OS 優先順位 45 Java 優先順位 22 SCHED\_FIFO、OS 優先順位 47 Java 優先順位 23 SCHED\_FIFO、OS 優先順位 49 Java 優先順位 24 SCHED\_FIFO、OS 優先順位 51 Java 優先順位 25 SCHED\_FIFO、OS 優先順位 53 Java 優先順位 26 SCHED\_FIFO、OS 優先順位 55 Java 優先順位 27 SCHED\_FIFO、OS 優先順位 57 Java 優先順位 28 SCHED\_FIFO、OS 優先順位 59 Java 優先順位 29 SCHED\_FIFO、OS 優先順位 61 Java 優先順位 30 SCHED\_FIFO、OS 優先順位 63 Java 優先順位 31 SCHED\_FIFO、OS 優先順位 65 Java 優先順位 32 SCHED\_FIFO、OS 優先順位 67 Java 優先順位 33 SCHED\_FIFO、OS 優先順位 69 Java 優先順位 34 SCHED\_FIFO、OS 優先順位 71 Java 優先順位 35 SCHED\_FIFO、OS 優先順位 73 Java 優先順位 36 SCHED\_FIFO、OS 優先順位 75 Java 優先順位 37 SCHED\_FIFO、OS 優先順位 77 Java 優先順位 38 SCHED\_FIFO、OS 優先順位 79

内部ベース優先順位**:**

内部 Java 優先順位 39: SCHED\_FIFO、OS 優先順位 81 内部 Java 優先順位 40 SCHED\_FIFO、OS 優先順位 83 内部 Java 優先順位 41 SCHED\_FIFO、OS 優先順位 84 内部 Java 優先順位 42 SCHED\_FIFO、OS 優先順位 85 内部 Java 優先順位 43 SCHED\_FIFO、OS 優先順位 86 内部 Java 優先順位 44 SCHED\_FIFO、OS 優先順位 87 内部 Java 優先順位 45 SCHED\_FIFO、OS 優先順位 88 OS 優先順位 11、12、13 偶数の OS 優先順位 26、28、30、...、82 OS 優先順位 89

[http://www.rtsj.org/specjavadoc/book\\_index.html](http://www.rtsj.org/specjavadoc/book_index.html) の『Synchronization』セクションも参 照してください。

#### 優先順位の継承**:**

スレッドのアクティブ優先順位は、より高い優先順位のスレッドによって要求され るロックを保持するため、一時的にランキング調整されることがあります。このよ

<span id="page-28-0"></span>うなロックは、内部 JVM ロック、または同期メソッドまたは同期ブロックに関連 したユーザー・レベル・モニターである可能性があります。そのため、通常の Java スレッドの優先順位は、スレッドがロックを解放する時点まで、一時的にリアルタ イム優先順位を持つ場合があります。

優先順位の継承の 1 つの結果として、SCHED\_OTHER スレッドのスレッド・ポリ シーが、一時的に SCHED\_FIFO に変更されます。

ベース優先順位およびアクティブ優先順位について詳しくは、 [RTSJ](http://www.rtsj.org/specjavadoc102/book_index.html) 仕様のセクシ ョン『Synchronization』を参照してください。

# メモリー管理

メモリー・ヒープのガーベッジ・コレクションは、ガーベッジ・コレクションによ って発生する予測不能な動作があるために、リアルタイム・プログラミングにおい ては常に障害であると考えられています。 IBM WebSphere Real Time for RT Linux の Metronome ガーベッジ・コレクターを使用すると、高い水準の決定論的 GC パフォーマンスを実現できます。同時に、Real-Time Specification for Java (RTSJ) では、ガーベッジ・コレクションが実行されたヒープの外側にあるオブジェ クトのメモリー・モデルに対していくつかの拡張機能が用意されているため、Java プログラマーは存続時間の短いオブジェクトおよび存続時間の長いオブジェクトの 両方を明示的に管理できます。

#### メモリー域

RTSJ には、オブジェクトの割り振りに使用できるメモリー域という概念がありま す。一部のメモリー域はヒープの外側に置かれ、システムおよびガーベッジ・コレ クターがオブジェクトに対して実行できる内容に制限が加えられています。例え ば、いくつかのメモリー域にあるオブジェクトは決してガーベッジ・コレクション の対象になりませんが、ガーベッジ・コレクターがこれらのメモリー域でヒープ内 のオブジェクトに対する参照をスキャンし、ヒープの整合性を保持することはでき ます。

メモリー管理には、以下の 3 つの基本的なタイプがあります。

- v ヒープ・メモリーは従来型の Java ヒープですが、Metronome ガーベッジ・コレ クターによって管理されます。
- スコープ・メモリーはアプリケーションから明確に要求する必要があります。ま た、このメモリーを使用できるのは、非ヒープ・リアルタイム・スレッドおよび 非ヒープ非同期イベント・ハンドラーを含むリアルタイム・スレッドだけです。
- 永久メモリーは、スケジュール可能なオブジェクト (具体的には非ヒープ・リア ルタイム・スレッドや非ヒープ非同期イベント・ハンドラー) によって参照可能 なオブジェクトが入れられるメモリー域を表します。このメモリーは、アプリケ ーションで使用されない場合でも、クラス・ロードおよび静的な初期化で使用さ れます。

永久メモリーまたはスコープ・メモリーは、物理メモリーを使用するように指定で きます。物理メモリーは、かなり高速なアクセスなどの特性を備えたメモリー領域 から構成されています。通常、物理メモリーの使用頻度は高くないため、標準的な JVM ユーザーに影響を与える可能性はあまりありません。

# ヒープ・メモリー

最大サイズは **-Xmx** によって制御されますが、初期ヒープ・サイズ (**-Xms**) は設定し ない ようにするか、最大ヒープ・サイズ **-Xmx** と同値に設定するようにしてくださ い。リアルタイムでは、ヒープが初期ヒープ・サイズから最大ヒープ・サイズまで 大きくなることがないためです。最大ヒープ・サイズに達してフリー・スペースが なくなると、OutOf MemoryError が発生します。通常、リアルタイム JVM は従来 型の JVM よりも多くのヒープ・メモリーを消費します。これは、決定論的収集を サポートするために、オブジェクトを異なる方法で編成する必要があり、結果とし てヒープのフラグメント化が進むためです。また、配列は複数のフラグメントに分 割され、それぞれのフラグメントにヘッダーが付けられます。大小のオブジェクト の比率および配列の使用量によって変わりますが、多くの場合、アプリケーション では 20% を超えるヒープ・スペースが必要になります。

Metronome ガーベッジ・コレクターは、アプリケーションの実行中にガーベッジを 収集するという点で、主流の JVM にある「ほとんどコンカレントの」コレクター に似ています。理想世界では、アプリケーションがメモリー不足になる前にコレク ション・サイクルが完了しますが、非常に高速な割り振りを行う一部のアプリケー ションは、Metronome ガーベッジ・コレクターの収集能力を上回る速度で割り振り を行うことがあります。収集速度は各種の細かい制御によって影響を受けますが、 最終的に OutOf MemoryError をスローする前に、Metronome を従来からの stop-the-world 型 GC に強制的に戻す制御が 1 つあります。ランタイム・パラメー ターは **-Xgc:synchronousGCOnOOM** で、それと対をなすパラメーターは **-Xgc:nosynchronousGCOnOOM** です。デフォルトは **-Xgc:synchronousGCOnOOM** です。

### スコープ・メモリー

RTSJ には、スコープ・メモリーという概念があります。これは、明確に定義された 存続時間を持つオブジェクトから使用できます。スコープは、明示的に入力するこ とも、オブジェクトの run() メソッドを実行する前に事実上スコープ内に入るスケ ジュール可能なオブジェクト (リアルタイム・スレッドまたは非同期イベント・ハ ンドラー) に付加することもできます。各スコープには参照カウントがあり、これ がゼロになった時点で、そのスコープにあるオブジェクトを閉じる (ファイナライ ズする) ことができるようになり、そのスコープに関連付けられているメモリーが 解放されます。ファイナライズが完了するまで、そのスコープの再使用はブロック されます。

スコープ・メモリーは、VTMemory と LTMemory という 2 つのタイプに分けるこ とができます。スコープ・メモリーのこれらのタイプは、領域からオブジェクトを 割り振るために必要な時間によって変わります。 LTMemory では、メモリー域のメ モリー使用量がそのメモリー域の初期サイズを下回る場合に線形時間での割り振り が保証されます。 VTMemory にそのような保証はありません。

スコープはネストすることができます。ネストされたスコープが入力されると、以 降のすべての割り振りは、その新規スコープに関連付けられたメモリーから取得さ れます。ネストされたスコープが完了すると、直前のスコープが元に戻され、以降 の割り振りは再度そのスコープから取得されます。

スコープ・オブジェクトの存続時間の関係から、一連の制限付き割り当て規則によ って、スコープ・オブジェクトへの参照を制限する必要があります。スコープ・オ

ブジェクトへの参照を、外部スコープの変数に割り当てたり、ヒープ域または永久 域のいずれかにあるオブジェクトのフィールドに割り当てたりすることはできませ ん。スコープ・オブジェクトへの参照は、同じスコープ内または内部スコープ内に のみ割り当てることができます。仮想マシンは、誤った割り当てが試行されると、 それらを検出し、IllegalAssignmentError 例外をスローします。スコープ・メモリー のタイプを柔軟に選択できることで、アプリケーションは、コード内の構文的に定 義された特定の領域に適した特性を持つメモリー域を使用できます。

領域のサイズはその領域の作成時に指定する必要があり、コマンド行パラメーター **-Xgc:scopedMemoryMaximumSize** によってその最大値が制御されます。デフォルトは 8 MB です。大部分の目的ではこれで十分です。

#### 永久メモリー

永久メモリーは、アプリケーション内のすべてのスケジュール可能オブジェクトお よびスレッドの間で共有されるメモリー・リソースです。永久メモリーに割り振ら れるオブジェクトは、常に非ヒープ・スレッドおよび非同期イベント・ハンドラー から使用することができます。また、ガーベッジ・コレクションによって発生する 遅延の影響を受けません。オブジェクトは、プログラムの終了時にシステムによっ て解放されます。

サイズは **-Xgc:immortalMemorySize** によって制御されます。例え

ば、**-Xgc:immortalMemorySize=20m** とした場合は 20 MB に設定されます。デフォ ルトは 16 MB です。大量のクラス・ロードを行わない限り、通常はこれで十分で す。ほとんどの OutOfMemoryError 例外の原因は、クラス・ロードであると考えら れます。

#### メモリー所要量の見積もり

十分なメモリーを割り振るために必要となる情報の入手方法です。

妥当な方法としては、予期されるオブジェクトを保持するために必要なメモリーに 十分な安全マージンを持たせた量を指定します。アプリケーションの分析は、必要 なオブジェクトの数および性質を明らかにする上で役立ちます。ただし、オブジェ クトに必要な実際のサイズは、システムによって変わることがあります。

SizeEstimator クラスを使用すると、実際のオブジェクト・サイズを考慮に入れたよ り対応範囲の広い情報が得られます。

#### **SizeEstimator** クラス

SizeEstimator クラスは、オブジェクトの格納に必要なメモリーの量に関するガイダ ンス情報を提供します。この見積もりは、オブジェクト自体のために割り振るべき 最小メモリー・スペースを示すもので、オブジェクトが例えばその作成時などに必 要とする可能性がある他のリソースのためのメモリー所要量は考慮に入っていませ  $h<sub>o</sub>$ 

このクラスについて詳しくは、[http://www.rtsj.org/specjavadoc/book\\_index.html](http://www.rtsj.org/specjavadoc/book_index.html) を参照 してください。

### <span id="page-31-0"></span>メモリーの使用

Java スレッド、リアルタイム・スレッド、および非ヒープ・リアルタイム・スレッ ドを比較します。

Real-Time Specification for Java (RTSJ) では、リアルタイム・スレッドをサポート するために RealtimeThread クラスおよび NoHeapRealtimeThread クラスという 2 つ のクラスが追加されています。

- リアルタイム・スレッドと非ヒープ・リアルタイム・スレッドはどちらもスケジ ュール可能なオブジェクトです。スケジュール可能なオブジェクトとして、これ らのスレッドには、リリース、スケジューリング、メモリー、および処理グルー プというパラメーターがあります。
- v リアルタイム・スレッドからは、スコープ・メモリーと永久メモリー内のオブジ ェクトだけでなく、ヒープ・メモリー内のオブジェクトにもアクセスできます。
- 非ヒープ・リアルタイム・スレッドからアクセスできるのは、スコープ・メモリ ー域と永久メモリー域のみです。
- v 非ヒープ・リアルタイム・スレッドには、他のリアルタイム・スレッドよりも高 い優先順位が必要です。この優先順位が他のリアルタイム・スレッドよりも低い 場合、ガーベッジ・コレクターからの干渉を受けることなく実行されるという利 点がなくなります。

注**:** 他のリアルタイム・スレッドよりも優先順位が高い非ヒープ・リアルタイム・ スレッドは、ガーベッジ・コレクションによって中断されることはありません。

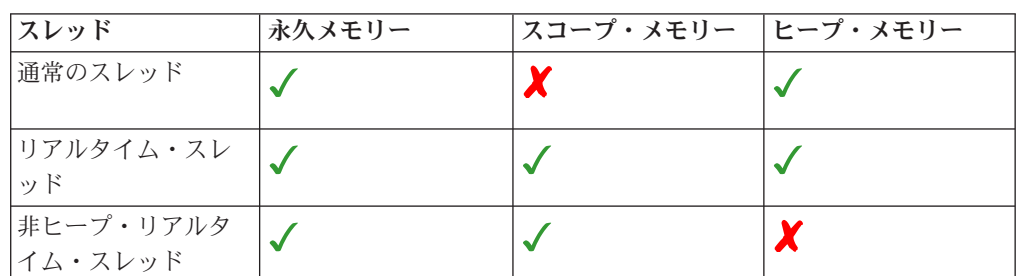

表 *3.* リアルタイム・スレッドおよび非ヒープ・リアルタイム・スレッドによるメモリー・ アクセス

メモリー域のタイプ

永久メモリー

永久メモリーは、ガーベッジ・コレクションの対象にはなりませ ん。永久メモリーにスペースを割り振った場合、アプリケーション が終了するまで、そのスペースを再利用することはできません。

- 永久メモリーの性質上、メモリーを再使用する方法は複数ありま す。その 1 つとして、再使用可能オブジェクトのプールを作成す ることが考えられます。スコープ・メモリーを使用することもで きます。
- 永久メモリーのオブジェクトは、スコープ・メモリーのオブジェ クトを参照することはできません。永久メモリーにあるオブジェ クトのフィールドにスコープ・メモリーのオブジェクトを割り当 てると、IllegalAssignmentError 例外がスローされます。

#### <span id="page-32-0"></span>スコープ・メモリー

スコープ・メモリーは、スケジュール可能オブジェクトの初期メモ リー域として使用でき、スケジュール可能オブジェクトを使用して 入力することもできます。参照されなくなった場合は、メモリー域 からすべてのオブジェクトがクリアされます。スコープ・メモリー 域で実行されているスケジュール可能オブジェクトは、その領域か らすべてのオブジェクト割り振りを実行します。スコープ・メモリ ー域が使用されていない場合は、そのメモリー域内のオブジェクト がファイナライズされ、メモリーが再利用されて、スコープを再使 用するための準備が行われます。スコープ・メモリー域がスケジュ ール可能オブジェクトで使用できなくなった場合は、メモリーが他 のユーザー用に再利用されます。

ScopedMemory インスタンスで示されるメモリー域は、Java ヒープ には存在せず、ガーベッジ・コレクションの対象にはなりません。 ScopedMemory オブジェクトを NoHeapRealtimeThread に関連付け られている初期メモリー域として使用するか、あるいは、

NoHeapRealtimeThread 内で ScopedMemory.enter メソッドを使用し てメモリー域を入力すると安全です。

#### 物理メモリー

物理メモリーは、メモリー自体の特性 (ページング不可や不揮発性 など) が重要な場合に使用します。

#### 線形時間割り振りスキーム **(LTMemory)**

LTMemory は、メモリー域からのメモリー消費量がメモリー域の初 期サイズよりも少ない場合に、線形時間を割り振るためにシステム によって保証されるメモリー域を示します。割り振りの実行時間 は、メモリー消費量がメモリー域の初期サイズと最大サイズの範囲 内にある場合に変更することができます。また、基礎システムで は、初期サイズと最大サイズの範囲内にあるメモリーが常に使用可 能であることを保証する必要はありません。

#### 可変時間割り振りスキーム **(VTMemory)**

VTMemory は、**VTMemory** 域からの割り振りの実行時間が線形時間 内である必要はないという点を除けば、LTMemory と同じです。

#### ヒープ・メモリー

ヒープ・メモリーのオブジェクトは、スコープ・メモリーのオブジ ェクトを参照することはできません。ヒープ・メモリーにあるオブ ジェクトのフィールドにスコープ・メモリーのオブジェクトを割り 当てると、IllegalAssignmentError 例外がスローされます。

# 同期およびリソース共有

リアルタイム・システムでは、異なる優先順位で実行される 3 つ以上のスレッドが 相互に同期するときに、優先順位逆転と呼ばれる状態になることがあります。この 状態では、より高い優先順位のスレッドの実行が、より低い優先順位のスレッドに よって長時間ブロックされます。 WebSphere Real Time for RT Linux は、この状 態を回避するために優先順位継承というスキームを使用します。

<span id="page-33-0"></span>より高い優先順位のタスクの実行がより低い優先順位のタスクによってブロックさ れる場合、高い優先順位のタスクがブロックされなくなるまでの間、低い優先順位 のタスクが一時的にランキング調整されて、高い優先順位と一致するようになりま す。

# 周期的パラメーターと非周期的パラメーター

リアルタイム・スレッドでは、スケジュール可能なオブジェクトをどのような頻度 でリリースするのかを決定する、いくつかのリリース・パラメーターが使用できま す。リリース・パラメーターの例として、周期的パラメーターおよび非周期的パラ メーターがあります。

#### 周期的パラメーター

このクラスは、定期的間隔でリリースされるスケジュール可能オブジェクトで使用 されます。

#### **AbsoluteTime**

ミリ秒およびナノ秒単位で表示されます。

#### **RelativeTime**

特定のイベントの時間の長さをミリ秒およびナノ秒単位で表したものです。 例えば、イベントが開始したときと終了したときの絶対時刻を測定すること ができます。その後で、2 つの測定値の差によって相対時間を計算すること ができます。

#### 非周期的パラメーター

このクラスは、非定期的間隔でリリースされるスケジュール可能オブジェクトで使 用されます。最初の非周期的イベントが完了する前に 2 番目のイベントが発生する 可能性があるため、未解決要求のキューの長さを定義することができます。

### 非同期イベント処理

非同期イベント・ハンドラーは、スレッドの外部で発生するイベント (例えば、ア プリケーションのインターフェースからの入力) に反応します。リアルタイム・シ ステムでは、これらのイベントには、アプリケーションに設定された期限内に応答 する必要があります。

非同期イベントはシステム割り込みおよび POSIX シグナルと関連付けることがで き、またタイマーとリンクさせることができます。

リアルタイム・スレッド と同様に、非同期イベント・ハンドラー にはいくつかの パラメーターが関連付けられています。これらのパラメーターのリストは、 13 [ペー](#page-24-0) [ジの『スケジュール可能オブジェクトおよびそのパラメーター』に](#page-24-0)記載されていま す。

# シグナル・ハンドラー

POSIXSignalHandler は、SIGQUIT シグナル、SIGTERM シグナル、および SIGABRT シグナルをサポートします。 SIGQUIT のデフォルト動作では Javadump が生成されます。 CPU 時間およびファイルの読み取りと書き込みを除き、 Javadump の生成によって実行中のプログラムの操作が妨げられることはありませ

<span id="page-34-0"></span>ん。 Javadump が生成されると、Javadump が完了するまでプログラムが中断されま す。Javadump が生成されている間は、アプリケーションのパフォーマンスは予測で きません。

障害時にすべてのコア・ダンプおよび Javadump の生成を抑止するために は、**-Xdump:none** を使用してください。

SIGQUIT シグナルが出されたときにシステム・ダンプと Javadump の生成のみを抑 止するためには、**-Xdump:java:none -Xdump:java:events=gpf+abort** を指定してく ださい。

以下のシグナルは、POSIXSignalHandler メカニズム (/usr/include/bits/signum.h で定義されているシグナル記述) によって 非同期イベント・ハンドラー (AEH) に 付加することができます。

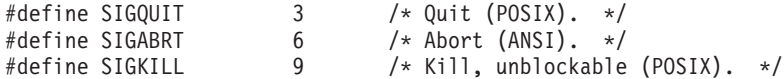

その他のシグナルは、現在サポートされていません。上のリストにあるすべてのシ グナルは非同期シグナルであり、外部で生成されたイベントではなくアプリケーシ ョンまたは JVM コードの障害を示すものであるため、同期シグナル (SIGILL や SIGSEGV など) への付加はサポートされません。

注**:** デフォルトでは、JVM によって SIGQUIT が受信されると、Java アプリケーシ ョンがダンプ (例えば、Javadump) を生成します。 SIGQUIT は何らかの付加された AEH にも送信されますが、この送信により、紛らわしい動作または望ましくない動 作が行われることがあります。これは、Java コマンド行で

**-Xdump:none:events=user** オプションを使用することによって無効にできます。

# 必要な文書

WebSphere Real Time for RT Linux は Real-Time Specification for Java (RTSJ) を 実装します。

WebSphere Real Time for RT Linux バージョン 2.0 は、RTSJ Technology Compatibility Kit バージョン 3.0.13 FCS に照らして RTSJ 1.0.2 に準拠しているこ とが認定されており、またバージョン 6.0 の Java Compatibility Kit (JCK) に準拠 しています。

### サポートされる機能

以下の機能がサポートされています。

• ヒープ割り振りでの割り振り速度の制約。スケジュール可能なオブジェクトがヒ ープ内でオブジェクトを作成する比率を制限します。

### サポートされない機能

以下の機能はサポートされていません。

v 優先順位シーリング・エミュレーション・プロトコル。例えば、 PriorityCeilingEmulation をモニター制御ポリシーとして使用することを許可しませ ん。

- v アトミック・アクセス・サポート (仕様に適合させるために必要な場合を除きま す)。
- 基本優先順位スケジューラ以外のスケジューラーは、アプリケーションでは使 用できません。
- コストの制約。

#### **Real-Time Specification for Java** のために必要な文書

このセクションでは、Real-Time Specification for Java (RTSJ) の『必要な文書』セ クションが引用されています。 RTSJ の標準実装と異なる点については注記が行わ れています。

1. 実現可能性検査アルゴリズムはデフォルトのアルゴリズムです。

「実現可能性検査アルゴリズムがデフォルトではない場合には、実現可能性検 査アルゴリズムについて文書で説明してください。」

2. アプリケーションでは、基本優先順位スケジューラーのみを使用できます。

「基本優先順位スケジューラ以外のスケジューラーがアプリケーションで使 用できる場合には、スケジューリングの章で詳しく説明されているように、ス ケジューラーの動作およびスケジューラーの相互作用について文書化してくだ さい。また、そのスケジューラーのスケジュール可能オブジェクトを構成する クラスのリストも文書化してください (ただし、このリストが基本スケジュー ラーのスケジュール可能オブジェクトのリストと同じである場合は、文書化は 不要です)。」

3. より高い優先順位のスケジュール可能オブジェクトによって占有されているス ケジュール可能オブジェクトは、その優先順位のキューの先頭に置かれます。

「より高い優先順位のスケジュール可能オブジェクトによって占有されている スケジュール可能オブジェクトは、そのアクティブ優先順位のキュー内の、実 装環境によって決められた位置に置かれます。占有されているスケジュール可 能オブジェクトが該当のキューの先頭に置かれない場合、実装環境で、その配 置に使用されるアルゴリズムについて文書で説明する必要があります。この仕 様の将来のバージョンでは、キューの先頭への配置が必須になる可能性があり ます。」

4. コスト制約はサポートされていません。

「実装環境でコスト制約がサポートされている場合には、実装環境では、現行 CPU 使用量が更新される頻度について文書で説明する必要があります。」

5. 単純順次マッピングはサポートされています。

「何らかの物理メモリー・タイプのフィルターによって実装されたメモリー・ マッピングは、連続バイトの単純順次マッピングでない限り、文書で説明する 必要があります。」

6. **WebSphere Real Time for RT Linux** では、**Metronome** ガーベッジ・コレク ターのサブクラスが提供されていません。

「実装環境で、GarbageCollector のすべてのサブクラスの動作について文書で詳 しく説明する必要があります。」
### 7. **WebSphere Real Time for RT Linux** では **MonitorControl** サブクラスが提供 されていません。

「この仕様で詳しく説明されていない MonitorControl サブクラスを提供する実 装環境では、その影響について (特に、優先順位逆転制御について、また、新 規ポリシーをサポートできないスケジューラーがある場合にはそのスケジュー ラーについて) 文書で説明する必要があります。」

8. より高い優先順位のスケジュール可能オブジェクトによって必要とされるモニ ターを保持しているスケジュール可能オブジェクトの優先順位は、モニターの 解放などが行われるときまで、より高い優先順位にランキング調整されます。 **SUSE Linux Enterprise Real Time 10 SP2** 更新カーネル・バージョン **2.6.22.19-0.16** より前のバージョンのカーネル、および **Red Hat Enterprise Linux 5.1 MRG 2.6.24.7-73 Errata 1** で実行される場合 **(**これらのレベル以上 のカーネルでは、キューの先頭にスケジュール可能オブジェクトが置かれま す**)**、この時点でスケジュール可能オブジェクトが実行可能でなくなる **(**つま り、より高い優先順位の作業が行われる**)** と、そのスケジュール可能オブジェ クトは元の **(**ランキング調整されない**)** 優先順位のキューの最後に置かれます。

「優先順位逆転回避アルゴリズムが使用されるために、「ランキング調整され た」優先順位が適用されなくなったときに、スケジュール可能オブジェクトが 新規キューの先頭に置かれない場合には、実装環境で、キューイングの動作に ついて文書で説明する必要があります。」

9. 基本スケジューラーは、**WebSphere Real Time for RT Linux** で提供される唯 一のスケジューラーです。

「基本スケジューラー以外に使用可能なスケジューラーがある場合に、同期の 意味体系がデフォルトの PriorityInheritance インスタンスのために定義された規 則と異なっているときには、どのように異なるのかを実装環境で文書で説明す る必要があります。同期の章に記載されている基本優先順位スケジューラーで の意味体系と同等の優先順位継承 (および、サポートされる場合には、優先順 位シーリング・エミュレーション・プロトコル) が使用される新規スケジュー ラーの動作について文書で説明する必要があります。」

10. イベントが起動されてから関連するバインド済みイベント・ハンドラーがスケ ジューリングされるまでの最悪のケースの時間は、**(**それ以上の優先順位の競合 するスケジュール可能オブジェクトまたはシステム活動がなく、またガーベッ ジ・コレクションによる介入がない場合には**)** 平均 **40µs** であり、**100µs** を超え ることはありません。 **fire** メソッド、**AsyncEvent** オブジェクト、またはハン ドラーを駆動するスケジュール可能オブジェクトがヒープを参照する場合、ガ ーベッジ・コレクションによる潜在的な影響は **(**-A**)** に記載されたとおりで す。これは、コードが解釈されること、および **(**バインド済みの**)** 単一ハンドラ ーがそのイベントで構成されていることを前提としています。

「バウンドの発生が原因で AsyncEvent が起動されてから関連する AsyncEventHandler がリリースされるまでの (それ以上の優先順位のスケジュー ル可能オブジェクトが実行可能になっていない場合の) 最悪のケースの応答間 隔を、何らかの参照アーキテクチャーに関して文書で説明する必要がありま す。」

11. **ATC** 対応スレッドで **AsynchronouslyInterruptedException** が起動されてから その例外が最初に送信されるまでの、最悪のケースの間隔は **(**それ以上の優先 順位の競合するスケジュール可能オブジェクトまたはシステム・アクティビテ ィーがなく、またガーベッジ・コレクションによる介入がない場合には**)** 平均 **35µs** であり、**160µs** を超えることはありません。この場合の **ATC** 対応とは、 スレッドが、**ATC-deferred** でない領域内で **AI** 対応メソッドで実行されている こと、および例外の送信までそれらの状態が維持されることを意味します。ガ ーベッジ・コレクションによる潜在的な影響は **(**-A**)** に記載されたとおりで す。ターゲット・スレッドがネイティブ・コードに含まれている場合、無限の 遅延が発生する可能性があります。これは、コードが解釈されることを前提と しています。

「ATC 対応スレッドで AsynchronouslyInterruptedException が起動されてからそ の例外が最初に送信されるまでの (それ以上の優先順位のスケジュール可能オ ブジェクトが実行可能になっていない場合の) 間隔を、何らかの参照アーキテ クチャーに関して文書で説明する必要があります。」

12. 適用外。応答 **4** を参照してください。

「コスト制約がサポートされていて、実装環境で、スコープ・メモリー内のオ ブジェクトのファイナライザーを実行するコストを、スコープを終了させるこ とによってそのコストの参照カウントをゼロに削減したオブジェクト以外のス ケジュール可能オブジェクトに割り当てる場合、コストを割り当てるための規 則について文書で説明する必要があります。」

13. **RealtimeSecurity** の標準実装に対しては、変更が行われていません。

「RealtimeSecurity の実装環境が、必要とされる実装環境より多くの制限がある 場合、またはランタイム構成オプションを備えている場合には、それらの機能 について文書で説明する必要があります。」

14. スコープ・メモリー域内のオブジェクトのためのファイナライザーは、その領 域を参照する最後のスレッドによって、つまり、スレッドの参照カウントが **1** からゼロに減少したときに実行されます。ファイナライザーの実行に関連する すべてのコストは、そのスレッドに割り当てられます。

「実装環境では、スコープ・メモリー内のオブジェクトに関するファイナライ ザーを、そのスコープが再入される前、かつそのスコープに関する何らかの getReferenceCount() 呼び出しから戻る前に実行することができます。」ただ し、そのようなファイナライザーを実行する場合には、文書による説明が必要 です。

15. レゾリューションは設定できません。

「サポート対象のクロックごとに、レゾリューションが設定可能であるかどう か、また設定可能な場合にはサポートされる値を、文書で指定する必要があり ます。」

16. **WebSphere Real Time for RT Linux** では、リアルタイム・クロック以外のク ロックは提供されていません。

「実装環境に、必須のリアルタイム・クロック以外のクロックが組み込まれて いる場合には、どのようなコンテキストでそれらのクロックを使用できるの か、文書で示す必要があります。」

注**:**

■ テスト用の参照アーキテクチャーは、LS20、4–way、1 MB キャッシュを備え た 2 GHz、および 4 GB のメモリーです。

■ ガーベッジ・コレクションにより、ヒープに関連したスレッド内の何らかの個 所で遅延が発生する可能性があります。ガーベッジ・コレクターは、ヒープ・メモ リーを使い尽くした場合の動作を管理する、2 つの基本モードのいずれかで作動さ せることができます。ガーベッジ・コレクターが、このような状況で直ちに OutOfMemoryError をスローするように設定されている場合、最悪のケースのガーベ ッジ・コレクション遅延は、一般には 1 ms 未満です。現在では、一部の状況で (例えば、深くネストされたスタックを含む多数のスレッド、または多数の大規模ス コープがある場合)、遅延が長くなる可能性があります。ガーベッジ・コレクター が、OutOfMemoryError をスローする前に同期ガーベッジ・コレクションを実行する ように設定されている場合、潜在的なコレクション遅延は、ヒープ内の稼働中オブ ジェクトの数、および他のメモリー域内のオブジェクトの数に関連します。このよ うな状況では、一般的なヒープ・サイズの場合に何秒も遅延する可能性があるた め、遅延は無制限であると考えられます。

# 第 **3** 章 計画

WebSphere Real Time for RT Linux をインストールする前に、このセクションを読 んでください。

- v 『マイグレーション』
- v
- v 『ハードウェアおよびソフトウェアの前提条件』
- v 30 [ページの『考慮事項』](#page-41-0)

# マイグレーション

WebSphere Real Time for RT Linux は、リアルタイム・アプリケーション用に変更 された Linux 環境で稼働します。リアルタイム環境では、標準的な Java アプリケ ーションを使用できます。あるいは、WebSphere Real Time の機能を活用するため に、ご使用のアプリケーションを変更することもできます。

### システムのマイグレーション

Linux サポート・チームからの指示に従ってください。

# ハードウェアおよびソフトウェアの前提条件

WebSphere Real Time for RT Linux のためにサポートされているハードウェア、オ ペレーティング・システム、および Java 環境を確認するには、このリストを使用し てください。

## ハードウェア

WebSphere Real Time for RT Linux の認定ハードウェア構成は、以下のシステムの マルチプロセッサー・バリアントです。

- v IBM BladeCenter® LS20 (タイプ 8850-76U、8850-55U、7971、7972)
- v IBM eServer™ xSeries 326m (タイプ 7969-65U、7969-85U、7984-52U、7984-6AU)
- v IBM BladeCenter LS21 (タイプ 7971-6AU)
- v IBM BladeCenter HS21 XM Dual Quad Core (タイプ 7995)

WebSphere Real Time for RT Linux 用の認定を維持するためには、ハイパースレッ ディングがサポートされる IBM システムでは、ハイパースレッディングを有効に しないようにする必要があります。

また、WebSphere Real Time for RT Linux は、以下の特性を備えた、サポート対象 のオペレーティング・システムを実行するハードウェアでサポートされます。

- v 最小で 512 MB の物理メモリー。
- v Intel Pentium 4、AMD Opteron、または Intel Atom Processor 以上のプロセッサ ー。

<span id="page-41-0"></span>認定されたハードウェア構成になっていないシステムの場合、IBM はパフォーマン スに関して言及しません。認定されたハードウェア構成でのパフォーマンスの考慮 事項は、 109 ページの『第 7 [章 パフォーマンス』で](#page-120-0)詳しく説明されています。

ハイパースレッディングがサポートされるシステムでは、WebSphere Real Time for RT Linux を使用する際にパフォーマンスが悪影響を受けないようにするために、ハ イパースレッディングを無効にしてください。

## オペレーティング・システム

- v Red Hat Enterprise Messaging, Realtime, Grid (MRG) 1.3 for Red Hat Enterprise Linux 5 Update 5。
- v Red Hat Enterprise MRG 2.2 for Red Hat Enterprise Linux (RHEL) 6 Update 5。 [注を](#page-41-1)参照してください。
- v SUSE Linux Enterprise Real Time (SLERT) 10。
- v SLERT 11 Service Pack 1 (パッチ・レベル 2.6.33.18 適用)。

<span id="page-41-1"></span>注**:** 作業負荷が高い状態で、RHEL 6 Update 3 が使用された MRG 2.2 上の IBM WebSphere Real Time V3 for Real Time Linux 下でアプリケーションを実行する と、偶発的な問題が発生することが確認されています。この問題は、推奨基本レベ ルの RHEL 6 Update 5 では解決されています。詳しくは、[http://www.ibm.com/](http://www.ibm.com/support/docview.wss?uid=swg21624408) [support/docview.wss?uid=swg21624408](http://www.ibm.com/support/docview.wss?uid=swg21624408)を参照してください。

33 ページの『Real Time Linux [環境のインストール』を](#page-44-0)参照してください。

## 考慮事項

| |

|

| | | | |

> WebSphere Real Time for RT Linux の使用時には、いくつかの要因に配慮する必要 があります。

- 可能な場合には、複数のリアルタイム JVM を同一のシステムで実行しないよう にしてください。複数のリアルタイム JVM を実行すると、ガーベッジ・コレク ターが複数実行されるためです。各 JVM は、他の JVM のメモリー域について 認識しません。結果として、JVM 間で GC サイクルと休止時間を調整すること はできません。つまり、ある JVM が別の JVM の GC パフォーマンスに悪影響 を及ぼす可能性があります。 複数の JVM を使用する必要がある場合は、 **taskset** コマンドを使用して、各 JVM が特定のプロセッサーのサブセットにバ インドされるようにしてください。
- v Ahead-of-Time コンパイラーを使用してプリコンパイルされたコードで は、**-Xdebug** オプションと **-Xnojit** オプションを使用することはできません。 **-Xdebug** は Ahead-of-Time (AOT) コンパイラーとは異なる方法でコードをコンパ イルするため、サポートされないからです。

コードをデバッグするには、解釈されたコードまたは JIT コンパイルされたコー ドを使用してください。

v javax.realtime パッケージを使用する Java ソース・コードをコンパイルするため に com.sun.tools.javac.Main インターフェースを使用する場合は、クラスパスに sdk/jre/lib/i386/realtime/jclSC170/realtime.jar が含まれていることを確認 する必要があります。このタイプのコンパイルの一般的な例として、ant コンパ イルがあります。

- v オプションの JavaComm パッケージは WebSphere Real Time for RT Linux にイ ンストールして、リアルタイム JVM と非リアルタイム JVM の両方からアクセ スすることができます。インストールと構成について詳しくは、 [http://publib.boulder.ibm.com/infocenter/java7sdk/v7r0/topic/com.ibm.java.lnx.70.doc/](http://publib.boulder.ibm.com/infocenter/java7sdk/v7r0/topic/com.ibm.java.lnx.70.doc/user/jcommchapter.html) [user/jcommchapter.html](http://publib.boulder.ibm.com/infocenter/java7sdk/v7r0/topic/com.ibm.java.lnx.70.doc/user/jcommchapter.html) を参照してください。WRT におけるリアルタイム JVM は、通常の Java スレッドで使用する JavaComm API をサポートします。ただ し、JavaComm を使用して外部デバイスにアクセスする場合、決定論やリアルタ イム・パフォーマンスに関する保証は得られません。したがって、非ヒープ・リ アルタイム・スレッドおよびリアルタイム・スレッドとともに、あるいはリアル タイム動作が必要な場合には、JavaComm を使用しないでください。
- v 以前のリリースの WebSphere Real Time for RT Linux でプリコンパイル済みコ ードとクラスの保管に使用された共有キャッシュは、このリリースの WebSphere Real Time for RT Linux で使用されるキャッシュとは互換性がありません。以前 のキャッシュの内容を再生成する必要があります。
- 共有クラス・キャッシュを使用する際、そのキャッシュの名前は 53 文字以下に する必要があります。
- v **ps** コマンドは、Java スレッド名を切り捨てます。

**ps** コマンドの長さは 15 文字までに制限されています。15 文字を超える長さの スレッド名を指定した場合、その名前は **ps** コマンドによって切り捨てられま す。

v WebSphere Real Time for RT Linux は NTLoginModule (NTLM) 認証をサポート していません。

NTLoginModule (NTLM) は、Windows サービスへのアクセス認証を支援するため に使用されます。 NTLM を使用した認証は、Windows プラットフォームでのみ サポートされています。つまり、WebSphere Real Time for RT Linux は NTLM 認証をサポートしていません。

# <span id="page-44-0"></span>第 **4** 章 **WebSphere Real Time for RT Linux** のインストール

この製品をインストールするには、以下の手順に従ってください。

- v 『インストール・ファイル』
- v 『Real Time Linux 環境のインストール』
- v 34 ページの『InstallAnywhere [パッケージからのインストール』](#page-45-0)
	- 36 [ページの『手動インストールの実行』](#page-47-0)
	- 36 [ページの『自動インストールの実行』](#page-47-0)
	- 38 [ページの『既知の問題と制約』](#page-49-0)
- 39 [ページの『パスの設定』](#page-50-0)
- v 40 [ページの『クラスパスの設定』](#page-51-0)
- v 41 [ページの『インストール済み環境のテスト』](#page-52-0)
- v 42 ページの『[WebSphere Real Time for RT Linux](#page-53-0) のアンインストール』

# インストール・ファイル

以下のインストール・ファイルが必要です。

IBM WebSphere Real Time for RT Linux は 2 種類の InstallAnywhere パッケージ で提供されます。

インストール可能なパッケージ

インストール可能なパッケージでは、システムが構成されます。例えば、プ ログラムが環境変数を設定する場合があります。

- $\cdot$  wrt-3.0-0.0-rtlinux-x86 32-sdk.bin
- $\cdot$  wrt-3.0-0.0-rtlinux-x86 32-jre.bin

#### アーカイブ・パッケージ

これらのパッケージでは、ファイルはシステムに解凍されますが、構成は実 行されません。

- v wrt-3.0-0.0-rtlinux-x86\_32-sdk.archive.bin
- wrt-3.0-0.0-rtlinux-x86 32-jre.archive.bin

## **Real Time Linux** 環境のインストール

WebSphere Real Time for RT Linux をインストールするには、まず 64 ビット版の Real Time Linux をインストールする必要があります。

#### **Red Hat Enterprise Messaging, Realtime, Grid (MRG 1.3) for RHEL 5.5**

Red Hat Enterprise Linux 5.3 MRG のリアルタイム・コンポーネントのイン ストールについて詳しくは、[https://access.redhat.com/site/documentation/en-US/](https://access.redhat.com/site/documentation/en-US/Red_Hat_Enterprise_MRG/1.3/html/Realtime_Installation_Guide/index.html) [Red\\_Hat\\_Enterprise\\_MRG/1.3/html/Realtime\\_Installation\\_Guide/index.html](https://access.redhat.com/site/documentation/en-US/Red_Hat_Enterprise_MRG/1.3/html/Realtime_Installation_Guide/index.html) にあ る RT-Linux RHEL 5.5 MRG 1.3 のインストール手順を参照してくださ い。

#### **Red Hat Enterprise MRG 2.2 for RHEL 6.3**

Red Hat Enterprise MRG 2.2 のリアルタイム・コンポーネントのインストー ルについて詳しくは、[https://access.redhat.com/site/documentation/en-US/](https://access.redhat.com/site/documentation/en-US/Red_Hat_Enterprise_MRG/2/html/Realtime_Installation_Guide/index.html) [Red\\_Hat\\_Enterprise\\_MRG/2/html/Realtime\\_Installation\\_Guide/index.html](https://access.redhat.com/site/documentation/en-US/Red_Hat_Enterprise_MRG/2/html/Realtime_Installation_Guide/index.html) にある インストール手順を参照してください。

### **SUSE Linux Enterprise Real Time (SLERT) 10** SLERT 10 のインストールについて詳しくは、[http://www.novell.com/](http://www.novell.com/products/realtime/eval.html) [products/realtime/eval.html](http://www.novell.com/products/realtime/eval.html) を参照してください。

## **SUSE Linux Enterprise Real Time (SLERT) 11 Service Pack 1** SLERT 11 は <http://download.novell.com/> から入手できます。 WebSphere Real Time for RT Linux と正しく連携するためには、Service Pack 1 が必 要です。また、パッチ・レベル 2.6.33.18 を適用する必要があります。この パッチは [Real Time Linux Kernel 5075](http://download.novell.com/Download?buildid=5QprImtJ9Y0~) からダウンロードできます。 SLERT 11 について詳しくは、<https://www.suse.com/products/realtime/> を参照 してください。

多数のファイル記述子を使用してさまざまなクラス・インスタンスをロードする と、「java.util.zip.ZipException: error in opening zip file」というエラー・ メッセージ、またはファイルが開けなかったことを知らせる別の形式の IOException が表示される場合があります。これを解決するには、**ulimit** コマンドを使用して、 ファイル記述子のプロビジョンを増やします。開けるファイルの現行の制限数を確 認するには、以下のコマンドを使用します。

ulimit -a

<span id="page-45-0"></span>| | | | |

> 開けるファイル数を増やすには、以下のコマンドを使用します。 ulimit -n 8196

## **InstallAnywhere** パッケージからのインストール

これらのパッケージには、インストール・オプションの設定をガイドする対話式プ ログラムが含まれています。このプログラムは、グラフィカル・ユーザー・インタ ーフェースとして実行することも、システム・コンソールから実行することもでき ます。

## 始める前に

お使いのシステムに、次の両方の共有ライブラリーがインストールされている必要 があります。

- GNU C ライブラリー V2.3 (glibc)
- $\cdot$  libstdc++.so.5

libstdc++.so.5 共有ライブラリーがない場合、インストール時に次のエラーを含む Java コア・ダンプが生成される場合があります。

JVMJ9VM011W Unable to load j9dmp24: libstdc++.so.5: cannot open shared object file: No such file or directory JVMJ9VM011W Unable to load j9gc24: libstdc++.so.5: cannot open shared object file: No such file or directory JVMJ9VM011W Unable to load j9vrb24: libstdc++.so.5: cannot open shared object file: No such file or directory

インストール可能パッケージをインストールする場合、システムに rpm-build ツー ルがインストールされている必要があります。インストールされていない場合は、 インストール・プログラムで新しいパッケージを RPM データベースに登録するこ とができません。 rpm-build ツールがインストールされているかどうかを調べるに は、次のコマンドを入力します。

rpm -q rpm-build

### このタスクについて

InstallAnywhere のパッケージは、ファイル拡張子が .bin になっています。

パッケージには次の 2 つのタイプがあります。

#### インストール可能

これらのパッケージをインストールすると、環境変数の設定などの、システ ムの構成も行われます。

#### アーカイブ

これらのパッケージをシステムにインストールすると、ファイルが抽出され ますが構成は一切行われません。

#### 手順

- v パッケージを対話式にインストールするには[、手動インストールを](#page-47-1)実行します。
- v ユーザーとの追加的な対話を行わずにパッケージをインストールするには[、自動](#page-47-2) [インストールを](#page-47-2)実行します。 インストールするシステムの数が多い場合には、こ ちらのオプションを選ぶと便利な場合があります。
- v インストール・プロセスが完了したら、このセクションで説明する構成手順に従 い、パスや CLASSPATH 環境変数の設定などを行ってください。

### タスクの結果

製品がインストールされます。

注**:** Ctrl+C を押すなどのインストール・プロセスを中断する操作は行わないように してください。プロセスが中断されると、製品の再インストールが必要になる場合 があります。詳しくは、 38 [ページの『中断されたインストール』を](#page-49-0)参照してくださ い。

インストール可能パッケージを使用している場合には、問題が発見されたことを示 すメッセージが表示される可能性があります。アーカイブ・パッケージのインスト ール時には、メッセージは生成されません。インストール可能パッケージを使用し ている場合に表示されるメッセージの例を、次のリストに示します。

#### **The installer cannot run on your configuration. It will now quit.**

このエラー・メッセージは、ユーザー ID がインストール・プロセス実行の 権限を持っていない場合に表示されます。処理を継続できないため、インス トール・プログラムは終了します。この問題を修正するには、root 権限を持 つユーザー ID を使用して、再びインストールを開始してください。

**An RPM package is already installed. Uninstall the package before proceeding.**

このメッセージは、RPM パッケージが既にインストールされていることを

<span id="page-47-1"></span>示します。処理を継続できないため、インストール・プログラムは終了しま す。この問題を修正するには、処理を先に進める前に RPM パッケージをア ンインストールしてください。

## <span id="page-47-0"></span>手動インストールの実行

InstallAnywhere パッケージから、製品を対話式にインストールします。

#### 始める前に

インストール・プロセスを始める前に、以下の条件を確認してください。

- v 既に RPM パッケージから WebSphere Real Time for RT Linux をインストール している場合には、手順を進める前にこのパッケージをアンインストールする必 要があります。
- v root 権限のあるユーザー ID を持っている必要があります。

#### 手順

- 1. 一時ディレクトリーにインストール・パッケージ・ファイルをダウンロードしま す。
- 2. 一時ディレクトリーに移動します。
- 3. シェル・プロンプトに ./*package* と入力して、インストール・プロセスを開始 します。ここで、*package* はインストールするパッケージの名前です。
- 4. インストーラー・ウィンドウに表示されているリストから言語を選択し、「次 へ」をクリックします。選択可能な言語のリストは、お使いのシステムのロケー ル設定に基づくものです。
- 5. 使用許諾契約書を読みます。スクロール・バーを使用して許諾契約書の文章の最 後まで読んでください。インストールを先に進めるには、使用許諾契約書に同意 する必要があります。条件に同意するには、ラジオ・ボタンを選択し、「**OK**」 をクリックします。

注**:** 使用許諾契約書の文章を最後まで読むと、使用許諾契約書に同意するラジ オ・ボタンを選択することができるようになります。

- 6. インストールするターゲット・ディレクトリーを選択するよう求められます。デ フォルトのディレクトリーにインストールしない場合は、ブラウザー・ウィンド ウを使用して、「選択 **(Choose)**」をクリックし、別のディレクトリーを選択しま す。インストール・ディレクトリーを選択したら、「次へ」をクリックして手順 を続行します。
- 7. これまでに選択した内容を再確認するよう求められます。選択内容を変更する場 合は、「前へ」をクリックします。選択内容が正しければ、「インストール」を クリックしてインストールを進めます。
- 8. インストール・プロセスが完了したら、「完了」をクリックして終了します。

## 自動インストールの実行

<span id="page-47-2"></span>インストールするシステムが複数あり、使用するインストール・オプションが決ま っている場合には、自動インストール手順を使用することをお勧めします。一度手 動インストール手順を使用してインストールし、その結果生成された応答ファイル を使用して、ユーザーとの追加的な対話を行わずにそれ以降のインストールを実行 します。

### 手順

- 1. 手動インストールを完了させて、応答ファイルを作成します。以下の方法のいず れかを使用します。
	- v GUI を使用して、インストール・プログラムで応答ファイルを作成するよう に指定します。応答ファイルは installer.properties という名前で、インス トール・ディレクトリーに作成されます。
	- v コマンド・ラインを使用して、手動インストールのコマンドに -r オプション を追加し、応答ファイルへの絶対パスを指定します。例えば、次のようになり ます。

./*package* -r /*path*/installer.properties

応答ファイルの内容例:

INSTALLER\_UI=silent USER\_INSTALL\_DIR=/*my\_directory*

この例では、 /*my\_directory* がインストール時に選択したターゲット・インス トール・ディレクトリーです。

2. オプション: 必要に応じて、応答ファイルを編集してオプションを変更します。

注**:** アーカイブ・パッケージには、次のような既知の問題があります。応答ファ イルを使用したインストールは、応答ファイル中のディレクトリーを変更した場 合でも、デフォルト・ディレクトリーを使用します。デフォルト・ディレクトリ ーに以前のインストールが存在している場合、上書きされます。

それぞれ異なるインストール・オプションの複数の応答ファイルを作成する場 合、 *myfile*.properties という形式で、それぞれの応答ファイルに固有の名前 を指定してください。

- 3. オプション: ログ・ファイルを生成します。 サイレント・インストールを実行し ているため、インストール・プロセスの終了時に、状況メッセージが表示される ことはありません。インストールの状況を記録したログ・ファイルを生成するに は、以下の手順を実行します。
	- a. 次のコマンドを使用して、必須のシステム・プロパティーを設定します。
		- export \_JAVA\_OPTIONS="-Dlax.debug.level=3 -Dlax.debug.all=true"
	- b. ログの出力をコンソールに送信するために、次の環境変数を設定します。 export LAX\_DEBUG=1
- 4. パッケージ・インストーラーを実行する際に、**-i** silent オプションを指定し、さ らに **-f** オプションで応答ファイルを指定して、自動インストールを開始しま す。 例えば、次のように入力します。

./*package* -i silent -f /*path*/installer.properties 1>console.txt 2>&1

./*package* -i silent -f /*path*/*myfile*.properties 1>console.txt 2>&1

プロパティー・ファイルの指定には、完全修飾パスと相対パスのどちらでも使用 できます。これらの例では、1>console.txt 2>&1 の文字列で、標準エラー出力

<span id="page-49-0"></span>ストリームと標準出力ストリームからのインストール・プロセスに関する情報 を、現行ディレクトリーの console.txt ログ・ファイルにリダイレクトしてい ます。インストールに問題があると思われる場合には、このログ・ファイルを調 べてください。

注**:** インストール・ディレクトリーに複数の応答ファイルがある場合、デフォル トの応答ファイルである installer.properties が使用されます。

## 中断されたインストール

パッケージ・インストーラーがインストール中に予期せず停止した場合 (例えば、 ユーザーが Ctrl+C を押した場合)、そのインストールは壊れており、製品のアンイ ンストールや再インストールはできません。アンインストールや再インストールを 行おうとすると、「Fatal Application Error」というメッセージが表示される可能 性があります。

### このタスクについて

この問題を解決するには、以下の手順に従って、ファイルを削除して再インストー ルを行ってください。

### 手順

- 1. レジストリー・ファイル /var/.com.zerog.registry.xml を削除します。
- 2. インストールが置かれるディレクトリーが作成されている場合には、それを削除 します。例: opt/IBM/javawrt3/
- 3. インストール・プログラムを再び実行します。

## 既知の問題と制約

InstallAnywhere パッケージには、いくつかの既知の問題と制約があります。

- v システムに共有ライブラリー libstdc++.so.5 がない場合、インストールは失敗 し、Java コア・ダンプが生成されます。詳しくは、 34 ページの『[InstallAnywhere](#page-45-0) [パッケージからのインストール』を](#page-45-0)参照してください。
- v インストール・パッケージの GUI は、Orca 画面読み上げプログラムに対応して いません。 GUI の代わりとして、自動インストール・モードを使用することが できます。
- v インストール終了後に、 ./*package* と入力して再度プログラムを開始した場合、 プログラムで以下のメッセージが表示されます。

ENTER THE NUMBER OF THE DESIRED CHOICE, OR PRESS <ENTER> TO ACCEPT THE DEFAULT:

Enter を押してデフォルトを選択すると、プログラムは応答しなくなります。数字 を入力してから、Enter を押してください。

v パッケージをインストールしてから、異なるモードで再度インストールしようと した場合 (例えば、コンソール・モードやサイレント・モード)、以下のエラー・ メッセージが表示される場合があります。

Invocation of this Java Application has caused an InvocationTargetException. This application will now exit

GUI モードを使用してインストールを行った後、コンソール・モードで再びイン ストール・プログラムを実行した場合は、このメッセージは表示されません。ア

<span id="page-50-0"></span>ンインストール・オプションを選択するプログラムを実行していて、このエラー が表示された場合 (インストール可能パッケージのみ) は、代わりに、 42 [ページ](#page-53-0) の『[WebSphere Real Time for RT Linux](#page-53-0) のアンインストール』の説明に従って **./\_uninstall/uninstall** コマンドを使用してください。

### インストール可能パッケージのみに関する問題

- v 既存のインストール済み環境を、InstallAnywhere パッケージを使用してアップグ レードすることはできません。WebSphere Real Time for RT Linux をアップグレ ードするには、まず以前のバージョンをアンインストールする必要があります。
- v 異なるインストール・ディレクトリーを使用する場合でも、同一システム上に WebSphere Real Time for RT Linux の同一バージョンの 2 つの異なるインスタ ンスを同時にインストールすることはできません。例えば、/previous ディレク トリーに WebSphere Real Time for RT Linux V3 を保持しながら、同時に /current ディレクトリーに WebSphere Real Time for RT Linux サービスを新た にインストールすることはできません。インストール・プログラムはバージョン 番号をチェックします。プログラムが、同じバージョン番号の既存のパッケージ を発見すると、ユーザーは既存のパッケージのアンインストールを求められま す。
- v パッケージがインストールされた後で、GUI を使用して再びパッケージ・インス トーラーを実行した場合、パッケージのアンインストールを選択することができ ます。このアンインストール・オプションは、自動インストール・モードでは使 用できません。自動インストール・モードで再度パッケージ・インストーラーを 実行した場合、プログラムは一切動作を行いません。

### アーカイブ・パッケージのみに関する問題

v 応答ファイルのインストール・ディレクトリーを変更し、その応答ファイルを使 用して自動インストールを実行した場合、インストール・プログラムは新しいイ ンストール・ディレクトリーを無視し、代わりにデフォルトのディレクトリーを 使用します。デフォルト・ディレクトリーに以前のインストールが存在している 場合、上書きされます。

## パスの設定

**PATH** 環境変数を設定してある場合、シェル・プロンプトで名前を入力することによ り、アプリケーションまたはプログラムを実行できます。

### このタスクについて

注**:** このセクションの説明に従って **PATH** 環境変数を変更すると、ご使用のパスに ある既存の Java 実行可能ファイルがすべてオーバーライドされます。

ツールへのパスは、その都度、ツール名の前にパスを入力して指定します。 例え ば、SDK が opt/IBM/javawrt3/ にインストールされている場合は、シェル・プロ ンプトで次のコマンドを入力すると、*myfile.java* という名前のファイルをコンパイ ルすることができます。

opt/IBM/javawrt3/bin/javac *myfile.java*

毎回絶対パスを入力しないで済むようにするには、

<span id="page-51-0"></span>1. ホーム・ディレクトリーにあるシェル始動ファイル (ご使用のシェルによります が、通常は、**.bashrc**) を編集し、**PATH** 環境変数に絶対パスを追加してくださ い。例えば、次のようにします。

export PATH=opt/IBM/javawrt3/bin:opt/IBM/javawrt3/jre/bin:\$PATH

- 2. 再びログオンするか、または、更新したシェル・スクリプトを実行して、新しい **PATH** 設定をアクティブにします。
- 3. ファイルを **javac** ツールでコンパイルします。 例えば、*myfile.java* というファ イルをコンパイルするには、シェル・プロンプトで、次のように入力します。 javac -Xrealtime myfile.java

**PATH** 環境変数を指定することにより、Linux は、どの現行ディレクトリーから でも **javac** ツール、**java** ツール、および **javadoc** ツールなどの実行可能ファ イルを見つけられるようになります。ご使用のパスの現行値を表示するには、コ マンド・プロンプトで次のコマンドを入力します。

echo \$PATH

### 次のタスク

CLASSPATH 環境変数を設定する必要があるかどうか判別するためには、『クラス パスの設定』を参照してください。

## クラスパスの設定

**CLASSPATH** 環境変数により、SDK ツール (**java**、**javac**、および **javadoc** ツールな ど) に Java クラス・ライブラリーの場所を通知します。

### このタスクについて

**CLASSPATH** 環境変数は、以下のいずれかの条件が該当する場合にのみ明示的に設定 してください。

- v 例えば、独自に作成したものなど異なるライブラリーまたはクラス・ファイルが 必要であり、それが現行ディレクトリーにない場合。
- v bin および lib ディレクトリーの位置を変更して、同じ親ディレクトリーが既に ない場合。
- v 同一システム上に、異なるランタイム環境を使用する複数のアプリケーションを 作成し実行する予定の場合。

**CLASSPATH** の現行値を表示するには、シェル・プロンプトで次のコマンドを入力し ます。

echo \$CLASSPATH

別にインストール済みの他のバージョンも含めて、異なるランタイム環境を使用す る複数のアプリケーションを作成し実行する場合、**CLASSPATH** および **PATH** をアプ リケーションごとに明示的に設定する必要があります。複数のアプリケーションを 同時に実行し、異なるランタイム環境を使用する場合は、それぞれのアプリケーシ ョンを固有のシェルで実行する必要があります。

一度に 1 つのバージョンの Java のみを実行する場合は、シェル・スクリプトを使 用して、異なるランタイム環境を切り替えることができます。

#### 次のタスク

インストールが正常に行われたことを検証するには、『インストール済み環境のテ スト』を参照してください。

## <span id="page-52-0"></span>インストール済み環境のテスト

インストールが正常に行われたかどうかを検査するには、**-version** オプションを使 用します。

### このタスクについて

Java のインストール済み環境は、標準の JVM およびリアルタイム JVM から構成 されています。

#### 手順

以下の手順に従って、インストール済み環境をテストします。

1. 標準の JVM のバージョン情報を表示するには、シェル・プロンプトで以下のコ マンドを入力します。

java -version

このコマンドが正常に実行された場合は、以下のようなメッセージが返されま す。

java version "1.7.0" WebSphere Real Time V3 (build pxi3270rt-20110518\_02) IBM J9 VM (build 2.6, JRE 1.7.0 Linux x86-32 20110516\_82445 (JIT enabled, AOT enabled) J9VM - R26\_head\_20110515\_0456\_B82363  $JIT - r11$ <sup>20110</sup>510 19526 GC - R26<sup>head</sup> 20110513 1009 B82250  $J9CL - 20110516$  82445) JCL - 20110516 01 based on Oracle 7b145

リアルタイム JVM ではなく標準の JVM を使用する場合は、『[IBM SDK Java](http://publib.boulder.ibm.com/infocenter/java7sdk/v7r0/index.jsp) [Technology Edition](http://publib.boulder.ibm.com/infocenter/java7sdk/v7r0/index.jsp) バージョン 7』を参照してください。

注**:** バージョン情報は正確ですが、日付はこの例に示されているものより後の日 付である可能性があります。この日付ストリングの形式は yyyymmdd です。後ろ にそのコンポーネントに固有の追加情報が続く場合もあります。

2. リアルタイム JVM のバージョン情報を表示するには、シェル・プロンプトで以 下のコマンドを入力します。

java -Xrealtime -version

このコマンドが正常に実行された場合は、以下のようなメッセージが返されま す。

java version "1.7.0" WebSphere Real Time V3 (build pxi3270rt-20110518\_02) IBM J9 VM (build 2.6, JRE 1.7.0 real-time Linux x86-32 20110516\_82445 (JIT enabled, AOT enabled) J9VM - R26 head 20110515 0456 B82363

<span id="page-53-0"></span>JIT - r11 20110510 19526 GC - R26 $^{-}$ head 20110513 1009 B82250  $J9CL - 20110516 - 82445$ JCL - 20110516\_01 based on Oracle 7b145

注**:** バージョン情報は正確ですが、プラットフォーム・アーキテクチャーと日付 はこの例に示されているものとは異なっている可能性があります。この日付スト リングの形式は yyyymmdd です。後ろにそのコンポーネントに固有の追加情報が 続く場合もあります。

# **WebSphere Real Time for RT Linux** のアンインストール

WebSphere Real Time for RT Linux を削除するためのプロセスは、使用したインス トールのタイプによって異なります。

### 始める前に

InstallAnywhere インストール可能パッケージの場合は、ルート権限を持つユーザー ID が必要です。

## このタスクについて

InstallAnywhere アーカイブ・パッケージにアンインストール・プロセスはありませ ん。アーカイブ・パッケージをシステムから削除するには、パッケージのインスト ール時に選択したターゲット・ディレクトリーを削除してください。 InstallAnywhere インストール可能パッケージで製品をアンインストールするには、

以下のステップで説明するように、コマンドを使用するか、インストール・プログ ラムを再度実行します。

## 手順

- v オプション: **uninstall** コマンドを使用して手動でアンインストールします。
	- 1. インストールがあるディレクトリーに移動します。 例えば、次のように入力 します。

cd /opt/IBM/javawrt3

- 2. コマンド ./ uninstall/uninstall を入力して、アンインストール・プロセス を開始します。
- オプション: アンインストール・プログラムが簡単に見つからない場合は、代わ りに手動インストールを実行できます。インストール・プログラムでは、製品が すでにインストールされていることが検出され、その後で前のインストールをア ンインストールすることができます。

# 第 **5** 章 **IBM WebSphere Real Time for RT Linux** アプリケー ションの実行

リアルタイム・アプリケーションを実行する際に役立つ重要な情報を説明します。

- v 『スレッドのスケジューリングとディスパッチング』
- 47 ページの『[WebSphere Real Time for RT Linux](#page-58-0) でのコンパイル済みコードの [使用』](#page-58-0)
- v 68 [ページの『非ヒープ・リアルタイム・スレッドの使用』](#page-79-0)
- v 78 ページの『JVM [間でのクラス・データの共用』](#page-89-0)
- 80 ページの『Metronome [ガーベッジ・コレクターの使用』](#page-91-0)

## スレッドのスケジューリングとディスパッチング

 $\begin{array}{c} \hline \end{array}$ 

Linux オペレーティング・システムでは、さまざまなスケジューリング・ポリシー がサポートされています。デフォルトの一般的タイム・シェアリング・スケジュー リング・ポリシーは SCHED\_OTHER であり、ほとんどのスレッドで使用されま す。SCHED\_RR および SCHED\_FIFO は、リアルタイム・アプリケーションのスレ ッドで使用できます。

プロセッサーで次に実行される実行可能スレッドは、カーネルが決定します。カー ネルでは、実行可能スレッドのリストが保持されています。このカーネルは優先順 位が最も高いスレッドを検索し、そのスレッドを次に実行するスレッドとして選択 します。

スレッドの優先順位とポリシーは、以下のコマンドを使用してリストすることがで きます。

ps -emo pid,ppid,policy,tid,comm,rtprio,cputime

policy には以下のいずれかを指定します。

- TS。SCHED OTHER を表します。
- v RR。SCHED\_RR を表します。
- FF。SCHED FIFO を表します。
- v -。報告されるポリシーはありません。

出力は以下の例のようになります。

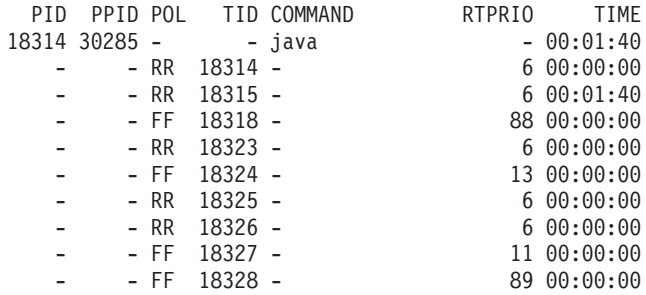

この出力は、Java プロセス、有効なスケジューリング・ポリシー、優先順位が「-」 (その他) のメイン・スレッド、および優先順位が 11 から 89 までのいくつかのリ アルタイム・スレッドを示しています。

現行のスケジューリング・ポリシーを照会する場合は、**sched\_getscheduler** を使用 するか、前述の例に示されている **ps** コマンドを使用してください。

プロセスについて詳しくは、 114 [ページの『一般的なデバッグ手法』を](#page-125-0)参照してく ださい。

## 通常の **Java** スレッドの優先順位およびポリシー

通常の Java スレッド (つまり java.lang.Thread オブジェクトとして割り振られた スレッド) は、デフォルトのスケジューリング・ポリシー SCHED OTHER を使用 します。 WebSphere Real Time for RT Linux V3 Service Refresh 1 から、 SCHED\_RR または SCHED\_FIFO スケジューリング・ポリシーを使用して通常の Java スレッドを実行することができます。

デフォルトでは、Java スレッドはデフォルトの SCHED\_OTHER ポリシーを使用し て実行されます。このポリシーは、Java スレッドをオペレーティング・システム優 先順位 0 にマップします。

SCHED RR または SCHED FIFO ポリシーを使用すると、アプリケーションを細か く制御でき、Java スレッドのリアルタイム・パフォーマンスを向上させることがで きます。 SCHED\_RR または SCHED\_FIFO ポリシーを使用して Java が開始され ると、メイン・スレッドの優先順位およびポリシーが JVM によって検出されま す。 JVM はそれに応じて、優先順位およびポリシーのマッピングを変更します。 Java スレッドはすべて、メイン・スレッドと同じオペレーティング・システム優先 順位で実行されます。 SCHED\_RR または SCHED\_FIFO には 1 から 99 の範囲で 優先順位を割り当てることができますが、WebSphere Real Time for RT Linux V3 に適した SCHED RR または SCHED FIFO の優先順位は 1 から 10 です。優先順 位を 10 より高く設定すると、メイン・スレッドの優先順位が 10 まで下げられ、 マッピングも値 10 に基づいて適用されることになります。

コマンド行でプロセスのリアルタイム・スケジューリング・プロパティーを変更す る方法の 1 つは、**chrt** コマンドを使用することです。以下の例では、オペレーテ ィング・システム優先順位 6 で SCHED\_FIFO スケジューリング・ポリシーを使用 するように、メインの Java スレッドの優先順位が設定されています。

chrt -f 6 java

| | | | | |

| | |

|  $\perp$ | | | | | | | | |

| | | | |

| | |

|

| |

 $\mathsf{I}$ ||| $\mathbf{I}$  $\mathbf{I}$  必要に応じて、優先順位を変更できるようにご使用のシステムを構成してくださ い。詳しくは、 45 [ページの『優先順位の変更を可能にするシステム構成』を](#page-56-0)参照し てください。

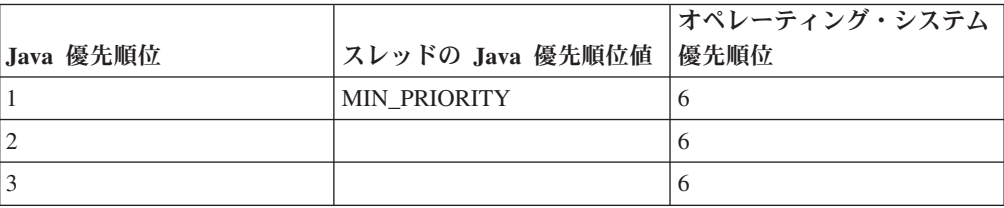

表 *4. Java* 優先順位とオペレーティング・システム優先順位

表 *4. Java* 優先順位とオペレーティング・システム優先順位 *(*続き*)*

<span id="page-56-0"></span>|

| |

|| |

 $\overline{1}$  $\mathbf{I}$ 

|<br>|<br>|<br>|<br>|<br>|

 $\overline{1}$  $\mathbf{I}$  $\mathbf{I}$  $\mathbf{I}$  $\overline{1}$ 

| | | | |

| | | |

| |

| | | | |

| | |

| | | |

| |

| | | | |

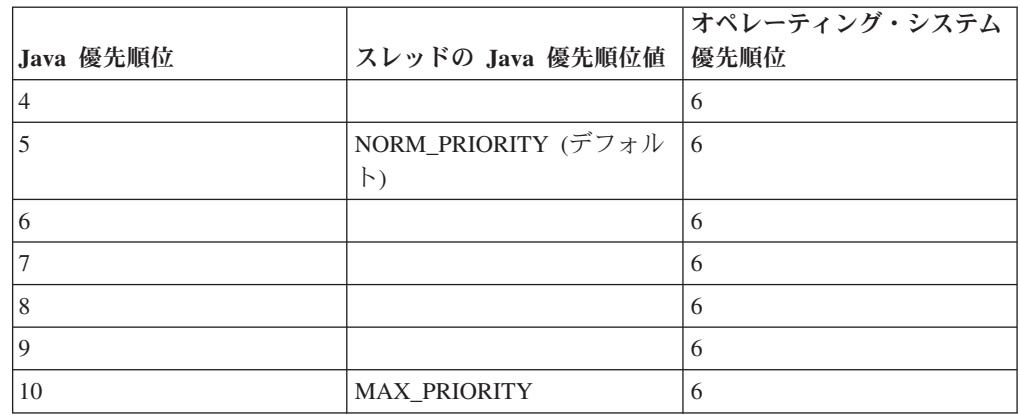

メイン Java スレッドに関連付けられたスレッドはすべて、同じオペレーティング・ システム優先順位で実行されます。 Metronome アラーム・スレッドと、正確なリア ルタイム・タイミング要件を持つその他の JVM 内部スレッドは、通常の Java スレ ッドに使用される優先順位よりも高い優先順位で実行される場合があります。

chrt -f 11 java コマンドを実行した場合の結果は、chrt -f 10 java を実行した 場合と同じです。これは、JVM スレッドが使用する優先順位マッピングに、10 を 超える優先順位を適用できないためです。ただし、JVM を起動して JVM の終了を 待機するスレッドの優先順位は 11 のままになります。

**chrt** コマンドについて詳しくは、[http://publib.boulder.ibm.com/infocenter/lnxinfo/](http://publib.boulder.ibm.com/infocenter/lnxinfo/v3r0m0/index.jsp?topic=/liaai/realtime/liaairtchrt.htm) [v3r0m0/index.jsp?topic=/liaai/realtime/liaairtchrt.htm](http://publib.boulder.ibm.com/infocenter/lnxinfo/v3r0m0/index.jsp?topic=/liaai/realtime/liaairtchrt.htm) を参照してください。

## 優先順位の変更を可能にするシステム構成

デフォルトでは、Linux の root 以外のユーザーがスレッドまたはプロセスの優先順 位を上げることはできません。優先順位を変更できるようにシステム構成を変更す るには、Pluggable Authentication Modules (PAM) for Linux の pam\_limits モジュ ールを使用します。

**chrt** ユーティリティーを使用してスレッドまたはプロセスの優先順位を変更できな い場合、通常は以下のメッセージが表示されます。

sched setscheduler: Operation not permitted

最近の Linux カーネルでは、pam\_limits モジュールを使用して、優先順位を変更 できるようにシステム構成を変更することができます。このモジュールを使用する と、制限構成ファイルでシステム・リソースでの制限を構成できます。デフォル ト・ファイルは /etc/security/limits.conf です。

/etc/security/limits.conf ファイルの項目の形式は以下のとおりです。 <domain> <type> <item> <value>

各部の説明:

**<domain>** は以下のいずれかです。

- リソースでの制限を変更できる、システム上のユーザー名。

- グループ名 (構文は @group)。このグループに属しているメンバーがリソ ースでの制限を変更できます。

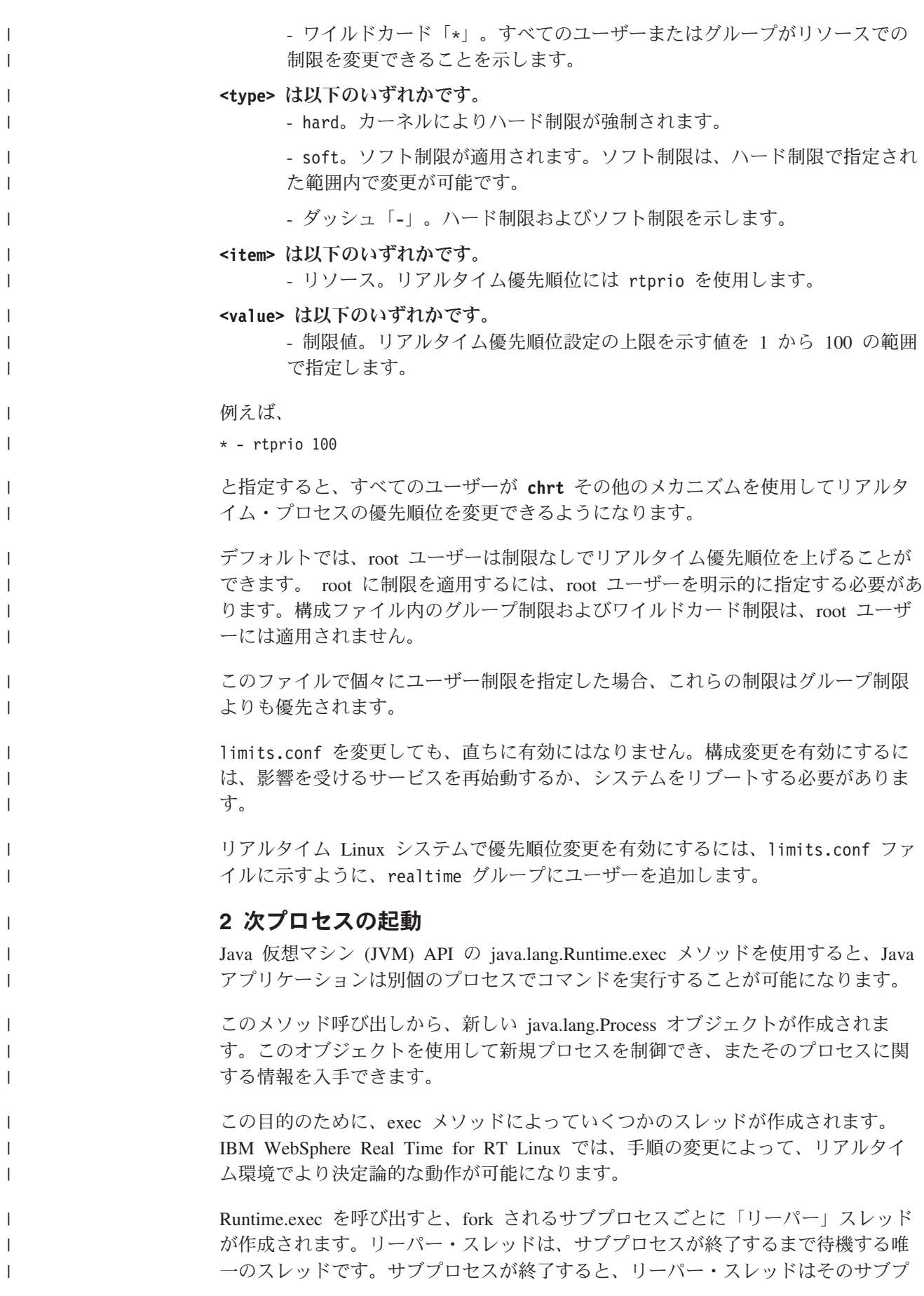

ロセスの終了状況を記録します。リーパー・スレッドは新規プロセスを spawn し、 Runtime.exec を最初に呼び出したスレッドと同じスケジューリング・パラメーター を割り当てます。

spawn されたプロセスが別の WebSphere Real Time for RT Linux JVM であり、 Linux リアルタイム・ポリシーおよび優先順位で実行されている別のメソッドによ って Runtime.exec メソッドが呼び出された場合、新規仮想マシンのメイン・スレッ ドのポリシーおよび優先順位は、同じ Linux リアルタイム・ポリシーおよび優先順 位にマップされます。この Java スレッド優先順位の範囲は 1 から 10 です。

また、このリーパー・スレッドにより、新規プロセスの stdout ストリームおよび stderr ストリームを listen する 2 つの新規スレッドが作成されます。これらの新 規スレッドは、リアルタイム Java スレッドではなく通常の Java スレッドです。 stdout と stderr のデータは、これらのスレッドで使用されるバッファーに保存さ れます。これらのバッファーは、spawn されたプロセスの存続期間を過ぎても維持 されます。この持続性により、spawn されたプロセスで保持されていたリソース を、プロセスの終了直後にクリアすることが可能になります。

stdout および stderr リーダー・スレッドを Linux リアルタイム優先順位で実行 したい場合は、Linux の SCHED FIFO または SCHED RR ポリシーおよび優先順 位を使用して、これらのスレッドを所有する元の JVM を起動します。こうする と、Linux オペレーティング・システムですべての通常スレッドがリアルタイム・ ポリシーと優先順位 10 にマップされます。

## リアルタイム **Java** スレッドの優先順位およびポリシー

リアルタイム・スレッド (つまり、java.realtime.RealtimeThread として割り振ら れたスレッド) および非同期イベント・ハンドラーは、SCHED\_FIFO スケジューリ ング・ポリシーを使用します。

リアルタイム Java スレッドのスレッド・スケジューリングおよびディスパッチング は、Real Time Specification for Java (RTSJ) の一部です。このトピック (リアルタ イム Java スレッドのスケジューリング・ポリシーおよび優先順位の取り扱いを含 む) については、セクション 12 ページの『RTSJ [のサポート』で](#page-23-0)説明します。

## **WebSphere Real Time for RT Linux** でのコンパイル済みコードの使用

IBM WebSphere Real Time for RT Linux はいくつかのコード・コンパイル・モデ ルをサポートしており、さまざまなレベルのコード・パフォーマンスおよび決定論 を提供しています。

#### 解釈操作

<span id="page-58-0"></span>| | |

| | | | |

| | | | | | |

| | | | |

> これが最も単純なコード・コンパイル・モデルです。インタープリターは Java アプリケーションを実行しますが、コードのコンパイルは使用しませ ん。インタープリターは良好な決定論を示しますが、パフォーマンスが非常 に低くなるため、実動システムでこの操作モードを使用することは避けてく ださい。

> 解釈操作を使用するには、Java コマンド行で **-Xint** オプションを指定しま す。

#### 低優先順位の **Just-In-Time (JIT)** コンパイル

WebSphere Real Time for RT Linux のデフォルトのコンパイル・モデルで は、アプリケーションの実行中に、Just-In-Time コンパイラーを使用して Java アプリケーションの重要なメソッドをコンパイルします。このモード では、JIT コンパイラーが、非リアルタイム JVM の JIT コンパイラーの動 作と同様の方法で機能します。違うのは、WebSphere Real Time for RT Linux の JIT コンパイラーが、どのリアルタイム・スレッドよりも低い優 先順位で実行されるという点です。優先順位が低いということは、アプリケ ーションがリアルタイム・タスクを実行する必要のないときに JIT コンパ イラーがシステム・リソースを使用するということを意味します。結果とし て、JIT コンパイラーがリアルタイム・タスクのパフォーマンスに大きく影 響することはありません。

JIT コンパイラーは、コンパイル関連のアクティビティー用に、コンパイ ル・スレッドとサンプラー・スレッドという 2 つのスレッドを使用しま す。これらのスレッドは、リアルタイム・タスクよりも低い優先順位で実行 されます。コンパイル・スレッドは、アプリケーションとは非同期で実行さ れます。これは、どのような場合でも、アプリケーション・スレッドは、コ ンパイル・スレッドによるメソッド・コンパイルの完了を待たないというこ とを意味します。サンプラー・スレッドは、アプリケーション・スレッドに 対して定期的に非同期メッセージを送信し、各スレッドで現在実行されてい るメソッドを特定します。アプリケーション・スレッドでのメッセージ処理 時間はごく短時間です。より優先順位の高いリアルタイム・タスクがあるた めにサンプリング・スレッドを実行できない場合、メッセージは送信されま せん。 JIT コンパイラーを使用すると決定論にわずかな影響が出ますが、 多くのユーザーにとって最高のパフォーマンスが得られるのはこのコンパイ ル・モードです。

優先順位の低い JIT を使用してアプリケーションを実行するには、 67 [ペー](#page-78-0) ジの『JIT [の使用可能化』を](#page-78-0)参照してください。

#### **Ahead-of-Time (AOT)** プリコンパイル済みコード

WebSphere Real Time for RT Linux は、アプリケーションを実行する前の プリコンパイル・ステップで、Java メソッドをネイティブ・コードにコン パイルします。 WebSphere Real Time for RT Linux V2 より前のプリコン パイル・ステップでは、jxeinajar ツールにより Ahead-of-Time コンパイラ ーを使用したメソッドのコンパイルが行われ、その結果が特殊な Java 実行 可能ファイル内に格納されていました。これらのファイルは、バインドされ た JAR ファイル内に収集されることがあります。アプリケーションの実行 時、JXE からメソッドのクラスがロードされた際に JVM が AOT コード をロードできるように、バインド済みの JAR ファイルがアプリケーション のクラスパスに追加されます。この方法を使用すると、コマンド行で **-Xnojit** オプションを指定することにより、JIT コンパイラーが完全に使用 できなくなります。アプリケーションはすでに作成されているどのプリコン パイル済み AOT コードでも使用することができ、他のメソッドについては インタープリターを使用できます。この操作モードでは JIT コンパイラー が存在しないためにサンプリング・スレッドやコンテキスト・スイッチによ るパフォーマンスの低下がなく、高い決定論が得られます。 Java の仕様に 従いながら Java コードを事前にコンパイルすることは難しいため、通常、

AOT コンパイルされたコードは解釈するよりははるかに高速であるもの の、多くの場合、JIT コンパイルされたコードよりは実行速度が遅くなりま す。

WebSphere Real Time for RT Linux V2 および以降のバージョンは、IBM Java 6 の JVM に用意されている共有クラス・テクノロジーを使用して、 JXE ファイル内ではなく共有クラス・キャッシュ内に AOT コードを格納 します。 admincache ツールでは、キャッシュの内容を照会して、既存のす べてのキャッシュをリストし、1 つのキャッシュにクラスおよび AOT コー ドを取り込むことができます。 AOT コンパイルされたコードを格納するこ との利点は、アプリケーションの JAR ファイルが変更されないことと、ア プリケーションの実行時にクラスパスの変更が不要なことです。

共有クラス・キャッシュには、使用可能な仮想アドレス・スペースに基づい た実用上のサイズ制限があります。これは、すべての JAR ファイルを AOT コンパイルすることが実際的ではないことを意味します。選択的な AOT コンパイルを実行する必要があります。

共有クラス・キャッシュ内の AOT コードを使用してアプリケーションを実 行すると、クラスが JVM にロードされる際に、クラスのメソッドの AOT コードが自動的にロードされます。クラスのメソッドの AOT コードをイン ストールするためにクラスをロードする際に発生する追加コストがあるた め、アプリケーション内のパフォーマンス重視部分が実行される前に、でき るだけ多くのクラスをプリロードすることが重要です。

AOT プリコンパイル済みコードを使用することで、最高レベルの決定論お よび良好なパフォーマンスが得られます。 AOT コードは、**-Xshareclasses** オプションおよび **-Xaot** オプションを指定してアプリケーションを実行す る場合に使用できます。 **-Xaot** オプションは、デフォルトでオンになって います。

admincache ツールを使用して AOT コードを共有クラス・キャッシュに格 納して使用するには、 51 ページの『admincache [ツールの使用』を](#page-62-0)参照して ください。 jxeinajar から admincache へのマイグレーションに関する情報 については、[WebSphere Real Time for RT Linux V2](http://publib.boulder.ibm.com/infocenter/realtime/v2r0/topic/com.ibm.rt.doc.20/realtime/admincache_migrating.html) 資料を参照してくださ い。

AOT コンパイルされたコードを使用してアプリケーションを実行する例に ついては、 101 ページの『AOT [を使用したサンプル・アプリケーションの](#page-112-0) [実行』を](#page-112-0)参照してください。

### 混合モード **(AOT** プリコンパイル済みコードと低優先順位の **JIT** コンパイルの組 み合わせ**)**

アプリケーションの実行時、AOT と JIT のコンパイル済みコードを一緒に 使用することができます。この操作モードでは、非常に良好な決定論および 良好なパフォーマンスが得られるほか、実行頻度の高いメソッドについては 非常に高いパフォーマンスが得られます。このモードの主な利点は、アプリ ケーションの最も重要な部分が、通常は AOT または JIT のコンパイル済 みコードよりもはるかに低速であるインタープリターで実行されることが決 してないように、AOT プリコンパイルが使用されることです。 JIT コンパ イラーは、実行頻度の高いすべての解釈対象メソッドを、アプリケーション のパフォーマンスを大きく低下させることなく動的に特定できるため、すべ

てのメソッドをプリコンパイルする必要はありません。コマンド行に **-Xshareclasses** オプションが追加された場合のデフォルト・モードは、混 合モードです。

AOT コンパイルと JIT コンパイルを混用してアプリケーションを実行する には、 101 ページの『AOT [を使用したサンプル・アプリケーションの実](#page-112-0) [行』を](#page-112-0)参照してください。

コンパイルの明示的な管理

JIT コンパイラーを有効にしたコンパイル・モードでは、java.lang.Compiler API を使用して、JIT コンパイラーの操作を明示的に制御できます。 JIT コンパイラーは、渡されたクラスのメソッドを、compileClass() メソッドを 使用してコンパイルします。 compileClass() の動作は同期的であるため、与 えられたメソッドがコンパイルされるまで戻りません。アプリケーション は、アプリケーション実行時のメイン・フェーズで使用されるクラスに対し て反復適用することにより、初期化フェーズで compileClass() を使用するこ とがあります。初期化フェーズの終了時に、Compiler.disable() メソッドを呼 び出して、コンパイル・スレッドおよびサンプリング・スレッドを完全に無 効にしてください。この手法の主な難点は、特にアプリケーションの開発時 に、アプリケーションの初期化フェーズでロードしてコンパイルするクラス のリストを管理するという問題です。

アプリケーションでのコンパイルの管理について詳しくは、[IBM Real-Time](http://www.alphaworks.ibm.com/tech/ratcat) [Class Analysis Tool for Java](http://www.alphaworks.ibm.com/tech/ratcat) を参照してください。

## コンパイルのコマンド行オプションの概要

アプリケーションは、**-Xjit** オプションを使用して JIT を有効にして実行すること も、**-Xnojit** オプションを使用して JIT なしで実行することもできます。 **-Xjit** がデフォルト・モードです。

アプリケーションは、**-Xshareclasses -Xaot** オプションを使用して AOT コードを 有効にして実行することができます。 AOT コードを無効にするには、**-Xnoaot** オ プションを使用します。 **-Xaot** がデフォルト・オプションですが、**-Xshareclasses** オプションも指定されていない限り、効果はありません。AOT コードを共有クラ ス・キャッシュ内に格納する必要があるためです。

## **AOT** コンパイラーの使用

Java コードをプリコンパイルするには、以下の手順に従ってください。この手順で は、**javac** コマンドでの **-Xrealtime** オプション、**admincache** ツール、および **java** コマンドでの **-Xrealtime** オプションと **-Xnojit** オプションの使用について 説明します。

## このタスクについて

Ahead-of-Time コンパイラーを使用するということは、コンパイルをアプリケーショ ンの実行時から切り離すということを意味します。また、使用頻度の高いメソッド だけに留まらず、より多くのメソッドを同時にコンパイルできます。以下の手順で 示すとおり、アプリケーションにあるすべての内容をコンパイルすることも、個々 のクラスだけをコンパイルすることもできます。

<span id="page-62-0"></span>注**:** 共有クラス・キャッシュを使用する場合は、そのキャッシュの名前は 53 文字 以下にする必要があります。

#### 手順

1. シェル・プロンプトから次のように入力します。

javac -Xrealtime *source*

このコマンドにより、リアルタイム環境で使用するための Java バイトコードが ソースから作成されます。 11 [ページの図](#page-22-0) 2を参照してください。

2. 生成されたクラス・ファイルをパッケージして JAR ファイルにします。例え ば、test.jar を作成するには、以下のようにします。

jar cvf test.jar source

3. シェル・プロンプトから次のように入力します。

admincache -Xrealtime -populate -aot test.jar -cacheName myCache -cp test.jar

このコマンドにより test.jar ファイルがプリコンパイルされ、その出力が出力デ ィレクトリー ./aot に書き込まれます。

4. 共有クラス・キャッシュ内の AOT コードを使用してファイルを実行するには、 シェル・プロンプトで次のように入力します。

java -Xrealtime -Xshareclasses:name=myCache -cp test.jar -Xnojit *MyTestClass*

共有クラス・キャッシュ内の AOT コードを使用してファイルを実行するには、 呼び出し頻度の高いメソッドを再コンパイルします。その後、新規の JAR ファ イルを作成せずに、次のコマンドを実行します。

java -Xrealtime -Xshareclasses:name=myCache -cp test.jar *MyTestClass*

これらのコマンドでは、ステップ 3 でプリコンパイルしたものと同じ JAR ファ イルが使用されます。

#### **admincache** ツールの使用

admincache ツールを使用して、ワークステーション上の共有クラス・キャッシュを 管理します。

IBM WebSphere Real Time for RT Linux 製品では、admincache ツールを使用し て、クラスまたはクラスと AOT コンパイル・コードを含む共有クラス・キャッシ ュを作成できます。キャッシュの作成後、このツールを使用して既存のキャッシュ を調べることもできます。

共有クラス・キャッシュを使用すると、複数の JVM のシナリオでメモリー・フッ トプリントを削減し、アプリケーションの起動時間を短縮できます。

共有クラス・キャッシュは、WebSphere Real Time for RT Linux では、非リアルタ イム・モードおよびリアルタイム・モードの両方で使用できます。ただし、キャッ シュの形式、作成、およびデータの取り込みの各方法は異なります。リアルタイ ム・モードのキャッシュは、非リアルタイム・モードのキャッシュと互換性があり ません。非リアルタイム・モードのキャッシュは、標準 JVM と同じ方法で作成さ れ、データが取り込まれます。つまり、このキャッシュは、アプリケーションの実 行時に、ユーザーには意識されずに JVM によって作成されて、データが取り込ま れます。リアルタイム・モード (**-Xrealtime** オプションを指定) で、admincache を 使用して共有クラス・キャッシュの作成とデータの事前取り込み (**-populate** オプ ション指定) を行う必要があります。リアルタイム・モードで実行するアプリケー ションは、事前にデータを取り込んであるキャッシュから内容を読み取ることはで きますが、内容を変更することはできません。

リアルタイム・モードで作成された共有クラス・キャッシュは、アプリケーション をリアルタイム・モードで実行している場合にのみ使用できます。非リアルタイ ム・モードで作成された共有クラス・キャッシュは、アプリケーションを非リアル タイム・モードで実行している場合にのみ使用できます。このことは、admincache ツールにも当てはまります。JVM でリアルタイム・モードで作成されたキャッシュ を管理するには、**-Xrealtime** オプションを指定して admincache を使用します。 JVM で非リアルタイム・モードで作成されたキャッシュを管理するに は、**-Xrealtime** オプションを使用しないでください。実行時に共有クラス・キャッ シュに接続するには、**-Xshareclasses** オプションをコマンド行に追加します。

ワークステーション上に複数の共有クラス・キャッシュを作成することができま す。その場合は、各キャッシュに特定の名前を付け、特定のディレクトリーに格納 します。新しいキャッシュを作成する場合は、**-cacheName** *<name>* オプションでキ ャッシュの名前を指定できます。キャッシュの名前は 53 文字以下である必要があ ります。

共有クラス・キャッシュはデフォルトで /tmp/javasharedresources ディレクトリ ーに作成されますが、**-cacheDir** *<directory>* オプションを指定することで作成場所 をオーバーライドできます。共有クラス・キャッシュの内部形式は、そのキャッシ ュが作成されているワークステーションの特性によって異なります。つまり、共有 クラス・キャッシュはネットワーク・ドライブ上には作成できないということで す。これは安全対策として重要です。もう 1 つの理由としては、ネットワーク・フ ァイル・システムから共有クラス・キャッシュにアクセスすることで、パフォーマ ンスが低下し、予期しない影響が生じる可能性があるからです。

コマンド行でキャッシュ名を指定しなかった場合は、デフォルトで **sharedcc\_<user\_login>** という名前になります。

非リアルタイム・モードでの共有キャッシュの操作について詳しくは、 109 [ページ](#page-120-0) の『JVM [間でのクラス・データの共有](#page-120-0) (非リアルタイム・モード)』を参照してくだ さい。

注**:** IBM WebSphere Real Time for RT Linux V2 SR1 以降では、**-classpath** オプ ションを **-populate** オプションと組み合わせて使用する必要があります。

リアルタイム共有クラス・キャッシュの作成**:**

admincache ツールを使用して、リアルタイム・モードでアクセス可能な共有クラ ス・キャッシュを作成します。

注**:** 共有クラス・キャッシュ・ファイルをデフォルトの設定値で作成する場合は、 セキュリティーに関する考慮事項への注意が必要です。共有クラス・キャッシュの セキュリティーに関する考慮事項、およびデフォルトの許可の変更について詳しく は、 111 [ページの『共有クラス・キャッシュのセキュリティーの考慮事項』を](#page-122-0)参照 してください。

共有クラス・キャッシュの作成には、admincache ツールの **-populate** オプションを 使用します。このオプションは、.jar ファイルの検索対象である .jar ファイルのリ スト、ディレクトリー、またはディレクトリー・ツリーと組み合わせて使用しま す。指定または検出された .jar ファイルごとに、admincache は共有クラス・キャッ シュに .jar ファイルの各クラスを保管します。クラス・メソッドも、**-noaot** オプ ションを指定しない限り、AOT コンパイルされて、共有クラス・キャッシュに保管 されます。

**-classpath** オプションを **-populate** と組み合わせて使用する必要があります。こ のオプションを使用しないと、以下のエラー・メッセージが表示されます。

-populate action requires -classpath <class path> option to be specified

admincache の **-help** オプションを指定すると、admincache がキャッシュにデータ を取り込む方法を制御する場合に使用できるサブオプションがリストされます。

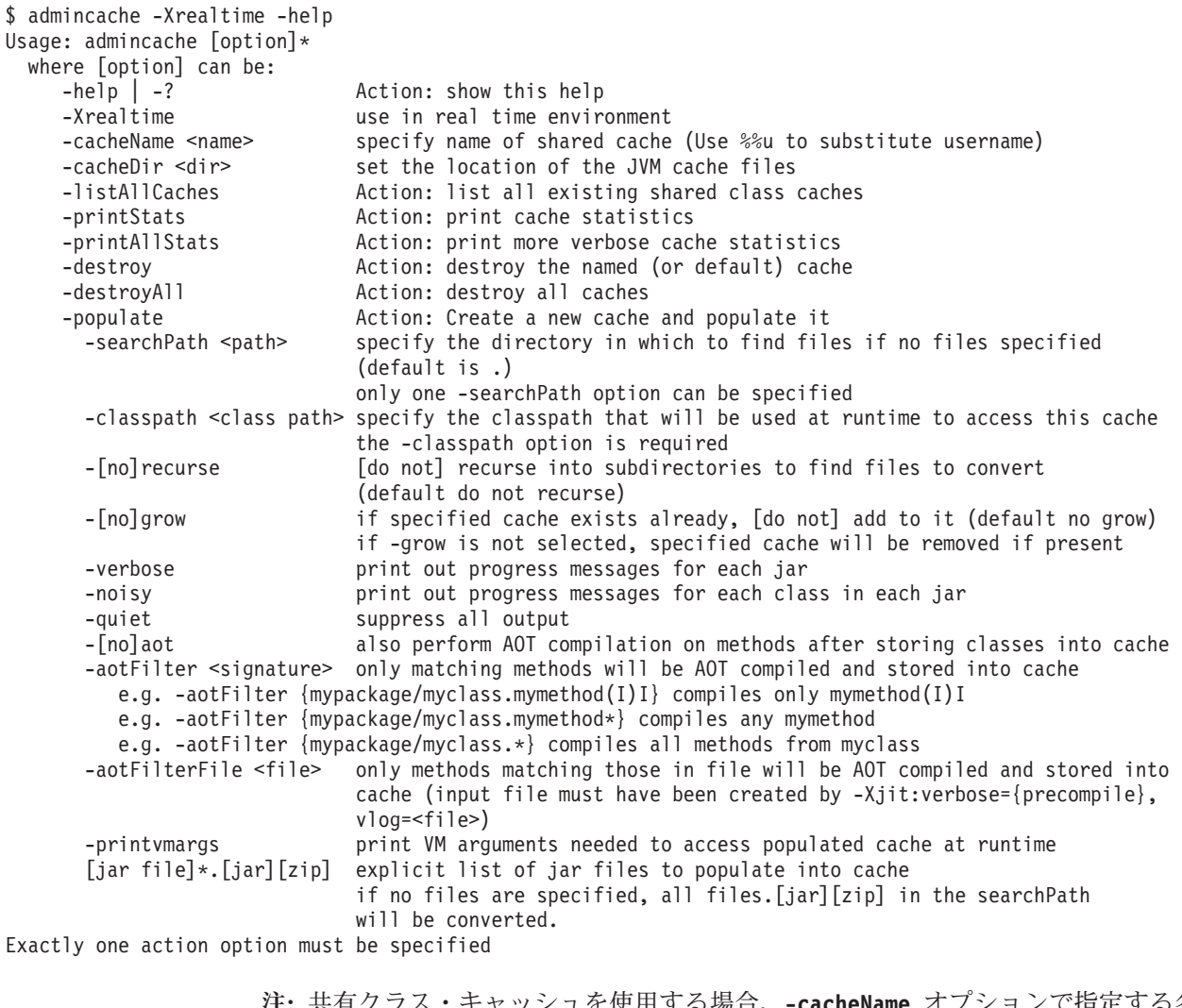

注**:** 共有クラス・キャッシュを使用する場合、**-cacheName** オプションで指定する名 前は 53 文字以下である必要があります。

.jar ファイルのリストを指定できます。この場合は、それらの .jar ファイルのクラ スのみが共有クラス・キャッシュに追加されます。 .jar ファイルのリストを指定し ない場合は、**-searchPath <path>** オプションを使用して、.jar ファイルまたは .zip

ファイルの検索対象とするディレクトリー・ツリーを指定します。 **-recurse** オプ ションがデフォルトです。これは、ディレクトリー・ツリーで .jar ファイルまたは .zip ファイルを再帰的に検索することを意味します。**-norecurse** オプションは、指 定されたディレクトリーのみで検索を行うことを意味します。**-classpath <class path>** オプションを指定し、指定された .jar ファイルを処理するために必要なクラ スを admincache がすべて検出できるようにします。共有クラス・キャッシュへのデ ータ取り込みの一環として、クラスが JVM にロードされます。そのため、 admincache が .jar ファイルからクラスのロードを試みるときに、参照先のすべての クラスおよびスーパークラスを検出できることが重要です。

**-grow** オプションは、キャッシュ・ディレクトリー内に同じ名前の既存の共有クラ ス・キャッシュがある場合に、新規の .jar ファイルを既存のキャッシュ・コンテン ツに追加することを指定します。 **-nogrow** オプションは、古いキャッシュ・ディレ クトリー内に同じ名前の既存の共有クラス・キャッシュがある場合に、新しい .jar ファイルで古いキャッシュ・コンテンツを置き換えることを指定します。 **-grow** オ プションは、変更されたクラスを置き換えるのではなく、共有クラス・キャッシュ に存在しない新規の .jar ファイルを追加する場合に使用します。 **-grow** オプショ ンは、キャッシュ内に既に存在するがアプリケーション変更のために変更されたク ラスの更新には使用しないください。既存のクラスを更新するには、現在のクラ ス・コンテンツを含むまったく新しいキャッシュを作成してください。クラスの変 更時に共有クラス・キャッシュを更新しなかった場合、アプリケーションは新しい クラス・コンテンツで正常に実行されますが、共有クラス・キャッシュは利用され ません。これは、変更されたクラスは、共有クラス・キャッシュからではなく、デ ィスクからロードされるためです。ディスクからクラスをロードした場合は、その クラスの AOT コンパイル・コードは使用できないことを意味します。クラスを変 更した場合は、共有クラス・キャッシュを再生成してください。

admincache から提供される詳細のレベルを制御するには、**-quiet**、**-verbose**、およ び **-noisy** の各オプションを使用します。

クラス内のメソッドに対する Ahead-Of-Time (AOT) プリコンパイルを指定して、共 有クラス・キャッシュにデータを取り込むには、**-aot** オプションを使用します。 AOT プリコンパイルを実行せず、共有クラス・キャッシュにクラスを保管する作業 だけを行うには、**-noaot** オプションを使用します。**-aot** オプションがデフォルト 設定です。

一部のメソッドを選択してプリコンパイルするには、**-aotFilter** *<signature>* オプ ションまたは **-aotFilterFile** *<file>* オプションを使用します。*<signature>* は、メ ソッド・シグニチャーの簡易正規表現であり、中括弧で囲みます。ここで、任意の 文字シーケンスの代わりに '\*' を使用できます。シェルがメソッド・シグニチャー の文字を解釈しないようにするには、*<signature>* を単一引用符で囲む必要がありま す。

表 5に、*<signature>* オプションの例をいくつか示します。

表 *5. <signature>* オプションの例

| シグニチャー                     | 意味                           |
|----------------------------|------------------------------|
| -aotFilter '{java/lang/*}' | AOT が java/lang パッケージ内のメソッドを |
|                            | コンパイルします。                    |

表 *5. <signature>* オプションの例 *(*続き*)*

| シグニチャー                                  | 意味                          |
|-----------------------------------------|-----------------------------|
| -aotFilter '{*.sample*}'                | AOT が "sample" から始まるメソッドをコン |
|                                         | パイルします。                     |
| -aotFilter '{mypackage/myclass.mymethod | AOT はこのシグニチャーを正確に持つメソ       |
| (I)I                                    | ッドをコンパイルします。                |

**-aotFilterFile** *<file>* オプションでは、*<file>* の内容を使用して、AOT コンパイ ル対象のメソッドを選択します。他のメソッドは AOT コンパイルされません。 *<file>* の内容は、**-Xjit:verbose={precompile},vlog=***<file>* オプションを使用し て、アプリケーションの以前の実行時に生成されたものです。*<file>* に保管される 詳細出力では、内部形式が使用されます。**-aotFilterFile** オプションでは、この形 式が必須です。

注**: -vlog=***<file>* オプションは、"file" というファイルを直接生成するわけではあり ません。詳細出力の生成時に、日付とプロセス ID のストリングが "file" に付加さ れます。**-Xjit:verbose={precompile},vlog=my\_file** オプションを指定すると、生 成されるファイル名は my file.<date>.<#>.<process id> というようになります。 コマンド行オプションを 1 つの特定の JVM に指定したり、JVM ごとに異なる **-Xjit** コマンド行オプションを指定したりすることが難しい場合がある複数の JVM から成るシナリオでは、こうした追加フィールドにより、個々の詳細ログ・ファイ ルを生成することが簡単になります。単一の JVM のシナリオでは、コマンド行に 指定されたファイル名にこれらの数値が付加されます。

生成されたファイルは、編集することなく **-aotFilterFile** オプションで使用でき ます。**-Xjit:verbose={precompile},vlog=<file>** オプションを使用してアプリケー ションを複数回実行することで生成された複数の詳細ログ・ファイル は、**-aotFilterFile** オプションを使用することで、連結して admincache に提供で きます。

**-printvmargs** オプションを使用すると、アプリケーションの実行時に適正な引数が コマンド行に指定されるようにできます。

\$ admincache -Xrealtime -classpath myapp.jar -cacheDir myCacheDir -cacheName myCache -populate myapp.jar -printvmargs

admincache 1.02 Converting files Processing classes in /team/triage/180724/bin/myapp.jar into shared class cache No errors while processing jar file /team/triage/180724/bin/myapp.jar

Processing complete

VM args needed at runtime: -Xshareclasses:name=myCache,cacheDir=/tmp/peter -classpath myapp.jar -Xaot

この例では、出力の最後の行に、共有クラス・キャッシュに保管されているクラス および AOT メソッドを使用できるように、アプリケーションの実行時にコマンド 行に追加すべきオプションが示されています。この例に示されているオプションを 使用するには、以下のコマンドを入力します。

java -Xshareclasses:name=myCache,cacheDir=myCacheDir -classpath myapp.jar -Xaot myMainClass <application arguments>

#### **admincache** による共有クラス・キャッシュの管理**:**

admincache ツールには、システム上の共有クラス・キャッシュを管理するためのユ ーティリティーがいくつか含まれています。

admincache ツールには、いくつかのアクティビティーに役立つユーティリティーが 用意されています。

- v キャッシュ内にある共有クラス・キャッシュをリストします。
- v 共有クラス・キャッシュの内容に関する詳細を提供します。
- v 特定のキャッシュ・ディレクトリー内のキャッシュを、部分的にまたはすべて削 除します。

#### 使用可能な共有クラス・キャッシュのリスト*:*

admincache ツールは、キャッシュ内に存在する共有クラス・キャッシュのリストを 提供します。

キャッシュにあるすべての共有クラス・キャッシュのリストを取得するに は、**-listAllCaches** オプションを使用し、**-cacheDir** オプションを使用してキャッ シュ・ディレクトリーを指定します。

\$ admincache -Xrealtime -listAllCaches

admincache 1.02

Listing all caches in cacheDir /tmp/javasharedresources/

Cache name **level** persistent last detach time

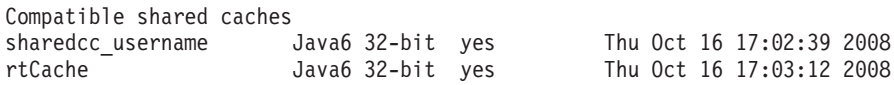

Incompatible shared caches nonrtCache Java6 32-bit yes Thu Oct 16 17:17:32 2008

この例では、デフォルトのキャッシュ・ディレクトリーに、以下の 2 つの互換性の ある共有クラス・キャッシュがあります。

- v *username* でログインしているユーザーに対するデフォルトの名前付きキャッシュ
- v *rtCache* というもう 1 つのキャッシュ

また、この例では、*nonrtCache* という互換性のないキャッシュも示されています。 *nonrtCache* は、JVM が非リアルタイム・モードで実行されているときに作成された キャッシュです。つまり、このキャッシュには **-Xrealtime** オプションを使用して アクセスすることはできません。

リアルタイム・モードの JVM では、非リアルタイム・モードで作成されたキャッ シュを表示できます。非リアルタイム・モードの JVM では、リアルタイム・モー ドで作成されたキャッシュを表示できません。

\$ admincache -listAllCaches J9 Java(TM) admincache 1.0 Licensed Materials - Property of IBM

(c) Copyright IBM Corp. 1991, 2008 All Rights Reserved IBM is a registered trademark of IBM Corp. Java and all Java-based marks and logos are trademarks or registered trademarks of Oracle Corporation

Listing all caches in cacheDir /tmp/javasharedresources/ Cache name **level** persistent last detach time Compatible shared caches Thu Oct 16 17:17:32 2008

この例では、*nonrtCache* がリストされています。これは、**-Xrealtime** が指定されて いないため、互換性ありとして表示されています。

#### 共有クラス・キャッシュの内容の検査*:*

admincache ツールは、共有クラス・キャッシュの内容を記述します。

admincache ツールの **-printStats** オプションを使用すると、共有クラス・キャッシ ュの主な内容が記述された概要を取得できます。特定のキャッシュ・ディレクトリ ー内の特定のキャッシュに関する情報を取得するには、**-cacheName** オプションおよ び **-cacheDir** オプションを使用します。以下の例では、デフォルトのキャッシュ・ ディレクトリー内の *nonrtCache* キャッシュに関する情報が提供されています。

\$ admincache -cacheName nonrtCache -printStats

admincache 1.02

Current statistics for cache "nonrtCache":

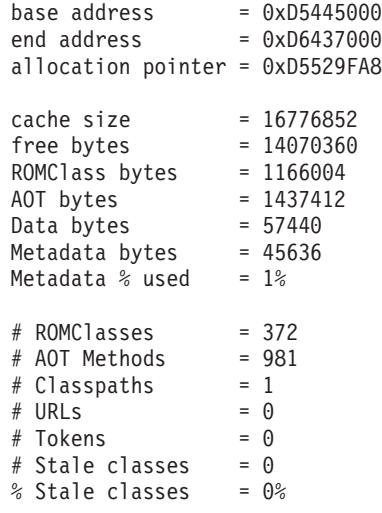

Cache is 16% full

注**:** 共有クラス・キャッシュを使用する場合は、そのキャッシュの名前は 53 文字 以下にする必要があります。

ここには、このキャッシュに関する役立つさまざまな情報が示されています。

- v キャッシュのサイズ。cache size = 16776852 として示されます。
- v キャッシュ内の使用可能なスペース。free bytes = 14070360 として示されてい ます。キャッシュ使用率が約 16% であることがわかります。
- v キャッシュに保管されているクラスの数。# ROMClasses = 372 として示されま す。
- v キャッシュに保管されている AOT メソッドの数。# AOT Methods = 981 として 示されます。

admincache ツールの **-printStats** オプションで提供される情報について詳しくは、 printStats [ユーティリティーを](http://publib.boulder.ibm.com/infocenter/java7sdk/v7r0/topic/com.ibm.java.lnx.70.doc/diag/tools/shcpd_out_printstats.html)参照してください。

**-printAllStats** オプションでは、共有クラス・キャッシュの内容の詳細な説明が提 供されます。この情報には、キャッシュに保管されているクラスおよび AOT メソ ッドのリストが含まれます。**-printAllStats** オプションからの出力は詳細です。

キャッシュに含まれるクラスは、以下のような行で示されます。

1: 0xD643B788 ROMCLASS: java/lang/ClassLoader at 0xD5469B88.

この行は、java/lang/ClassLoader クラスがキャッシュに含まれていることを示してい ます。このアドレスは、共有クラス・キャッシュの内部アドレスであり、診断目的 に使用する以外はほとんど意味を持ちません。

キャッシュに含まれる AOT メソッドは、以下のような行で示されます。

1: 0xD643B290 AOT: callerClassLoader for ROMClass java/lang/ClassLoader at 0xD5469B88.

これらの行は、java/lang/ClassLoader クラスの callerClassLoader メソッドがキャッシ ュに含まれていることを示しています。表示されるアドレスは、共有キャッシュの 内部アドレスです。**-printAllStats** オプションからの出力には、キャッシュ内の各 AOT メソッドのシグニチャーは表示されません (シグニチャーはパラメーターの型 と戻りの型で構成されます)。

admincache ツールの **-printAllStats** オプションで提供される情報について詳しく は、printAllStats [ユーティリティーを](http://publib.boulder.ibm.com/infocenter/java7sdk/v7r0/topic/com.ibm.java.lnx.70.doc/diag/tools/shcpd_out_printallstats.html)参照してください。

#### 共有クラス・キャッシュの破棄*:*

admincache ツールには、指定されたキャッシュ・ディレクトリー内の特定のキャッ シュまたはすべてのキャッシュを削除するオプションがあります。

特定のキャッシュ・ディレクトリー内の特定のキャッシュを削除するには (ユーザ ーがそのための許可を持っている場合)、admincache ツールの **-destroy** オプション を使用します。すべてのキャッシュを削除するには (ユーザーがそのための許可を 持っている場合)、**-destroyAll** オプションを使用します。例えば、次のようになり ます。

\$ admincache -Xrealtime -destroy

admincache 1.02

JVMSHRC256I Persistent shared cache "sharedcc\_username" has been destroyed

キャッシュを削除すると、デフォルトのキャッシュ・ディレクトリーに含まれる使 用可能な共有クラス・キャッシュのリストに、削除したキャッシュが表示されなく なります。

\$ admincache -Xrealtime -listAllCaches

admincache 1.02

Listing all caches in cacheDir /tmp/javasharedresources/

Cache name **level** persistent last detach time

Compatible shared caches rtCache Java6 32-bit yes Thu Oct 16 17:03:12 2008 Incompatible shared caches nonrtCache Java6 32-bit yes Thu Oct 16 17:17:32 2008

**-destroyAll** オプションを指定すると、現行の JVM との互換性にかかわらず、指 定されたキャッシュ・ディレクトリー内のすべてのキャッシュが削除されま す。**-destroyAll** オプションを使用する場合は、十分に注意してください。

\$ admincache -Xrealtime -destroyAll

admincache 1.02

Attempting to destroy all caches in cacheDir /tmp/javasharedresources/

JVMSHRC256I Persistent shared cache "rtCache" has been destroyed JVMSHRC256I Persistent shared cache "nonrtCache" has been destroyed

この結果、マシン上で使用可能な共有クラス・キャッシュはなくなります。

\$ admincache -Xrealtime -listAllCaches

admincache 1.02

JVMSHRC005I No shared class caches available

キャッシュにアクセスする許可を現行ユーザーが持っていない場合は、**-destroy** オ プションを指定しても **-destroyAll** オプションを指定しても、キャッシュは破棄さ れません。

#### 共有クラス・キャッシュの実質的なサイズ**:**

admincache ツールは、共有クラス・キャッシュのサイズ変更に関する情報を提供し ます。

小さいアプリケーションでは、作成するキャッシュのサイズを非常に大きくするこ となく、共有クラス・キャッシュにすべてのクラスとメソッドを取り込むことがで きます。大きいアプリケーションでは、作成される共有クラス・キャッシュのサイ ズが実質的に大きくなり過ぎることがあります。これは、共有クラス・キャッシュ の内容全体に対応できる十分な大きさの仮想アドレス・スペースが、JVM プロセス に必要であるためです。共有クラス・キャッシュ・テクノロジーを使用する場合に 当てはまる考慮事項がいくつかあります。

共有クラス・キャッシュでは、そのキャッシュに接続するすべての JVM で、キャ ッシュ全体が事実上アドレス可能である必要があります。これは、700 MB を超え る共有クラス・キャッシュの使用を避けることを意味しています。admincache ツー ルでは、キャッシュのサイズを見積もることができます。このツールによって、キ

ャッシュが 700 MB の限度よりも大きいことが示された場合は、保管するクラスの 数を減らすか、またはキャッシュに保管する AOT メソッドを絞り込むようアドバ イスするメッセージが表示されます。

\$ admincache -Xrealtime -populate veryBigJar.jar -cp *<my class path>*

admincache 1.02

WARNING: predicted cache size (15960MB) exceeds recommended maximum shared class cache size of 700MB If your jar files contain primarily class files then you may not be able to create a cache of this size or you may not be able to connect to the created cache when you run your application.

Alternatively, you may want to more selectively compile AOT methods by using -aotFilterFile

To override this warning message, please directly specify -Xscmx15960M on your command-line

but beware that the resulting failure may not occur until the very end of the population procedure.

> admincache ツールは、取り込むために指定または検出された JAR ファイルの合計 サイズに基づいて、キャッシュ・サイズを控えめに見積もります。つまり、クラ ス・ファイル以外のファイルが JAR ファイルに数多く含まれている場合、この見積 もりは正確でない可能性があります。キャッシュ・サイズのより正確な見積もりを 得るには、クラス・ファイルのみを含む一時的なバージョンの .jar ファイルを作成 します。引き続き admincache ツールから警告メッセージが出る場合は、.jar ファイ ル内の AOT プリコンパイル対象のメソッドを絞り込むことを検討してください。 この場合は、**-aotFilter** *<pattern>* オプションまたは **-aotFilterFile** *<file>* オプ ションを使用します。 admincache ツールのメッセージから、これらのオプションで 除外された AOT メソッドはサイズの見積もりの計算に含まれないことが分かりま す。

> 警告メッセージをオーバーライドして、キャッシュ読み込みステップに進むには、 指示された **-Xscmx** オプションを admincache コマンド行に追加します。見積もりサ イズが非常に大きいと、要求されたサイズの共有クラス・キャッシュを admincache ツールで作成できない可能性があります。これを解決するには、admincache ツール が続行できるようになるまでキャッシュ・サイズを小さくしてください。

> ディスクに書き込まれる最終的なキャッシュのサイズは、指定されたクラスおよび AOT メソッドを保持するのに必要な大きさによってのみ決まります。つまり、初期 キャッシュ・サイズを大きめに指定しても問題はありません。

共有クラス・キャッシュでの **SDK** クラスの保管**:**

SDK の JAR ファイルをすべて含むキャッシュの作成は、必ずしもすべてのアプリ ケーションで必要になるとは限りません。

SDK 内の JAR ファイルの数およびサイズによっては、これらの JAR ファイルを すべて含むキャッシュを作成しようとすると、作成されるキャッシュが大きすぎる ことを知らせる警告メッセージが表示されます。多くのアプリケーションでは、 SDK の JAR ファイルの大半は参照されません。

SDK の主な JAR ファイルは SDK/jre/lib ディレクトリーに置かれています。ほと んどのアプリケーションにおいて、JAR ファイルの中で最も重要なファイルは rt.jar です。これは、Java 6 リリースでの新規ファイルです。Java 6 リリースよ り前では別の JAR ファイルに格納されていたクラスのコレクションが、rt.jar で す。共有クラス・キャッシュに rt.jar のみを取り込み、AOT コンパイラーでその メソッドをすべてコンパイルすると、約 300 MB のサイズのキャッシュが作成され
ます。rt.jar クラスのメソッドの大半は、通常のアプリケーションでは参照されま せん。共有クラス・キャッシュに rt.jar を取り込むには、以下の手順を実行しま す。

- 1. rt.jar のクラスのみを共有クラス・キャッシュに取り込みます。これで、キャ ッシュのスペースのうち、約 50 MB が消費されます。
- 2. **-aotFilterFile** *<file>* オプションを使用して、プログラムが使用する可能性が あるメソッドのみをコンパイルします。アプリケーションを実行することによっ て、*<file>* を生成できます。

SDK には、他にもよく使用される重要な JAR ファイルとして、以下のものがあり ます。

- v sdk/jre/lib/i386/realtime/jclSC160/realtime.jar
- v sdk/jre/lib/i386/realtime/jclSC160/vm.jar
- sdk/jre/lib/java.util.jar

realtime.jar には、Real Time Specification for Java (RTSJ) の IBM 実装が含まれ ています。アプリケーションが RTSJ の機能のいずれかを使用する場合は、 realtime.jar ファイルを共有クラス・キャッシュに保管することで、決定論的なパ フォーマンスを向上させることができます。vm.jar には、すべてのアプリケーショ ンで一般的に使用されている内部 JVM クラスがいくつか含まれています。 java.util.jar には、複数のコンテナー・クラスが含まれているため、決定論的な パフォーマンスが向上するように、すべてのアプリケーションの共有クラス・キャ ッシュに保管する必要があります。

sdk/jre/lib ディレクトリーおよび sdk/jre/lib/ext ディレクトリー内のその他の JAR ファイルは、アプリケーションがそれらのクラスを使用する場合に共有クラ ス・キャッシュに保管できます。アプリケーションがこれらのクラスを使用するか どうかを識別する最も簡単な方法は、プログラムの実行時に **-verbose:dynload** オ プションを使用することです。**-verbose:dynload** オプションは、アプリケーション の現在の実行によってロードされたクラスのみを示します。例えば、次のようにな ります。

<Loaded java/io/InputStreamReader from /myjdk/sdk/jre/lib/rt.jar> < Class size 2126; ROM size 2280; debug size 0> < Read time 54 usec; Load time 47 usec; Translate time 86 usec> <Loaded java/util/LinkedHashSet from /myjdk/sdk/jre/lib/java.util.jar> < Class size 1218; ROM size 1136; debug size 0> < Read time 48 usec; Load time 31 usec; Translate time 55 usec> <Loaded java/util/HashSet from /myjdk/sdk/jre/lib/java.util.jar> < Class size 3171; ROM size 2664; debug size 0> < Read time 71 usec; Load time 70 usec; Translate time 118 usec> この出力例では、2 つの異なる SDK JAR ファイルからロードされた 3 つのクラス

が示されています。java/io/InputStreamReader クラスは rt.jar からロードされまし た。java/util/LinkedHashSet クラスおよび java/util/HashSet クラスは、java.util.jar からロードされました。

**admincache** に関するその他の考慮事項**:**

admincache を使用する場合に役立つ情報を紹介します。

<span id="page-73-0"></span>キャッシュへのデータの取り込みと永久メモリーのサイズ変更

**admincache** ツールで共有クラス・キャッシュにデータをリアルタイム・モードで取 り込む場合は、取り込みのプロセスを通じて各クラスを読み込む必要があります。 それぞれのクラスは永久メモリーを消費するため、永久メモリーのデフォルトのサ イズでは、要求されたすべてのクラスに対応できない可能性があります。 **admincache** ツールは、キャッシュに取り込むクラスが多いと、OutOfMemory エラ ーをスローし、**-Xgc:immortalMemorySize=32M** オプションを使用して、永久メモリ ーのサイズをデフォルトの 16 MB より大きくすることを試みます。

#### クラスを変更する場合

ディスク上でクラス・ファイルが変更されると、共有クラス・キャッシュ・テクノ ロジーは、共有クラス・キャッシュに保管されているそのクラスのキャッシュ・バ ージョンを使用してはならないことを自動的に検出します。プログラムは正しく動 作しますが、共有クラス・キャッシュを完全には利用できなくなり、そのクラスの AOT メソッドは使用されません。アプリケーションでクラスを変更した場合は、共 有クラス・キャッシュを再作成してください。**-grow** オプションを使用して、変更 されたクラスを含む .jar ファイルのみに対してデータを取り込み直さないようにし てください。このオプションは、.jar ファイルがキャッシュ内に既に存在するシナ リオに対応するようには設計されていません。

#### 共有キャッシュの管理

ロードされたファイルがない場合でも、共有キャッシュにはアドレス・スペースが 必要です。共有クラス・キャッシュが JVM プロセスでメモリーをどう消費するか について詳しくは、 122 ページの『IBM JVM [によるメモリーの管理方法』を](#page-133-0)参照 してください。

# プリコンパイルされた **JAR** ファイルの共有クラス・キャッシュへの 格納

共有クラス・キャッシュには、IBM によって提供された Java クラスのすべてを格 納、一部を格納、または組み込むことができます。このプロセスでは、**-Xrealtime** オプションを指定した **javac**、および **admincache** ツールを使用して、共有クラ ス・キャッシュにクラスを格納します。

#### 始める前に

事前に共有クラス・キャッシュに格納される JAR ファイルは、**-Xrealtime** オプシ ョンを使用する場合、および **-Xrealtime** オプションを指定して Java を実行する場 合にのみサポートされます。これらの同じ JAR ファイルは実行時の **-Xrealtime** の 有無に関わらず使用できますが、キャッシュに格納された JAR ファイル は、**-Xrealtime** が指定されている場合にのみ使用できます。

注**:** 共有クラス・キャッシュを使用する際、そのキャッシュの名前は 53 文字以下 にする必要があります。

### このタスクについて

**admincache** ツールを使用して、JAR ファイルを共有クラス・キャッシュに格納でき ます。 **admincache** では、3 とおりの中のいずれかの方法でアプリケーションをビ ルドできます。

注**:**

v Linux システムでタイムアウトが設定されている場合、大きな JAR ファイルをプ リコンパイルする場合には、その設定をオーバーライドする必要があります。オ ーバーライドしないと、コンパイルがタイムアウトになり、JAR ファイルが作成 されません。

#### アプリケーション内のすべてのクラスおよびメソッドのプリコンパイル**:**

この手順では、アプリケーション内のすべてのクラスをプリコンパイルします。 JAR ファイル・セットを共有クラス・キャッシュに格納します。これらの JAR フ ァイルにあるすべてのクラスのすべてのメソッドが、キャッシュ内に格納されま す。最適化された JAR ファイルでは、すべてのメソッドがコンパイルされていま す。

#### このタスクについて

この例の目的から、アプリケーションは環境変数 *\$APP\_HOME* が指定するディレク トリーに、JAR ファイルはそのサブディレクトリーである *\$APP\_HOME*/lib にあ ります。アプリケーションでは、IBM が core.jarrt.jar 内で提供しているクラス の一部を使用することもできます。その場合は、アプリケーション・コード、つま り、main.jar および util.jar のみをプリコンパイルできます。

共有クラス・キャッシュは、デフォルトでは /tmp/javasharedresources にありま す。このキャッシュを別のディレクトリーに置くには、**-cacheDir** オプションを使 用します。ネットワーク・ファイル・システム上にキャッシュを作成することはで きません。

#### 手順

1. シェル・プロンプトから次のように入力します。 cd *\$APP\_HOME*

ここで、*\$APP\_HOME* はアプリケーションのディレクトリーです。

- 2. シェル・プロンプトから cd *\$APP\_HOME*/lib と入力します。 *\$APP\_HOME*/lib は、main.jar および util.jar が保管されているディレクトリーです。
- 3. シェル・プロンプトから admincache -Xrealtime -populate -aot -classpath *\$APP\_HOME*/lib -searchPath *\$APP\_HOME*/lib -norecurse と入力します。 この手 順により、*\$APP\_HOME*/lib にある各 JAR ファイルが最適化されます。進行状況 情報が画面に表示され、*\$APP\_HOME*/aot ディレクトリーに新規の JAR ファイル が作成されます。 **-cacheName <name>** を使用してキャッシュ名を指定できます が、指定がない場合には、ユーザーのログインに基づいたデフォルト名が使用さ れます。

注**: -cacheName** オプションで指定する名前は、53 文字以下である必要がありま す。

4. シェル・プロンプトから admincache -Xrealtime -listAllCaches と入力する と、存在するキャッシュが表示されます。

### 次のタスク

そのほかのオプションについては、admincache -Xrealtime -help と指定してくだ さい。

#### 使用頻度の高いメソッドのプリコンパイル**:**

プロファイルを対象とした AOT コンパイルを使用することで、アプリケーション が頻繁に使用するメソッドのみをプリコンパイルできます。 AOT コンパイルで は、**-Xjit:verbose={precompile},vlog=optFile** という特殊なオプションを指定し てアプリケーションを実行することにより生成されたオプション・ファイルを使用 して、JAR ファイル・セットを共有クラス・キャッシュに格納します。オプショ ン・ファイルにリストされているメソッドのみがプリコンパイルされます。

#### 始める前に

作業を開始する前に、通常は JIT (Just-In-Time) コンパイラーでコンパイルされるメ ソッドのリストを作成してください。

#### このタスクについて

**-Xjit:verbose={precompile}** オプションで生成されたファイルは編集できます。こ のファイルには、プリコンパイルされるメソッドが明示的に指定されています。こ れらのメソッドは固有のものです。つまり、これらのメソッドには、コンパイルさ れる各メソッドに対する完全な署名が含まれています。それにより、 com/acme/sample.myMethod(J)V はコンパイルされますが、com/acme/ sample.myMethod(I)V はコンパイルされません。

注**:** 共有クラス・キャッシュを使用する場合は、そのキャッシュの名前は 53 文字 以下にする必要があります。

#### 手順

1. シェル・プロンプトから次のように入力します。

cd *\$APP\_HOME*

- ここで、*\$APP\_HOME* はアプリケーションのディレクトリーです。
- 2. シェル・プロンプトから次のように入力します。

java -Xjit:verbose={precompile},vlog=*\$APP\_HOME*/app.precompileOpts ¥ -cp \$APP\_HOME/lib/demo.jar *applicationName*

ここで、

- v *app.precompileOpts* は、JIT を使用してコンパイルされるメソッドをリストし たログ・ファイルの名前です。
- v *applicationName* はアプリケーションの名前です。

このコマンドにより、JIT を使用してコンパイルされるメソッドのリストが作成 されます。

3. シェル・プロンプトから次のように入力します。

cd *\$APP\_HOME*/lib

*\$APP\_HOME/lib* は、アプリケーションの JAR ファイルが保管されているディ レクトリーです。

4. すべてのサンプル・アプリケーション・メソッドをコンパイルしてキャッシュに 入れるには、次のように入力します。

admincache -Xrealtime -populate -cacheName myCache ¥ -aotFilterFile \$APP\_HOME/app.precompileOpts ¥ -cp \$APP HOME/lib/demo.jar

5. realtime.jar および vm.jar をコンパイルしてキャッシュに入れるには、次の ように入力します。

admincache -Xrealtime -populate -grow -cacheName myCache ¥ -aotFilterFile \$APP HOME/app.precompileOpts ¥ -searchPath \$JAVA\_HOME/jre/bin/realtime/jclSC160 -cp \$APP\_HOME/lib/demo.jar

6. rt.jar をコンパイルしてキャッシュに入れるには、次のように入力します。

admincache -Xrealtime -populate -grow -cacheName myCache ¥ -aotFilterFile \$APP\_HOME/app.precompileOpts ¥ \$JAVA\_HOME/jre/lib/rt.jar -cp \$APP\_HOME/lib/demo.jar

> 7. このコマンドをテストするには、**-nojit** オプションを指定してアプリケーショ ンを実行します。キャッシュ内のコードが使用されます。シェル・プロンプトか ら次のように入力します。

java -Xrealtime -Xshareclasses:name=myCache -Xnojit ¥ -cp \$APPHOME/aot/demo.jar *applicationName*

ここで、*applicationName* はアプリケーションの名前です。

#### **IBM** により提供されたファイルのプリコンパイル**:**

rt.jar など、IBM によって提供されたファイルをプリコンパイルすることで、パ フォーマンスと予測可能性の間の妥協点を見つけることができます。

#### このタスクについて

このプリコンパイルは、アプリケーションの JAR をプリコンパイルする作業と似て いますが、実行時に追加の要件が適用されるため、JRE 内のファイルではなくこれ らのファイルが使用されるように、ブート・クラスパスを正しく指定する必要があ ります。これは **-Xshareclasses** オプションを使用して行うことができます。この オプションにより、デフォルトのクラスパスの場所より先に、指定されたクラス・ キャッシュを最初に参照するように JVM に指示が出されます。

注**:** 共有クラス・キャッシュを使用する場合は、そのキャッシュの名前は 53 文字 以下にする必要があります。

アプリケーションで使用する rt.jar を、以下のようにしてプリコンパイルしま す。

#### 手順

1. シェル・プロンプトから次のように入力します。 cd *\$JAVA\_HOME*/lib ここで、 *\$JAVA\_HOME* は Java ホーム・ディレクトリーです。

2. **admincache** ツールを実行します。シェル・プロンプトで、次のように入力しま す。

```
admincache -Xrealtime -populate -cacheName myCache
    -classpath <class path> rt.jar
```
このコマンドにより、IBM 提供の rt.jar というファイルをプリコンパイルし た結果が、myCache というキャッシュに取り込まれます。

3. キャッシュ名を指定するための **-Xshareclasses** オプションを指定して、アプリ ケーションを実行します。アプリケーションを実行するには、以下のように入力 します。

```
java -Xrealtime -Xnojit -Xshareclasses:name=myCache
         -classpath:$APP_HOME/main.jar:$APP_HOME/util.jar ...
```
# **Just-In-Time (JIT)** コンパイラー

標準 SDK クラス・ライブラリーの一部として提供される java.lang.Compiler クラス を使用して、JIT コンパイラーがいつ、どのように作動するのかを制御できます。 IBM は、Compile.compileClass() メソッド、Compiler.enable() メソッド、および Compiler.disable() メソッドを完全にサポートします。

例えば、アプリケーションのウォームアップを行う場合にそのアプリケーション内 の主要なメソッドがコンパイル済みであることが分かっているときには、アプリケ ーションのウォームアップ後に Compiler.disable() メソッドを呼び出して、そのアプ リケーションのそれ以降の実行中に JIT コンパイルが行われないようにする必要が あります。

メソッドのコンパイルは、以下の 2 とおりの方法で制御できます。

v コンパイル可能な一連のメソッドを指定します。

Compiler.command("{*<method specification>*}(compile)");

ここで、*<method specification>* は、この時点でロードされていて、コンパイルさ れる予定になっている、すべてのメソッドのリストです。 *<method specification>* は完全修飾されたメソッド名を表しています。アスタリスクは、ワイルドカード 突き合わせを表します。

例えば、既にロードされている、java.lang.String で始まるすべてのメソッドをコ ンパイルするには、次のように指定します。

Compiler.command("{java.lang.String\*}(compile)");

注**:** このコマンドを使用すると、java.lang.String クラスに属するメソッドのみでな く、java.lang.StringBuffer クラスに属する、コンパイルを希望しないメソッドもコ ンパイルされます。 java.lang.String クラスに属するメソッドのみをコンパイルす るには、次のように指定します。

Compiler.command("{java.lang.String.\*}(compile)");

v このスレッドが実行されて続行される前にコンパイル・キューにあるすべてのメ ソッドをコンパイルするように指定します。

Compiler.command("waitOnCompilationQueue");

コンパイラーを使用不可にする前にコンパイル・キューが空になったことを確認 しなければならないことがあります。一連のメソッドおよびクラスをコンパイル するための代表的な手法は、次のとおりです。

Compiler.enable(); // コンパイラーがアクティブであることを確認 Compiler.command("{com.mycompany.\*}(compile)"); // コンパイル対象のすべてのメソッドをキューに入れる<br>Compiler.command("waitOnCompilationQueue"); // 対象メソッドがすべてコンパイルされるまで待機 // 対象メソッドがすべてコンパイルされるまで待機 Compiler.disable(); // コンパイラーをオフにする

## **JNI** 遷移中の決定論

デフォルトでは、JIT は、Java からネイティブ JNI への (J2N) 高性能な遷移が行 われるように最適化されたコードを生成します。以下のコード・シーケンスを使用 してネイティブ・ライブラリーを再ロードするときに、決定論的な減少が発生する 可能性があります。

RegisterNatives / UnregisterNatives / RegisterNatives

より低速で決定論的なコードに戻すには、コマンド行オプション **-Xjit:disableDirectToJNI** を使用してください。

### **JIT** の使用可能化

JIT は、いくつかの方法で明示的に使用可能にすることができます。どちらのコマ ンド行オプションも、**JAVA\_COMPILER** 環境変数をオーバーライドします。

#### 手順

- v Java アプリケーションを実行する前に、**JAVA\_COMPILER** 環境変数を「jitc」に設定 します。 シェル・プロンプトで、次のように入力します。
	- **Korn** シェルの場合**:** export JAVA\_COMPILER=jitc

注**:** 本書では、特に明記しない限り Korn シェル・コマンドを使用します。

– **Bourne** シェルの場合**:**

JAVA\_COMPILER=jitc export JAVA\_COMPILER

– **C** シェルの場合**:** setenv JAVA\_COMPILER jitc

**JAVA\_COMPILER** 環境変数が空ストリングの場合、JIT は使用不可のままになりま す。環境変数を使用不可に設定するには、シェル・プロンプトで unset **JAVA\_COMPILER** と入力します。

- v java.compiler プロパティーを「jitc」に設定するために、JVM コマンド行で **-D** オプションを指定します。 シェル・プロンプトで、java -Djava.compiler=jitc *<MyApp>* と入力します。
- v JVM コマンド行で **-Xjit** オプションを使用します。 **-Xint** オプションを同時に 指定してはなりません。 シェル・プロンプトで、java -Xjit *<MyApp>* と入力し ます。

### **JIT** の使用不可化

JIT は、いくつかの方法で使用不可にすることができます。どちらのコマンド行オ プションも、**JAVA\_COMPILER** 環境変数をオーバーライドします。

### このタスクについて

### 手順

- v Java アプリケーションを実行する前に、**JAVA\_COMPILER** 環境変数を「NONE」ま たは空ストリングに設定します。 シェル・プロンプトで次のように入力します。
	- **Korn** シェルの場合**:** export JAVA\_COMPILER=NONE

注**:** 本書のこれ以降の部分では、Korn シェル・コマンドを使用します。

– **Bourne** シェルの場合**:**

JAVA\_COMPILER=NONE export JAVA\_COMPILER

- **C** シェルの場合**:** setenv JAVA\_COMPILER NONE
- v JVM コマンド行で **-D** オプションを使用して、 java.compiler プロパティーを 「NONE」または空ストリングに設定します。 シェル・プロンプトで、java -Djava.compiler=NONE *<MyApp>* と入力します。
- v JVM コマンド行で **-Xint** オプションを使用します。 シェル・プロンプトで、 java -Xint *<MyApp>* と入力します。

### **JIT** が使用可能かどうかを判別する

JIT の状況は **-version** オプションを使用して判別できます。

### 手順

シェル・プロンプトで次のコマンドを入力します。

java -version

JIT が使用中でない場合は、以下のテキストを含むメッセージが表示されます。 (JIT disabled) JIT が使用中の場合は、以下のテキストを含むメッセージが表示されます。 (JIT enabled)

# 非ヒープ・リアルタイム・スレッドの使用

Metronome ガーベッジ・コレクションを使用すると、より一貫性のある応答時間が 得られますが、ガーベッジ・コレクションによる中断を完全に回避することが適切 な場合もあります。

NoHeapRealtimeThread (NHRT) は RealtimeThread を拡張したものです。これは、ヒ ープ・メモリーにアクセスできない点で RealtimeThread と異なります。 NHRT は、ガーベッジ・コレクション・サイクル中であっても (制約はいくつかあります が) ヒープにアクセスすることなく実行を続けることができます。つまり、ヒープ にアクセスしないため、そのプログラミング・モデルはリアルタイム・スレッドの 場合のプログラミング・モデルとは異なるということになります。

### **NHRT** を使用する際の考慮事項

NHRT に関して考慮すべき点:

- v NHRT は、主として、ガーベッジ・コレクションが許されないタスクで使用され ます。例えば、ご使用のアプリケーションにとって時間がきわめて重要であり、 いかなる中断も許されないような場合です。
- v 時間が重要であるという理由で NHRT を使用している場合には、Ahead-of-Time (AOT) コンパイラーの使用、すなわち **-Xnojit** オプションの指定も考慮してく ださい。
- v **-Xrealtime** オプションを使用すると、自動的に Metronome ガーベッジ・コレク ターが使用されます。ガーベッジ・コレクションは細かく分けられた割り込み可 能なステップで少しずつ実行されるため、Metronome ガーベッジ・コレクターを 使用すると NHRT をコーディングする必要が少なくなる可能性があります。
- v NHRT スレッドは、ガーベッジ・コレクターより優先順位が高いため、ガーベッ ジ・コレクターによる影響を受けることなく実行されます。 Java スレッドの優 先順位は 1 から 10 までです。NHRT が存在する場合、Java スレッドの優先順 位は、プログラムで設定された優先順位に関わりなく 0 に再設定されます。ガー ベッジ・コレクターの優先順位は、最高位のリアルタイム・スレッドより若干高 い値に自動的に設定されます。 NHRT の優先順位は、ユーザーにより、最高位 のリアルタイム・スレッドより少なくとも 1 高い値に設定されます。これによ り、NHRT はガーベッジ・コレクターから独立するようになっています。

注**:** NHRT でガーベッジ・コレクションが全く行われないわけではではありませ ん。Metronome アラーム・スレッドのガーベッジ・コレクターが、システム内で 最も高い優先順位で実行されるからです。この優先順位設定により、JVM がアク ティブ化されて、ガーベッジ・コレクターが何らかの動作を行う必要があるかど うか検査されるようになります。 Metronome アラーム・スレッドを実行するため の作業量は小さく、パフォーマンスに大きな影響を与えることはありません。マ ルチプロセッサー・システムでは、アラーム・スレッドは NHRT スレッドと同 時に実行することができるため、ガーベッジ・コレクションによる中断は発生し ません。

- NHRT の対象は、スコープ・メモリー域と永久メモリー域に限定されているの で、Java メソッドでは、ヒープから NHRT が割り振られていないことを確認す るための検査が行われます。開始メソッドは、NHRT がヒープから割り振られて いないかどうかを検査し、割り振られている場合には例外 (MemoryAccessError) を返します。 NHRT は ImmortalMemory と ScopedMemory にのみアクセスでき ます。
- v ロックのセマンティクスは変更されていないため、ロックが共有されている場合 には、通常のスレッドによって NHRT スレッドがブロックされることがありま す。
- v ヒープを使用するスレッドと同じメソッドを NHRT が使用しようとしたとき に、それが同期メソッドの場合には、ヒープを使用するスレッドの優先順位が高 くなることがあります。
- v NHRT とヒープ・スレッドとの通信には、非ブロッキング・キューを使用してく ださい。非ブロッキング・キューを使用しない場合には、2 つのタイプのスレッ ドを分けてください。

### 例外

NHRT を使用するときに、以下の例外が発生することがあります。

- v IllegalAssignmentError。例えば、スコープ・メモリーへの参照を永久メモリー で作成しようすると、このエラーが発生することがあります。
- v MemoryAccessError。例えば、NHRT がヒープ・メモリーを参照しようとする と、このエラーが発生することがあります。

### 非同期イベント処理の制約

以下のいくつかの場合に、ガーベッジ・コレクション中に NHRT がブロックされる ことがあります。

- 1. NHRT が、ヒープ・メモリーから割り振られたハンドラーと既に関連付けされて いる AsyncEvent に対して fire()、setHandler()、または addHandler() のいずれか を呼び出したとき
- 2. NHRT が、ヒープ・メモリーから割り振られたハンドラーと関連付けされている Timer に対して destroy()、start()、または stop() のいずれかを呼び出したとき
- 3. NHRT がスコープを終了させる最後のスレッドであり、そのスコープから Timers または AsyncEvents をシャットダウンしている場合。ただし、Timers ま たは AsyncEvents が、ヒープ・メモリーから割り振られたハンドラーと関連付け されている場合。

NHRT で上記のような状況を回避するためには、次のようにします。

- 1. NHRT から起動される可能性がある AsyncEvent または Timer には、ヒープか ら割り振られたハンドラーを追加しないでください。
- 2. ハンドラーがヒープ・メモリーから割り振られている AsyncEvents または Timers があるスコープから、NHRT が最後に終了することがないようにしてく ださい。

# メモリーおよびスケジューリングの制約

JVM は、非ヒープ・リアルタイム・スレッドが、ヒープ上のオブジェクトへの参照 をオペランド・スタックにロードしないようにします。その場合、 javax.realtime.MemoryAccessError はスローされます。

また、JVM は、スコープ・メモリー内のオブジェクトへの参照が、ヒープ・メモリ ーまたは永久メモリーに保管されないようにします。スコープ・メモリーは NHRT により使用されるとは限りませんが、永久メモリーが不適切であり、NHRT コンテ キストでメモリーの割り振り解除が必要な場合は、使用される可能性があります。

NHRT の実行中に、オブジェクトへの参照がフィールドに取り込まれた場合は、そ のフィールドで、ヒープ上のオブジェクトへの既存の参照を正常に上書きできま す。既存の参照は、MemoryAccessError が生成されることなく、NHRT によって正 常に上書きされます。

## クラス・ロードの制約

クラスは、クラス・ローダーと同じメモリー域にロードされます。クラス・ローダ ーのデフォルトの領域は永久メモリーです。

応答時間が予期したとおりになるように、アプリケーションを「ウォームアップ」 する必要があります。また、アプリケーションは、クラス・ロードによってリアル タイム・スレッドや非同期イベント・ハンドラーが後で中断されないように、クラ スを早期にロードする必要があります。

# **NHRT** とともに実行する場合の **Java** スレッドに関する制約

JVM ではシステム・プロパティーが共有され、スレッドからそれらのシステム・プ ロパティーへのアクセスが可能であるため、NHRT が実行される JVM で getProperties メソッドおよび setProperties メソッドを使用する際には注意が必要で す。システム・プロパティーを NHRT からアクセス可能にするには、それらのプロ パティーが永久メモリーになければなりません。

java.lang.System クラスには、スレッドとシステム・プロパティーとの相互作用を 可能にする、以下のメソッドを含む、複数のメソッドが用意されています。

String getProperty(String) String getProperty(String, String) Properties getProperties()

String setProperty(String,String) void setProperties(Properties)

リアルタイム JVM は、すべてのシステム・プロパティーを保管するために、リア ルタイム JVM オブジェクト専用に作成された com.ibm.realtime.ImmortalProperties クラスのインスタンスを使用します。このインスタンスを使用することで、 System.setProperty() メソッドまたは System.getProperties.setProperty() メソッドのす べての呼び出しで、永久メモリーにプロパティーが保管されるようになります。こ の場合、特別なユーザー・コードは必要ありませんが、プロパティーが設定される たびに、一部の永久メモリーが消費されるということを理解しておいてください。

共有 Properties オブジェクトがシステム・プロパティーの保管に使用されるため、 setProperties() メソッドの呼び出しは少し難しくなります。NHRT が実行されている リアルタイム JVM でアプリケーションを実行する場合は、setProperties メソッドの 呼び出しで、永久メモリーに作成された com.ibm.realtime.ImmortalProperties クラス (またはサブクラス) のインスタンスを渡す必要があります。このインスタンスを使 用することで、setProperties メソッドを使用して設定されたすべてのプロパティーが 確実に永久メモリーに保管されます。

注**:** setProperties(null) を呼び出すと、新しい ImmortalProperties オブジェクトがデフ ォルト設定のプロパティーで内部的に作成されます。これにより永久メモリーがさ らに消費されます。

getProperties() メソッドの呼び出しでは、設定したオブジェクトまたはデフォルトの プロパティー・オブジェクト (com.ibm.realtime.ImmortalProperties オブジェクト) の いずれかが返されます。getProperties() メソッドを呼び出す既存のコードとの互換性 を最大化するために、ImmortalProperties オブジェクトは、標準の JVM 内のオブジ ェクトを直列化してから直列化解除します。デフォルトでは、ImmortalProperties の 直列化の際に、通常の Properties オブジェクトが直列化されます。これは、標準的 な JVM には ImmortalProperties オブジェクトがなく、直列化解除に失敗するためで す。このデフォルトの動作をオーバーライドするために、ImmortalProperties クラス には enabledReplacement(boolean) メソッドが用意されており、false を指定して呼び

出した場合、デフォルトの動作が無効になります。この場合、直列化で ImmortalPropeties オブジェクトを直列化してから、直列化解除することができ、解 除後のオブジェクトをリアルタイム JVM での System.setProperties メソッドの呼び 出しで使用することができます。

注**:** 直列化解除は永久メモリーで行われ、現行の限定リソースを消費しすぎる場合 があります。

# セキュリティー・マネージャー

システムに設定されたセキュリティー・マネージャーは、JVM のすべてのタイプの スレッドで使用されます。そのため、NHRT が実行されるリアルタイム JVM で は、セキュリティー・マネージャーを永久メモリーに割り振る必要があります。リ アルタイム JVM により、コマンド行オプションで指定された任意のセキュリティ ー・マネージャーが永久メモリーに確実に割り振られます。このセキュリティー・ マネージャーは、System.setSecurityManager(SecurityManager) メソッドの呼び出しを 介して設定することもできます。アプリケーションがこの方法でセキュリティー・ マネージャーを設定する場合は、NHRT を正しく実行できるように、セキュリティ ー・マネージャーが永久メモリーから割り振られたものであることを確認する必要 があります。

セキュリティー・マネージャーによって返されたすべてのオブジェクトおよびスロ ーされた例外は、(キャッシュした場合は) 永久メモリーに保管するか、あるいは現 行の割り振りコンテキストに割り振る必要があります。

# 同期

MonitorControl クラスおよびそのサブクラスである PriorityInheritance は、同期 (特 に優先順位逆転の制御) を管理します。これらのクラスでは、優先順位逆転の制御 ポリシーを、デフォルトとして、または特定のオブジェクトに対して設定すること ができます。

WaitFreeReadQueue、WaitFreeWriteQueue、および WaitFreeDequeue の各クラスで は、スケジュール可能なオブジェクト (特に NoHeapRealtimeThread のインスタン ス) と通常の Java スレッドの間の無待機通信が可能です。

WaitFree キュー・クラスにより、NoHeapRealtimeThread のインスタンスと、ガーベ ッジ・コレクションによる遅延が発生する可能性のあるスケジュール可能なオブジ ェクトとで共有されるデータへの安全な同時アクセスが提供されます。

# 非ヒープ・リアルタイム・クラスの安全性

JSE API の一部を必ずしも非ヒープ・コンテキストで使用できるわけではありませ ん。ヒープ・スレッドと非ヒープ・スレッド間で共有されるクラスには制約事項が あります。JVM で提供されるクラスが安全に使用できることを認識しておいてくだ さい。

### オブジェクトの共有

非ヒープ・リアルタイム・スレッドで実行されるメソッドは、ヒープ上のオブジェ クトへの参照のロードを試みるたびに、javax.realtime.MemoryAccessError をスロー します。

```
図 3 では、以下のような javax.realtime.MemoryAccessError が生成されます。
                      Exception in thread "NoHeapRealtimeThread-0" javax.realtime.MemoryAccessError
                              at NHRTError1$NHRT.run(NHRTError1.java:56)
/**
* NHRTError1
 *
  この例は、ヒープ・オブジェクト参照にアクセスする NHRT の簡単な
* デモンストレーションです。
 *
* 生成されるエラーは以下のとおりです。
 *
 * Exception in thread "NoHeapRealtimeThread-0" javax.realtime.MemoryAccessError
      at NHRT.run(NHRTError1.java:56)
      at javax.realtime.RealtimeThread.runImpl(RealtimeThread.java:1754)
*/
import javax.realtime.*;
public class NHRTError1 {
   public static void main(String[] args) {
      NHRTError1 example = new NHRTError1();
      example.run();
   }
   public NHRTError1() {
      message = new String("This on the heap.");
   }
   static public String message; /* NHRT は静的フィールド (常に永久) に直接アクセスできます。*/
   static public NHRT myNHRT = null;
   public void run() {
             ImmortalMemory.instance().executeInArea(new Runnable() {
          public void run() {
             NHRTError1.this.myNHRT = new NHRT();
          }
      });
      myNHRT.start();
      try {
         myNHRT.join();
      } catch (InterruptedException e) {
         // TODO Auto-generated catch block
         e.printStackTrace();
      }
   }
図 3. ヒープ・オブジェクト参照にアクセスする NHRT の例
   /* NHRT クラス */
   class NHRT extends NoHeapRealtimeThread {
       public NHRT() {
           super(null, ImmortalMemory.instance());
       }
       /* 静的参照を介して NHRTError1.message にストリングを表示します */
       public void run() {
           System.out.println("Message: " + NHRTError1.message);
        }
   }
}
図 4. ヒープ・オブジェクト参照にアクセスする NHRT の例 (図 3 の続き)
```

```
at javax.realtime.RealtimeThread.runImpl(RealtimeThread.java:1754)
```
<span id="page-85-0"></span>オブジェクトを非ヒープ・リアルタイム・スレッドと標準的な Java スレッドの両方 からアクセス可能にする場合は、そのオブジェクトを永久メモリーに割り振る必要 があります。同様に、オブジェクトを非ヒープ・リアルタイム・スレッドとリアル タイム・スレッドからアクセス可能にする場合は、そのオブジェクトをスコープ・ メモリー域に保持することもできます。

73 [ページの図](#page-84-0) 3 では、"This on the heap." というストリングへの参照がクラス変数 に保持されました。永久メモリーにすべてのクラスが割り振られているため、この 変数には NHRT からアクセス可能です。このストリングは NHRT のコンストラク ターに渡された可能性もあります。

ほとんどのオブジェクトに他のオブジェクトへの参照が含まれるため、通常のスレ ッドと NHRT 間でこのようなオブジェクトを共有する際には注意する必要がありま す。通常のスレッドと NHRT 間で共有されるオブジェクトの典型的な例として、永 久メモリーに割り振られている LinkedList があります。十分注意しないと、標準的 なスレッドがヒープ上にあるオブジェクトを LinkedList に取り込む可能性がありま す。また、さらに懸念されるのは、オブジェクトをトラッキングするために LinkedList によって割り振られたデータ構造が、通常のスレッドによってヒープに 割り振られると、NHRT で容易に MemoryAccessError が発生することです。

一部のクラスは、それらの個々のインスタンスが割り振られる可能性のある場所に 関係なく、NHRT スレッドと他のスレッドで安全に共有することはできません。こ れらのクラスは、通常はキャッシュ目的で、クラス変数に保管されているオブジェ クトに依存します。アドレスをキャッシュに入れる典型的な例が InetAddress で す。この InetAddress の特定のメソッドを呼び出す最初のスレッドがヒープ上で実 行されている場合、今後、同じメソッドを NHRT から呼び出すのは危険です。

#### **NHRT** によるオブジェクトのロック

NHRT は他のスレッドと同期しないようにする必要があります。例えば、以下のシ ナリオを考えてみます。

- 優先順位の低いリアルタイム・スレッドが同期化ブロックまたは同期化メソッド を入力して、オブジェクトで同期します。
- v 優先順位の高い NHRT は、同じオブジェクトでの同期の試行時にブロックされ ます。
- v 優先順位の継承により、リアルタイム・スレッドは一時的に NHRT と同じ優先 順位であると見なされます。
- その後、ガーベッジ・コレクションは NHRT より高い優先順位で実行されるた め、NHRT に割り込む可能性があります。NHRT を使用するのはガーベッジ・コ レクションによる割り込みを回避するためなので、このシナリオでは NHRT を 使用する意味がなくなってしまいます。

同じオブジェクトでの NHRT と他のスレッドの同期を回避できない場合もあります が、その可能性を最小限に抑える必要があります。オブジェクト共有時での不必要 な同期の回避は慎重に行ってください。

### 安全なクラスに関する制約事項

一部の考慮事項は、アプリケーションにリアルタイム・スレッドと非ヒープ・リア ルタイム・スレッドの両方のオブジェクトが含まれている場合に適用されます。

- v 非ヒープ・リアルタイム・スレッドでは、リアルタイム・スレッドとの相互作用 による MemoryAccessError が発生する可能性があります。
- 非ヒープ・リアルタイム・スレッドでは、リアルタイム・スレッドに起因するガ ーベッジ・コレクションによる遅延が偶発的に発生する場合があります。

#### 非ヒープ・リアルタイム・スレッドで発生する **MemoryAccessError**

2 つのタイプのスレッドの両方が同じクラスのメソッドを呼び出した場合、リアル タイム・スレッドは、ヒープから割り振られたオブジェクトをクラスの静的変数に 保管して「汚染する」可能性があります。非ヒープ・リアルタイム・スレッドは、 それらのヒープ・オブジェクトへのアクセス試行時に、MemoryAccessError を受け 取ります。この汚染はクラスのインスタンスでも発生する可能性があります。残念 ながら、これらの問題は両方とも典型的なコーディング・パターンで見られる可能 性が高いため、いくつかのケースで試してみることをお勧めします。

クラスで時間のかかる操作が行われているときは、後続操作のパフォーマンスを向 上させるために、多くの場合、結果がキャッシュに入れられるように選択されま す。このキャッシュは、通常、クラス内の静的変数に固定されている HashMap な どのコレクションです。ヒープ・コンテキストで動作するリアルタイム・スレッド は、このコレクションにヒープ・オブジェクトを保管できます。コレクションには このオブジェクト自体だけでなく、インフラストラクチャー・オブジェクト (イン デックスの一部など) も追加することができます。非ヒープ・リアルタイム・スレ ッドが後でコレクションへのアクセスを試行するときは、アクセスの対象が他のス レッドによって追加されたオブジェクトでない場合でも、インフラストラクチャ ー・オブジェクトのロードが試行されるため、MemoryAccessError が表示されま す。クラス・ライブラリーが作成され、パフォーマンスに応じて調整されると、こ れらのキャッシュはより頻繁に使用されるようになります。

また、クラス・インスタンスは、さまざまな方法でヒープ・オブジェクトによって 汚染されるようになります。例えば、永久メモリーに作成されたために、両方のタ イプのスレッドからアクセス可能なインスタンスがあるとします。ヒープ・コンテ キスト内のリアルタイム・スレッドが最初にオブジェクトを使用すると、2 次オブ ジェクトが元のオブジェクトのフィールドに保管される場合があります。2 番目の オブジェクトがヒープ・コンテキスト内にある場合に、非ヒープ・リアルタイム・ スレッドがそのオブジェクトを使用すると、MemoryAccessError が再度表示されま す。これらの 2 次オブジェクトは、最初の使用時に常に追加されるわけではなく、 数回使用された後に追加される場合があります。また、これらのオブジェクトは、 使用頻度の高いメソッドのパフォーマンスを向上させるように設計されている場合 があります。

#### ガーベッジ・コレクションによる遅延が発生する **NoHeap** スレッド

非ヒープ・スレッドには、ガーベッジ・コレクションによる遅延が発生しないよう に、他のスレッドよりも高い優先順位を割り当てる必要があります。

さらに、クラスに同期メソッドが含まれている場合、そのメソッドを呼び出す非ヒ ープ・リアルタイム・スレッドで、ガーベッジ・コレクションによる遅延が意図せ ず発生する可能性があります。このシナリオは、 74 ページの『NHRT [によるオブジ](#page-85-0) [ェクトのロック』に](#page-85-0)記載されています。

クラスに同期メソッド (静的メソッドまたはインスタンス・メソッドのいずれか) が 含まれている場合、そのメソッドを呼び出す非ヒープ・リアルタイム・スレッド で、ガーベッジ・コレクションによる遅延が意図せず発生する可能性があります。 この問題は、リアルタイム・スレッドが同期メソッド (静的メソッドまたはインス タンス・メソッド) にアクセスしているときに、リアルタイム・スレッドが完了す るまで待機しないようにする別の同期メソッドを非ヒープ・リアルタイム・スレッ ドが呼び出そうとした場合に発生します。非ヒープ・リアルタイム・スレッドの優 先順位がリアルタイム・スレッドの優先順位よりも高い場合、リアルタイム・スレ ッドの優先順位が上がります。そのスレッドがガーベッジ・コレクションによる割 り込みを強制的に待機させられた場合、優先順位が逆転する可能性があります。こ れは、ガーベッジ・コレクター・スレッドの優先順位が、優先順位の最も高い (同 期メソッド入力の待機を現在ブロックされている非ヒープ・リアルタイム・スレッ ドほど高くはない場合があります) リアルタイム・スレッドよりも高いためです。

このような問題を解決する唯一の方法は、非ヒープ・リアルタイム・スレッドが、 他のスレッド・タイプと共有しているクラスまたはインスタンスで同期メソッドを 絶対に呼び出さないようにすることです。残念ながら、例えば、同期ブロックが含 まれている可能性があることや、同期メソッドが呼び出される可能性があることな ど、メソッドが同期化されているかどうかを、メソッド・シグニチャーから常に判 断できるわけではありません。

#### 要約

NoHeapRealtimeThread クラスではリアルタイム環境での複雑さが大幅に増し、異な るタイプのスレッドが 1 つの環境で動作すると、非常に多くの問題が発生する可能 性があります。アプリケーションの開発時には、クラスをさまざまなスレッド・タ イプで共用する領域を慎重に設計する必要があります。これらのスレッドによる SDK でのクラスの使用は特に重要です。分析が複雑であるため、SDK で提供され るすべてのクラスがこのような共用時に安全であると保証することはできません。 代わりに、クラスの少量のサブセットが検証されました。最初に、

MemoryAccessError について重点的に検証を行い、クラスが非ヒープ・スレッドと 他のタイプのスレッドの両方で使用できるように、クラスの分析、テスト、およ び、必要に応じて変更を行った結果をリストにしました。

### 安全なクラス

このセクションでは一連のクラスをリストしています。NoHeapRealtimeThread およ びその他のスレッド・タイプでこれらのクラスを安全に使用できるようにすること を目的としています。

特に、MemoryAccessError 発生時の安全面に重点を置いています。以下のリストで は、同じ JVM で 3 つのすべてのスレッド・タイプで使用できるクラスの詳細を示 しています。

注**:** クラスの個々のインスタンスが常に安全に共有されるわけではありません。

すべてのスレッド・タイプでクラスが確実に安全に使用できるようにするには、以 下のルールに従います。

• インスタンスは、そのインスタンスにアクセスするスレッドからアクセス可能な メモリー域に作成する必要があります。

- クラスにパブリック静的フィールドがある場合は、それらのフィールドにヒー プ・オブジェクトを保管しないようにしてください。
- クラスにパブリック・インスタンス・フィールドがある場合は、それらのフィー ルドにヒープ・オブジェクトを保管しないようにしてください。

IBM から提供されるクラスがすべて NHRT セーフであるわけではありません。 NHRT セーフであるクラスが含まれているのは、以下のパッケージです。

- java.lang パッケージ
- java.lang.reflect パッケージ
- java.lang.ref パッケージ (すべてのクラス)
- java.net パッケージ
- java.io パッケージ
- java.math パッケージ

以下の表で、これらのパッケージ内の NHRT セーフではないクラスを示します。

表 *6. java.lang* パッケージ内の *NHRT* セーフではないクラス

| クラス                             | メソッド                               |
|---------------------------------|------------------------------------|
| ava.lang.ProcessBuilder         | *                                  |
| java.lang.Thread                | getAllStackTraces()Ljava.util.Map; |
| iava.lang.ThreadGroup           | $*$                                |
| iava.lang.ThreadLocal           | $*$                                |
| ava.lang.InheritableThreadLocal | *                                  |

表 *7. java.lang.reflect* パッケージ内の *NHRT* セーフではないクラス

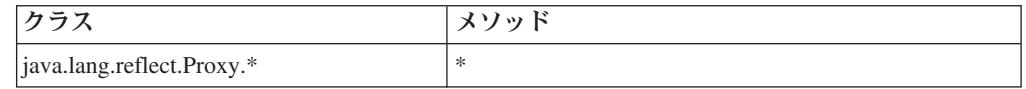

表 *8. java.net* パッケージ内の *NHRT* セーフではないクラス

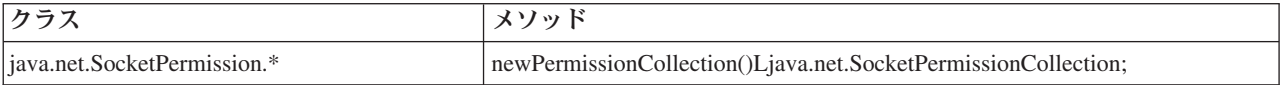

表 *9. java.io* パッケージ内の *NHRT* セーフではないクラス

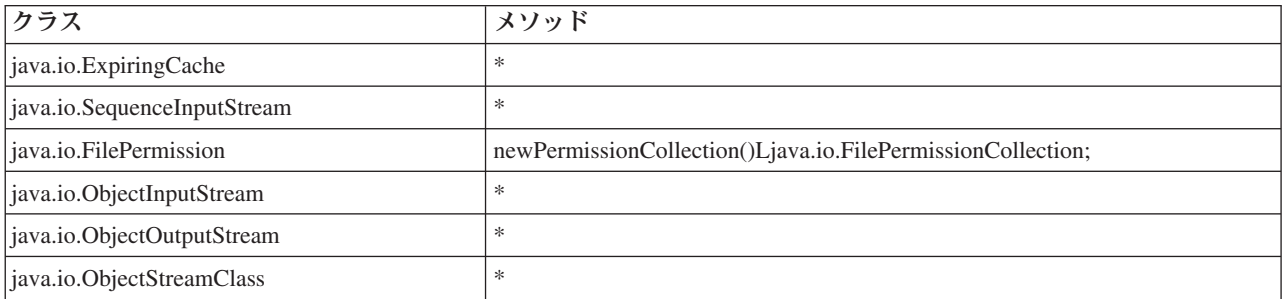

表 *10. java.math* パッケージ内の *NHRT* セーフではないクラス

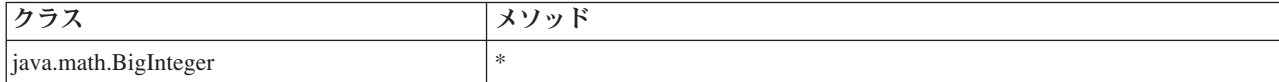

パッケージには、安全ではないクラスを含むサブパッケージが含まれていることが あります。例えば、以下のクラスは NHRT セーフではありません。

- java.lang.management.\*
- java.lang.annotation.\*
- java.lang.instrument.\*

クラスが NHRT セーフと見なされる場合でも、クラスを NHRT で使用するのは適 切ではない場合があります。アプリケーション開発者は、クラスのリアルタイム要 件を、そのクラスが NHRT セーフであるかどうかに関係なく、ケースバイケースで 判断する必要があります。

# **JVM** 間でのクラス・データの共用

Java 仮想マシン (JVM) では、ディスクのメモリー・マップ・キャッシュ・ファイ ルにクラス・データを保管することによって、JVM 間でそのクラス・データを共有 できます。

複数の JVM がキャッシュを共有する場合、共有によって全体の仮想ストレージの 使用量が削減されます。また、共有によって、キャッシュ作成後の JVM の起動時 間も短縮されます。共有クラス・キャッシュは、アクティブな JVM に依存せず、 破棄されるまで存続します。共有キャッシュには、以下を含むことができます。

- ブートストラップ・クラス
- アプリケーション・クラス
- クラスを記述するメタデータ
- Ahead-of-time (AOT) コンパイル済みコード

共有クラス・キャッシュは、IBM WebSphere Real Time for RT Linux では、非リ アルタイム・モードおよびリアルタイム・モードの両方で使用できます。ただし、 キャッシュの形式、作成、およびデータの取り込みの各方法は異なります。リアル タイム・モードのキャッシュは、非リアルタイム・モードのキャッシュと互換性が ありません。非リアルタイム・モードのキャッシュは、標準 JVM と同じ方法で作 成され、データが取り込まれます。つまり、このキャッシュは、アプリケーション の実行時に、ユーザーには意識されずに JVM によって作成されて、データが取り 込まれます。リアルタイム・モード (**-Xrealtime** オプションを指定) で、 **admincache** を使用して共有クラス・キャッシュの作成とデータの事前取り込み (**-populate** オプション指定) を行う必要があります。リアルタイム・モードで実行 するアプリケーションは、事前にデータを取り込んであるキャッシュから内容を読

み取ることはできますが、内容を変更することはできません。

キャッシュの作成、データの取り込み、および破棄には、**admincache** ツールを使用 します。

アプリケーションが共有クラス・キャッシュを使用できるようにするには、コマン ド行に **-Xshareclasses** オプションを追加します。リアルタイム・モードのキャッ シュは読み取り専用のため、**-Xshareclasses** の非リアルタイム・モード・サブオプ ションの中にはリアルタイム・モードで使用できないものもあります。

詳しくは、 51 ページの『admincache [ツールの使用』、](#page-62-0) 109 [ページの『](#page-120-0)JVM 間での クラス・データの共有 ([非リアルタイム・モード](#page-120-0))』、および 162 [ページの『共有ク](#page-173-0) [ラス診断データ』を](#page-173-0)参照してください。

# 共有クラス・キャッシュを使用したアプリケーションの実行

共有クラス・キャッシュを使用してアプリケーションを実行するには、コマンド行 で **-Xshareclasses** オプションを使用します。

表 11 に、**-Xshareclasses** オプションを使用して、リアルタイム・モードでアプリ ケーションを実行する場合に使用可能なサブオプションを示します。

表 *11.* リアルタイム・モードでアプリケーションを実行する場合に使用可能なサブオプショ ン

| オプション                             | 意味                                                                                                    |
|-----------------------------------|----------------------------------------------------------------------------------------------------|
| cacheDir= <directory></directory> | 共有クラス・キャッシュ・データの読み取り<br>と書き込みを行うディレクトリーを設定しま<br>す。デフォルトでは、 <directory> は<br/>/tmp/javasharedresources です。ディレク<br/>トリー名は、キャッシュを作成するために<br/>admincache コマンドで使用する -cacheDir<br/>オプションで指定した名前と一致している必<br/>要があります。</directory>                                       |
| name=< <i>name</i> >              | 使用する共有クラス・キャッシュの名前。こ<br>の名前は、キャッシュを作成するために<br>admincache コマンドで使用する -cacheName<br>オプションで指定した名前と一致している必<br>要があります。名前は 53 文字以下である必<br>要があります。                                                                                                    |
| none                              | クラスの共有を明示的に使用不可にします。<br>コマンド行の最後に追加して、クラス・デー<br>夕共有を使用不可にできます。このサブオプ<br>ションにより、コマンド行の前のほうにある<br>クラス共有引数は無効になります。                                                                                                    |
| nonfatal                          | エラーまたは警告にかかわらず、常に JVM<br>を開始します。クラス・データ共有が失敗し<br>ていても、JVM の開始を許可します。JVM<br>の通常の動作では、クラス・データ共有が失<br>敗した場合、JVM の開始は拒否されます。<br>nonfatal が選択されていて、共有クラス·<br>キャッシュの初期化が失敗した場合、JVM<br>では読み取り専用モードでのキャッシュへの<br>接続が試行されます。この試行が失敗する<br>と、JVM はクラス・データ共有を使用せず<br>に開始します。 |
| silent                            | すべての出力メッセージを抑止します。すべ<br>ての共有クラス・メッセージ (エラー・メッ<br>セージを含む) をオフにします。JVM で初期<br>化が行われないようにリカバリー不能エラ<br>ー・メッセージが表示されます。                                                                                                    |

表 *11.* リアルタイム・モードでアプリケーションを実行する場合に使用可能なサブオプショ ン *(*続き*)*

| オプション         | 意味                                                                                                    |  |  |
|---------------|----------------------------------------------------------------------------------------------------|--|--|
| verbose       | 詳細出力を使用可能にし、共有クラス・キャ<br>ッシュの全体的な状況と、詳細なエラー・メ<br>ッセージを提供します。                                             |  |  |
| verboseAOT    | コンパイル済み AOT コードがキャッシュで<br>検出された場合 (AOT メソッドのロード要求<br>時など)、詳細出力を使用可能にします。                                |  |  |
| verboseHelper | Java ヘルパー API の詳細出力を使用可能に<br>します。この出力には、クラス・ローダーに<br>よるヘルパー API の使用方法が示されま<br>す。                        |  |  |
| verboseIO     | クラス・ロード要求の詳細出力を使用可能に<br>します。このオプションでは、キャッシュ入<br>出力アクティビティーに関する詳細出力が提<br>供され、検出されたクラスに関する情報がリ<br>ストされます。 |  |  |

これらのオプションが適正かどうかを確認するには、admincache と一緒に **-printvmargs** オプションを使用します (詳しくは、**[-printvmargs](#page-66-0)** を参照してくだ さい)。**nonfatal** オプションは、共有クラス・キャッシュに関する警告とエラーを 強制的に無視するよう JVM に指示するため、一般的な用途には適していません。 **none** オプションは、クラス共有を明示的に使用不可にします。コマンド行で **-Xshareclasses** オプションを省略した場合も、同じ働きになります。

**-Xshareclasses** サブオプションについて詳しくは[、クラス・データ共有のコマンド](http://publib.boulder.ibm.com/infocenter/java7sdk/v7r0/topic/com.ibm.java.lnx.70.doc/user/sharedclassesxoptions.html) [行オプションを](http://publib.boulder.ibm.com/infocenter/java7sdk/v7r0/topic/com.ibm.java.lnx.70.doc/user/sharedclassesxoptions.html)参照してください。

# **Metronome** ガーベッジ・コレクターの使用

WebSphere Real Time for RT Linux では、標準的なガーベッジ・コレクターの代わ りに、Metronome ガーベッジ・コレクターを使用します。

# プロセッサー使用率の制御

Metronome ガーベッジ・コレクターが使用可能な処理能力の量を制限することがで きます。

Metronome ガーベッジ・コレクターによるガーベッジ・コレクションを **-Xgc:targetUtilization=N** オプションを使用して制御することで、ガーベッジ・コ レクターで使用される CPU 量を制限できます。

例えば、次のようにします。

java -Xrealtime -Xgc:targetUtilization=80 *yourApplication*

この例では、60 ミリ秒ごとに 80% の時間がアプリケーションの実行に使用される ように指定しています。残りの 20% の時間はガーベッジ・コレクションに使用さ れます。Metronome ガーベッジ・コレクターに十分なリソースが与えられている場 合は、使用率レベルが保証されます。ガーベッジ・コレクションは、ヒープ内のフ リー・スペース量が、動的に決定されたしきい値を下回ったときに開始されます。

# **Metronome** ガーベッジ・コレクターの調整

アプリケーションで使用するメモリー量を制御することで、リアルタイム環境を調 整できます。例えば、**-Xmx**、**-Xgc:immortalMemorySize=size**、

**-Xgc:scopedMemoryMaximumSize=size**、および **-Xgc:targetUtilization=N** の各オプ ションを使用します。

v **-Xmx** オプションは、ヒープのサイズを制限する場合に使用します。

選択値はヒープ・サイズの上限として使用されるため、長期間での可能性の高い 使用量を反映します。低すぎる値を選択した場合には、メモリーの占有スペース は低下しますが、ガーベッジ・コレクションの頻度が高くなり、全体的なスルー プットが低下します。適切なリアルタイム・パフォーマンスのために、ページン グを回避してください。通常、マシン上のすべての実行中のプロセスの占有スペ ースが物理メモリー・サイズを超えないようにします。

v **-Xgc:immortalMemorySize=size** オプションは、永久メモリー域のサイズを制御す る場合に使用します。

永久メモリーの使用は注意深く分析する必要があります。「理想的な」アプリケ ーションでは、永久メモリーは開始時に使用しますが、その後は使用を停止しま す。永久オブジェクトの割り振りが続行すると、アプリケーションは永久メモリ ーが枯渇するまで実行し続けることができます。現在の使用量は、コードに以下 を追加することで取得できます。

long used = ImmortalMemory.instance().memoryConsumed();

- v **-Xgc:scopedMemoryMaximumSize=size** オプションは、アプリケーションが過剰な 量のスコープ・メモリーを要求しないようにするために使用します。このオプシ ョンは、調整ではなく診断用に使用してください。
- v **-Xgc:targetUtilization=N** オプションは、最悪の状態 (ヒープ・オブジェクトの 最大割り振りレート) で、ガーベッジ・コレクターが、アプリケーションでガー ベッジが生成されるよりも高速にガーベッジを収集できるようにするために設定 します。

通常はデフォルト値で十分ですが、アプリケーションでガーベッジが生成される 可能性がある速度よりも若干速くコレクターがガーベッジを収集できる程度に使 用率を上げることで、アプリケーションのパフォーマンスが改善される場合があ ります。

v **-Xgcthreads <n>** オプションは、追加スレッドを作成してガーベッジ・コレクシ ョンを並行で実行する場合に使用します。

デフォルトでは単一のスレッドを使用します。ワークロードでガーベッジの生成 が高速で、CPU サイクルが使用可能な対称型マルチプロセッサーで実行している 場合は、このパラメーターを >1 に設定することで、パフォーマンス上のメリッ トが得られる可能性があります。

注**:** このパラメーターにあまりにも大きい値を設定すると、スループットに悪影 響が出る可能性があります。

## **Metronome** ガーベッジ・コレクターの制限

このトピックでは、metronome GC ポリシーに影響を与える既知の問題や制限につ いて説明します。

### **x86** プラットフォームでの **AESNI** サポート

x86 アーキテクチャーでの AESNI 命令のソフトウェア利用は、metronome GC ポ リシーでは現在サポートされていません。

### ガーベッジ・コレクション中の長い一時停止時間

まれなケースですが、ガーベッジ・コレクション時の休止が予想よりも長くなる場 合があります。ガーベッジ・コレクション時は、ルート・スキャン・プロセスが使 用されます。ガーベッジ・コレクターは、ヒープ内の既知のライブ参照から調べま す。参照には以下が含まれます。

- アクティブ・スレッド呼び出しスタックのライブ参照変数。
- v 静的参照。

|

| |

v 永久メモリーおよびスコープ・メモリー内のすべてのオブジェクト参照。

アプリケーション・スレッド・スタックのすべてのライブ・オブジェクト参照を検 索するために、ガーベッジ・コレクターはそのスレッドの呼び出しスタックにある すべてのスタック・フレームをスキャンします。各アクティブ・スレッド・スタッ クは一度にスキャンされます。このため、スキャンは単一の GC 休止内で実行され る必要があります。

その結果、スタックが非常に深いスレッドが複数ある場合は、コレクション・サイ クル開始時のガーベッジ・コレクション休止時間が長くなるため、システム・パフ ォーマンスが予想よりも悪くなる可能性があります。

永久メモリーは段階的に処理されます。他のスコープ・メモリー域はすべて一度に 処理されます。このため、スコープ・メモリー域を頻繁かつ大量に使用すると、ル ート・スキャンでスコープ・メモリーを処理する場合にガーベッジ・コレクション 休止時間が長くなるため、システム・パフォーマンスが予想よりも悪くなる可能性 があります。

# 第 **6** 章 アプリケーションの開発

リアルタイム・アプリケーションの作成に関する重要な情報について、コードの例 を示しながら説明します。

- v 『リアルタイムを活用する Java アプリケーションの作成』
- v 95 [ページの『サンプル・アプリケーション』](#page-106-0)
- 103 [ページの『サンプル・リアルタイム・ハッシュ・マップ』](#page-114-0)
- v 104 ページの『Eclipse を使用した [WebSphere Real Time for RT Linux](#page-115-0) アプリケ [ーションの開発』](#page-115-0)

# リアルタイムを活用する **Java** アプリケーションの作成

以下の各例では、リアルタイム環境を活用する方法について説明しています。これ らの例には、コードに対する変更は全くなしで Java アプリケーションをリアルタイ ムで実行する、最も簡単な例から、非ヒープ・リアルタイム・スレッドを計画して 記述する、複雑な処理までさまざまな例があります。お客様のアプリケーションに 最適な手法を決定するために役立つ根拠も提供されています。

# リアルタイム・アプリケーションの作成の概要

リアルタイム・テクノロジーのフィーチャーを活用するために、複雑な NHRT (No-Heap Real-Time) アプリケーションを作成する必要はありません。既存のコード をほとんど変更しなくても、その利点の一部が得られます。

アプリケーション・プログラマーは、WebSphere Real Time for RT Linux を利用す るために以下のステップを実行できます。

- 1. 標準 Java アプリケーションをリアルタイム JVM で実行して、Metronome ガー ベッジ・コレクションの利点を得て、アプリケーションのランタイムの予測可能 性を大幅に向上させる。
- 2. コードのプリコンパイル後に **-Xnojit** オプションを追加して、AOT (Ahead-Of-Time) コンパイラーを使用する。 62 [ページの『プリコンパイルされた](#page-73-0) JAR [ファイルの共有クラス・キャッシュへの格納』を](#page-73-0)参照してください。
- 3. ご使用のアプリケーションで、java.lang.Thread を javax.realtime.RealtimeThread で置き換える。 AOT オプションと比較して若干の向上が見られる場合がありま す。

リアルタイム・スレッドを使用する主な利点は、各スレッドに付与する優先順位 を制御できる点にあります。リアルタイム・スレッドは周期的にすることもでき ます。これらの利点を活用するには、アプリケーション自体に変更を行う準備を する必要があります。

- 4. タイマーまたは外部イベントを処理するためにリアルタイム・スレッドおよび非 同期イベント・ハンドラーを使用する特定のアプリケーションを計画および作成 する。以下の 3 つの要因を検討してください。
	- v リアルタイム・スレッドに割り当てる優先順位の計画
	- v オブジェクトを保持するために使用するメモリー域の決定

• イベント・ハンドラーとの通信

5. 非ヒープ・リアルタイム・スレッドを使用する特定のアプリケーションを計画お よび作成する。 NHRT スレッドはリアルタイム・スレッドの拡張であり、割り 当てる優先順位およびメモリー域を検討する必要があります。一般的に、このス テップは、アプリケーションが GC 休止時間 (ミリ秒未満) に匹敵する時間でイ ベントを処理する必要がある場合にのみ実行します。非ヒープ・リアルタイム・ スレッドでの開発の複雑さを過小評価しないでください。

図 5 に、前述のステップを示します。

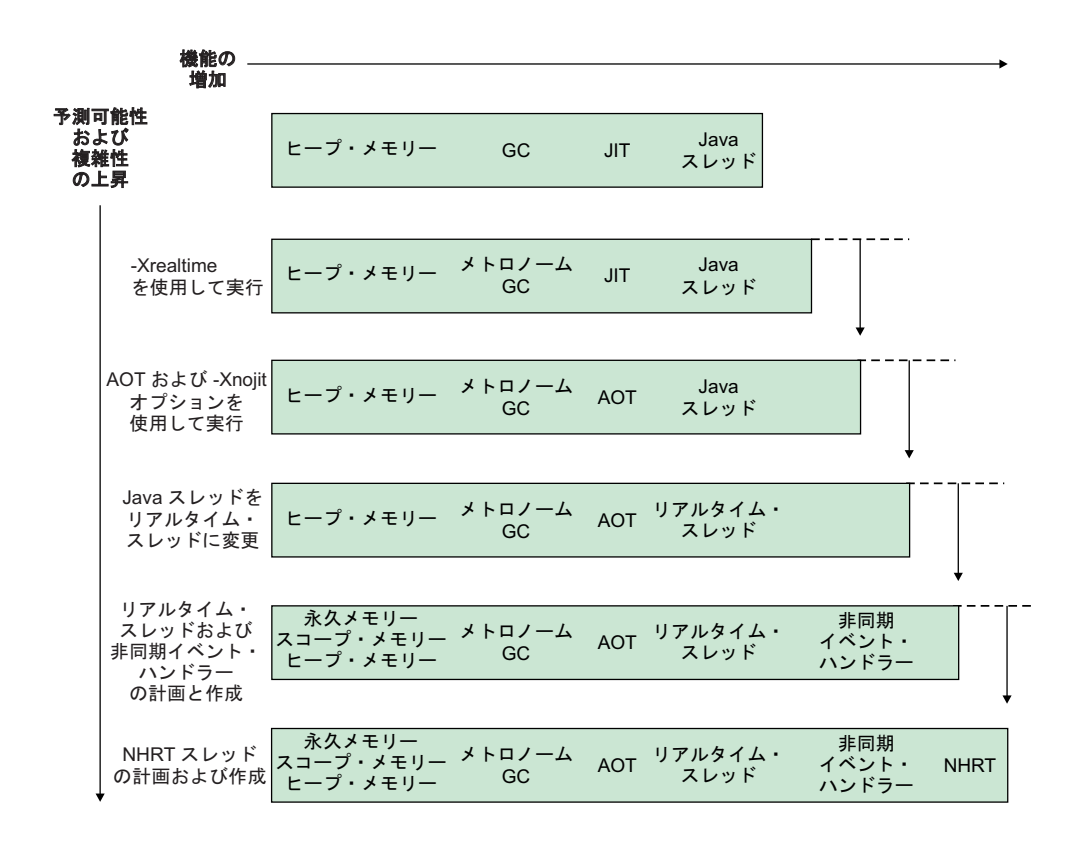

図 *5. RTSJ* のフィーチャーと予測可能性の向上との比較

# **WebSphere Real Time for RT Linux** アプリケーションの計画

リアルタイム Java アプリケーションを作成する準備をする際には、Java スレッ ド、リアルタイム・スレッド、または非ヒープ・リアルタイム・スレッドのうちど れを使用するかを検討する必要があります。また、スレッドが使用するメモリー域 を決定することもできます。

### このタスクについて

アプリケーションを計画する際に行う必要がある決定について以下のステップで記 載します。

### 手順

- 1. タスクを特定する。
- 2. 以下のように、タイミング期間を決定する。
	- v 10 ミリ秒より長い応答。Java スレッドを選択して、Metronome ガーベッジ・ コレクターのみを活用します。

このタイプのスレッドは、保管用にヒープ・メモリーのみを使用します。欠点 はガーベッジ・コレクションがアプリケーションを中断する点ですが、 Metronome ガーベッジ・コレクターによって制御されるため、中断の長さとタ イミングは予測可能です。

v 10 ミリ秒未満の応答。リアルタイム・スレッドを選択します。

リアルタイム・スレッドは、ヒープ・メモリー、スコープ・メモリー、または 永久メモリーに配置できます。リアルタイム・スレッドを使用する利点は、以 下のとおりです。

- 標準の Java スレッドよりも高い優先順位で実行できる。
- ガーベッジ・コレクションが、Metronome ガーベッジ・コレクターによっ て制御される。ただし、ガーベッジ・コレクターは、リアルタイム・スレ ッドの最高の優先順位よりも高い優先順位で実行されるため、プログラム の実行が中断されます。
- v 1 ミリ秒未満の応答。非ヒープ・リアルタイム・スレッドを選択します。

非ヒープ・リアルタイム・スレッドの優先順位はガーベッジ・コレクションよ りも高く設定できるため、Metronome によって大幅に中断されることはありま せん。 Metronome アラーム・スレッドのみが、最上位の優先順位で実行さ れ、CPU の使用量が非常に低く抑えられます。

- 3. アプリケーションで非同期イベント・ハンドラーが必要かどうかを決定する。こ の要件は、プログラムの構造に依存します。
	- 10 ミリ秒未満の時間応答。リアルタイム・スレッドを選択します。
	- v 1 ミリ秒未満の時間応答。非ヒープ・リアルタイム・スレッドを選択します。
- 4. スレッド優先順位を決定する。 一般的に、期間が短ければ短いほど、優先順位 は高くなります。
- 5. メモリー特性を決定する。
	- · タスクの割り振りレートが可変または高く、GC が過負荷になる可能性がある 場合は、レート制限を課す (MemoryParameters を使用) か、スコープ・メモリ ー域に割り振ることを検討します。
	- v タスクが計算時に大量の一時データを生成する場合は、スコープ・メモリー域 の使用を検討します。
	- · タスクが JVM の存続期間に必要なデータを始動時に生成する場合は、永久メ モリーの使用を検討します。 JVM の存続期間にわたってオブジェクトが作成 し続けられる場合は、永久メモリーは使用しないようにしてください。
	- v タスクで通信する必要がある場合、特に NHRT スレッドで実行されている場 合は、通信用にスコープ・メモリー域を使用することを検討します。
	- v タスクが NHRT スレッドで実行されている場合は、スコープ・メモリー域 (例えば、LTMemory) を作成して、非ヒープ・スレッド、ランタイム・パラメ ーター、および場合によっては、タスクとの通信に使用される待機なしキュー

を入れることを検討します。 LTMemory オブジェクトは、永久スコープまた は別のスコープのいずれかに作成して、非ヒープ・スレッドがこのオブジェク トを参照したときにエラーが出ないようにする必要があります。

- <span id="page-97-0"></span>6. アプリケーションの構造およびコンテンツが決定したら、ランタイム・オプショ ンを変更して、アプリケーションのパフォーマンスを改善する。次のステップ に、これを行う方法を記載します。
	- a. アプリケーションの初期テスト中に、**-Xmx**、**-**

**Xgc:immortalMemorySize=size**、および **-Xgc:scopedMemoryMaximumSize=size** の各オプションを使用して、ヒープ・メモリー、スコープ・メモリー、およ び永久メモリーに十分なスペース容量を設定する。

注**:** Metronome GC の場合、Metronome GC はヒープのサイズを増やさない ため、初期ヒープ・サイズと最大ヒープ・サイズは同じである必要がありま す。ヒープの拡張は、決定性のない操作です。

- b. **-verbose:gc** オプションを使用して、使用メモリー量を決定する。
- c. **-Xgc:targetUtilization** オプションを変更して、ガーベッジ・コレクション の実行に十分な時間を用意する。 デフォルトは 70% であり、ほとんどのア プリケーションで通常、このパーセンテージで十分です。ガーベッジ・コレ クション・レートが割り振りレートより若干頻繁になるようにしてくださ  $\mathcal{L}$
- d. **-Xmx** オプションを使用して、ヒープ・メモリーの現実的なサイズを設定す る。

# **Java** アプリケーションの変更

リアルタイム Java フィーチャーを利用するコードを作成するには、スレッド用に java.lang.Thread の代わりに javax.realtime.RealtimeThread を使用します。

### 始める前に

この例は、demo/realtime/sample\_application.zip ファイル内の JavaRadar.java ク ラスに基づいています。

### このタスクについて

リアルタイム・スレッドのプログラミング・モデルは、標準 Java アプリケーション 用のものと似ています。ただし、リアルタイム・スレッドをプログラムに追加する このかなり粗い方法は、WebSphere Real Time for RT Linux のフィーチャーをフル 活用するわけではありません。そうするには、優先順位が関連付けられるようにス レッドを変更し、さらに使用するメモリー域を検討する必要があります。

スレッドのクラスを変更するだけでは、リアルタイム・スレッドのデフォルトの優 先順位が標準 Java スレッドの優先順位よりも高いため、アプリケーションでわずか な利点しか得られません。

JavaRadar を RealtimeThread に変更するには、拡張するクラスを Thread から RealtimeThread に変更します。

#### <span id="page-98-0"></span>**java.lang.Thread** を **javax.realtime.RealtimeThread** に置換

サンプル・アプリケーション内の JavaRadar クラスは、 java.lang.Thread を拡張 しています。例えば、次のようにします。

public class JavaRadar extends Thread implements Radar

この Java スレッドをリアルタイム・スレッドにするには、このクラスの定義を以下 のように再定義します。

public class RTJavaRadar extends RealtimeThread implements Radar

# リアルタイム・スレッドの作成

これまで、1 つのアプリケーションの変更のみを行ってきました。今度は、コード をいくらか記述してみましょう。リアルタイムの優先順位とメモリー域を利用する ために、リアルタイム・スレッドを使用するアプリケーションを作成することがで きます。

## 始める前に

この例は、demo/realtime/sample\_application.zip ファイル内にある JavaRadar.java、 RTJavaRadar.java、および RTJavaControlLauncher.java の各クラスに 基づいています。

この例では、 86 ページの『Java [アプリケーションの変更』で](#page-97-0)説明されているサンプ ルと同じサンプルによって永久メモリーを使用する方法を示しています。

## このタスクについて

リアルタイム・スレッド用のプログラミング・モデルは、標準の Java アプリケーシ ョン用のプログラミング・モデルと類似しています。

リアルタイム・スレッドを使用する利点は、以下のとおりです。

- v リアルタイム・スレッドに対する OS レベルのスレッド優先順位の完全サポー ト。
- スコープ・メモリー域または永久メモリー域の使用。
	- スコープ・メモリーを使用すれば、ガーベッジ・コレクションに影響を与えず に、メモリーの割り振り解除を明示的に制御できます。
	- 非ヒープ・リアルタイム・スレッドを使用すれば、永久メモリーを使ってガー ベッジ・コレクションによる一時停止を回避できます。
	- ヒープ内のオブジェクトを参照するリアルタイム・スレッドは、ヒープ・メモ リー内に格納されているリアルタイム・スレッドと同様にガーベッジ・コレク ションを受けることがあります。
	- 無ヒープ・リアルタイム・スレッドは、ヒープ・メモリー内のオブジェクトを 参照できず、その結果ガーベッジ・コレクションから影響を受けません。

88 [ページの表](#page-99-0) 12 では、各優先度は、SimulationThread が最高の優先度を持つとい うことに基づいて割り当てられています。これは、このスレッドが外部イベントを 表し、プログラム内のいずれによっても優先使用されることが許可されてはならな いためです。 RadarThread は、コントローラーからの ping に素早く応答する必要 があります。この応答が速いほど、月着陸船の高度の測定がより正確になります。

<span id="page-99-0"></span>また、ListenThread もコントローラーからのコマンドに素早く応答しなければなり ませんが、RadarThread に比べるとその次の優先度になります。

これらの 3 つのスレッドは、シミュレーションがサーバーとして実行されるためス コープ・メモリー内にあります。このサーバーは、1 つのシミュレーションの実行 を完了すると、スコープ・メモリー域を抜け、その後シミュレーションの別の実行 を待機するために、このスコープ・メモリー域に再度入ることができます。このサ ーバーでは、それ自体をリセットできるように、スコープ・メモリーが使用されて います。

RTJavaRadarthread には、各コントローラー・スレッドの中で最高の優先度がありま す。この理由は、このスレッドが高さを得るために時間を使用しているため、タイ ミングにより敏感に反応するようにするためです。このスレッドのメモリーは永久 メモリーです。その理由は、このスレッドが NHRT として実行されていて、コント ローラーは一度だけ実行され、メモリーは JVM の終了時に解放されるためです。

RTJavaControlThread と RTJavaEventThread については、時間制約がそれほどクリテ ィカルではないため、ヒープ・メモリーの使用を許容できます。

RTLoadThread では月着陸船に役立つ機能は実行されません。ただし、 RTLoadThread では、メモリーの割り振りと割り振り解除を他のスレッドよりも低い 優先度で、より高い優先度のスレッドのパフォーマンスに影響を与えることなく実 行できる有意性が示されます。

| メモリー     | スレッド                                   | 優先度 |
|----------|----------------------------------------|-----|
| スコープ     | demo.sim.SimulationThread              | 38  |
|          | demo.sim.RadarThread                   | 37  |
|          | demo.sim.SimulationThread.ListenThread | 36  |
| 永久       | demo.controller.RTJavaRadarThread      | 15  |
| ヒープ      | demo.controller.RTJavaControlThread    | 14  |
|          | demo.controller.RTJavaEventThread      | 13  |
| スコープおよびヒ | demo.controller.RTLoadThread           | 12  |
|          |                                        |     |

表 *12.* サンプル・アプリケーションにおける各メモリー域に対する各スレッドの関係

### 例

次の demo.sim.SimulationThread からのコードは、38 の優先度が設定されている箇 所を示しています。 1 このコードの行では、JVM 内で使用できる最大の優先度 を取得します。

```
super(null, area);
```

```
// 「this」を使用しているように、優先度を個々に設定します。
// PriorityScheduler.MAX_PRIORITY は、
// 推奨されなくなったことに注意してください。
this.setSchedulingParameters(new PriorityParameters(PriorityScheduler
      .getMaxPriority(this))); -
                             1
```
次の demo.sim.SimLauncher からのコードは、スコープ・メモリーが定義されている 箇所を示しています。 -2 は、LTMemory の割り振りを示しています。このメモリ ーは、メモリーを線形時間で割り振るスコープ・メモリー域です。

final IndirectRef<MemoryArea> myMemRef = new IndirectRef<MemoryArea>();

```
/*
 * LTMemory オブジェクトを NHRT がアクセス可能なメモリー域に作成する
 * 必要があります。
 */
ImmortalMemory.instance().enter(new Runnable() {
   public void run() {
       myMemRef.ref = new LTMemory(10000000); 2
   }
});
```
final MemoryArea simMemArea = myMemRef.ref;

simMemArea によって参照される ScopedMemoryArea オブジェクトは、永久メモリ ー内に割り振られています。これは、NHRT が ScopedMemoryArea を表すオブジェ クトを参照できる必要があるためです。このオブジェクトをヒープに割り振ると、 IllegalArgumentException をスローする NHRT コンストラクターが生成されます。 これは、そのメモリー域の引数がヒープ上にあったためです。

```
simMemArea.enter(new Runnable() {
    public void run() {
        try {
            CommsControl commsControl = new CommsControl();
```
次の demo.controller.RTJavaControlLauncher からのコードは、永久メモリーが定義さ れ、RTJavaRadar によって使用される箇所を示しています。 RTJavaRadar は、コン トローラー JVM の全存続期間の間に一度実行されるため、開始時にのみメモリー を割り振るように設計されています。つまり、これは永久メモリーで安全に実行で きます。Controller が最初にスコープ・メモリー域に入る必要なしに RTJavaRadar メソッドにアクセスできるため、アプリケーションの設計にメリットがもたらされ ます。 Controller がリアルタイムの Java と同様に通常の Java でも実行するように 記述されているため、スコープ・メモリー域に入るのは困難です。

> final RadarPort radarPort = commsControl.getRadarPort(); EventPort eventPort = commsControl.getEventPort();

final IndirectRef<RTJavaRadar> radarRef = new IndirectRef<RTJavaRadar>();

```
// Immortal (永久メモリー域) 内に RTJavaRadar を作成します。
// このスレッドは NHRT です。
// このスレッドがスコープ・メモリー域内にあった場合、他のスレッドとの対話は
// より複雑になります。
ImmortalMemory.instance().enter(new Runnable() {
   public void run() {
      // Radar のリアルタイム・バージョン。
      radarRef.ref = new RTJavaRadar(radarPort, ImmortalMemory
            .instance());
   }
});
```
RTJavaRadar radarJava = radarRef.ref;

# 非同期イベント・ハンドラーの作成

非同期イベント・ハンドラーは、タイマー・イベント、またはスレッド以外で発生 したイベント (例えば、アプリケーションのインターフェースからの入力) に反応し ます。リアルタイム・システムでは、これらのイベントは、アプリケーションに設 定した期限内に応答する必要があります。

# 始める前に

この例は、demo/realtime/sample\_application.zip ファイル内にある RTJavaEventThread.java と RTJavaControlLauncher.java の各クラスに基づいていま す。

### このタスクについて

このサンプル・アプリケーションでは、イベント・スレッドが衝突または着陸をシ グナル通知する、シミュレーションからのイベントを待機します。このスレッドの リアルタイム・バージョンでは、AsyncEvent メカニズムが使用されています。これ らのイベントは、適切な状況メッセージを出力したり、コントローラーを終了させ たりするために使用します。

RTJavaEventThread には、2 つの非同期イベントが定義されています。これらのイベ ントには、ともにパラメーターはありません。

public class RTJavaEventThread extends RealtimeThread {

case EventPort.E\_LAND: // 着陸

```
private AsyncEvent landEvent = new AsyncEvent(), -
                                                 Land
        crashEvent = new AsyncEvent(); Crash
```
これらのイベントでは、次のように 2 つの非同期イベント・ハンドラーを作成して 登録します。

```
/**
   * 着陸イベントが発生すると起動される実行可能オブジェクトを受け渡します。
   *
   * @param 着陸イベントが起動されると実行される実行可能コード。
   */
   public void addLandHandler(Runnable runnable) {
      AsyncEventHandler handler = new AsyncEventHandler(runnable);
      this.landEvent.addHandler(handler);
   }
   /**
   * 衝突イベントが発生すると実行される実行可能オブジェクトを受け渡します。
    *
   * @param 衝突イベントが起動されると実行される実行可能コード。
   */
   public void addCrashHandler(Runnable runnable) {
      AsyncEventHandler handler = new AsyncEventHandler(runnable);
      this.crashEvent.addHandler(handler);
   }
衝突または着陸のメッセージが受信されると、対応する非同期イベント・ハンドラ
ーが起動され、Runnable オブジェクトがリリースされます。
            tag = this.eventPort.receiveTag();
            switch (tag) {
            case EventPort.E_CRSH:
               // 衝突
               this.crashEvent.fire();
               this.running = false;
               break;
```

```
this.landEvent.fire();
    this.running = false;
    break;
}
```
# タスクの結果

RTJavaControlLauncher.java には、addLandHandler と addCrashHandler のメソッド呼 び出しが含まれています。受け渡される Runnable オブジェクトによりメッセージ がコンソールに出力され、制御スレッドは関連付けられた非同期イベント・ハンド ラーが起動されると停止されます。これらが起動される時点については、

RTJavaEventThread.java を参照してください。

```
// 着陸ハンドラー用に実行可能な AEH。
javaEventThread.addLandHandler(new Runnable() {
   public void run() {
       System.out.println("LAND!");
    }
});
// 衝突ハンドラー用に実行可能な AEH。
javaEventThread.addCrashHandler(new Runnable() {
   public void run() {
       System.out.println("CRASH!");
    }
});
```
# **NHRT** スレッドの作成

非ヒープ・リアルタイム・スレッド (NHRT) を Java アプリケーションに追加する には、このチュートリアルを使用して独自にプログラムを作成するか、または変更 します。

# 始める前に

この例は、demo/realtime/sample\_application.zip ファイル内にある SimulationThread.java と SimLauncher.java の各クラスに基づいています。

### このタスクについて

demo.sim.SimulationThread クラスは、デモ・アプリケーション内のシミュレーショ ンの一部です。これは、実世界の代替物となることを目的としているため、システ ムのその他の部分からの中断なしで実行される可能性が高いです。このスレッド は、使用できる最高の優先度を持つ NoHeapRealtimeThread として作成され、このス レッドがガーベッジ・コレクションまたはシステム上の他のスレッドによって中断 されないようにします。

SimulationThread では、次のコンストラクターで、スーパー・コンストラクター 「NoHeapRealtimeThread(SchedulingParameters scheduling, MemoryArea area)」を呼び 出した後で、その SchedulingParameters と ReleaseParameters を個別に設定します。

public SimulationThread(MemoryArea area, ControlPort controlPort, EventPort eventPort, RadarThread radarThread) {

super(null, area);

// 「this」を使用しているように、優先度を個々に設定します。 // PriorityScheduler.MAX\_PRIORITY は、 // 推奨されなくなったことに注意してください。

```
this.setSchedulingParameters(new PriorityParameters(PriorityScheduler
       .getMaxPriority(this)));
ReleaseParameters releaseParms = new PeriodicParameters(null,
       new RelativeTime(period, 0)); // 20ms サイクル (50Hz)
this.setReleaseParameters(releaseParms);
// それぞれのスレッドを特定することがよい手法です。
this.setName("SimulationThread");
this.controlPort = controlPort;
this.eventPort = eventPort;
this.radarThread = radarThread;
```
また、このシミュレーション内のその他のアクティブ・スレッドも非ヒープ・リア ルタイム・スレッド (NHRT) として作成されますが、優先度は若干低めです。優先 度の調整については、 87 [ページの『リアルタイム・スレッドの作成』を](#page-98-0)参照してく ださい。

このシミュレーションには、あるシミュレーションの完了後に再開するように、無 期限に実行するオプションがあります。このシミュレーションは NHRT から構成さ れているため、ScopedMemory または ImmortalMemory を選択できます。サンプ ル・アプリケーションでは、シミュレーションに ScopedMemory が使用されていま す。これは、シミュレーションの完了時に割り振られた ScopeMemoryArea を抜け てから、ScopedMemory に再度入って次の実行を待機することが適切なためです。 この場合、状態はある実行から次の実行へ持ち越されません。

ほとんどのクラスが NHRT セーフですが、ほとんどのクラスは NHRT セーフでな いように実行できます。例えば、DatagramSockets が永久メモリー域または外部スコ ープ・メモリー域に保持さていた場合、それらはメモリー域をまたがるように設計 されていないため、問題が発生する場合があります。サンプル・アプリケーション では、このような問題を防止するために 1 つの ScopedMemory 域のみが使用され ています。

### **RTSJ** でのメモリー割り振り

}

RTSJ では、複数の方法でオブジェクトを特定のメモリー域に割り振ることができ、 特定の時点でどの方法を選択すればよいのかが常に明らかであるとは限りません。

それぞれの方法に特性があり、その特性は RTSJ の実装によって異なり、パフォー マンスまたは最終的なメモリー占有スペースのいずれかに影響を与えます。このセ クションでは、使用可能なオプションについての概要を説明し、各オプションがオ ブジェクトの割り振りで最適な選択肢となる可能性がある場合を示します。

### 静的イニシャライザー

オブジェクトを永久メモリー域に割り振る最も単純な方法は、静的イニシャライザ ーへの割り振りです。利点として、メモリー・コンテキストを変更する問題に対処 する必要がありませんが、このパターンが適切な状況は非常に限られています。こ の方法は、消費永久メモリー量が、オブジェクト自体に必要な量に限定される点で 効率的です。

### **MemoryArea.newInstance(Class c)**

スレッドがメモリー・コンテキストにあり、オブジェクトを別の領域 (スレッドの スコープ・スタックに既に存在する必要がある) に割り振る場合に、この方法は単 純明快です。利点として、インスタンス化するクラスにアクセスするだけで済む点 が挙げられますが、newInstance メソッドは適切なコンストラクターを作成する必要 があります。このパターンは、特定のクラスのオブジェクトをたまに割り振る必要 がある場合に最適ですが、それ以外の場合には、メモリー使用量が多くなる傾向が あります。

### **MemoryArea.newInstance(Constructor c, Object[] args)**

これも、スレッドがメモリー・コンテキストにあり、オブジェクトを別のコンテキ スト (スレッドのスコープ・スタックに既に存在する必要がある) に割り振る場合 に、単純な方法になります。この場合、コンストラクターおよびいくつかの引数を 渡す必要があり、コンストラクターが現在のメモリー・コンテキストで有効である ことをユーザーが保証する必要があります。 newInstance メソッドはコンストラク ターを作成する必要がないため、メモリー使用量は newInstance(Class c) よりも少な くなります。そのため、このパターンは、オブジェクトを割り振る頻度がより高い 場合により適しており、コンストラクターを前もって割り振って、ImmortalMemory などに保管する犠牲を払う価値があると思われます。

### **MemoryArea.enter(Runnable r)** に続けて **new <class>()**

この方法は、特定の MemoryArea を割り振り用の新規デフォルトにして、リフレク ションおよび付随するコンストラクター・オブジェクトが必要なくなるようにしま す。そのため、オブジェクト自体以外に追加のメモリー使用が発生しないため、多 くのオブジェクトを作成する場合に最適な方法となります。この方法は、どのスレ ッドのスコープ・スタックでも当該領域がアクティブでない場合にのみ正しく行わ れます。一般的に、Runnable または静的/インスタンス・フィールドのどちらかでパ ラメーターを渡す必要があるため、 Runnable メモリー域を作成する要件により、 newInstance を使用するよりもこの方法は複雑になります。

### **MemoryArea.executeInArea(Runnable r)** に続けて **new <class>()**

この方法も、特定の MemoryArea を割り振りようの新規デフォルトにして、リフレ クションおよび付随するコンストラクター・オブジェクトが必要なくなるようにし ます。そのため、オブジェクト自体以外に追加のメモリー使用が発生しないため、 多くのオブジェクトを作成する場合に最適な方法となります。この方法は、現行ス レッドのスコープ・スタックに当該領域が既に存在しており、そのため MemoryArea.enter よりフレキシブルな場合にのみ使用できます。一般的に、 Runnable または静的/インスタンス・フィールドのどちらかでパラメーターを渡す必 要があるため、 Runnable を作成する要件により、newInstance を使用するよりもこ の方法は複雑になります。

### **Class.newInstance()**

この方法は、新規インスタンスを現在のメモリー域に作成するため、 MemoryArea.enter または executeInArea のどちらかと組み合わせて使用する必要が あります。オブジェクト自体以外に追加のメモリー使用は発生しません。

# 高解像度タイマーの使用

リアルタイム・クロックは、標準 JVM に関連したクロックよりも高い精度を備え ています。

### 始める前に

この例は、demo/realtime/sample\_application.zip ファイル内の RTJavaRadar.java クラスに基づいています。

### このタスクについて

通常の Java では、クロックおよびタイマーを処理する機能が制限されています。 Real-Time Specification for Java では、ナノ秒精度を備え、実時間に十分な大きさの 絶対時刻を実現しています。 javax.realtime.HighResolutionTime およびそのサブクラ スを使用して、2 つのコンポーネント (ミリ秒およびナノ秒) を使用して時刻を表し ます。

WebSphere Real Time for RT Linux は、基盤オペレーティング・システムのサポー トを使用して、高解像度時刻を提供します。現在の Linux カーネルは、最大で 4 ミリ秒が保証された精度のクロックを提供しています。 WebSphere Real Time for RT Linux で提供される Linux パッチは、 1 マイクロ秒に近い精度のクロックを提 供します。

RTJavaRadar クラスは、以下のように高解像度タイマーの使用データを示します。

- 1 はリアルタイム・クロックを取得します。
- 2 は現在の絶対時刻を取得します。
- 8 は時刻のナノ秒コンポーネントを取得します。リアルタイム・クロックの正 確性とは、ナノ秒の使用が妥当であるという意味です。
- 4 は ping 前後の時刻を取得します。
- 5 は着陸船のディセント速度を返します。
- 6 は、スレッドを 5 ミリ秒待機させてから別の反復を実行します。

```
public void run() {
      // 以下のオブジェクトは前もって作成されており、各反復で
      // 再使用されます。
      Clock rtClock = Clock.getRealtimeClock();
                                                    1
      AbsoluteTime time = rtClock.getTime(); -
                                                    2
      try {
          double height = 0.0, lastheight;
         long millis = time.getMilliseconds(), lastmillis;
         long nanos = time.getNanoseconds(), lastnanos;
                                                       3
         while (this.running) {
             lastmillis = millis;
             lastnanos = nanos;
             lastheight = height;
             // time = rtClock.getTime() 形式を使用するのではなく、
             // このメソッドは、既存の AbsoluteTime オブジェクトの
             // 値を置き換えます。
             rtClock.getTime(time); -
                                                 4
             millis = time.getMilliseconds();
             nanos = time.getNanoseconds();
```

```
// ping を送信して pong を受け取るのにかかる時間を
              // 計測します。
              this.radarPort.ping();
              rtClock.getTime(time); -
                                                   4
              height = (time.getMilliseconds() - millis)
                      / demo.sim.RadarThread.timeScale;
              height += ((time.getNanoseconds() - nanos) / 1.0e6)
                                                                    5
                      / demo.sim.RadarThread.timeScale;
              double difference = ((double) (millis - lastmillis)) / 1.0e3
                      + ((double) (nanos - lastnanos)) / 1.0e9;
              double speed = (height - lastheight) / difference;
              this.myHeight = height;
              this.mySpeed = speed;
              try {
                  sleep(5);
                                              6
              } catch (InterruptedException e) {
                  // これは重要ではありません。
              }
           }
                     前のコードは、JavaRadar クラスの以下の標準 JVM コードと比較できます。
public void run() {
       try {
           double height = 0.0, lastheight;
           long nanos = System.nanoTime(), lastnanos;
           while (this.running)/* x ミリ秒ごとに高さを設定 */
              Thread.sleep(5);
              lastnanos = nanos;
              lastheight = height;
              nanos = System.nanoTime();
              this.radarPort.ping();
              // 時間目盛りは、ミリ秒当たりの高さの単位
              height = ((System.name() - nanos) / 1.0e6)/ demo.sim.RadarThread.timeScale;
              double speed = (height - lastheight)
                      / (((double) (nanos - lastnanos)) / 1.0e9);
              this.myHeight = height;
              this.mySpeed = speed;
           }
```
# サンプル・アプリケーション

サンプル・アプリケーションで一連の例を使用して、Java プログラムのリアルタイ ム特性を改善するために使用可能な WebSphere Real Time for RT Linux のフィー チャーを例示します。

サンプル・アプリケーションのソース・ファイルは、demo/realtime/ sample\_application.zip ファイルに含まれています。

サンプルは以下の 2 つの主コンポーネントから成ります。

v 月着陸船の単純な例であるシミュレーション。着陸船の位置は、時限パルスから 得られる地上からの高さと、着陸エリアからの水平距離で定義されます。 97 [ペ](#page-108-0) [ージの図](#page-108-0) 6を参照してください。

シミュレーション・クラスは 非ヒープ・リアルタイム・スレッド (NHRT) を使 用して作成され、この資料ではそれ以上変更しません。

• コマンドをシミュレーションに送信するコントローラー。このコントローラーは レーダー ping を送信して着陸船の高さを判別し、この情報に基づいて着陸船の 降下速度を制御します。また、コントローラーは、情報ストリームを着陸船から 受け取ります (例えば、着陸船の着陸エリアからの距離)。

コントローラーは、標準 Java でまず作成されます。 86 [ページの『](#page-97-0)Java アプリ [ケーションの変更』で](#page-97-0)これを発展させて、リアルタイム Java プログラムにしま す。

着陸の結果によって、コントローラーには 2 つのメッセージ (衝突または着陸) の いずれかが送信されます。

サンプル・アプリケーションを使用して、以下の操作を実行できます。

v シミュレーションとコントローラーの両方を一緒に実行して、一緒に実行される リアルタイムおよび標準の Java クラスの組み合わせを例示する。詳しくは、 [98](#page-109-0) [ページの『サンプル・アプリケーションのビルド』お](#page-109-0)よび 98 [ページの『サンプ](#page-109-0) [ル・アプリケーションの実行』を](#page-109-0)参照してください (サンプル・アプリケーショ ンからの期待される出力についても確認できます)。

注**:** LaunchBoth クラスを使用して、シミュレーションとコントローラーを同時に 開始できます。

- Metronome ガーベッジ・コレクターと標準ガーベッジ・コレクターを使用した場 合の差異を比較する。詳しくは、 99 ページの『Real Time [なしでのサンプル・ア](#page-110-0) [プリケーションの実行』お](#page-110-0)よび 100 ページの『Metronome [ガーベッジ・コレクタ](#page-111-0) [ーを使用したサンプル・アプリケーションの実行』を](#page-111-0)参照してください。
- v Ahead-Of-Time (AOT) コンパイラー。詳しくは、 101 ページの『AOT [を使用した](#page-112-0) [サンプル・アプリケーションの実行』を](#page-112-0)参照してください。
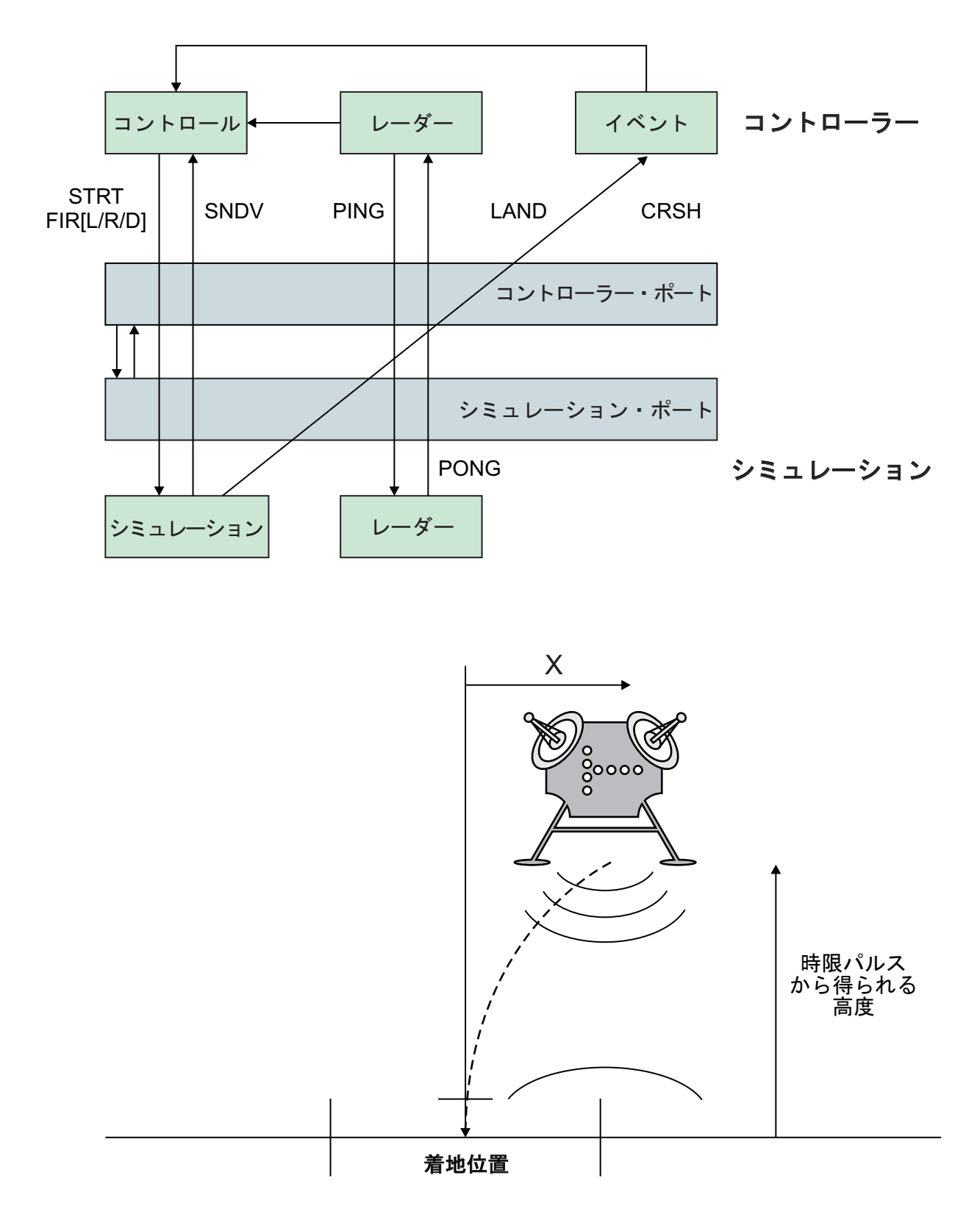

図 *6.* 月着陸船のダイアグラム

このダイアグラムは、サンプル提供のモジュールの関係を示します。コントローラ ー・コンポーネントとシミュレーション・コンポーネントは、コントローラー・ポ <span id="page-109-0"></span>ートとシミュレーション・ポートを介して相互に通信します。コントローラー・コ ンポーネントには、制御、レーダー、イベントの 3 つのスレッドがあります。シミ ュレーション・コンポーネントには、シミュレーションとレーダーの 2 つのスレッ ドがあります。制御スレッドはシミュレーションを開始すると、起動メッセージを シミュレーション・コンポーネントに送信して着陸船の方向を制御します。シミュ レーション・スレッドは、それ自体の状態を表す値を返します。各コンポーネント のレーダー・スレッドは、PING メッセージと PONG メッセージを互いに送信しま す。制御スレッドは、これらのメッセージの交換間隔を使用して、着陸船の高さを 計算します。シミュレーション・スレッドはまた、該当する終了イベント (クラッ シュまたは着陸のいずれか) をイベント・スレッドに送信します。イベント・スレ ッドから制御スレッドに終了イベントが返されると、シミュレーションは終了しま す。

# サンプル・アプリケーションのビルド

サンプル・アプリケーションのソース・コードはガイダンスとして提供されていま す。実行できるようにするための準備として、Java ソース・コードを解凍してコン パイルする必要があります。

## 手順

- 1. 作業ディレクトリーを作成します。
- 2. 以下のように、サンプル・アプリケーションを作業ディレクトリーに解凍しま す。

unzip sample\_application.zip

- 3. 以下のように、出力用の新規ディレクトリーを作成します。 mkdir classes
- 4. ソースをコンパイルします。
	- a. 以下のように、ファイルのリストを生成します。 find -name "\*.java" > source
	- b. 以下のように、ソースをコンパイルします。

javac -Xrealtime -Xlint:deprecated -g -d classes @source

c. 以下のように、クラス・ファイルの jar ファイルを作成します。 jar cf demo.jar -C classes/ .

## 次のタスク

これで、サンプル・アプリケーションを実行できます。

# サンプル・アプリケーションの実行

WebSphere Real Time には、標準 JVM に加えてリアルタイム JVM (**-Xrealtime** コマンド行引数で開始) が用意されています。

サンプル・アプリケーションには、別々の JVM で実行されるように設計されてい る以下の 2 つのコンポーネントが含まれています。

- v リアルタイム Java でのみ実行されるシミュレーション。
- v 非リアルタイムとリアルタイムのどちらの Java でも実行可能なコントローラ ー。

コントローラー・コードを各種モードで実行して、 IBM Real-Time Java テクノロ ジーの長所を例示します。

# **Real Time** なしでのサンプル・アプリケーションの実行

この手順では、IBM WebSphere Real Time を利用せずにサンプル・アプリケーショ ンを実行します。

## 始める前に

サンプル・アプリケーションを実行するには、まずサンプル・ソース・コードをビ ルドする必要があります。詳しくは、 98 [ページの『サンプル・アプリケーションの](#page-109-0) [ビルド』を](#page-109-0)参照してください。

### 手順

1. 以下のように、シミュレーションを開始します。

java -Xrealtime -classpath ./demo.jar -Xgc:scopedMemoryMaximumSize=11m demo.sim.SimLauncher *<port>*

このコマンドで、*<port>* はワークステーションの割り振り解除ポートです。

2. 以下のように、コントローラーを開始します。

java -classpath ./demo.jar -mx300m demo.controller.JavaControlLauncher *<host> <port>*

このコマンドで、 *<host>* はシミュレーションを実行しているワークステーショ ンのホスト名、 *<port>* は前のステップで指定されたポートです。

### タスクの結果

このアプリケーションは、シミュレーションおよびコントローラーが開始したこと を示すメッセージを生成します。

SimLauncher: Waiting for connections... Starting control thread...

コントローラー内の値の一部のポイント・サンプルが、以下のようにコンソールに 出力されます。

```
x=99.50, radar=199.11, y=198.34, vx=-0.71, vy=-0.43, timeSinceLast=0.19, targetVx=-6.01, targetVy=-9.00
x=95.50, radar=194.59, y=192.70, vx=-2.70, vy=-2.43, timeSinceLast=0.20, targetVx=-5.94, targetVy=-9.00
x=87.50, radar=186.57, y=183.06, vx=-4.70, vy=-4.40, timeSinceLast=0.20, targetVx=-5.77, targetVy=-9.00
x=76.46, radar=172.84, y=169.42, vx=-5.42, vy=-6.75, timeSinceLast=0.20, targetVx=-5.60, targetVy=-9.00
x=65.36, radar=155.58, y=151.84, vx=-5.50, vy=-9.19, timeSinceLast=0.20, targetVx=-5.57, targetVy=-9.00
x=54.36, radar=138.06, y=135.24, vx=-5.44, vy=-7.63, timeSinceLast=0.20, targetVx=-5.56, targetVy=-9.00
x=43.26, radar=120.57, y=117.22, vx=-5.67, vy=-9.62, timeSinceLast=0.20, targetVx=-5.52, targetVy=-9.00
x=32.36, radar=103.60, y=100.72, vx=-5.47, vy=-9.06, timeSinceLast=0.20, targetVx=-5.43, targetVy=-9.00
x=21.52, radar=84.60, y=82.86, vx=-5.32, vy=-9.09, timeSinceLast=0.20, targetVx=-5.60, targetVy=-9.00
x=10.72, radar=67.07, y=65.56, vx=-5.30, vy=-10.54, timeSinceLast=0.20, targetVx=-5.65, targetVy=-9.00
x=0.76, radar=51.08, y=49.78, vx=-4.30, vy=-7.52, timeSinceLast=0.20, targetVx=-0.50, targetVy=-9.00
x=-5.24, radar=37.07, y=35.94, vx=-2.30, vy=-8.26, timeSinceLast=0.20, targetVx=0.50, targetVy=-9.00
x=-7.24, radar=20.05, y=19.90, vx=-0.30, vy=-6.15, timeSinceLast=0.20, targetVx=0.50, targetVy=-9.00
x=-6.36, radar=2.68, y=2.80, vx=0.27, vy=-10.08, timeSinceLast=0.20, targetVx=0.50, targetVy=-9.00
```
シミュレーションが停止する直前に、イベント要約メッセージが発行されます。

Fire down transitions 141, fire horizontally transitions 141 LAND!

ポイント・サンプルとイベント要約メッセージに加えて、コントローラーは、同じ ディレクトリー内に graph.svg というグラフを生成します。このグラフにはポイン ト・サンプルのプロットが含まれています。 このグラフは、標準の非リアルタイム JVM を使用してアプリケーションを実行している場合の、JavaRadar スレッドに対 するガーベッジ・コレクション休止の効果を示しています。レーダーの高さを表す データにはスパイクがあります。スパイクは、コントローラー・アプリケーション に影響する標準のガーベッジ・コレクションの休止によって引き起こされます。一 部の実行では、ガーベッジ・コレクションの休止が長すぎて障害を引き起こし、以 下のメッセージが表示されます。

### CRASH!

ガーベッジ・コレクションによって生じた休止時間を表示するには、コントローラ ーの起動コマンドに **-verbose:gc** オプションを追加します。

java -classpath ./demo.jar -verbose:gc -mx300m demo.controller.JavaControlLauncher *<host> <port>*

# **Metronome** ガーベッジ・コレクターを使用したサンプル・アプリケ ーションの実行

-Xrealtime オプションを追加することで、コードを書き換えずに、標準の Java アプ リケーションをリアルタイム環境で実行できます。このオプションは、リアルタイ ム Java 言語フィーチャーと Metronome ガーベッジ・コレクターをともに使用可能 にします。

### 始める前に

サンプル・アプリケーションを実行するには、まずサンプル・ソース・コードをビ ルドする必要があります。詳しくは、 98 [ページの『サンプル・アプリケーションの](#page-109-0) [ビルド』を](#page-109-0)参照してください。

### 手順

1. 以下のように、シミュレーションを開始します。

java -Xrealtime -classpath ./demo.jar -Xgc:scopedMemoryMaximumSize=11m demo.sim.SimLauncher *<port>*

このコマンドで、*<port>* はワークステーションの割り振り解除ポートです。

2. 以下のように、コントローラーを開始します。

java -Xrealtime -classpath ./demo.jar -mx300m demo.controller.JavaControlLauncher *<host> <port>*

このコマンドで、 *<host>* はシミュレーションを実行しているワークステーショ ンのホスト名、 *<port>* は前のステップで指定されたポートです。同じワークス テーションで両方の JVM を実行すると、振る舞いの決定性が低下する可能性が あります。詳しくは、 30 [ページの『考慮事項』を](#page-41-0)参照してください。

### タスクの結果

アプリケーションが実行され、次のような出力が生成されます。

- 1. シミュレーションおよびコントローラーが開始したことを示すメッセージ。
- 2. コントローラー値のポイント・サンプル。
- 3. ポイント・サンプルのプロットを含む、同じディレクトリー内の graph.svg と いうグラフ。
- 4. イベント要約メッセージ。

Metronome ガーベッジ・コレクションを使用してアプリケーションを実行した場 合、ポイント・サンプルと対応するグラフは以下の状況を示す傾向があります。

- v レーダーの高さのデータにスパイクがない。
- v 実際の高さのデータを正確に辿っている。

これは、ガーベッジ・コレクションによる休止が短時間の状態で、コントローラー のコードが実行されているためです。

Metronome ガーベッジ・コレクションの休止は頻繁にありますが、休止期間は通常 1 ミリ秒未満です。非リアルタイム・ガーベッジ・コレクションの休止は少なめで すが、通常は数十から数百ミリ秒続きます。これらの休止の差異は、**-verbose:gc** オプションをコントローラーの実行コマンドに追加することで確認できます。

詳細ガーベッジ・コレクション出力について詳しくは、 155 [ページの『](#page-166-0)verbose:gc [情報の使用』を](#page-166-0)参照してください。

### **AOT** を使用したサンプル・アプリケーションの実行

この手順では、AOT (Ahead-Of-Time) コンパイラーを使用して、コードを書き換え ることなく、標準 Java アプリケーションをリアルタイム環境で実行します。このサ ンプルを使用して、JIT (Just-In-Time) コンパイラーを使用した場合の同一アプリケ ーションの実行と比較します。

Ahead-Of-Time コンパイルについて詳しくは、 47 ページの『[WebSphere Real Time](#page-58-0) for RT Linux [でのコンパイル済みコードの使用』を](#page-58-0)参照してください。

## 始める前に

サンプル・アプリケーションを実行するには、まずサンプル・ソース・コードをビ ルドする必要があります。詳しくは、 98 [ページの『サンプル・アプリケーションの](#page-109-0) [ビルド』を](#page-109-0)参照してください。

### このタスクについて

AOT (Ahead-Of-Time) コンパイラーは、Java アプリケーションを実行前にネイティ ブ・コードにコンパイルします。 Just-In-Time (JIT) コンパイルによって生じる中断 がないので、アプリケーションがどのように実行されるかをより正確に予測できま す。

### 手順

- 1. アプリケーション・バイトコードをネイティブ・コードに変換します。
	- a. この変換は、最初にサンプルを通常の JIT (Just-In-Time) コンパイラーで実行 することによって行われます。
		- java -Xrealtime -Xjit:verbose={precompile},vlog=./sim.aotOpts ¥ -classpath ./demo.jar -Xgc:scopedMemoryMaximumSize=11m demo.sim.SimLauncher *<port>*

このコマンドで、*<port>* はワークステーションの割り振り解除ポートです。

- b. 別のウィンドウで、アプリケーションを実行します。
	- java -Xrealtime -Xjit:verbose={precompile},vlog=./control.aotOpts ¥ -classpath ./demo.jar -Xmx300m demo.controller.JavaControlLauncher localhost *<port>*

このコマンドで、*<port>* は前のステップで指定したポートです。 この結 果、アプリケーションの出力は以下のメッセージのようになります。

Fire down transitions 141, fire horizontally transitions 141

および

Land!

c. 前のステップで作成した AOT オプション・ファイルを結合します。

cat sim.aotOpts.20081014.234958.13205 control.aotOpts.20081014.234958.13205 > sample.aotOpts

前のステップで作成されたログ・ファイルで使用される名前には、ファイル 名に日付とプロセス ID が付加されています。ファイル名の形式は、**vlog=** オプションで指定されます。例えば、**vlog=sim.aotOpts** の場合、

**sim.aotOpts.20081014.234958.13205** のようなファイル名が生成されます。

d. realtime.jar、vm.jar、rt.jar、およびアプリケーション demo.jar に含ま れている sample.aotOpts ファイル内のファイルをコンパイルします。共有 クラス・キャッシュを使用する場合は、そのキャッシュの名前は 53 文字以 下にする必要があります。

admincache -Xrealtime -populate -cacheName "sample" -aotFilterFile sample.aotOpts -classpath ./demo.jar ¥ \$JAVA\_HOME/jre/lib/i386/realtime/jclSC160/vm.jar ¥ \$JAVA\_HOME/jre/lib/i386/realtime/jclSC160/realtime.jar ¥ \$JAVA\_HOME/jre/lib/rt.jar ¥ ./demo.jar

以下のようなコンパイル結果が報告されます。

J9 Java(TM) admincache 1.0 Licensed Materials - Property of IBM

(c) Copyright IBM Corp. 1991, 2008 All Rights Reserved IBM is a registered trademark of IBM Corp. Java and all Java-based marks and logos are trademarks or registered trademarks of Oracle Corporation

JVMSHRC256I Persistent shared cache "sample" has been destroyed Converting files Converting /team/mstoodle/demo/sdk/jre/lib/i386/realtime/jclSC160/vm.jar into shared class cache Succeeded to convert jar file /team/mstoodle/demo/sdk/jre/lib/i386/realtime/jclSC160/vm.jar Converting /team/mstoodle/demo/sdk/jre/lib/i386/realtime/jclSC160/realtime.jar into shared class cache Succeeded to convert jar file /team/mstoodle/demo/sdk/jre/lib/i386/realtime/jclSC160/realtime.jar Converting /team/mstoodle/demo/sdk/jre/lib/rt.jar into shared class cache Succeeded to convert jar file /team/mstoodle/demo/sdk/jre/lib/rt.jar Converting /team/mstoodle/demo/demo.jar into shared class cache Succeeded to convert jar file /team/mstoodle/demo/demo.jar

Processing complete

### 注**:** 行「

JVMSHRC256I Persistent shared cache "sample" has been destroyed

」は、このコマンドによって「sample」という既存のすべてのキャッシュが 破棄されて、指定したキャッシュが作成されることを意味します。

e. 以下のように、データが入力されているキャッシュのコンテンツを表示しま す。

admincache -Xrealtime -cacheName "sample" -printStats

2. 以下のように、シミュレーションを開始します。

このコマンドで、*<port>* はこのワークステーションの割り振り解除ポートで す。

3. 以下のように、コントローラーを開始します。

```
java -Xrealtime -Xnojit -Xmx300m -Xshareclasses:name="sample" ¥
     -classpath ./demo.jar ¥
     demo.controller.JavaControlLauncher <host> <port>
```
このコマンドで、 *<host>* はシミュレーションを実行しているワークステーショ ンのホスト名、 *<port>* は前のステップで指定されたポートです。同じワークス テーションで両方の JVM を実行すると、振る舞いの決定性が低下する可能性が あります。詳しくは、 30 [ページの『考慮事項』を](#page-41-0)参照してください。

## タスクの結果

アプリケーションが実行され、次のような出力が生成されます。

- 1. シミュレーションおよびコントローラーが開始したことを示すメッセージ。
- 2. コントローラー値のポイント・サンプル。
- 3. ポイント・サンプルのプロットを含む、同じディレクトリー内の graph.svg と いうグラフ。
- 4. イベント要約メッセージ。

Ahead-of-Time コンパイルを使用してアプリケーションを実行した場合、ポイント・ サンプルと対応するグラフは以下の状況を示す傾向があります。

- v レーダーの高さのデータにスパイクがない。
- v 実際の高さのデータを正確に辿っている。

これは、コントローラーのコードは、ガーベッジ・コレクションによる休止が短時 間で、JIT コンパイルによって中断されずに実行されているためです。

共有クラス・キャッシュを使用してこのアプリケーションを実行する利点は、コン トローラー JVM およびシミュレーション JVM が、両方の JVM でロードされる クラスが使用するメモリーの一部を共有する点にあります。

# サンプル・リアルタイム・ハッシュ・マップ

WebSphere Real Time for RT Linux には、IBM SDK for Java 7 の標準の HashMap よりも、put メソッドにおいてより一貫したパフォーマンスを提供する、HashMap と HashSet の実装が含まれています。

java -Xrealtime -Xnojit -Xmx300m -Xshareclasses:name="sample" ¥ -classpath ./demo.jar -Xgc:scopedMemoryMaximumSize=11m ¥ demo.sim.SimLauncher *<port>*

IBM 提供の標準 java.util.HashMap は、高スループット・アプリケーションに適して います。また、拡張する必要があるハッシュ・マップの最大サイズが分かっている アプリケーションにも役立ちます。可変サイズに拡張可能なハッシュ・マップが必 要なアプリケーションの場合、使用に応じて、標準ハッシュ・マップではパフォー マンス上の問題が生じる可能性があります。標準ハッシュ・マップは、put メソッド を使用して新規項目をハッシュ・マップに追加する際の応答時間が優れています。 ただし、ハッシュ・マップが満杯になると、より大きな補助ストレージを割り振る 必要があります。このため、現在の補助ストレージ内の項目をマイグレーションす る必要が生じます。ハッシュ・マップが大きい場合、put の実行時間も長くなる可能 性があります。例えば、操作に数ミリ秒かかることがあります。

WebSphere Real Time for RT Linux には、サンプル・リアルタイム・ハッシュ・マ ップが含まれています。これは、標準 java.util.HashMap と同じ機能のインターフェ ースを提供しますが、はるかに一貫性のある put メソッドのパフォーマンスを可能 にします。補助ストレージを作成して、ハッシュ・マップが満杯になったときにす べての項目をマイグレーションする代わりに、サンプル・ハッシュ・マップは追加 の補助ストレージを作成します。この新しい補助ストレージは、ハッシュ・マップ 内のその他の補助ストレージにチェーニングされます。チェーニングにより、初期 段階では、空の補助ストレージが割り振られてその他の補助ストレージにチェーニ ングされる間、若干のパフォーマンスの低下が生じます。バッキング (補助ストレ ージへの保管) ハッシュ・マップが更新されると、すべての項目をマイグレーショ ンする必要がある場合よりも高速になります。リアルタイム・ハッシュ・マップの 欠点として、get、put、および remove の各操作が若干遅くなります。操作が遅くな るのは、ルックアップごとに、一回だけではなく、バッキング・ハッシュ・マップ のセット全体を探索する必要があるためです。

リアルタイム・ハッシュ・マップを試行するには、RTHashMap.jar ファイルを、ブ ート・クラスパスの先頭に追加します。 WebSphere Real Time for RT Linux を \$WRT\_ROOT ディレクトリーにインストールしている場合は、以下のオプションを追 加して、標準ハッシュ・マップの代わりにリアルタイム・ハッシュ・マップをアプ リケーションで使用します。

-Xbootclasspath/p:\$WRT\_ROOT/demo/realtime/RTHashMap.jar

リアルタイム・ハッシュ・マップ実装のソース・ファイルおよびクラス・ファイル は、 demo/realtime/RTHashMap.jar ファイル内に含まれています。また、リアルタ イム java.util.LinkedHashMap および java.util.HashSet 実装も提供されています。

# **Eclipse** を使用した **WebSphere Real Time for RT Linux** アプリケーシ ョンの開発

Eclipse を使用すると、リアルタイム・アプリケーションの開発時に豊富な機能が用 意された IDE が提供されます。

## 始める前に

Eclipse のアプリケーション開発環境を使用してリアルタイム・アプリケーションを 今回初めて開発する場合、以下の手順を使用して環境を構成してください。

WebSphere Real Time for RT Linux には、Oracle の標準の **javac** コンパイラーが 用意されています。使用するコンパイラーに制限はありませんが、そのコンパイラ ーで有効な Java 5.0 のクラス・ファイルを生成する必要があります。ただし、 javax.realtime.\* Java クラスがビルド・パスに存在している必要があります。

# このタスクについて

Eclipse でアプリケーションを開発するには、以下の手順に従ってください。

# 手順

- 1.<http://www.eclipse.org/downloads/> から Eclipse をダウンロードします。 Java 5.0 の正しいコンパイルのためには、Eclipse 3.1.2 を使用することをお勧めしま す。
- 2. Eclipse を実行するために、IBM SDK and Runtime Environment for Linux platforms, Java 2 Technology Edition, Version 5.0 準拠の JVM をダウンロード します。
- 3. WebSphere Real Time for RT Linux パッケージから opt/IBM/javawrt3/jre/ lib/i386/realtime/jclSC160/realtime.jar ファイルを解凍します。
- 4. Eclipse を開き、プロジェクトを作成します。「ファイル」 > 「新規」とクリ ックします。 「新規プロジェクト」パネルから「**Java** プロジェクト」を選択 します。
- 5. 「次へ」をクリックして、「新規 **Java** プロジェクト」パネルを表示します。 a. プロジェクト名を入力します (例えば、RTSJ-Tests)。
	- b. JDK コンパイラーが 5.0 に設定されていることを確認します。
- 6. 「終了」をクリックします。
- 7. 作業ディレクトリーを作成して、opt/IBM/javawrt3/jre/lib/i386/realtime/ jclSC160/realtime.jar ファイルをインポートします。
- 8. 「ファイル」 > 「新規」 > 「フォルダー」とクリックして、「新規フォルダ ー」パネルを開きます。新規フォルダー名を入力します (例えば、*deplib*)。
- 9. 「終了」をクリックします。
- 10. realtime.jar をインポートするには、「ファイル」 > 「インポート」とクリ ックして「インポート」パネルを開きます。
- 11. 「ファイル・システム」をクリックしてから「次へ」をクリックします。
- 12. JVM が解凍されたファイル・システムで opt/IBM/javawrt3/jre/lib/i386/ realtime/jclSC160/ ディレクトリーを開きます。
- 13. realtime.jar ファイルの横にあるチェック・ボックスを選択し、インポートする フォルダー (RTSJ-Tests/deplib など) を指定して、「選択したフォルダーのみ を作成 **(Create selected folders only)**」オプションが選択されていることを確認 します。
- 14. 「終了」をクリックします。
- 15. jar ファイルをライブラリー・パスに追加します。プロジェクトを右クリック し、「プロパティー」をクリックして「プロパティー」パネルを開きます。
- 16. 「**Java** のビルド・パス」と「ライブラリー」タブをクリックします。「**JAR** の追加」をクリックします。

17. プロジェクト・ディレクトリーの下の **realtime.jar** をクリックします。「**OK**」 をクリックします。

# タスクの結果

この手順が正常に実行されると、「ライブラリー」タブの .jar ファイルのリストに realtime.jar ファイルが表示されます。

### 例

Eclipse では、realtime.src.jar を使用して RTSJ クラスに追加情報を表示するこ とができます。これを行うには、インポートされた realtime.jar ファイルの「プ ロパティー」ウィンドウを開き、「**Java** ソースの添付」をクリックし、 realtime.src.jar ファイルの場所を「ロケーション・パス**:**」に入力します。

## 次のタスク

Eclipse で Apache Ant を使用してアプリケーションをビルドする場合は、Ant ビル ド・スクリプトのクラス・パスに realtime.jar ファイルを追加します。例えば、 次のようにします。

```
<property name="rtsj.src" location="." />
<property name="rtsj.deplib" location="deplib" />
<property name="rtsj.jar.dir" location="build/rtsj-jar.dir" />
```

```
<!-- このパッケージ用の .class ファイルを生成する -->
<target name="compile" depends="init">
<javac destdir="${rtsj.jar.dir}"
srcdir="${rtsj.src}"
target="1.5"
classpath="${rtsj.deplib}/realtime.jar:${rtsj.src}"
debug="true"/>
</target>
```
これは、Ant ビルド・スクリプトのほんの一部です。

# アプリケーションのデバッグ

Eclipse Application Developer を使用して、ローカルまたはリモート側でアプリケー ションをデバッグできます。

# このタスクについて

リアルタイム・アプリケーションをリモート側でデバッグするには、デバッグ対象 の JVM に以下のオプションが必要になります。 -agentlib:jdwp=transport=dt\_socket,server=y,suspend=y,address=10100

### 手順

1. アプリケーションが実行されている Linux 環境で、以下を入力します。 java -Xrealtime -agentlib:jdwp=transport=dt\_socket,server=y,suspend=y,address=10100

各部の説明:

- v server=y は、JVM がデバッガーからの接続を受け入れることを指示します。
- v suspend=y により、JVM はデバッガーが接続するまで待機してから実行しま す。

v address=10100 は、デバッガーが JVM に接続するポート番号です。この番号 は通常 1024 を超えた数値です。

JVM は以下のメッセージを表示します。

Listening for transport dt socket at address: 10100

- 2. Eclipse でアプリケーションを開いて、「デバッグ」を選択します。
- 3. リモート・アプリケーションをデバッグするための新規構成を作成する必要があ ります。同じプロジェクト内のアプリケーションが実行され、それぞれの実行で 同じポートを listen する場合は、構成を 1 つ作成するだけで構いません。
- 4. 構成の作成後は、構成の名前、デバッグするアプリケーションが入っているプロ ジェクトの名前、アプリケーションが実行されているワークステーションの *hostname*、および **-agentlib** オプションで渡したポート番号を入力します。
- 5. 「デバッグ」をクリックして、デバッグ・セッションを開始します。「デバッ グ」パースペクティブが開き、リモート側でデバッグされている JVM の状態が 表示されます。

# **JVM** を使用した **Eclipse** の実行

このセクションでは、WebSphere Real Time for RT Linux JVM を使用して Eclipse を実行する方法について説明します。

Eclipse を JVM で実行するには、**eclipse** コマンドで以下の項目を指定します。

- v 使用する WebSphere Real Time for RT Linux JVM の Java 実行可能ファイルを 指す完全修飾ディレクトリー。
- v **-Xrealtime** JVM オプション。
- v Eclipse で使用する永久メモリーのサイズ。サイズは 128M 以上にする必要があ ります。

例えば、次のようにします。

eclipse -vm \$JAVA\_HOME/jre/bin/java -vmargs -Xrealtime -Xgc:immortalMemorySize=128M

注**:** Eclipse SDK は、WebSphere Real Time for RT Linux アプリケーションで使用 可能な各種リアルタイム・メモリー・オプションを使用しません。この動作の結果 として、永久メモリーが不足する可能性があります。この問題は特に、Eclipse を何 時間も、または何日も再始動せずに使用した場合に発生します。 **OutOfMemory** エラ ーが発生した場合は、**-Xgc:immortalMemorySize** オプションの値を大きくして、 Eclipse で使用する永久メモリー量を増加することができます。

# 第 **7** 章 パフォーマンス

WebSphere Real Time for RT Linux は、最高のスループット・パフォーマンスまた は最小のメモリー・フットプリントを実現させるためでなく、GC による休止を一 貫して短くするために最適化されています。

ハイパースレッディングがサポートされるシステムでは、ハイパースレッディング を有効にしないようにする必要があります。これは、WebSphere Real Time for RT Linux を使用する際のパフォーマンスへの悪影響を避けるためです。

タイミングの変動性を軽減するため、および Real-Time Specification for Java (RTSJ) をサポートするために、いくつかの標準 IBM Java ランタイム最適化を無効 にする必要があります。これにより、**-Xrealtime** パラメーターを指定して標準 Java アプリケーションを実行するときに、全体的なパフォーマンスの低下が見られる可 能性があります。

# 認定されたハードウェア構成でのパフォーマンス

認定されたシステムは、WebSphere Real Time for RT Linux のパフォーマンス・ゴ ールを達成するために十分なクロック細分性とプロセッサー速度を備えています。 例えば、過負荷状態でなくヒープ・サイズが十分なシステムで実行される、適切に 作成されたアプリケーションでは通常、GC による休止が 1 ミリ秒よりはるかに短 い時間 (通常は約 500 マイクロ秒) になります。GC サイクル中、デフォルト環境 設定が適用されるアプリケーションは、10 ミリ秒時間枠の移動中に経過する時間の 30% を超えて休止することはありません。どの 10 ミリ秒の期間内でも、GC によ る休止時間は、通常は合計で 3 ミリ秒未満になります。

# タイミングの変動性の軽減

標準 JVM での変動性の 2 つの主要な原因は、WebSphere Real Time for RT Linux で次のように処理されます。

- Java コードの準備: ロードおよびジャストインタイム (JIT) コンパイルは、 Ahead-Of-Time (AOT) コンパイルによって処理されます。 50 [ページの『](#page-61-0)AOT コ [ンパイラーの使用』を](#page-61-0)参照してください。
- ガーベッジ・コレクションによる休止: 標準ガーベッジ・コレクター・モードで 生じる可能性のある長時間の休止は、Metronome ガーベッジ・コレクターを使用 することによって回避されます。 80 ページの『Metronome [ガーベッジ・コレクタ](#page-91-0) [ーの使用』を](#page-91-0)参照してください。

# **JVM** 間でのクラス・データの共有 **(**非リアルタイム・モード**)**

クラスの共有は非リアルタイム・モードでもサポートされますが、その動作はリア ルタイム・モードの場合とは異なります。

Java 仮想マシン (JVM) 間でのクラス・データの共有は、ディスク上のメモリー・ マップ・キャッシュ・ファイルにデータを保管することによって行うことができま す。複数の JVM がキャッシュを共有する場合、共有によって全体の仮想ストレー

ジの使用量が削減されます。また、共有によって、キャッシュ作成後の JVM の起 動時間も短縮されます。共有クラス・キャッシュは、実行中のどの JVM からも独 立しており、削除されるまで存続します。

共有キャッシュには、以下を含むことができます。

- ブートストラップ・クラス
- v アプリケーション・クラス

| |

- クラスを記述するメタデータ
- Ahead-of-time (AOT) コンパイル済みコード

注**:** 非リアルタイム JVM によってリアルタイム共有クラス・キャッシュを削除す ることはできません。

# 第 **8** 章 セキュリティー

このセクションには、セキュリティーに関する重要な情報が含まれています。

# 共有クラス・キャッシュのセキュリティーの考慮事項

共有クラス・キャッシュは、キャッシュを管理しやすくし、ユーザビリティーを向 上するように設計されていますが、デフォルトのセキュリティー・ポリシーは適切 でない場合があります。

共有クラス・キャッシュを使用するときには、アクセスを制限してセキュリティー を強化できるようにするために、新規ファイルのデフォルト許可に配慮する必要が あります。

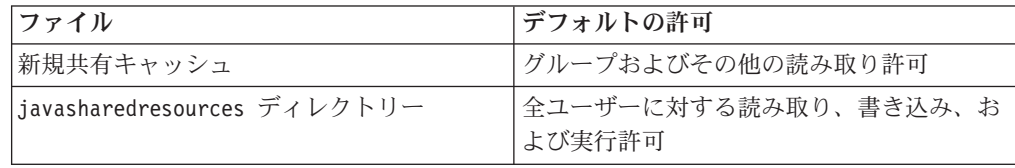

キャッシュを破棄または拡張するには、キャッシュ・ファイルとキャッシュ・ディ レクトリーの両方に対する書き込み許可が必要です。

## キャッシュ・ファイルに対するファイル許可の変更

共有クラス・キャッシュへのアクセスを制限するには、**chmod** コマンドを使用しま す。

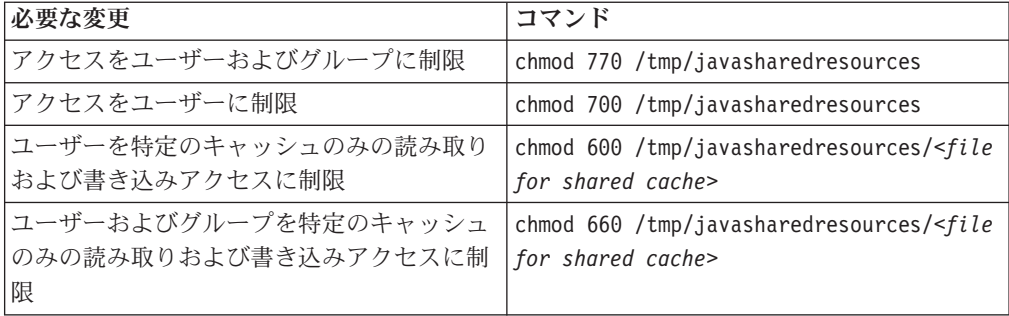

共有クラス・キャッシュの作成について詳しくは、 52 [ページの『リアルタイム共有](#page-63-0) [クラス・キャッシュの作成』を](#page-63-0)参照してください。

# アクセス許可がないキャッシュへの接続

適切なアクセス許可がないキャッシュに接続しようとすると、以下のエラー・メッ セージが表示されます。

JVMSHRC226E Error opening shared class cache file JVMSHRC220E Port layer error code = -302 JVMSHRC221E Platform error message: Permission denied

JVMJ9VM015W Initialization error for library j9shr25(11): JVMJ9VM009E J9VMDllMain failed Could not create the Java virtual machine.

# 第 **9** 章 トラブルシューティングおよびサポート

WebSphere Real Time for RT Linux のトラブルシューティングおよびサポート

- v 『一般的な問題判別方法』
- v 119 ページの『OutOfMemory [エラーのトラブルシューティング』](#page-130-0)
- v 130 [ページの『診断ツールの使用』](#page-141-0)

# 一般的な問題判別方法

問題判別は、発生した障害の種類や、適切な処置方針を理解する上で役に立ちま す。

発生した問題の種類が分かれば、以下の 1 つ以上の作業を実行することができま す。

- v 問題を修正する。
- v 適切な回避策を見つける。
- v IBM に送るバグ・レポートを生成するために必要なデータを収集する。

# **Linux** の問題判別

このセクションでは、Linux での問題判別について説明します。

IBM SDK for Java V7 ユーザー・ガイドには、Linux での問題の診断についての次 のような有用なガイダンスが記載されています。

- v Linux 環境のセットアップと確認
- v 一般的なデバッグ手法
- クラッシュの診断
- v ハングのデバッグ
- v メモリー・リークのデバッグ
- パフォーマンス上の問題のデバッグ

この情報は、[IBM SDK for Java 7 - Linux](http://publib.boulder.ibm.com/infocenter/java7sdk/v7r0/topic/com.ibm.java.lnx.70.doc/diag/problem_determination/pd.html) の問題判別で参照できます。

以下の情報は、IBM WebSphere Real Time for RT Linux についての補足情報で す。

## **Linux** 環境のセットアップと確認

IBM WebSphere Real Time for RT Linux 上で、JVM がシステム・ダンプを生成す るように正しく構成されていることを確認します。

## **Linux** システム・ダンプ **(**コア・ファイル**)**

クラッシュが発生した場合に取得すべき最も重要な診断データは、Linux システ ム・ダンプ (コア・ファイル) です。このファイルが確実に生成されるようにするに は、IBM SDK for Java V7 ユーザー・ガイドの説明に従って、オペレーティング・ システムの設定と使用可能なディスク・スペースを確認する必要があります。

**Java** 仮想マシンの設定

JVM は、クラッシュの発生時にコア・ファイルを生成するように設定され ている必要があります。コマンド行で java -Xrealtime -Xdump:what を実 行します。このオプションの出力は以下のとおりです。

```
-Xdump:system:
   events=gpf+abort+traceassert+corruptcache,
   label=/mysdk/sdk/jre/bin/core.%Y%m%d.%H%M%S.%pid.dmp,
   range=1..0,
   priority=999,
   request=serial
```
示されている値はデフォルトの設定値です。クラッシュの発生時にコア・フ ァイルを生成するには、少なくとも events=gpf を設定する必要がありま す。オプションは、コマンド行オプション

**-Xdump:system[:name1=value1,name2=value2 ...]** で変更および設定するこ とができます。

# 一般的なデバッグ手法

Java スレッド名はオペレーティング・システムで表示できるため、ps コマンドを使 用するとデバッグの際に便利です。トレース・ツールを使用する際は、IBM WebSphere Real Time for RT Linux の正しいコマンドを使用する必要があります。

### プロセス情報の分析

IBM WebSphere Real Time for RT Linux で ps コマンドを実行すると、以下のよう な出力が表示されます。

ps -eLo pid,tid,rtprio,comm,cmd

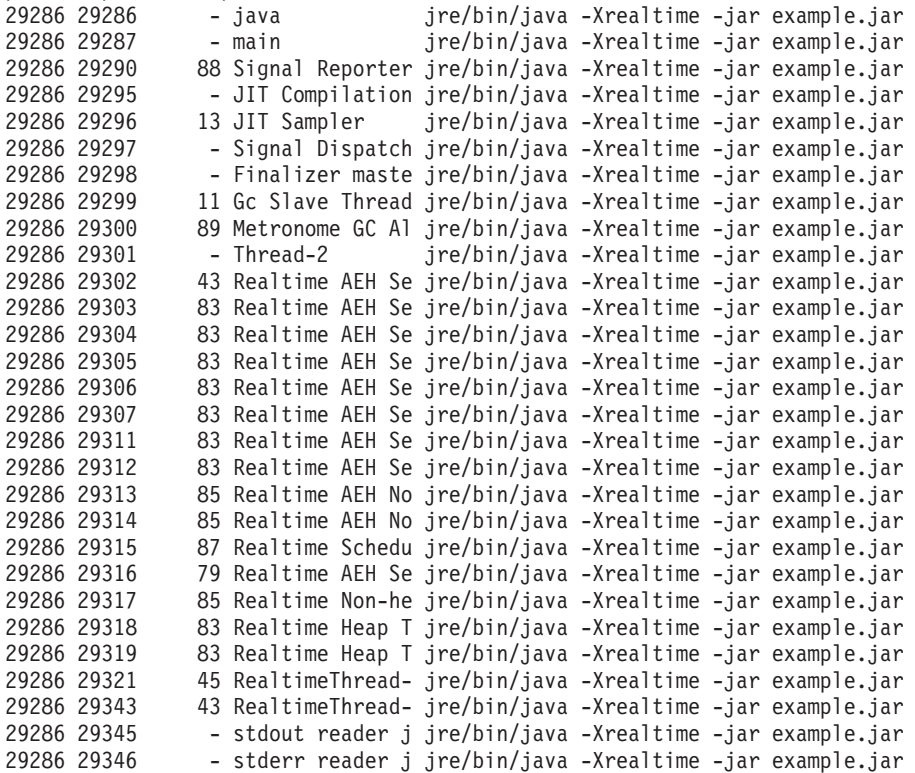

- **e** すべてのプロセスを選択します。
- **L** スレッドを表示します。
- **o** 表示列の事前定義された形式を指定します。指定される列は、プロセス ID、スレッド ID、スケジューリング・ポリシー、リアルタイム・スレッド 優先順位、およびプロセスに関連付けられたコマンドです。この情報は、あ る時点において、アプリケーションおよび仮想マシン内のどのスレッドが実 行されているのかを理解する上で役立ちます。

### トレース・ツール

Linux には、**strace**、**ltrace**、および **mtrace** の 3 つのトレース・ツールがありま す。コマンド man strace を実行すると、使用可能なすべてのオプションが表示さ れます。

#### **strace**

strace ツールは、システム呼び出しをトレースします。このツールは、既に使用 可能なプロセスに対して使用するか、新規のプロセスで開始することができま す。 strace は、プログラムが実行したシステム呼び出しおよびプロセスが受け 取ったシグナルを記録します。システム呼び出しごとに、名前、引数、および戻 り値が使用されます。 strace では、ソースを必要とせずにプログラムをトレー スできます (再コンパイルは不要です)。 strace に **-f** オプションを指定する と、fork したシステム呼び出しの結果作成された子プロセスがトレースされま す。 strace を使用して、プラグインの問題を調べたり、プログラムが正しく開 始されない理由の解明を試みたりすることができます。

Java アプリケーションで strace を使用するには、strace java -Xrealtime <class-name> と入力します。

strace ツールのトレース出力は、-o オプションを使用してファイルに送ること ができます。

### **ltrace**

ltrace ツールは、ディストリビューションに依存します。これは strace に非常 によく似ています。このツールは、実行中のプロセスによって呼び出された動的 ライブラリー呼び出しをインターセプトして記録します。 strace は、実行中の プロセスが受け取ったシグナルに対しても同様の動作をします。

Java アプリケーションで ltrace を使用するには、ltrace java -Xrealtime <class-name> と入力します。

### **mtrace**

mtrace は GNU ツール・セットに含まれています。これは、malloc、realloc、お よび free に対する特殊なハンドラーをインストールして、これらの関数の使用 をすべてトレースしてファイルに記録できるようにします。このトレース処理は プログラムの効率を下げるため、通常使用時には使用可能にしないでください。 mtrace を使用するには、**IBM\_MALLOCTRACE** に 1 を設定し、

**MALLOC\_TRACE** にトレース情報の保管先となる有効なファイルを設定しま す。ユーザーに、このファイルに対する書き込み権限が必要です。

Java アプリケーションで mtrace を使用するには、以下のように入力します。

export IBM MALLOCTRACE=1 export MALLOC\_TRACE=/tmp/file java -Xrealtime <class-name> mtrace /tmp/file

# クラッシュの診断

クラッシュする前の実行プロセスと Java 環境に関する情報を収集する場合は、以下 のガイドラインに従ってください。

### プロセス情報の収集

クラッシュが発生するまでに何が起きていたのかを調査する場合は、コア・ファイ ルを分析するのではなく、**gdb** コマンドと **bt** コマンドを使用して、障害が発生し たスレッドのスタック・トレースを表示してください。

### **Java** 環境の理解

Javadump を使用して、各スレッドが実行していた内容、およびどの Java メソッド が実行されていたのかを判別します。関数のアドレスとライブラリーのアドレスを 突き合わせて、各時点で実行されていたコードのソースを判別します。

**-verbose:gc** オプションを使用して Java ヒープ・メモリー域、永久メモリー域、お よびスコープ・メモリー域の状態を確認します。以下について検討します。

- いずれかのメモリー域でメモリーが不足していて、これがクラッシュの原因にな ったかどうか。
- v ガーベッジ・コレクション中にクラッシュが発生したかどうか (ガーベッジ・コ レクションで障害が発生した可能性があります)。
- v ガーベッジ・コレクション後にクラッシュが発生したかどうか (メモリーが破損 した可能性があります)。

## パフォーマンス上の問題のデバッグ

パフォーマンス上の問題をデバッグする際は、IBM SDK for Java V7 ユーザー・ガ イドのトピックに加え、IBM WebSphere Real Time for RT Linux についての以下 の特定の項目についても考慮してください。

### メモリー域のサイズ変更

ヒープ・メモリー、永久メモリー、およびスコープ・メモリーのサイズを変更する ことによって、JVM を調整できます。 適切なサイズを選択して、パフォーマンス を最適化してください。適切なサイズを使用することによって、ガーベッジ・コレ クターがより簡単に必要な使用効率を達成できるようになります。

メモリー域のサイズ変更について詳しくは、 155 [ページの『](#page-166-0)Metronome ガーベッ [ジ・コレクターのトラブルシューティング』を](#page-166-0)参照してください。

## **JIT** コンパイルおよびパフォーマンス

JIT を使用する場合は、リアルタイム動作に対する影響を考慮する必要がありま す。

予測可能な動作が必要であるが、良好なパフォーマンスも必要であるという場合に は、Ahead-Of-Time (AOT) コンパイルを使用することを検討する必要があります。 詳しくは、 47 ページの『[WebSphere Real Time for RT Linux](#page-58-0) でのコンパイル済み [コードの使用』を](#page-58-0)参照してください。

### **Linux** における既知の制限

Linux は急速に発展しているため、JVM とオペレーティング・システムの相互作 用、特にスレッドの分野に関するさまざまな問題が持ち上がっています。

Linux システムに影響を与える可能性がある以下の制限に注意してください。

# プロセスとしてのスレッド

Java スレッドの数がプロセスの許容最大数を超えた場合、プログラムで以下のこと が発生する可能性があります。

- v エラー・メッセージが表示される
- v **SIGSEGV** エラーが発生する
- 停止する

詳しくは、<http://www.volano.com/report/index.html> にある「*The Volano Report*」を参 照してください。

### フローティング・スタックの制限

フローティング・スタックなしで実行している場合は、**-Xss** の設定内容とは無関係 に、スレッドごとに 256 KB の最小ネイティブ・スタック・サイズが指定されま す。

フローティング・スタックの Linux システムでは、**-Xss** の値が使用されます。フ ローティング・スタック以外の Linux システムからマイグレーションする場合は、 すべての **-Xss** 値を十分な大きさにして、256 KB という最小値を利用しないよう にしてください

### **glibc** の制限

シンボルが見つからないために libjava.so ライブラリーをロードできなかったと いうことを示すメッセージ (\_\_bzero など) を受け取った場合は、GNU C ランタイ ム・ライブラリー (glibc) の旧バージョンがインストールされている可能性がありま す。 SDK for Linux でのスレッド実装には、glibc バージョン 2.3.2 以上が必要で す。

### フォントの制限

Red Hat システムにインストールする場合、フォント・サーバーが Java TrueType フォントを検出できるようにするには、以下を実行してください (例えば、Linux IA32 で)。

/usr/sbin/chkfontpath --add opt/IBM/javawrt3/jre/lib/fonts

これはインストール時に実行する必要があります。また、このコマンドを実行する には、「root」としてログオンしている必要があります。フォントの問題について詳 しくは、「*Linux SDK and Runtime Environment User Guide*」を参照してください。

### **Linux Red Hat MRG** カーネルでのパフォーマンスの問題

詳細ガーベッジ・コレクションを使用可能にして WebSphere Real Time を開始した 場合、Red Hat MRG カーネルの構成に関する問題が原因で、アプリケーション・ スレッドが予期せずに一時停止することがあります。これらの一時停止は詳細 GC の出力には報告されませんが、ネットワーク構成によっては数ミリ秒間停止するこ とがあります。リモート側で定義された LDAP ユーザーから開始された JVM が最 も大きな影響を受けます。ネーム・サービス・キャッシュ・デーモン (nscd) が開始 されず、ネットワーク遅延が発生するためです。この問題を解決するには、nscd を 開始します。以下の手順に従って nscd サービスの状況を確認し、問題を修正して ください。

1. 以下のコマンドを入力して、nscd デーモンが実行されているか確認します。 /sbin/service nscd status

デーモンが実行されていない場合、以下のメッセージが表示されます。 nscd is stopped

- 2. root ユーザーとして以下のコマンドを実行し、nscd サービスを開始します。 /sbin/service nscd start
- 3. root ユーザーとして以下のコマンドを実行し、nscd サービスの開始情報を変更 します。

/sbin/chkconfig nscd on

これで nscd プロセスは実行状態になりました。リブート後に自動的に開始されま す。

# **NLS** の問題判別

JVM には、さまざまなロケールに対応するサポートが組み込まれています。

IBM SDK for Java V7 ユーザー・ガイドには、NLS に関する問題の診断について の次のような有用なガイダンスが記載されています。

- フォントの概要
- v フォント・ユーティリティー
- v NLS に関する一般的な問題と、考えられる原因

この情報は、[IBM SDK for Java 7 - NLS](http://publib.boulder.ibm.com/infocenter/java7sdk/v7r0/topic/com.ibm.java.lnx.70.doc/diag/problem_determination/nls.html) の問題判別で参照できます。

# **ORB** の問題判別

ORB の問題をデバッグする際にまず実行すべきことは、問題が分散アプリケーショ ンのサーバー・サイドにあるのか、クライアント・サイドにあるのかを判断するこ とです。ここでは、標準的な RMI-IIOP セッションを、オブジェクトへのアクセス を要求するクライアントと、アクセスを提供するサーバーの間の簡単な同期通信と 考えます。

IBM SDK for Java V7 ユーザー・ガイドには、ORB に関する問題の診断について の次のような有用なガイダンスが記載されています。

- v ORB 問題の特定
- スタック・トレースの解釈
- <span id="page-130-0"></span>• ORB トレースの解釈
- v 共通問題
- IBM ORB サービス: データ収集

この情報は、[IBM SDK for Java 7 - ORB](http://publib.boulder.ibm.com/infocenter/java7sdk/v7r0/topic/com.ibm.java.lnx.70.doc/diag/problem_determination/orbpd.html) の問題判別で参照できます。

以下の情報は、IBM WebSphere Real Time for RT Linux についての補足情報で す。

# **IBM ORB** サービス**:** データ収集

サービス用の Java バージョンの出力を収集するには、次のコマンドを実行します。 java -Xrealtime -version

# 予備テスト

問題が発生すると、ORB は次のような org.omg.CORBA.\* 例外を生成する場合があ ります。

- 原因を示すテキスト
- v マイナー・コード
- v 完了状況

ORB を問題の原因と考える前に、以下の項目を確認してください。

- v 同じような構成でシナリオを再現できる。
- JIT が使用不可である。
- v AOT コンパイル・コードが使用されていない。

その他の処置として以下のことがあります。

- v その他のプロセッサーの電源を切ります。
- v 可能な場合は、同時マルチスレッド (SMT) をオフにします。
- クライアントまたはサーバーとのメモリー依存関係を除去します。物理メモリー 不足は、パフォーマンスの低下、明らかなハング、またはクラッシュの原因にな る可能性があります。これらの問題を除去するために、メモリーの十分なヘッド ルームを確保するようにしてください。
- v 物理ネットワークの問題 (ファイアウォール、通信リンク、ルーター、DNS ネー ム・サーバーなど) を確認します。これらは、CORBA COMM\_FAILURE 例外の 主な原因です。試験的に、ご使用のワークステーション名を ping してみてくだ さい。
- アプリケーションで DB2® などのデータベースを使用している場合は、最も信 頼性のあるドライバーに切り替えます。例えば、DB2 AppDriver を切り離す場合 は、低速で複数のソケットを使用するが、より信頼性のある Net Driver に切り替 えます。

# **OutOfMemory** エラーのトラブルシューティング

OutOfMemoryError 例外、メモリー・リーク、および非表示メモリー割り振りへの対 処

Metronome ガーベッジ・コレクターの一般的なトラブルシューティング情報につい ては、 155 ページの『Metronome [ガーベッジ・コレクターのトラブルシューティン](#page-166-0) [グ』を](#page-166-0)参照してください。

# **OutOfMemoryError** の診断

Metronome ガーベッジ・コレクターでの OutOfMemoryError 例外の診断は、このガ ーベッジ・コレクターが定期的な性質を持っているために、標準の JVM の場合よ りも複雑になることがあります。

各タイプのヒープの特性については、 17 [ページの『メモリー管理』で](#page-28-0)説明されてい ます。通常、RTSJ アプリケーションは、標準の Java アプリケーションよりも約 20% 多いヒープ・スペースを必要とします。

キャッチされていない OutOfMemoryError が発生した場合、JVM はデフォルトでは 以下の診断出力を生成します。

- v スナップ・ダンプ。 132 [ページの『ダンプ・エージェントの使用』を](#page-143-0)参照してく ださい。
- v Heapdump。 142 [ページの『](#page-153-0)Heapdump の使用』を参照してください。
- v Javadump。 136 [ページの『](#page-147-0)Javadump の使用』を参照してください。
- v システム・ダンプ。 146 [ページの『システム・ダンプおよびダンプ・ビューアー](#page-157-0) [の使用』を](#page-157-0)参照してください。

以下のように、ダンプ・ファイル名はコンソール出力に示されます。

JVMDUMP006I Processing dump event "systhrow", detail "java/lang/OutOfMemoryError" - please wait. JVMDUMP007I JVM Requesting Snap dump using 'Snap.20081017.104217.13161.0001.trc' JVMDUMP010I Snap dump written to Snap.20081017.104217.13161.0001.trc JVMDUMP007I JVM Requesting Heap dump using 'heapdump.20081017.104217.13161.0002.phd' JVMDUMP010I Heap dump written to heapdump.20081017.104217.13161.0002.phd JVMDUMP007I JVM Requesting Java dump using 'javacore.20081017.104217.13161.0003.txt' JVMDUMP010I Java dump written to javacore.20081017.104217.13161.0003.txt JVMDUMP013I Processed dump event "systhrow", detail "java/lang/OutOfMemoryError".

> コンソール出力に示され、Javadump にも記録される Java バックトレースは、Java アプリケーションのどこで OutOfMemoryError が発生したのかを示します。次のス テップは、どの RTSJ メモリー域がいっぱいになっているのかを判別することで す。 JVM メモリー管理コンポーネントは、障害が発生した割り振りのサイズ、ク ラス・ブロック・アドレス、およびメモリー・スペース名を示すトレース・ポイン トを発行します。以下のように、このトレース・ポイントはスナップ・ダンプで見 つかります。

*<<* 行省略*... >>*

09:42:17.563258000 \*0xf2888e00 j9mm.101 Event J9AllocateIndexableObject() returning NULL! 80 bytes requested for object of class 0xf1632d80 from memory space 'Metronome' id=0xf288b584

> 割り振られているオブジェクトのタイプによって、トレース・ポイント ID および データ・フィールドがここに示されているものと異なる場合があります。この例の トレース・ポイントは、アプリケーションが、Metronome ヒープのメモリー・セグ メント id=0x809c5f0 で、class 0x81312d8 タイプの 33.6 MB のオブジェクトを 割り振ろうとした際に障害が発生したことを示しています。

Javadump のメモリー管理情報を確認することによって、どの RTSJ メモリー域が影 響を受けるかを判別できます。

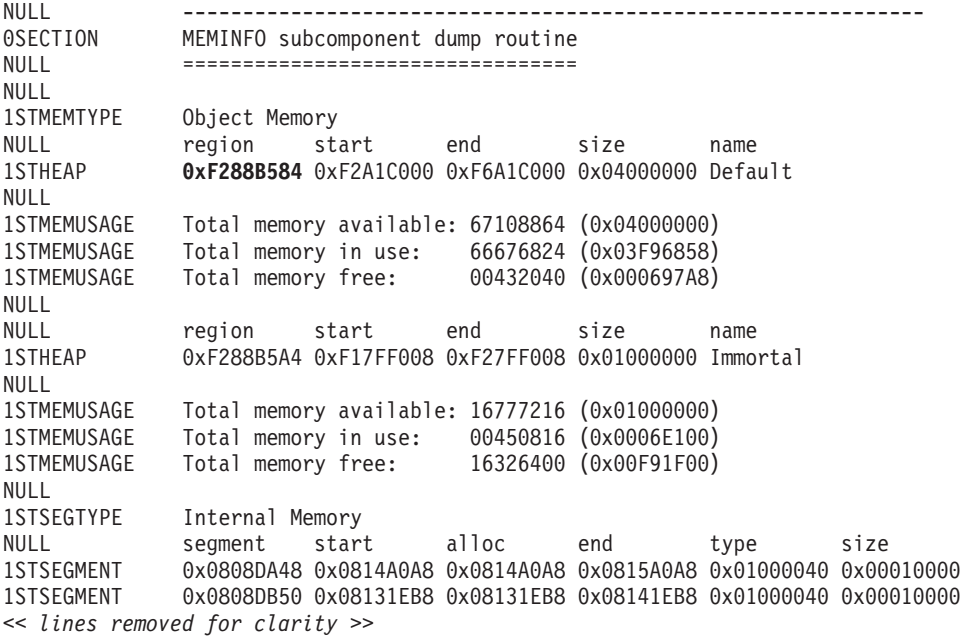

Javadump のクラス・セクションを確認することによって、割り振られているオブジ ェクトのタイプを判別できます。

NULL -------------------------------------------------------------- 0SECTION CLASSES subcomponent dump routine NULL ================================= *<<* 行省略*... >>* 1CLTEXTCLLOD ClassLoader loaded classes 2CLTEXTCLLOAD Loader \*System\*(0xF182BB80) *<<* 行省略*... >>* 3CLTEXTCLASS [C(0xF1632D80)

Javadump の情報により、割り振りが通常のヒープ (ID=0xF288B584) 内で文字配列 に対して試行されたことや、ヒープの合計割り振りサイズが、該当する 1STHEAP 行 が示すとおり 67108864 10 進バイトまたは 0x04000000 16 進バイト (つまり 64 MB) であることが分かります。

この例では、障害が発生した割り振りが、合計ヒープ・サイズとの関係で大きくな っています。アプリケーションが 33 MB の複数のオブジェクトを作成すると予想 される場合、次のステップは、**-Xmx** オプションを使用してヒープのサイズを大きく することです。

障害が発生したアプリケーションは、合計ヒープ・サイズとの関係で小さくなる方 が一般的です。これは、以前の割り振りによってヒープが埋まっているためです。 その場合、次のステップは、Heapdump を使用して、既存のオブジェクトに割り振 られているメモリーの量を調べることです。

Heapdump は、すべてのオブジェクトのリストと、それらのオブジェクト・クラ ス、サイズ、および参照が含まれている圧縮バイナリー・ファイルです。 Heapdump の分析には、IBM Monitoring and Diagnostic Tools for Java - Memory Analyzer ツールを使用します。このツールは [IBM Support Assistant \(ISA\)](http://www.ibm.com/software/support/isa/) からダウ ンロードできます。

MDD4J を使用すると、Heapdump をロードして、ヒープ・スペースを大量に消費し ている疑いのあるオブジェクトのツリー構造を特定することができます。このツー ルには、ヒープ上のオブジェクトに関するさまざまなビューが用意されています。 例えば、MDD4J は、リークが疑われるものの詳細を示すビューを表示し、ヒープ・ サイズの消費量が多い上位 5 つのオブジェクトおよびパッケージを示すこともでき ます。ツリー・ビューを選択すると、リークが発生しているコンテナー・オブジェ クトの性質に関するさらに詳しい情報が表示されます。

デフォルトでは、すべての RTSJ メモリー・スペース内のすべてのオブジェクトが 含まれている単一の Heapdump ファイルが生成されます。メモリー・スペースごと に別々の Heapdump を要求するには、コマンド行オプション **-Xdump:heap:request=multiple** を使用します。複数のダンプを使用すると、特定の メモリー域に割り振られたオブジェクトのセットだけを調べることができます。 Heapdump の特定は、コンソール出力に示されたファイル名によって行います。

JVMDUMP006I Processing Dump Event "uncaught", detail "java/lang/OutOfMemoryError" - Please Wait. *<<* 行省略*... >>* JVMDUMP007I JVM Requesting Heap Dump using '**/home/test/heapdump-Default0809DCD8-0002.phd**' JVMDUMP010I Heap Dump written to /home/test/heapdump-Default0809DCD8-0002.phd JVMDUMP007I JVM Requesting Heap Dump using '**/home/test/heapdump-Immortal0809DCF4-0002.phd**' JVMDUMP010I Heap Dump written to /home/test/heapdump-Immortal0809DCF4-0002.phd JVMDUMP007I JVM Requesting Heap Dump using '**/home/test/heapdump-Scope0809DD10-0002.phd**' JVMDUMP010I Heap Dump written to /home/test/heapdump-Scope0809DD10-0002.phd *<<* 行省略*... >>* JVMDUMP013I Processed Dump Event "uncaught", detail "java/lang/OutOfMemoryError". Exception in thread "RTJ Memory Consumer (thread\_type=Realtime)" java.lang.OutOfMemoryError at tests.com.ibm.jtc.ras.runnable.DepleteMemory.depleteMemory(DepleteMemory.java:57) *<<* 行省略*... >>*

### **IBM JVM** によるメモリーの管理方法

IBM JVM は、クラス、コンパイル済みコード、Java オブジェクト、Java スタッ ク、JNI スタック用のメモリー領域など、各種コンポーネント用のメモリーを必要 とします。これらのメモリー領域のいくつかは、連続したメモリー内にある必要が あります。その他のメモリー領域は、複数の小さなメモリー領域にセグメント化し て、相互にリンクすることができます。

動的にロードされるクラスおよびコンパイル済みコードは、動的にロードされるク ラス用のセグメント化メモリー領域に格納されます。クラスはさらに細かく分割さ れ、書き込み可能メモリー領域 (RAM クラス) および読み取り専用メモリー領域 (ROM クラス) に格納されます。実行時、アプリケーションを開始する際にクラ ス・キャッシュは連続したメモリー領域にメモリー・マップされますが、必ずしも ロードされるとは限りません。 クラス・キャッシュ内のクラスおよびコンパイル済 みコードがストレージにマップされるのは、クラスがアプリケーションによって参 照されるためです。クラスの ROM コンポーネントは、このクラスを参照する複数 のプロセス間で共有されます。クラスの RAM コンポーネントは、そのクラスが最 初に JVM によって参照された際に動的にロードされるクラス用のセグメント化メ モリー領域に作成されます。クラス・キャッシュにある、クラスのメソッドの AOT コンパイル済みコードは、実行可能な動的コード・メモリー領域にコピーされま す。このコードはプロセス間で共有されないためです。クラス・キャッシュからロ ードされないクラスは、キャッシュに入れられるクラスに似ていますが、ROM クラ スの情報が、動的にロードされるクラス用のセグメント化メモリー領域に作成され

る点が異なります。動的に生成されるコードは、キャッシュに入れられるクラスの AOT コードを保持する場合と同じ動的コード・メモリー領域に格納されます。

**-Xrealtime** オプションを指定せずに JVM を実行した場合、すべての Java オブジ ェクトは、標準のヒープ・メモリーに格納されます。 **-Xrealtime** オプションを使 用した場合、オブジェクトは、永久メモリーおよびスコープ・メモリーという 2 つ の追加メモリー領域から割り振ることもできます。

各 Java スレッドのスタックは、セグメント化メモリー領域をまたぐことがありま す。各スレッドの JNI スタックは、連続したメモリー領域を使用します。

JVM をどのように構成すべきか判別するには、**-verbose:sizes** オプションを指定 して実行します。このオプションにより、サイズ管理可能なメモリー領域に関する 情報が出力されます。連続していないメモリー領域の場合は、その領域を大きくす る必要があるたびに獲得されるメモリーの量を示す増分が出力されます。

**-Xrealtime -verbose:sizes** オプションを使用した出力の例を以下に示します。

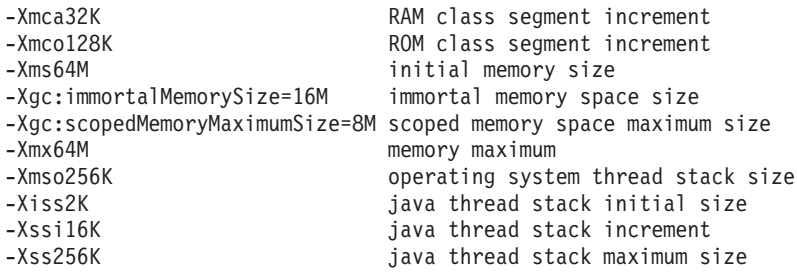

この例では、RAM クラス・セグメントは最初は 0 ですが、必要に応じて 32 KB のブロック単位で大きくなることが示されています。 ROM クラス・セグメントは 最初は 0 で、必要に応じて 128 KB のブロック単位で大きくなります。これらの サイズは、**-Xmca** オプションおよび **-Xmco** オプションを使用して制御できます。 RAM クラスおよび ROM クラスのセグメントは必要に応じて大きくなるため、通 常、これらのオプションを変更する必要はありません。

永久メモリーは連続した領域であるため、比較的大きなスペースを事前割り振りす る必要がある場合があります。この例の場合、永久メモリー領域には 16 MB が事 前割り振りされています。この永久メモリー領域に 16 MB を超えるオブジェクト を書き込もうとすると、OutOfMemory 例外を受け取ります。定義上、このメモリー 領域はガーベッジ・コレクションの対象にならないためです。

スコープ・メモリー領域は連続しており、この例では 8 MB が事前割り振りされて います。プログラムの実行時に多くのスコープ・メモリー領域をアクティブにする 場合は、より大きなスコープ・メモリー領域を指定する必要がある場合がありま す。

クラス・キャッシュを使用する場合にメモリー・マップ領域がどの程度の大きさに なるかを判別するには、admincache ユーティリティーを使用します。コマンド admincache -Xrealtime -printStats -nologo の出力例を以下に示します。 J9 Java(TM) admincache 1.0

Current statistics for cache "sharedcc localuser":

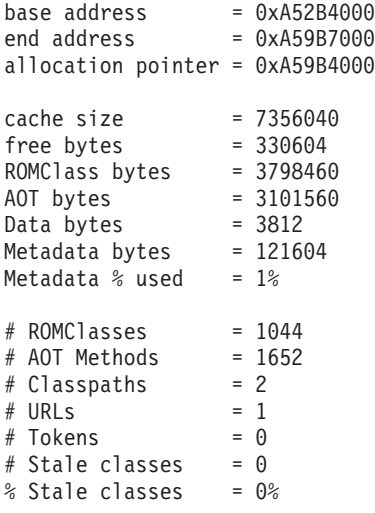

Cache is 95% full

キャッシュ・サイズは、メモリー・マップ領域のスペースが 7 MB をわずかに超え ていることを示しています。 ROM クラスおよび AOT のバイトがそれぞれ 3 MB をわずかに超え、このスペースの大部分を占めています。

# 永久メモリー・スペースでの **OutOfMemoryError** の例

この例では、永久メモリー・スペースでの OutOfMemoryError を特定する方法を示 し、問題の発生を防ぐための手順について説明します。

以下のスナップ・ダンプは、永久メモリー域 id=0x809dd1c で 2 つの小さな割り振 り要求が失敗したことを示しています。

16:08:04.876087000 083d4000 j9mm.100 Event J9AllocateObject() returning NULL! 16 bytes requested for object of class 0x8110e60 from memory space 'Immortal' id=0x809dd1c 16:08:04.876171000 083d4000 j9mm.100 Event J9AllocateObject() returning NULL! 32 bytes requested for object of class 0x81180f0 from memory space 'Immortal' id=0x809dd1c

> 以下の Javadump は、永久メモリー・スペースがいっぱいであることを示していま す。

NULL -------------------------------------------------------------- 0SECTION MEMINFO subcomponent dump routine NULL ================================= 1STHEAPFREE Bytes of Heap Space Free: 3f0c000 1STHEAPALLOC Bytes of Heap Space Allocated: 4000000 1STHEAPFREE Bytes of Immortal Space Free: 0 1STHEAPALLOC Bytes of Immortal Space Allocated: 1000000 *<<* 行省略*... >>* 1STSEGTYPE Object Memory NULL segment start alloc end type bytes 1STSEGSUBTYPE Immortal Segment ID=0809DD1C 1STSEGMENT 0809D510 B279D008 B379D008 B379D008 00001008 1000000

MDD4J 分析は、使用可能メモリーの大部分を消費する非常に大きな LinkedList が 割り振られていることを示しています。

永久メモリー域内のオブジェクトはガーベッジ・コレクションの対象にならないた め、永久メモリー域に割り振るオブジェクトの数は最小化することが推奨されま す。永久メモリーの最も一般的な用途は、主として JVM およびアプリケーション

の初期化時に実行される限定的なアクティビティーであるクラス・ロードです。多 数のロード・クラス (または他の永久メモリーの用途) を持つアプリケーションで は、**-Xgc:immortalMemorySize=<size>** オプションを使用して、永久メモリー域のサ イズを大きくできます。永久メモリー域のデフォルト・サイズは、16 MB です。

永久メモリー域のサイズを大きくしても、永久メモリーの OutOfMemoryError の発 生を遅らせる効果しかない場合には、クラス・ロードまたは他のアプリケーショ ン・オブジェクトに関連して行われる永久データの継続的な割り振りのパターンを 詳しく調べてください。

## スコープ・メモリー・スペースでの **OutOfMemoryError** の例

この例では、スコープ・メモリー・スペースでの OutOfMemoryError を特定する方 法を示し、問題の発生を防ぐための手順について説明します。

コマンド行オプション **-Xdump:heap:request=multiple** を使用すると、以下のよう に、メモリー・スペースごとに別々のダンプが生成されます。

```
以下のスナップ・ダンプは、スコープ・メモリー域 id=0x809dd10 で 2 つの割り振
VMDUMP006I Processing Dump Event "uncaught", detail "java/lang/OutOfMemoryError" - Please Wait.
JVMDUMP007I JVM Requesting Snap Dump using '/home/test/snap-0001.trc'
JVMDUMP010I Snap Dump written to /home/test/snap-0001.trc
JVMDUMP007I JVM Requesting Heap Dump using '/home/test/heapdump-Default0809DCD8-0002.phd'
JVMDUMP010I Heap Dump written to /home/test/heapdump-Default0809DCD8-0002.phd
JVMDUMP007I JVM Requesting Heap Dump using '/home/test/heapdump-Immortal0809DCF4-0002.phd'
JVMDUMP010I Heap Dump written to /home/test/heapdump-Immortal0809DCF4-0002.phd
JVMDUMP007I JVM Requesting Heap Dump using '/home/test/heapdump-Scope0809DD10-0002.phd'
JVMDUMP010I Heap Dump written to /home/test/heapdump-Scope0809DD10-0002.phd
JVMDUMP007I JVM Requesting Java Dump using '/home/test/javacore-0003.txt'
JVMDUMP010I Java Dump written to /home/test/javacore-0003.txt
JVMDUMP013I Processed Dump Event "uncaught", detail "java/lang/OutOfMemoryError".
Exception in thread "RTJ Memory Consumer (thread_type=Realtime)" java.lang.OutOfMemoryError
  at tests.com.ibm.jtc.ras.runnable.DepleteMemory.depleteMemory(DepleteMemory.java:57)
  at tests.com.ibm.jtc.ras.runnable.DepleteMemory.run(DepleteMemory.java:26)
<< 行省略... >>
```
り要求が失敗したことを示しています。

16:14:45.887176823 08480900 j9mm.100 Event J9AllocateObject() returning NULL! 16 bytes requested for object of class 0x8110e38 from memory space 'Scoped' **id=0x809dd10** J9AllocateObject() returning NULL! 32 bytes requested for object of class 0x81180c8 from memory space 'Scoped' **id=0x809dd10**

> 以下の Javadump では、id=0x809dd10 のスコープ・メモリー域に関して、メモリー 域の割り振りサイズが 60 KB と非常に小さいことが示されています。この場合 は、アプリケーション・コードでスコープ・メモリー域のサイズを大きくしてくだ さい。

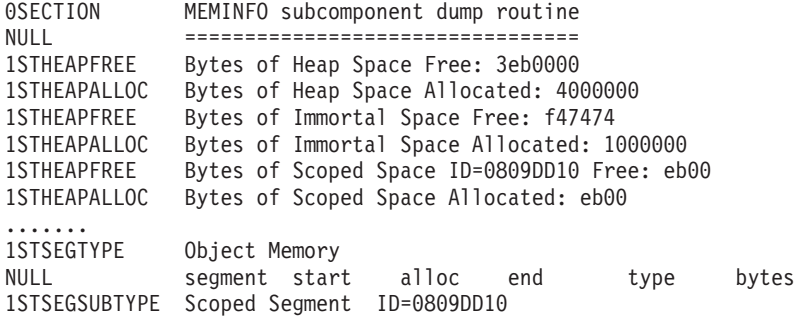

1STSEGMENT 0809D560 08416350 08424E50 08424E50 00002008 eb00 1STSEGSUBTYPE Immortal Segment ID=0809DCF4 1STSEGMENT 0809D4E8 B2857008 B3857008 B3857008 00001008 1000000

この Javadump の例では、スコープ・メモリー域が空であるように見えます。空に 見えるのは、Javadump が、OutOfMemoryError が JVM に到達した際に生成される ためです。その時点では、スコープは終了し、クリーンアップされています。

**-Xdump:java:events=throw,filter=java/lang/OutOfMemoryError** コマンド行オプシ ョンを使用することにより、障害点で Javadump を生成できます。このオプション を使用すると、スコープ・メモリー域のフリー・スペースが正しく報告されます。

スコープ・メモリー用に使用可能なすべてのスペースを使い果たしてしまう場合も あります。その場合は、コマンド行オプション

**-Xgc:scopedMemoryMaximumSize=<size>** を使用して、スコープ・メモリー域のサイ ズを大きくしてください。スコープ・メモリー域のデフォルト・サイズは、8 MB です。スコープ・メモリー用に使用可能なすべてのスペースがなくなった場合は、 例えば以下のような別のメッセージがコンソールに表示されます。

```
Exception in thread "main" java.lang.OutOfMemoryError: Creating (LTMemory) Scoped memory # 0 size=16777216
        at javax.realtime.MemoryArea.create(MemoryArea.java:808)
```

```
at javax.realtime.MemoryArea.create(MemoryArea.java:798)
```

```
at javax.realtime.ScopedMemory.create(ScopedMemory.java:1359)
```

```
at javax.realtime.ScopedMemory.create(ScopedMemory.java:1351)
```

```
at javax.realtime.ScopedMemory.initialize(ScopedMemory.java:1705)
```

```
at javax.realtime.ScopedMemory.<init>(ScopedMemory.java:216)
```

```
at javax.realtime.ScopedMemory.<init>(ScopedMemory.java:164)
```
# 複数のヒープでの問題診断

Javadump にあるアドレス範囲と Heapdump にある占有率情報は、複数の RTSJ メ モリー域での OutOfMemoryError を分析する際に役立ちます。

以下の Javadump では、永久セグメントが 0xB281C008 から 0xB381C008 の範囲に あり、通常のヒープ・セグメントが 0xB381D008 から 0xB781D008 の範囲にありま す。

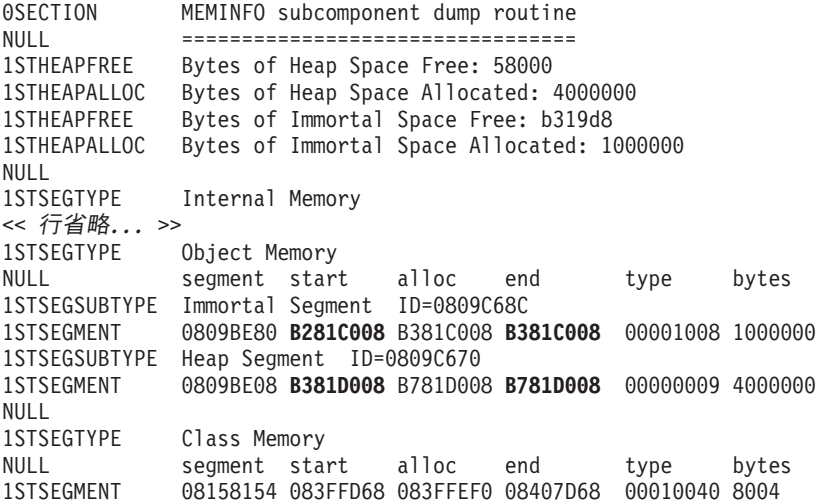

Heapdump は、すべてのオブジェクトのリストと、それらのオブジェクト・クラ ス、サイズ、および参照が含まれている圧縮バイナリー・ファイルです。

Heapdump の分析には、IBM Monitoring and Diagnostic Tools for Java - Memory Analyzer ツールを使用します。このツールは [IBM Support Assistant \(ISA\)](http://www.ibm.com/software/support/isa/) からダウ ンロードできます。

MDD4J によってリストされるオブジェクト・メモリーの場所を使用して、オブジェ クトが置かれているメモリー・スペースを判別します。 0xB28*nnnnn* の範囲にある アドレスは、永久メモリー域にあります。0xB61*nnnnn* の範囲にあるアドレスは、通 常のヒープ内にあります。

# メモリー・リークの回避

ガーベッジ・コレクターは、永久メモリー域およびスコープ・メモリー域に対する 処理を行いません。永久メモリーの場合、JVM の終了時にのみ、メモリーが解放さ れます。スコープ・メモリー域は、その参照数がゼロになった場合にのみ解放され ます。これらのコンテキストで長時間実行されるタスクは、タスクのウォームアッ プ後に、永久メモリー域のメモリーがさらに割り振られないような方法で、書き込 む必要があります。

クラスのロードには、少量の永久メモリーが使用されます。リアルタイム環境で は、クラスに対してガーベッジ・コレクションは行われません。したがって、アプ リケーションで必要のないクラスをロードすると、アプリケーションによって必要 以上の永久メモリーが使用される可能性があります。

ご使用のアプリケーションに Serializable インターフェースを実装するクラスが含ま れている場合は、生成されたクラスの占有スペースを占める永久メモリーの初期サ イズを調整してください。コンストラクターにはそれぞれクラスごとに 1 つの生成 済みオブジェクトがあり、「GeneratedSerializationConstructorAccessorXXX」(XXX は 数値) という形式になっています。これは、オブジェクトが初めて直列化されると きに永久メモリーにロードされます。

永久メモリーから割り振られたオブジェクトに対してはガーベッジ・コレクション が行われないため、永久メモリーを使うことは避けた方がよいでしょう。永久メモ リー域がほとんど使用されない場合は、そのメモリー域でのオブジェクトのプーリ ングを考慮してください。

## 言語機能による非表示メモリーの割り振り

スコープ・メモリー・コンテキストまたは永久メモリー・コンテキストでは、これ らのメソッドにより非表示メモリーが割り振られるため、可変引数の言語機能は使 用しないようにしてください。

## 可変引数 **(vararg)**

可変引数は、Java 言語を使用して、配列としてメソッドに渡して実装されます。コ ンパイラーを使用してこの配列を作成し、初期化することで、可変引数メソッドを 簡単に呼び出すことができます。

可変引数メソッドを呼び出すと、永久メモリー・コンテキストまたはスコープ・メ モリー・コンテキストのメモリーが失われる場合があります。スコープ・メモリ

```
ー・コンテキストまたは永久メモリー・コンテキストでは可変引数を使用しないで
ください。可変引数の代わりに、配列を明示的に作成して使用してください。
以下の 2 つの例は、可変引数メソッドを呼び出すための同等の方法を示していま
す。
public class VarargEx {
   public static void main(String[] args) {
      System.out.println("Sum: "+ sum(1.0, 2.0 , 3.0, 4.0));
    }
   static double sum(double... params) {
      double total=0.0;
       for(double num : params) {
          total += num;
       }
      return total;
   }
}
public class VarargEx {
   public static void main(String[] args) {
      double array[] = new double[4];
       array[0] = 1.0; array[1] = 2.0; array[2] = 3.0; array[3] = 4.0;System.out.println("Sum: " + sum(array));
   }
   static double sum(double... params) {
      double total=0.0;
      for(double num : params) {
          total += num;
      }
      return total;
   }
}
```
好ましいのは 2 番目の例です。これは、double 配列の割り振りがコード中で可視化 されており、この割り振りを特定のメモリー域に誘導することが可能だからです。

### ストリングの連結

ストリングを既存のストリングに追加してより長いストリングを生成するには、 java.lang.StringBuilder オブジェクトを使用します。この場合、メモリーを割り振る 必要があります。

## 自動ボックス化

自動ボックス化では、基本型を格納するためのオブジェクトが作成されます。この 場合、メモリーを割り振る必要があります。

# メモリー・コンテキスト全体でのリフレクションの使用

スコープ・メモリー域で作成された constructor オブジェクトは、同じスコープまた は内部スコープでのみ使用できます。永久、ヒープ、または外部スコープのメモリ ー・コンテキストでその constructor オブジェクトを使用しようとすると、失敗しま す。

複数のメモリー・コンテキストでリフレクションが行われたときにスローされる例 外は、以下の出力のようなものになります。

- Exception in thread "NoHeapRealtimeThread-14" javax.realtime.IllegalAssignmentError at java.lang.reflect.Constructor\$1.<init>(Constructor.java:570)
	- at java.lang.reflect.Constructor.acquireConstructorAccessor(Constructor.java:568)
	- at java.lang.reflect.Constructor.newInstance(Constructor.java:521)
	- at testMain\$TestRunnable\$1.run(testMain.java:40)
	- at javax.realtime.MemoryArea.activateNewArea(MemoryArea.java:597)
	- at javax.realtime.MemoryArea.doExecuteInArea(MemoryArea.java:612)
	- at javax.realtime.ImmortalMemory.executeInArea(ImmortalMemory.java:77)
	- at testMain\$TestRunnable.allocate(testMain.java:36)
	- at testMain\$TestRunnable.run(testMain.java:12) at java.lang.Thread.run(Thread.java:875)
	-
	- at javax.realtime.ScopedMemory.runEnterLogic(ScopedMemory.java:280)
	- at javax.realtime.MemoryArea.enter(MemoryArea.java:159)
	- at javax.realtime.ScopedMemory.enterAreaWithCleanup(ScopedMemory.java:194)
	- at javax.realtime.ScopedMemory.enter(ScopedMemory.java:186) at javax.realtime.RealtimeThread.runImpl(RealtimeThread.java:1824)
	-

この制限は、割り振り先と同じスコープで constructor を使用することによって回避 できます。

# スコープ・メモリー域での内部クラスの使用

スコープ・メモリー域のコンテキストで内部クラスを使用する際には、外部オブジ ェクトと内部オブジェクトが異なるメモリー域に存在する場合は、内部クラス・オ ブジェクトのインスタンス化の際に注意する必要があります。内部オブジェクトが 外部オブジェクトへの参照を保管できない場合には、元のソース・コードで可視で はないコンパイラー生成コードから IllegalAssignmentError が出ます。

内部クラス・オブジェクトは、外部クラス・オブジェクトへの暗黙的な参照を保管 できる必要があります。参照が RTSJ メモリー参照規則に違反している場合、 IllegalAssignmentError が生成されます。

ほとんどの内部クラス (ローカルおよび匿名内部クラスを含む) には、字句的に囲ん でいる外部クラスのインスタンス用のコンパイラー生成 (合成) の非静的フィールド が含まれます。唯一の例外は、内部クラス・インスタンスに、囲んでいる外部オブ ジェクトがない場合です (例えば、静的イニシャライザー・ブロックでインスタン ス化された匿名クラス・オブジェクト)。内部オブジェクトの合成フィールドには、 外部オブジェクトへの参照が含まれます。 Java プログラマーにとって便利なよう に、これはコンパイラーによって実装されます。このフィールドは元のソース・コ ードでは可視ではありません。ただし、可視の参照を持つ静的ネスト・クラスを使 用して同じようなコードを作成することは可能です。暗黙的な参照が RTSJ メモリ ー域規則に違反している場合は、内部オブジェクトの構成時に、外部オブジェクト への参照を保管しようとするため、IllegalAssignmentError がスローされます。

一般的に、内部クラスの使用時に RTSJ メモリー参照規則に違反することはできま せん。関連外部オブジェクトへの参照が RTSJ メモリー参照規則に違反している場 <span id="page-141-0"></span>合には、内部オブジェクトを作成できません。この規則は、永久メモリーまたはヒ ープに割り振られた内部オブジェクトが、スコープ・メモリーからの外部オブジェ クトへの参照を持つことができないことを意味します。スコープ・メモリーからの 内部オブジェクトは、スコープ・メモリーからの外部オブジェクトへの参照を持つ ことができますが、外部オブジェクトは、同じスコープ・メモリー域または外部ス コープ・メモリー域から割り振られる必要があります。

回避方法が存在し、例えば以下の方法があります。

- 静的ネスト・クラスを使用して、暗黙的な参照を除去する
- 内部オブジェクトの関係がメモリー域参照制約に違反しない ようにメモリー域を選択する

# 診断ツールの使用

IBM WebSphere Real Time for RT Linux JVM に関連した問題の診断に利用できる 診断ツールは、数多くあります。

IBM SDK for Java 7 には、IBM WebSphere Real Time for RT Linux JVM に関連 する問題の診断に利用できる診断ツールが数多く用意されています。このセクショ ンでは使用可能なツールを紹介し、それらのツールの使い方に関する詳細情報への リンクを記載しています。

SDK 診断ツールを使う際には、覚えておく必要のある重要な点があります。リアル タイム JVM を呼び出す際には、以下のオプションを使用してください。 java -Xrealtime

リアルタイム JVM の診断ツールを実行する際には、このオプションを指定する必 要があります。例えば、IBM WebSphere Real Time for RT Linux JVM に登録され ているダンプ・エージェントを表示するには、次のように入力します。

java -Xrealtime -Xdump:what

IBM WebSphere Real Time for RT Linux に付属するこれらのツールを使う際の詳 しい相違点については、以下のセクションで補足情報として説明し、同時に診断に 役立つサンプル出力も提供します。

IBM SDK for Java 7 が生成する診断情報のまとめについては、 [診断情報のまとめ](http://publib.boulder.ibm.com/infocenter/java7sdk/v7r0/topic/com.ibm.java.lnx.70.doc/diag/tools/diagnostics_summary.html) [\(Summary of diagnostic information\)](http://publib.boulder.ibm.com/infocenter/java7sdk/v7r0/topic/com.ibm.java.lnx.70.doc/diag/tools/diagnostics_summary.html) を参照してください。

## **IBM Monitoring and Diagnostic Tools for Java** の使用

IBM では、IBM JRE を使用するアプリケーションに関する問題を把握、モニタ ー、および診断するために役立つツールおよび資料を提供しています。

以下のツールを使用できます。

- Health Center
- Garbage Collection and Memory Visualizer
- Interactive Diagnostic Data Explorer
- Memory Analyzer

### **Garbage Collection and Memory Visualizer**

Garbage Collection and Memory Visualizer (GCMV) では、Java アプリケーションの メモリー使用、ガーベッジ・コレクションの動作、およびパフォーマンスを把握す ることができます。

GCMV は、以下に挙げるようなさまざまなタイプのログから得られたデータの解析 および作図を行います。

- v 詳細ガーベッジ・コレクション・ログ。
- v -Xtgc パラメーターを使用して生成されたトレース・ガーベッジ・コレクショ ン・ログ。
- v ps、**svmon**、または **perfmon** システム・コマンドを使用して生成されるネイティ ブ・メモリーのログ。

このツールは、メモリー・リークなどの問題の診断や、さまざまな表示形式でのデ ータの分析に役立てることができ、推奨される調整を把握することができます。

GCMV は、IBM Support Assistant (ISA) のアドオンとして提供されます。アドオン のインストールおよび開始について詳しくは、[http://www.ibm.com/developerworks/](http://www.ibm.com/developerworks/java/jdk/tools/gcmv/) [java/jdk/tools/gcmv/](http://www.ibm.com/developerworks/java/jdk/tools/gcmv/) を参照してください。

GCMV について詳しくは、IBM [インフォメーション・センターを](http://publib.boulder.ibm.com/infocenter/hctool/v1r0/index.jsp)参照してくださ い。

### **Health Center**

Health Center は、実行中の Java 仮想マシン (JVM) の状況をモニターするための診 断ツールです。

このツールには以下の 2 つのパーツがあります。

- v 実行中のアプリケーションからデータを収集する Health Center エージェント。
- v エージェントに接続する Eclipse ベースのクライアント。このクライアントは、 データを解釈し、モニター対象アプリケーションのパフォーマンスを向上させる ための推奨事項を提示します。

Health Center は、IBM Support Assistant (ISA) のアドオンとして提供されます。ア ドオンのインストールおよび概要については、[http://www.ibm.com/developerworks/](http://www.ibm.com/developerworks/java/jdk/tools/healthcenter/) [java/jdk/tools/healthcenter/](http://www.ibm.com/developerworks/java/jdk/tools/healthcenter/) を参照してください。

Health Center について詳しくは、IBM [インフォメーション・センターを](http://publib.boulder.ibm.com/infocenter/hctool/v1r0/index.jsp)参照してく ださい。

### **Interactive Diagnostic Data Explorer**

Interactive Diagnostic Data Explorer (IDDE) は、ダンプ・ビューアー (**jdmpview** コ マンド) に代わる GUI ベースのツールです。IDDE にはダンプ・ビューアーと同じ 機能に加えて、コマンド出力を保存する機能などが用意されています。

IDDE を使用すれば、JVM で生成されたダンプ・ファイルを簡単に探索したり調べ たりできます。IDDE 内で、調査ログにコマンドを入力して、ダンプ・ファイルを 探索します。調査ログでサポートされている項目は次のとおりです。

v コマンド・アシスタンス

- <span id="page-143-0"></span>• テキストのオートコンプリート、およびクラス名などの一部のパラメーター
- v コマンドおよび出力の保存機能 (後で他のユーザーにコマンドおよび出力を送信 できます)
- v テキストの強調表示、および問題にフラグを立てる
- 独自のコマンドを追加する機能
- IDDE 内からの Memory Analyzer の使用のサポート

IDDE は、IBM Support Assistant (ISA) のアドオンとして提供されます。アドオン のインストール方法および開始方法については、developerWorks® の「[IBM](https://www.ibm.com/developerworks/mydeveloperworks/groups/service/html/communityview?communityUuid=5efb4378-ebba-47da-8c0f-8841d669d0cc) [Monitoring And Diagnostic Tools for Java: Interactive Diagnostic Data Explorer](https://www.ibm.com/developerworks/mydeveloperworks/groups/service/html/communityview?communityUuid=5efb4378-ebba-47da-8c0f-8841d669d0cc)」の 『[Overview](https://www.ibm.com/developerworks/mydeveloperworks/groups/service/html/communityview?communityUuid=5efb4378-ebba-47da-8c0f-8841d669d0cc)』を参照してください。

IDDE の詳細情報は、IBM [インフォメーション・センターか](http://publib.boulder.ibm.com/infocenter/hctool/v1r0/index.jsp)ら入手できます。

### **Memory Analyzer**

Memory Analyzer は、オペレーティング・システム・レベルのダンプおよび Portable Heap Dump (PHD) を使用して Java ヒープを分析するために役立ちます。

このツールは、きわめて多くのオブジェクトを含むダンプを分析することができ、 以下の情報を提供します。

- オブジェクトの保持サイズ。
- v ガーベッジ・コレクターによるオブジェクトの収集を妨げているプロセス。
- v リークの疑いがあるものを自動的に抜き出すレポート。

このツールは Eclipse Memory Analyzer (MAT) プロジェクトに基づいており、IBM Diagnostic Tool Framework for Java (DTFJ) 機能を使用して、IBM JVM からのダン プの処理を可能にします。

Memory Analyzer は、IBM Support Assistant (ISA) のアドオンとして提供されま す。アドオンのインストールおよび概要については、[http://www.ibm.com/](http://www.ibm.com/developerworks/java/jdk/tools/memoryanalyzer/) [developerworks/java/jdk/tools/memoryanalyzer/](http://www.ibm.com/developerworks/java/jdk/tools/memoryanalyzer/) を参照してください。

Memory Analyzer について詳しくは、IBM [インフォメーション・センターを](http://publib.boulder.ibm.com/infocenter/hctool/v1r0/index.jsp)参照し てください。

# ダンプ・エージェントの使用

ダンプ・エージェントは、JVM の初期化時にセットアップされます。ダンプ・エー ジェントを使用すると、JVM で発生しているガーベッジ・コレクション、スレッド 開始、JVM 終了などのイベントに応じて、ダンプを開始したり外部ツールを起動し たりできます。

IBM SDK for Java V7 ユーザー・ガイドには、ダンプ・エージェントについての次 のような有用なガイダンスが記載されています。

- v **-Xdump** オプションの使用
- ダンプ・エージェント
- ダンプ・イベント
- ダンプ・エージェントの拡張制御
- ダンプ・エージェントのトークン
- v デフォルトのダンプ・エージェント
- ダンプ・エージェントの削除
- ダンプ・エージェントの環境変数
- v シグナルのマッピング
- ダンプ・エージェントのデフォルトの場所

この情報は、IBM SDK for Java 7 - [ダンプ・エージェントの使用で](http://publib.boulder.ibm.com/infocenter/java7sdk/v7r0/topic/com.ibm.java.lnx.70.doc/diag/tools/dump_agents.html)参照できます。

IBM WebSphere Real Time for RT Linux の補足情報は以下に記載されています。

# ダンプ・イベント

ダンプ・エージェントは、JVM の実行中に発生したイベントによって起動されま す。 IBM WebSphere Real Time for RT Linux の場合、slow イベントのデフォルト 値は 5 ミリ秒です。

一部のイベントをフィルターに掛けることで、出力の妥当性を向上させることがで きます。詳しくは、 134 ページの『filter [オプション』を](#page-145-0)参照してください。

注**:** 現在のところ、WebSphere Real Time で unload イベントおよび expand イベン トは発生しません。クラスは永久メモリー内にあるため、アンロードできません。

注**:** gpf イベントおよび abort イベントによって、Heapdump の起動、ヒープの準備 (request=prepwalk)、またはヒープの圧縮 (request=compact) を実行することはできま せん。

以下の表に、ダンプ・エージェントのトリガーとして使用可能なイベントを示しま す。

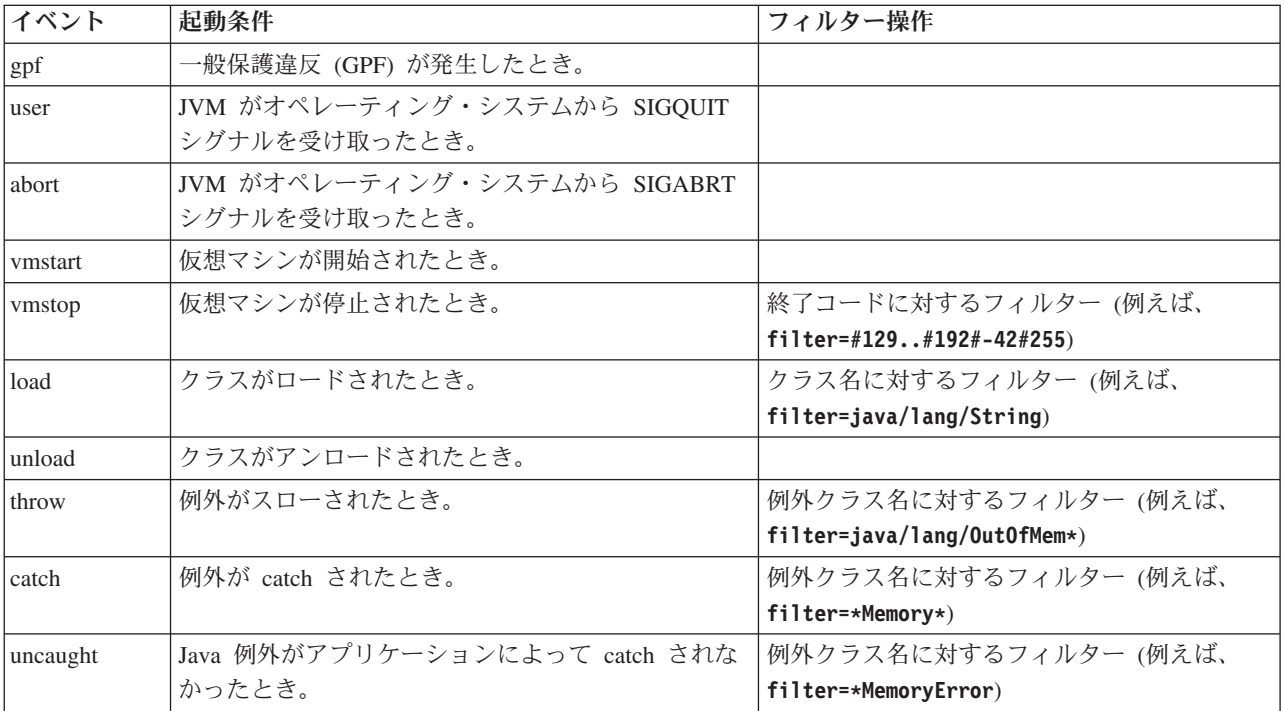

<span id="page-145-0"></span>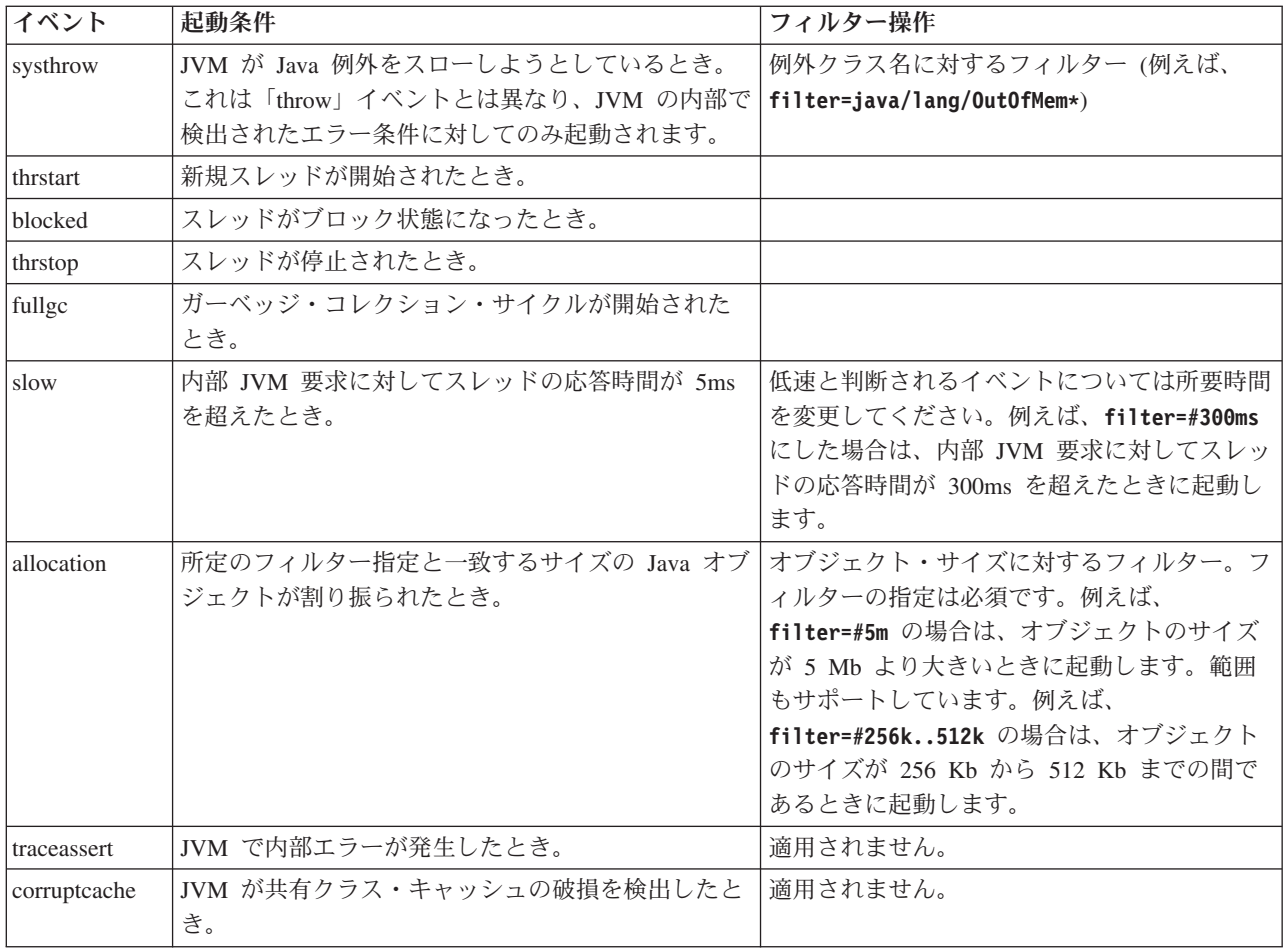

# **filter** オプション

一部の JVM イベントは、アプリケーションの存続期間中に数千回発生します。ダ ンプ・エージェントでは、フィルターおよび範囲を使用して、必要以上のダンプが 生成されないようにすることができます。

# ワイルドカード

例外イベント・フィルターには、ワイルドカードとしてアスタリスクを使用できま す。使用できるのは、フィルターの先頭または末尾のみです。以下のコマンドは、2 つ目のアスタリスクが末尾以外の場所に置かれているため、機能しません。 -Xdump:java:events=vmstop,filter=\*InvalidArgumentException#\*.myVirtualMethod

このフィルターを機能させるためには、以下のように変更する必要があります。

-Xdump:java:events=vmstop,filter=\*InvalidArgumentException#MyApplication.\*

# クラス・ロード・イベントおよび例外イベント

クラス・ロード (load) イベントおよび例外 (throw、catch、uncaught、systhrow) イベ ントは、以下のように、Java クラス名を基準にしてフィルターに掛けることができ ます。

```
-Xdump:java:events=throw,filter=java/lang/OutOfMem*
-Xdump:java:events=throw,filter=*MemoryError
-Xdump:java:events=throw,filter=*Memory*
```
throw、uncaught、および systhrow の各例外イベントは、Java メソッド名を基準に してフィルターに掛けることができます。

-Xdump:java:events=throw,filter=ExceptionClassName[#ThrowingClassName. throwingMethodName[#stackFrameOffset]]

任意指定部分は大括弧で囲んで示しています。

catch 例外イベントは、Java メソッド名を基準にしてフィルターに掛けることがで きます。

-Xdump:java:events=catch,filter=ExceptionClassName[#CatchingClassName. catchingMethodName]

任意指定部分は大括弧で囲んで示しています。

## **vmstop** イベント

JVM のシャットダウン・イベントは、以下のように、1 つ以上の終了コードを使用 してフィルターに掛けることができます。

-Xdump:java:events=vmstop,filter=#129..192#-42#255

### **slow** イベント

slow イベントは、フィルターに掛けることで時間しきい値をデフォルトの 5 ミリ 秒から変更することができます。

-Xdump:java:events=slow,filter=#300ms

デフォルトの時間よりも短い時間にフィルターを設定することはできません。

## **allocation** イベント

allocation イベントは、フィルターに掛けて、起動条件となるオブジェクトのサイズ を指定する必要があります。フィルターのサイズは、32 ビット・プラットフォーム の場合にはゼロから 32 ビット・ポインターの最大値まで、64 ビット・プラットフ ォームの場合にはゼロから 64 ビット・ポインターの最大値までの間に設定できま す。フィルターの下限値をゼロに設定すると、すべての割り振りでダンプが起動さ れます。

例えば、割り振りのサイズが 5 Mb より大きい場合にダンプを起動するには、以下 の設定を使用します。

-Xdump:stack:events=allocation,filter=#5m

割り振りのサイズが 256Kb から 512Kb までの間である場合にダンプを起動するに は、以下の設定を使用します。

-Xdump:stack:events=allocation,filter=#256k..512k

## その他のイベント

フィルターをサポートしていないイベントにフィルターを適用した場合、そのフィ ルターは無視されます。

# **request** オプション

ダンプ・エージェントを開始する前に、状態を整えるように JVM に要求するに は、request オプションを使用します。 IBM WebSphere Real Time for RT Linux の 場合は、**multiple** という追加の request オプションがあります。

使用可能なオプションを以下の表にリストします。

| オプション値    | 説明                                                                                                    |  |
|-----------|----------------------------------------------------------------------------------------------------|--|
| exclusive | JVM への排他的アクセスを要求します。                                                                                                    |  |
| compact   | ガーベッジ・コレクションを実行します。このオプションを使用すると、ダ<br>ンプを生成する前に、到達不能なすべてのオブジェクトがヒープから削除さ<br>れます。                                                             |  |
| prepwalk  | ヒープ・ウォーキングの準備を整えます。このオプションを使用する場合<br>は、exclusive も指定する必要があります。                                                                               |  |
| serial    | このダンプが終了するまで他のダンプは延期します。                                                                                                    |  |
| multiple  | RTSJ メモリー域ごとに別々の Heapdump を生成します。                                                                                                    |  |
| preempt   | Java ダンプ・エージェントに適用され、スタック・トレースの収集にプロセ<br>ス内のネイティブ・スレッドを強制的に優先使用するかどうかを制御しま<br>す。このオプションが指定されていない場合は、Javadump 内の Java スタッ<br>ク・トレースのみが収集されます。 |  |

例えば、javadump の request オプションのデフォルト設定は、

request=exclusive+preempt です。ネイティブ・スタック・トレースを収集する際 にスレッドを優先使用せずに Javadump が生成されるように設定を変更するには、 以下のオプションを使用します。

-Xdump:java:request=exclusive

通常は、デフォルトの request オプションで十分です。

+ を使用して、複数の request オプションを指定することができます。例えば、次 のようにします。

-Xdump:heap:request=exclusive+compact+prepwalk

# **Javadump** の使用

Javadump は、実行中のある一時点で JVM および Java アプリケーションに関して 収集した診断情報を記録したファイルを生成します。例えば、オペレーティング・ システム、アプリケーション環境、スレッド、スタック、ロック、およびメモリー などに関する情報です。

IBM SDK for Java V7 ユーザー・ガイドには、Javadump についての次のような有 用なガイダンスが記載されています。

- v Javadump の有効化
- v Javadump の起動
- v Javadump の解釈
- v 環境変数と Javadump

この情報は、[IBM SDK for Java 7 - Javadump](http://publib.boulder.ibm.com/infocenter/java7sdk/v7r0/topic/com.ibm.java.lnx.70.doc/diag/tools/javadump.html) の使用で参照できます。

IBM WebSphere Real Time for RT Linux の補足情報と出力例は、以下のトピック に記載されています。

# ストレージ管理 **(MEMINFO)**

MEMINFO セクションには、ヒープ・メモリー域、永久メモリー域、スコープ・メモ リー域を含む、メモリー・マネージャーに関する情報が示されます。

Javadump の MEMINFO セクションには、メモリー・マネージャーに関する情報が示 されます。メモリー・マネージャー・コンポーネントの動作について詳しくは、 Metronome ガーベッジ・コレクターの使用 [\(Using the Metronome Garbage Collector\)](#page-91-0) を参照してください。

Javadump のこの部分には、次のようなさまざまなストレージ管理の値が示されま す。

- 空きメモリーの量
- 使用メモリーの量
- v ヒープの現在のサイズ
- 永久メモリー域の現在のサイズ
- スコープ・メモリー域の現在のサイズ

このセクションには、ガーベッジ・コレクションの履歴データも含まれています。 このデータは、タイム・スタンプが記された一連のトレース・ポイントとして表さ れます。最新のトレース・ポイントが先頭になります。

標準の JVM が生成した Javadump には、「GC History」セクションがあります。 この情報は、リアルタイム JVM 使用時に生成された Javadump には含まれていま せん。 GC の動作に関する情報を取得するには、**-verbose:gc** オプションまたは JVM スナップ・トレースを使用してください。詳しくは、 155 [ページの](#page-166-0) 『verbose:gc [情報の使用』、](#page-166-0)および IBM SDK for Java V7 ユーザー・ガイドのダ ンプ・エージェントのセクションを参照してください。

スコープ・メモリーを使用するプログラムを実行中に、OutOfMemoryError がスロー されると、Javadump にリストされた一部のメモリー域が空になっていることがあり ます。他のスコープ内にネストされたスコープでメモリー不足が発生した場合、 Javadump の生成時にはその内側のスコープが削除されている可能性があります。 OutOfMemoryError がスローされた時点のメモリー域の状態に関する情報を取得する には、以下のコマンド行オプションを使用してプログラムを実行します。

-Xdump:java:events=throw,filter=java/lang/OutOfMemoryError,range=1..1

このコマンドにより、uncaught 例外が検出された時点 (これは若干遅れて発生しま す) ではなく、OutOfMemoryError がスローされた時点で、追加の Javadump が生成 されます。この Javadump では、内側のすべてのスコープを含め、 OutOfMemoryError がスローされた時点でアクティブであったすべてのメモリー域を 確認することができます。 **-Xdump** オプションの使用について詳しくは、IBM SDK for Java V7 ユーザー・ガイドを参照してください。

Javadump で、セグメントは Java ランタイムによって、大量のメモリーを使用する タスクに割り振られているメモリーのブロックです。例として次のようなタスクが あります。

- JIT キャッシュの保守
- Java クラスの保管

Java ランタイム環境では、MEMINFO セクションにリストされていない、その他のネ イティブ・メモリーも割り振られます。 Java ランタイム・セグメントによって使用 される合計メモリーが、必ずしも Java ランタイムの完全なメモリー占有スペースを 表しているとは限りません。Java ランタイム・セグメントは、セグメント・データ 構造および関連するネイティブ・メモリーのブロックで構成されています。

典型的な出力の例を以下に示します。値はすべて 16 進値として示されています。 MEMINFO セクションの列見出しには、以下の意味があります。

- v オブジェクト・メモリーのセクション (HEAPTYPE):
	- **id** スペースまたは領域の ID。

**start** ヒープのこの領域の開始アドレス。

- **end** ヒープのこの領域の終了アドレス。
- **size** ヒープのこの領域のサイズ。

#### **space/region**

id と名前のみの行の場合は、この列にメモリー・スペースの名前が示さ れます。それ以外の場合、この列には、メモリー・スペースの名前に続け て、そのメモリー・スペース内に含まれている特定の領域の名前が示され ます。

v クラス・メモリー、JIT コード・キャッシュ、および JIT データ・キャッシュを 含む、内部メモリーのセクション (SEGTYPE):

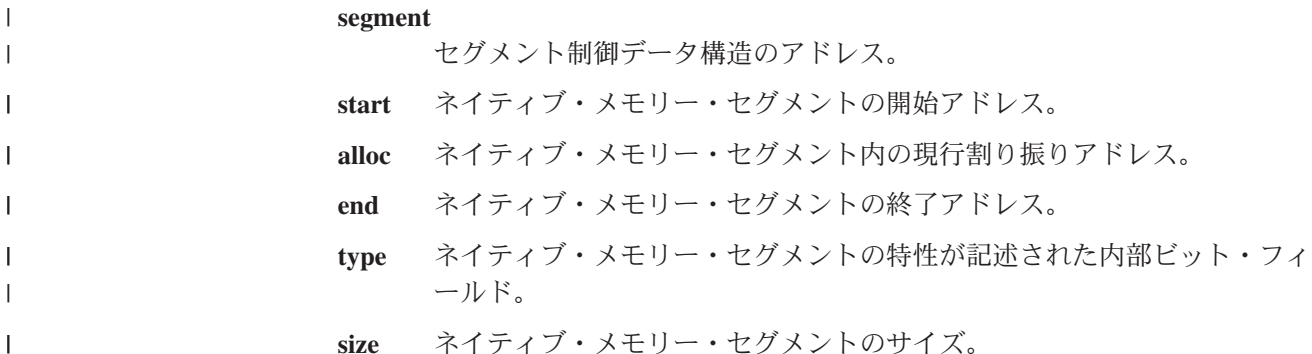

**size** ネイティブ・メモリー・セグメントのサイズ。

0SECTION MEMINFO subcomponent dump routine<br>NULL ================================= NULL ================================= NULL<br>1STHEAPTYPE Object Memory NULL id start end size space/region<br>1STHEAPSPACE 0x00497030 -- -- -- Generational 1STHEAPSPACE 0x00497030 -- - - - - Generational<br>1STHEAPREGION 0x004A24F0 0x02850000 0x05850000 0x03000000 Generational 1STHEAPREGION 0x004A24F0 0x02850000 0x05850000 0x03000000 Generational/Tenured Region 1STHEAPREGION 0x004A2468 0x05850000 0x06050000 0x00800000 Generational/Nursery Region 0x004A23E0 0x06050000 0x06850000 0x00800000 Generational/Nursery Region NULL<br>1STHEAPTOTAL 1STHEAPTOTAL Total memory: 67108864 (0x04000000) 1STHEAPINUSE Total memory in use: 33973024 (0x02066320) 33135840 (0x01F99CE0) NULL<br>1STSEGTYPE Internal Memory NULL segment start alloc end type size 1STSEGMENT 0x073DFC9C 0x0761B090 0x0761B090 0x0762B090 0x01000040 0x00010000 (lines removed for clarity) 0x00497238 0x004FA220 0x004FA220 0x0050A220 0x00800040 0x00010000 NULL<br>1STSEGTOTAL 1STSEGTOTAL Total memory: 873412 (0x000D53C4) 1STSEGINUSE Total memory in use: 0 (0x00000000) Total memory free: NULL<br>1STSEGTYPE

Class Memory

NULL segment start alloc end type size 1STSEGMENT 0x0731C858 0x0745C098 0x07464098 0x07464098 0x00010040 0x00008000 (lines removed for clarity) 0x00498470 0x070079C8 0x07026DC0 0x070279C8 0x00020040 0x00020000 NULL<br>1STSEGTOTAL 1STSEGTOTAL Total memory: 2067100 (0x001F8A9C) 1STSEGINUSE Total memory in use: 1839596 (0x001C11EC) Total memory free: NULL<br>1STSEGTYPE 1STSEGTYPE JIT Code Cache<br>NULL segment start NULL segment start alloc end type size 1STSEGMENT 0x004F9168 0x06960000 0x069E0000 0x069E0000 0x00000068 0x00080000 NULL<br>1STSEGTOTAL Total memory: 524288 (0x00080000) 1STSEGINUSE Total memory in use: 524288 (0x00080000) Total memory free: NULL<br>1STSEGTYPE 1STSEGTYPE JIT Data Cache<br>NIILL Segment start NULL segment start alloc end type size 1STSEGMENT 0x004F92E0 0x06A60038 0x06A6839C 0x06AE0038 0x00000048 0x00080000 NULL<br>1STSEGTOTAL 1STSEGTOTAL Total memory: 524288 (0x00080000) Total memory in use: 1STSEGFREE Total memory free: 490652 (0x00077C9C) NULL<br>1STGCHTYPE 1STGCHTYPE GC History<br>3STHSTTYPE 15:18:14:9 3STHSTTYPE 15:18:14:901108829 GMT j9mm.134 - Allocation failure end: newspace=7356368/8388608 oldspace=32038168/50331648 loa=3523072/3523072 3STHSTTYPE 15:18:14:901104380 GMT j9mm.470 - Allocation failure cycle end: newspace=7356416/8388608 oldspace=32038168/50331648 loa=3523072/3523072 LocalGC end: rememberedsetoverflow=0 causedrememberedsetoverflow=0 scancacheoverflow=0 failedflipcount=0 failedflipbytes=0 failedtenurecount=0 failedtenurebytes=0 flipcount=11454 flipbytes=991056 newspace=7356416/8388608 oldspace=32038168/50331648 loa=3523072/3523072 tenureage=1 15:18:14:901081108 GMT j9mm.140 - Tilt ratio: 50 3STHSTTYPE 15:18:14:893358658 GMT j9mm.64 - LocalGC start: globalcount=3 scavengecount=24 weakrefs=0 soft=0 phantom=0 finalizers=0 3STHSTTYPE 15:18:14:893354551 GMT j9mm.63 - Set scavenger backout flag=false 3STHSTTYPE 15:18:14:893348733 GMT j9mm.135 - Exclusive access: exclusiveaccessms=0.002 meanexclusiveaccessms=0.002 threads=0 lastthreadtid=0x00495F00 beatenbyotherthread=0 3STHSTTYPE 15:18:14:893348391 GMT j9mm.469 - Allocation failure cycle start: newspace=0/8388608 oldspace=38199368/50331648 loa=3523072/3523072 requestedbytes=48 3STHSTTYPE 15:18:14:893347364 GMT j9mm.133 - Allocation failure start: newspace=0/8388608 oldspace=38199368/50331648 loa=3523072/3523072 requestedbytes=48 Allocation failure end: newspace=2359064/8388608 oldspace=38199368/50331648 loa=3523072/3523072 Allocation failure cycle end: newspace=2359296/8388608 oldspace=38199368/50331648 loa=3523072/3523072 LocalGC end: rememberedsetoverflow=0 causedrememberedsetoverflow=0 scancacheoverflow=0 failedflipcount=5056 failedflipbytes=445632 failedtenurecount=0 failedtenurebytes=0 flipcount=9212 flipbytes=6017148 newspace=2359296/8388608 oldspace=38199368/50331648 loa=3523072/3523072 tenureage=1 3STHSTTYPE 15:18:14:866493839 GMT j9mm.140 - Tilt ratio: 64 LocalGC start: globalcount=3 scavengecount=23 weakrefs=0 soft=0 phantom=0 finalizers=0<br>3STHSTTYPE 15:18:14:859808 3STHSTTYPE 15:18:14:859808692 GMT j9mm.63 - Set scavenger backout flag=false 3STHSTTYPE 15:18:14:859801848 GMT j9mm.135 - Exclusive access: exclusiveaccessms=0.004 meanexclusiveaccessms=0.004 threads=0 lastthreadtid=0x00495F00 beatenbyotherthread=0 3STHSTTYPE 15:18:14:859801163 GMT j9mm.469 - Allocation failure cycle start: newspace=0/10747904 oldspace=38985800/50331648 loa=3523072/3523072 requestedbytes=232 3STHSTTYPE 15:18:14:859800479 GMT j9mm.133 - Allocation failure start: newspace=0/10747904 oldspace=38985800/50331648 loa=3523072/3523072 requestedbytes=232 3STHSTTYPE 15:18:14:652219028 GMT j9mm.134 - Allocation failure end: newspace=2868224/10747904 oldspace=38985800/50331648 loa=3523072/3523072 Allocation failure cycle end: newspace=2868224/10747904 oldspace=38985800/50331648 loa=3523072/3523072 GlobalGC end: workstackoverflow=0 overflowcount=0 memory=41854024/61079552<br>3STHSTTYPE 15:18:14:0 3STHSTTYPE 15:18:14:650784052 GMT j9mm.90 - GlobalGC collect complete 3STHSTTYPE 15:18:14:650780971 GMT j9mm.57 - Sweep end 3STHSTTYPE 15:18:14:650611567 GMT j9mm.56 - Sweep start<br>3STHSTTYPE 15:18:14:650610540 GMT j9mm.55 - Mark end 3STHSTTYPE 15:18:14:650610540 GMT j9mm.55 - Mark end 15:18:14:645222792 GMT j9mm.54 -3STHSTTYPE 15:18:14:645216632 GMT j9mm.474 - GlobalGC start: globalcount=2 (lines removed for clarity)

#### NULL NULL ------------------------------------------------------------------------

# スレッドおよびスタック・トレース **(THREADS)**

アプリケーション・プログラマーにとって、Java ダンプの中で最も有用な部分の 1 つが THREADS セクションです。このセクションには、Java スレッド、ネイティブ・ スレッド、およびスタック・トレースのリストが示されます。 IBM WebSphere Real Time for RT Linux については、リアルタイム・スレッドと非ヒープ・リアル タイム・スレッドも示されています。

Java スレッドは、オペレーティング・システムのネイティブ・スレッドによって実 装されます。各スレッドは以下のような一連の行で表されます。

"main" J9VMThread:0x41D11D00, j9thread t:0x003C65D8, java/lang/Thread:0x40BD6070, state:CW, prio=5 (native thread ID:0xA98, native priority:0x5, native policy:UNKNOWN) Java callstack:

at java/lang/Thread.sleep(Native Method)

at java/lang/Thread.sleep(Thread.java:862)

at mySleep.main(mySleep.java:31)

**ps** コマンドを使用する際に、オペレーティング・システムで Java スレッド名を表 示できます。 **ps** コマンドの使用について詳しくは、 114 [ページの『一般的なデバ](#page-125-0) [ッグ手法』を](#page-125-0)参照してください。

1 行目のプロパティーは、スレッド名、JVM スレッド構造のアドレスと Java スレ ッド・オブジェクトのアドレス、スレッドの状態、および Java スレッドの優先順位 です。2 行目のプロパティーは、ネイティブ・オペレーティング・システムのスレ ッド ID、ネイティブ・オペレーティング・システムのスレッド優先順位、およびネ イティブ・オペレーティング・システムのスケジューリング・ポリシーです。

スレッド名は 3 とおりの方法で表示されます。

- javacore ファイル内にリストされる。すべてのスレッドが javacore ファイルにリ ストされるわけではありません。
- v **ps** コマンドを使用して、オペレーティング・システムからスレッドをリストする 場合。
- java.lang.Thread.getName() メソッドを使用している場合

以下の表に、IBM WebSphere Real Time for RT Linux のスレッド名に関する情報 を示します。

| スレッド名                   |
|-------------------------|
| Finalizer master        |
|                         |
|                         |
|                         |
| GC Alarm                |
|                         |
| GC Slave                |
|                         |
| IProfiler               |
|                         |
|                         |
|                         |
| Signal Reporter         |
|                         |
|                         |
|                         |
| JIT Compilation Thread  |
|                         |
| Java コードをコンパイルするために使用され |

表 *13. IBM WebSphere Real Time for RT Linux* のスレッド名

表 *13. IBM WebSphere Real Time for RT Linux* のスレッド名 *(*続き*)*

| <b> スレッドの詳細</b>                                                         | <b> スレッド名</b> |
|-------------------------------------------------------------------------|---------------|
| 実行中の JVM に JVMTI エージェントが接  Attach API wait loop<br> 続できるようにするために使用される内部 |               |
| IJVM スレッド。                                                              |               |

Java コードで作成されたリアルタイム・スレッド (javax.realtime.RealtimeThread) の デフォルト名は、RTThread-x (『x』 はスレッド番号) です。

非ヒープ・リアルタイム・スレッドのデフォルト名は、NHRTThread-x (『x』 はス レッド番号) です。

Java のスレッド優先順位は、プラットフォームに依存しない方法でオペレーティン グ・システムの優先順位値にマップされます。 Java のスレッド優先順位の値が大き いほど、そのスレッドの優先順位が高いことを意味します。つまり、優先順位の高 いスレッドほど実行頻度が上がるということです。Java スレッド、リアルタイム・ スレッド、および非ヒープ・リアルタイム・スレッドの場合の動作について詳しく は、 15 [ページの『優先順位のマッピングおよび継承』を](#page-26-0)参照してください。

使用される状態値は以下のとおりです。

- v R 実行可能 (Runnable) スレッドは必要に応じて実行可能です。
- v CW 待機状態 (Condition Wait) スレッドは待機中です。以下のような理由が 考えられます。
	- sleep() 呼び出しが実行された
	- スレッドで入出力がブロックされている
	- モニターに通知があるまで待機する wait() メソッドが呼び出された
	- スレッドが join() 呼び出しによって他のスレッドと同期中である
- v S 中断状態 (Suspended) スレッドは他のスレッドによって中断されていま す。
- v Z ゾンビ (Zombie) スレッドは強制終了されました。
- v P 保留状態 (Parked) スレッドは新規の並行性 API (java.util.concurrent) によ って保留されています。
- v B ブロック状態 (Blocked) スレッドは現在他のものが所有しているロックの 取得を待機しています。

スレッドが保留状態またはブロック状態の場合は、出力にそのスレッドについての 行が含まれます。この行は、3XMTHREADBLOCK で始まり、スレッドが待機しているリ ソースと、そのリソースが現在所有しているスレッド (ある場合) がリストされま す。詳しくは、IBM SDK for Java V7 ユーザー・ガイドのブロック状態のスレッド に関するトピックを参照してください。

Javadump を開始して診断情報を取得すると、JVM は javacore を生成する前に Java スレッドを休止します。exclusive vm access の準備状態が、TITLE セクションの 1TIPREPSTATE 行に表示されます。

1TIPREPSTATE Prep State: 0x4 (exclusive vm access)

javacore がトリガーされたときに Java コードを実行していたスレッドは、CW (待 機状態) にあります。

state:CW, prio=5 3XMTHREADINFO3 Java callstack:

3XMTHREADINFO "main" J9VMThread:0x41481900, j9thread\_t:0x002A54A4, java/lang/Thread:0x004316B8,

3XMTHREADINFO1 (native thread ID:0x904, native priority:0x5, native policy:UNKNOWN) 4XESTACKTRACE at java/lang/String.getChars(String.java:667) 4XESTACKTRACE at java/lang/StringBuilder.append(StringBuilder.java:207)

> javacore の LOCKS セクションには、これらのスレッドが内部の JVM ロックを待機 していることが示されます。

```
2LKREGMON Thread public flags mutex lock (0x002A5234): <unowned>
3LKNOTIFYQ Waiting to be notified:
3LKWAITNOTIFY "main" (0x41481900)
```
# **Heapdump** の使用

Heapdump とは、Java ヒープ上にあるすべてのライブ・オブジェクトのダンプを生 成する IBM Virtual Machine for Java のメカニズムを指します。ライブ・オブジェ クトとは、実行中の Java アプリケーションによって使用されているオブジェクトの ことです。

IBM SDK for Java V7 ユーザー・ガイドには、Heapdumps についての次のような 有用なガイダンスが記載されています。

- v Heapdump の取得
- v Heapdump を処理するためのツール
- v **-Xverbose:gc** を使用したヒープ情報の取得
- v 環境変数と Heapdump
- テキスト (標準型) の Heapdump ファイル・フォーマット
- v ポータブル Heapdump (PHD) ファイル・フォーマット

この情報は、[IBM SDK for Java 7 - Heapdump](http://publib.boulder.ibm.com/infocenter/java7sdk/v7r0/topic/com.ibm.java.lnx.70.doc/diag/tools/heapdump.html) の使用で参照できます。

IBM WebSphere Real Time for RT Linux の補足情報:

# リアルタイム **JVM** に対する複数の **Heapdump** の有効化

生成された Heapdump は、デフォルトでは、すべてのメモリー領域、ヒープ・メモ リー、永久メモリー、およびスコープ・メモリーにおけるすべての Java オブジェク トに関する情報を含む 1 つのファイルです。複数のダンプを生成する主な理由は、 従来の Heapdump ツールを変更せずに使用して、各ヒープ領域を分析できるように するためです。

### このタスクについて

デフォルトでは、Heapdump には、JVM のメモリー領域、ヒープ、永続メモリー、 およびスコープ・メモリー内のすべてのオブジェクトに関する情報が含まれていま す。 **request=multiple** オプションと **-Xdump:heap** を共に使用して、各メモリー領 域における Java オブジェクトに関する情報を含む別々の Heapdump を取得できま す。request オプションのデフォルト設定も同様に繰り返す必要があるため、 request=multiple+exclusive+prepwalk+compact を指定する必要があることに注意

してください。これにより、特定のメモリー領域を示すフィールドが名前の中に追 加された、一連の Heapdump が次のように生成されます。

heapdump.%id.%Y%m%d.%H%M%S.%pid.phd

ここで、*%id* はヒープ・メモリー、永久メモリーにあるオブジェクト、またはスコ ープ・メモリーの特定の領域にあるオブジェクトを含む Heapdump ファイルを示し ます。

「Default」、「Immortal」、「Scope」、および「Other」という名前の 4 種類のヒ ープがあります。 Heapdump コードでは、ヒープ・ラベルの %id がこれらの名前 うちのいずれかで置き換えられ、識別子 (通常は数値) で連結されます。例えば、 heapdump.Immortal12994208.20060807.093653.7684.txt. などです。

### 例

java -Xrealtime -Xdump:heap:defaults:request=multiple+exclusive+compact+prepwalk <java program>

この追加オプションを使用すると、複数の Heapdump がポータブル Heapdump (phd) 形式で生成されます。

java -Xrealtime -Xdump:heap:defaults:request=multiple+exclusive+compact+prepwalk, opts=CLASSIC <java program>

この追加オプションを使用すると、複数の Heapdump が標準のテキスト形式で生成 されます。

-Xdump:what オプションを使用すると、JVM 起動時にダンプ・エージェントが表示 されます。このオプションは、現行のダンプ・オプションを確認するのに便利で す。

# テキスト **(**標準型**)** の **Heapdump** ファイル・フォーマット

テキスト (標準型) の Heapdump では、ヒープ内のすべてのオブジェクト・インス タンスが、オブジェクトの型とサイズ、およびオブジェクト間の参照を含めてリス トされます。

# ヘッダー・レコード

ヘッダー・レコードは、一連のバージョン情報が格納された単一のレコードです。

// Version: *<SDK* レベル、プラットフォーム、および *JVM* ビルド・レベルが含まれたバージョン文字列*>*

例:

// Version: J2RE 7.0 IBM J9 2.6 Linux x86-32 build 20101016\_024574\_lHdRSr

## オブジェクト・レコード

オブジェクト・レコードは複数のレコード (ヒープ上のオブジェクト・インスタン スごとに 1 つのレコード) からなり、オブジェクトのアドレス、サイズ、型、およ びそのオブジェクトからの参照を表します。

*<16* 進値のオブジェクト・アドレス*>* [*<10* 進値のオブジェクト・インスタンスの長さ *(*バイト数*)>*] OBJ *<*オブジェクト型*> <16* 進値のクラス・ブロック参照*> <16* 進値のヒープ参照 *<16* 進値のヒープ参照*>* ...

オブジェクト・アドレスとヒープ参照はヒープ内にありますが、クラス・ブロッ ク・アドレスはヒープ外にあります。オブジェクト・インスタンス内で見つかった すべての参照が (NULL 値の参照も含めて) リストされます。オブジェクト型は、 パッケージを含むクラス名か、プリミティブ配列型またはクラス配列型であり、そ の標準 JVM 型シグニチャーによって示されます ( 145 [ページの『](#page-156-0)Java VM の型シ [グニチャー』を](#page-156-0)参照)。オブジェクト・レコードには、追加のクラス・ブロック参照 も格納できます (通常はリフレクション・クラス・インスタンスの場合)。

例:

長さが 28 バイトで java/lang/String 型のオブジェクト・インスタンス: 0x00436E90 [28] OBJ java/lang/String

java/lang/String のクラス・ブロック・アドレスと、char 配列インスタンスへの参照:

長さが 44 バイトで char 配列型のオブジェクト・インスタンス:

0x00436EB0 [44] OBJ [C

0x415319D8 0x00436EB0

char 配列のクラス・ブロック・アドレス:

0x41530F20

java/util/Hashtable Entry 内部クラスの配列型のオブジェクト:

0x004380C0 [108] OBJ [Ljava/util/Hashtable\$Entry;

java/util/Hashtable Entry 内部クラス型のオブジェクト:

0x4158CD80 0x00000000 0x00000000 0x00000000 0x00000000 0x00421660 0x004381C0 0x00438130 0x00438160 0x00421618 0x00421690 0x00000000 0x00000000 0x00000000 0x00438178 0x004381A8 0x004381F0 0x00000000 0x004381D8 0x00000000 0x00438190 0x00000000 0x004216A8 0x00000000 0x00438130 [24] OBJ java/util/Hashtable\$Entry

クラス・ブロック・アドレスとヒープ参照 (NULL 参照を含む):

0x4158CB88 0x004219B8 0x004341F0 0x00000000

### クラス・レコード

クラス・レコードは複数のレコード (読み込まれたクラスごとに 1 つのレコード) からなり、クラス・ブロック・アドレス、サイズ、型、およびそのクラスからの参 照を表します。

*<16* 進値のクラス・ブロック・アドレス*>* [*<10* 進値のクラス・ブロックの長さ *(*バイト数*)>*] CLS *<*クラス型*> <16* 進値のクラス・ブロック参照*> <16* 進値のクラス・ブロック参照*>* ... *<16* 進値のヒープ参照*> <16* 進値のヒープ参照*>* ...

クラス・ブロック・アドレスとクラス・ブロック参照はヒープ外にありますが、ク ラス・レコードにはヒープ内への参照も格納できます (通常は静的クラス・デー タ・メンバーについて)。クラス・ブロック内で見つかったすべての参照が (NULL 値のものも含めて) リストされます。クラス型は、パッケージを含むクラス名か、 プリミティブ配列型またはクラス配列型であり、その標準 JVM 型シグニチャーに よって示されます ( 145 ページの『Java VM [の型シグニチャー』を](#page-156-0)参照)。

例:

<span id="page-156-0"></span>java/lang/Runnable クラスの長さが 32 バイトのクラス・ブロック: 0x41532E68 [32] CLS java/lang/Runnable

他のクラス・ブロックへの参照とヒープ参照 (NULL 参照を含む):

0x4152F018 0x41532E68 0x00000000 0x00000000 0x00499790

java/lang/Math クラスの長さが 168 バイトのクラス・ブロック:

0x00000000 0x004206A8 0x00420720 0x00420740 0x00420760 0x00420780 0x004207B0 0x00421208 0x00421270 0x00421290 0x004212B0 0x004213C8 0x00421458 0x00421478 0x00000000 0x41589DE0 0x00000000 0x4158B340 0x00000000 0x00000000 0x00000000 0x4158ACE8 0x00000000 0x4152F018 0x00000000 0x0000000 0x00000000

# トレーラー・レコード **1**

トレーラー・レコード 1 は、レコード数が格納された単一のレコードです。

// Breakdown - Classes: *<10* 進値のクラス・レコード数*>*, Objects: *<10* 進値のオブジェクト・レコード数*>*, ObjectArrays: *<10* 進値のオブジェクト配列レコード数*>*, PrimitiveArrays: *<10* 進値のプリミティブ配列レコード数*>*

例:

// Breakdown - Classes: 321, Objects: 3718, ObjectArrays: 169, PrimitiveArrays: 2141

## トレーラー・レコード **2**

トレーラー・レコード 2 は、合計数が格納された単一のレコードです。

// EOF: Total 'Objects',Refs(null) : *<10* 進値の合計オブジェクト数*>*, *<10* 進値の合計参照数*>* (*,10* 進値の合計 *NULL* 参照数*>*)

例:

// EOF: Total 'Objects',Refs(null) : 6349,23240(7282)

# **Java VM** の型シグニチャー

Java VM の型シグニチャーは、次の表に示す Java 型の略記です。

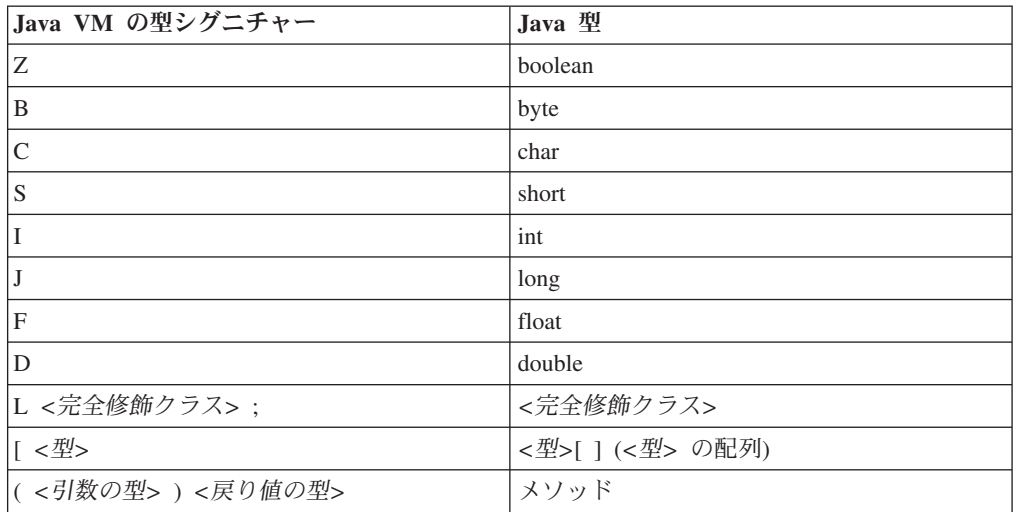

# システム・ダンプおよびダンプ・ビューアーの使用

JVM は、ユーザーによって構成可能な状況下でネイティブ・システム・ダンプ (コ ア・ダンプとも呼ばれます) を生成できます。システム・ダンプは一般的に大きい サイズになります。また、システム・ダンプを分析するために使用されるほとんど のツールは、プラットフォーム固有です。Linux 上でシステム・ダンプを分析する には、**gdb** ツールを使用します。

IBM SDK for Java V7 ユーザー・ガイドには、システム・ダンプとダンプ・ビュー アーの使用についての、次のような有用なガイドラインが記載されています。

- システム・ダンプの概要
- v システム・ダンプのデフォルト
- ダンプ・ビューアーの使用
	- **jextract** の使用
	- ダンプ・ビューアーを使用して対処すべき問題
	- **jdmpview** で使用可能なコマンド
	- セッション例
	- **jdmpview** コマンドのクイック・リファレンス

この情報は、IBM SDK for Java 7 - [システム・ダンプおよびダンプ・ビューアーの](http://publib.boulder.ibm.com/infocenter/java7sdk/v7r0/topic/com.ibm.java.lnx.70.doc/diag/tools/dump_viewer_dtfjview/dump_viewer.html) [使用で](http://publib.boulder.ibm.com/infocenter/java7sdk/v7r0/topic/com.ibm.java.lnx.70.doc/diag/tools/dump_viewer_dtfjview/dump_viewer.html)参照できます。

IBM WebSphere Real Time for RT Linux の補足情報:

### **jextract** の使用

リアルタイム JVM からシステム・ダンプを処理する場合は、**-Xrealtime** オプショ ンを指定する必要があります。例えば、次のようになります。

jextract -Xrealtime <core file name> [<zip file>]

**jextract** を、ダンプが生成された JVM とは異なる JVM で実行すると、以下のエ ラー・メッセージが表示されます。

J9RAS.buildID is incorrect (found e8801ed67d21c6be, expecting eb4173107d21c673). This version of jextract is incompatible with this dump. Failure detected during jextract, see previous message(s).

同様に、標準の JVM で Java を実行していても、**jextract** を使用してダンプを処 理するときに **-Xrealtime** オプションを使用した場合にも、このメッセージが生成 されます。

## **jdmpview** で使用可能なコマンド

**jdmpview** は対話型のコマンド行ツールであり、JVM システム・ダンプから得られ る情報を調べて、各種の分析機能を実行できます。

### **info jitm**

AOT および JIT コンパイル済みメソッドとそのアドレスの一覧を表示します。

- メソッドの名前とシグニチャー
- v メソッドの開始アドレス
- v メソッドの終了アドレス

その他のコマンド・オプションについて詳しくは、IBM SDK for Java V7 ユーザ ー・ガイドを参照してください。

# **Java** アプリケーションと **JVM** のトレース

JVM トレースとは、IBM WebSphere Real Time for RT Linux で提供されるトレー ス機能であり、パフォーマンスに及ぼす影響を最小限に抑えることができます。大 部分の場合、トレース・データは圧縮されたバイナリー・フォーマットで保持され ます。これは、提供されている Java フォーマッターでフォーマット設定できます。

デフォルトで、トレースは使用可能に設定されており、トレース・ポイントの小規 模なセットがメモリー・バッファーに入れられます。レベル、コンポーネント、グ ループ名、または個々のトレース・ポイント ID を使用して、実行時にトレース・ ポイントを使用可能に設定することができます。

IBM SDK for Java V7 ユーザー・ガイドには、アプリケーションのトレースに関す る以下のような詳細情報が記載されています。

- トレース可能なもの
- v トレース・ポイントのタイプ
- v デフォルト・トレース
- v トレース・データの記録
- v トレースの制御
- Java アプリケーションのトレース
- Java メソッドのトレース

IBM WebSphere Real Time for RT Linux をトレースする際は、トレース・オプシ ョンを指定するときにリアルタイム JVM を正しく起動する必要があります。例え ば、トレース・オプションを指定するときは、次のように入力します。

java -Xrealtime -Xtrace:*<options>*

IBM SDK for Java V7 の情報については、Java [アプリケーションと](http://publib.boulder.ibm.com/infocenter/java7sdk/v7r0/topic/com.ibm.java.lnx.70.doc/diag/tools/tracing.html) JVM のトレ [ースで](http://publib.boulder.ibm.com/infocenter/java7sdk/v7r0/topic/com.ibm.java.lnx.70.doc/diag/tools/tracing.html)参照できます。

# **JIT** および **AOT** の問題判別

コマンド行オプションは、JIT コンパイラーおよび AOT コンパイラーの問題診断 に役立つほか、パフォーマンスの調整も行うことができます。

IBM WebSphere Real Time for RT Linux は一部の共通コンポーネントを IBM SDK for Java V7 と共有しますが、JIT と AOT の動作は異なります。このセクションで は、IBM WebSphere Real Time for RT Linux での JIT と AOT の問題のトラブル シューティングについて説明します。

## **JIT** または **AOT** の問題の診断

場合により、有効なバイトコードをコンパイルした結果、無効なネイティブ・コー ドが生成され、Java プログラムで障害が発生することがあります。 JIT コンパイラ ーまたは AOT コンパイラーに欠陥があるか、また欠陥がある場合はどこに 欠陥が あるかを判別することによって、Java サービス・チームに有益な情報を提供するこ とができます。

## このタスクについて

共有クラス・キャッシュへのデータの追加時にどのメソッドがコンパイルされてい たのかを判別するには、admincache コマンド行で **-Xaot:verbose** オプションを使用 します。例えば、次のようになります。

admincache -Xrealtime -Xaot:verbose -populate -aot my.jar -cp *<My Class Path>*

このセクションでは、問題がコンパイラーに関連したものであるかどうかを判別す る方法について説明します。このセクションではまた、コンパイラーに関連した問 題を解決する上で考えられる回避策およびデバッグ技法を提案します。

### **JIT** コンパイラーまたは **AOT** コンパイラーの無効化**:**

問題が JIT コンパイラーまたは AOT コンパイラーで発生していると疑われる場合 は、コンパイルを無効にして、引き続き問題が発生するかどうかを確認します。引 き続き問題が発生する場合は、コンパイラーが原因ではないと分かります。

### このタスクについて

JIT コンパイラーはデフォルトで有効になっています。 AOT コンパイラーも有効 になっていますが、共有クラスが有効にされていない限り、アクティブにはなりま せん。効率性の点から、Java アプリケーションのすべてのメソッドがコンパイルさ れるわけではありません。 JVM はアプリケーションの各メソッドの呼び出し回数 を保持しています。メソッドの呼び出し回数は、そのメソッドが呼び出されるか解 釈されるたびに増えていきます。回数がコンパイルのしきい値に達すると、メソッ ドがコンパイルされ、ネイティブに実行されます。

呼び出し回数メカニズムにより、メソッドのコンパイルはアプリケーションの存続 時間全体にわたって分散されます。使用頻度の高いメソッドほど優先順位が高くな ります。使用頻度の低い一部のメソッドは、一度もコンパイルされない可能性があ ります。結果として、Java プログラムで障害が発生した場合、それは JIT または AOT コンパイラーの問題である可能性も、JVM の他の場所における問題である可 能性もあります。

障害を診断する最初のステップは、問題がどこで 発生しているかを判別することで す。そのためには、まず純粋に解釈を行うモードで (つまり、JIT コンパイラーおよ び AOT コンパイラーを無効にして) Java プログラムを実行する必要があります。

#### 手順

- 1. コマンド行からすべての **-Xjit** オプションと **-Xaot** オプション (およびそのパ ラメーター) を除去します。
- 2. **-Xint** コマンド行オプションを使用して、JIT コンパイラーおよび AOT コンパ イラーを無効にします。 パフォーマンス上の理由から、実稼働環境では **-Xint** オプションを使用しないようにしてください。

### 次のタスク

コンパイルを無効にして Java プログラムを実行すると、以下のいずれかの状態にな ります。

- <span id="page-160-0"></span>v 引き続き障害が発生する。この問題は、JIT コンパイラーまたは AOT コンパイ ラーが原因ではありません。場合によっては、プログラムでの問題の発生の仕方 が変わることがありますが、その場合でも、この問題とコンパイラーは関係あり ません。
- v 障害が発生しなくなる。この問題は、JIT コンパイラーまたは AOT コンパイラ ーが原因と思われます。

共有クラスを使用していない場合は、JIT コンパイラーに障害の原因がありま す。共有クラスを使用している場合は、JIT コンパイルのみを有効にしてアプリ ケーションを実行し、どのコンパイラーに障害の原因があるのかを判別する必要 があります。 **-Xint** オプションの代わりに **-Xnoaot** オプションを使用してアプ リケーションを実行します。これにより、以下のいずれかの状態になります。

- 引き続き障害が発生する。この問題は JIT コンパイラーが原因です。 **-Xnoaot** オプションの代わりに **-Xnojit** オプションを使用して、JIT コンパイラーのみ が障害の原因であるかを確認することもできます。
- 障害が発生しなくなる。この問題は AOT コンパイラーが原因です。

#### **JIT (Just-In-Time)** コンパイラーの選択的な無効化**:**

Java プログラム障害の原因が JIT (Just-In-Time) コンパイラーの問題にあると思わ れる場合は、さらに問題を絞り込んでみてください。

## このタスクについて

デフォルトでは、JIT コンパイラーはさまざまな最適化レベルでメソッドを最適化 します。それぞれの呼び出し回数に基づいて、各メソッドに異なる最適化が選択さ れて適用されています。呼び出し頻度の高いメソッドほど、より高いレベルで最適 化されます。 JIT コンパイラーのパラメーターを変更することで、メソッドの最適 化レベルを制御できます。最適化プログラムが障害の原因であるのか、また、最適 化プログラムが原因である場合には、どの最適化に問題があるのかを判別できま す。

**-Xjit** オプションに付加する JIT パラメーターを、コンマ区切りのリストで指定し ます。構文は、**-Xjit**:*<param1>*,*<param2>*=*<value>* です。例えば、次のようにしま す。

java -Xjit:verbose,optLevel=noOpt HelloWorld

この場合は、 HelloWorld プログラムが実行され、JIT からの詳細出力が有効にされ て、最適化は一切実行せずに JIT にネイティブ・コードを生成させます。

コンパイラーのどの部分が障害の原因となっているのかを判別するには、以下のス テップに従います。

### 手順

1. JIT のパラメーター **count=0** を設定して、コンパイルのしきい値をゼロに変更 します。このパラメーターにより、各 Java メソッドが実行前にコンパイルされ るようになります。 **count=0** は、問題を診断する場合にのみ使用してくださ い。これは、使用頻度が低いメソッドを含め、さらに多くのメソッドがコンパイ ルされるためです。追加のコンパイルにより、より多くの計算リソースが使用さ れ、アプリケーションの処理速度が低下します。 **count=0** の場合、問題の領域

<span id="page-161-0"></span>に達すると、アプリケーションで即時に障害が発生します。場合によっては、 **count=1** を使用することで、より確実に障害を再現できることがあります。

- 2. **disableInlining** を、JIT (Just-In-Time) コンパイラーのパラメーターに追加しま す。 **disableInlining** は、比較的大きく複雑なコードの生成を無効にします。 問題が発生しなくなった場合は、Java サービス・チームがコンパイラーの問題を 分析して修正するまでの間、回避策として **disableInlining** を使用してくださ  $V_{\lambda}$
- 3. **optLevel** パラメーターを追加することによって最適化レベルを下げ、障害が発 生しなくなるか、「noOpt」レベルに達するまでプログラムを再実行します。 JIT コンパイラーの問題の場合は、「scorching」から始めて、リストの降順に作 業を進めてください。 最適化レベルを降順に示すと、以下のとおりになりま す。
	- a. scorching
	- b. veryHot
	- c. hot
	- d. warm
	- e. cold
	- f. noOpt

### 次のタスク

これらの設定のいずれかで障害が発生しなくなった場合は、それが使用可能な回避 策になります。これは、Java サービス・チームがコンパイラーの問題を分析して修 正する間の一時的な回避策です。JIT のパラメーター・リストから

**disableInlining** を除去しても障害が再発しなければ、パフォーマンスを改善する ために除去してください。 『障害が発生したメソッドの特定』の指示に従って、回 避策のパフォーマンスを改善してください。

「noOpt」最適化レベルでも引き続き障害が発生する場合は、回避策として JIT (Just-In-Time) コンパイラーを無効にする必要があります。

### 障害が発生したメソッドの特定**:**

障害を引き起こすメソッドを JIT コンパイラーまたは AOT コンパイラーがコンパ イルしなければならない最も低い最適化レベルを判別したら、コンパイル時に Java プログラムのどの部分が障害を引き起こしているのかを突き止めることができま す。その後は、コンパイラーに命令して特定のメソッド、クラス、またはパッケー ジに回避策を限定し、コンパイラーがプログラムの残りの部分を通常どおりにコン パイルできるようにします。 JIT コンパイラーの障害で、**-Xjit:optLevel=noOpt** を使用しても障害が発生する場合は、その障害を引き起こしているメソッドを決し てコンパイルしないようにコンパイラーに命令することもできます。

### 始める前に

以下の例のようなエラー出力がある場合は、これを使用して障害が発生しているメ ソッドを特定できます。

Unhandled exception Type=Segmentation error vmState=0x00000000 Target=2\_30\_20050520\_01866\_BHdSMr (Linux 2.4.21-27.0.2.EL) CPU=s390x (2 logical CPUs) (0x7b6a8000 RAM) J9Generic\_Signal\_Number=00000004 Signal\_Number=0000000b Error\_Value=4148bf20 Signal\_Code=00000001 Handler1=00000100002ADB14 Handler2=00000100002F480C InaccessibleAddress=0000000000000000 gpr0=0000000000000006 gpr1=0000000000000006 gpr2=0000000000000000 gpr3=0000000000000006 gpr4=0000000000000001 gpr5=0000000080056808 gpr6=0000010002BCCA20 gpr7=0000000000000000 ......

Compiled method=java/security/AccessController.toArrayOfProtectionDomains([Ljava/lang/Object; Ljava/security/AccessControlContext;)[Ljava/security/ProtectionDomain;

重要な行は以下のとおりです。

#### **vmState=0x00000000**

障害が発生したコードが、JVM ランタイム・コードではないことを示します。

### **Module= or Module\_base\_address=**

このコードは JIT によって、DLL またはライブラリーの外側でコンパイルされ たため、この出力にはありません (ブランクやゼロである場合もあります)。

#### **Compiled\_method=**

コンパイル済みコードの生成の対象となる Java メソッドを示します。

### このタスクについて

障害が発生しているメソッドが出力に示されていない場合は、以下のステップに従 って、障害が発生しているメソッドを特定してください。

### 手順

- 1. JIT のパラメーター **verbose** および **vlog=***<filename>* を **-Xjit** または **-Xaot** オプションに追加して、Java プログラムを実行します。 これらのパラメーター が使用されている場合、コンパイラーは、コンパイルしたメソッドを *<filename>*.*<date>*.*<time>*.*<pid>* という名前のログ・ファイルにリストしま す。このファイルは、しきい値ファイル とも呼ばれます。典型的なしきい値フ ァイルには、コンパイルされたメソッドに対応する以下のような行が含まれてい ます。
	- + (hot) java/lang/Math.max(II)I @ 0x10C11DA4-0x10C11DDD

先頭に正符号がない行は、以降のステップでコンパイラーによって無視されるた め、ファイルから削除して構いません。 AOT コードが共有クラス・キャッシュ からロードされたメソッドの先頭には、+ (AOT load) が付きます。

- 2. JIT パラメーターまたは AOT パラメーター **limitFile=**(*<filename>*,*<m>*,*<n>*) を 使用してプログラムを再度実行します。 *<filename>* はしきい値ファイルのパ ス、*<m>* および *<n>* はしきい値ファイル内の最初と最後のコンパイル対象メ ソッドを示す行番号です。 コンパイラーは、しきい値ファイル内の *<m>* から *<n>* までの行にリストされたメソッドのみをコンパイルします。しきい値ファ イルにリストされていないメソッド、およびこの範囲外の行にリストされている メソッドはコンパイルされません。また、これらのメソッドの共有データ・キャ ッシュにある AOT コードはロードされません。 プログラムで障害が発生しな くなった場合、恐らくは最後の反復で削除した 1 つ以上のメソッドが障害の原 因であると考えられます。
- 3. *<m>* および *<n>* に異なる値を使用して必要な回数だけこのプロセスを繰り返 し、コンパイル時に障害を引き起こす最小限のメソッド・セットを見つけてくだ

さい。 毎回、選択する行の数を半数にしていくことで、障害が発生しているメ ソッドの二分探索を実行できます。 多くの場合、ファイルを 1 行になるまで減 らしていくことができます。

## 次のタスク

障害が発生しているメソッドが見つかった場合は、そのメソッドに対してのみ、JIT コンパイラーまたは AOT コンパイラーを無効にすることができます。例えば、 **optLevel=hot** を使用して JIT コンパイルを実行する際にメソッド

java/lang/Math.max(II)I がプログラムの障害を引き起こしている場合は、以下を使用 してプログラムを実行します。

-Xjit:{java/lang/Math.max(II)I}(optLevel=warm,count=0)

これにより、障害が発生しているメソッドだけ「warm」最適化レベルでコンパイル され、他のすべてのメソッドは通常どおりにコンパイルされます。

「noOpt」で JIT コンパイルした際に障害が発生するメソッドについては、 **exclude**={*<method>*} パラメーターを使用して、コンパイルの対象から完全に除外で きます。

-Xjit:exclude={java/lang/Math.max(II)I}

共有データ・キャッシュから AOT コードをロードした際にメソッドがプログラム の障害を引き起こす場合は、**exclude**={*<method>*} パラメーターを使用して、そのメ ソッドを AOT ロードから除外します。

-Xaot:exclude={java/lang/Math.max(II)I}

**admincache** へのデータ追加ステップでは、コンパイルされた AOT メソッドが必ず 共有クラス・キャッシュに格納されます。これらのメソッドに関する問題について は、AOT ロードを行わないことが最善の診断方法です。

### **JIT** および **AOT** コンパイルの障害の特定**:**

JIT コンパイラーの障害が発生した場合は、エラー出力を分析して、JIT コンパイラ ーがメソッドのコンパイルを試行した際に障害が発生したのかどうかを判別してく ださい。

JVM が異常終了し、その障害が JIT ライブラリー (libj9jit26.so) で起こったこ とが分かる場合は、JIT (Just-In-Time) コンパイラーがメソッドをコンパイルしよう としている間に障害が発生した可能性があります。

以下の例のようなエラー出力がある場合は、これを使用して障害が発生しているメ ソッドを特定できます。

Unhandled exception Type=Segmentation error vmState=0x00050000 Target=2\_30\_20051215\_04381\_BHdSMr (Linux 2.4.21-32.0.1.EL)  $CPU = ppc64$  (4 logical CPUs) (0xebf4e000 RAM) J9Generic\_Signal\_Number=00000004 Signal\_Number=0000000b Error\_Value=00000000 Signal\_Code=00000001 Handler1=0000007FE05645B8 Handler2=0000007FE0615C20 R0=E8D4001870C00001 R1=0000007FF49181E0 R2=0000007FE2FBCEE0 R3=0000007FF4E60D70 R4=E8D4001870C00000 R5=0000007FE2E02D30 R6=0000007FF4C0F188 R7=0000007FE2F8C290 ......

Module=/home/test/sdk/jre/bin/libj9jit26.so

Module base address=0000007FE29A6000

...... Method being compiled=com/sun/tools/javac/comp/Attr.visitMethodDef(Lcom/sun/tools/javac/tree/ JCTree\$JCMethodDecl;)

重要な行は以下のとおりです。

#### **vmState=0x00050000**

JIT コンパイラーがコードをコンパイルしていることを示します。 vmState の コード番号のリストについては、「IBM SDK for Java V7 ユーザー・ガイド (IBM SDK for Java 7 User guide)」[\(http://publib.boulder.ibm.com/infocenter/](http://publib.boulder.ibm.com/infocenter/java7sdk/v7r0/topic/com.ibm.java.lnx.70.doc/diag/tools/javadump_tags_info.html) [java7sdk/v7r0/topic/com.ibm.java.lnx.70.doc/diag/tools/javadump\\_tags\\_info.html\)](http://publib.boulder.ibm.com/infocenter/java7sdk/v7r0/topic/com.ibm.java.lnx.70.doc/diag/tools/javadump_tags_info.html) に記 載された Javadump タグの表を参照してください。

### **Module=/home/test/sdk/jre/bin/libj9jit26.so**

JIT (Just-In-Time) コンパイラーのモジュール libj9jit26.so でエラーが発生し たことを示します。

#### **Method\_being\_compiled=**

コンパイル対象の Java メソッドを示します。

障害が発生しているメソッドが出力に示されていない場合は、以下の追加設定とと もに **verbose** オプションを使用してください。

-Xjit:verbose={compileStart|compileEnd}

これらの **verbose** 設定により、JIT または AOT コンパイラーがメソッドのコンパ イルを開始した時刻および終了した時刻が報告されるようになります。 JIT コンパ イラーまたは AOT コンパイラーが特定のメソッドで障害を起こしている場合 (つ まり、コンパイルは開始されるが、終了する前に異常終了する場合) は、**-Xjit** ま たは **-Xaot** コマンド行オプションで **exclude** パラメーターを使用して、そのメソ ッドを JIT または AOT のコンパイルから除外してください ( 150 [ページの『障害](#page-161-0) [が発生したメソッドの特定』を](#page-161-0)参照)。AOT のコンパイルに関する問題である場合 には、**exclude** オプションを使用する前に、共有クラス・キャッシュを破棄してく ださい。メソッドを除外することで異常終了を防げる場合には、それがサービス・ チームが問題を修正するまでの回避策になります。

## 非リアルタイム・モードでの **AOT** コンパイルの障害の特定**:**

非リアルタイム・モードでの AOT の問題判別は、JIT の問題判別によく似ていま す。

### このタスクについて

JIT の場合と同様、まずは **-Xnoaot** を使用してアプリケーションを実行します。こ れにより、アプリケーションを実行する際に、AOT 化されたコードが使用されなく なります。

これで問題が修正された場合は、 150 [ページの『障害が発生したメソッドの特定』](#page-161-0) に記載されている手法を使用し、アプリケーションの実行時ではなく、AOT のビル ド時に **-Xaot** オプションを指定して AOT の JAR ファイルを再ビルドします。

## リアルタイム・モードでの **AOT** コンパイルの障害の特定**:**

AOT の問題判別は、admincache ツールを使用して問題を特定します。

このタスクについて

アプリケーション・ランタイムで発生する JIT コンパイルの障害とは対照的に、 AOT コンパイルの障害が admincache のデータ追加ステップで発生します。

問題が発生した場所を特定するために、admincache ツールを **-Xnoaot** オプションと 共に実行します。これにより、アプリケーションは Ahead-Of-Time コンパイル・コ ードで実行されなくなります。

**-Xnoaot** オプションを使用することで問題が解決した場合、最初のクラッシュの出 力を検査してください。この出力には、どのメソッドが問題の原因であるかを特定 する情報が示されています。以下のような行を探してください。

Method being compiled=myAppClass.main(Ljava/lang/String;)V

問題を回避するために、このメソッドは Ahead-Of-Time コンパイルから除外する必 要があります。これを実行するには、admincache コマンド行に次の例のようなオプ ションを追加します。

-Xaot:exclude={myAppClass.main(Ljava/lang/String;)V}

この除外により、問題メソッドの AOT コンパイルが回避されます。

# 短期実行アプリケーションのパフォーマンス

IBM JIT コンパイラーは、通常はサーバーで使用される長期実行アプリケーション に合わせて調整されています。 **-Xquickstart** コマンド行オプションを非リアルタ イム・モードで使用すると、短期実行アプリケーション、特に処理が少数のメソッ ドに集中していないアプリケーションのパフォーマンスを向上させることができま す。

**-Xquickstart** を使用すると、JIT コンパイラーがデフォルトでより低い最適化レベ ルを使用するようになり、コンパイルされるメソッドの数が少なくなります。より 少ない回数のコンパイルをより短い時間で実行することにより、アプリケーション の開始時間を短縮できます。 AOT コンパイラーがアクティブになっている (共有 クラスと AOT コンパイルの両方が有効になっている) 場合に **-Xquickstart** を使 用すると、コンパイルの対象として選択されているすべてのメソッドが AOT コン パイルされ、以後実行した場合の起動時間が短縮されます。大量の処理リソースを 使用するメソッドが含まれた長期実行アプリケーションで **-Xquickstart** を使用し た場合、パフォーマンスが低下する可能性があります。**-Xquickstart** の実装は、今 後のリリースで変更されることがあります。

開始時間は、JIT のしきい値を (試行錯誤して) 調整することによって短縮すること もできます。詳しくは、 149 ページの『JIT (Just-In-Time) [コンパイラーの選択的な](#page-160-0) [無効化』を](#page-160-0)参照してください。

**-Xrealtime** を使用している場合、AOT コードに対して **-Xquickstart** を使用して も効果はありません。

## アイドル期間中の **JVM** の動作

**-XsamplingExpirationTime** オプションを使用して JIT のサンプリング・スレッド をオフにすることで、アイドル状態の JVM が消費する CPU サイクルを削減する ことができます。

<span id="page-166-0"></span>JIT のサンプリング・スレッドは、実行中の Java アプリケーションに関するプロフ ァイルを作成して、頻繁に使用されているメソッドをディスカバーします。サンプ リング・スレッドによるメモリーおよびプロセッサーの使用量はごくわずかです。 また、プロファイルの作成頻度は、JVM がアイドル状態の場合には自動的に引き下 げられます。

アイドル状態の JVM に CPU サイクルを一切消費させないようにする必要がある 場合もあります。その場合には、**-XsamplingExpirationTime***<time>* オプションを指 定します。 *<time>* には、サンプリング・スレッドの実行時間を秒数で設定しま す。このオプションは慎重に使用してください。このオプションをオフにした後で サンプリング・スレッドを再度アクティブにすることはできません。サンプリン グ・スレッドの実行には、肝心の最適化を識別できるだけの十分な時間を与えてく ださい。

# **Diagnostics Collector**

Diagnostics Collector は、問題のあるイベントの Java 診断ファイルを収集します。

IBM サービスから要求されるファイルを収集することにより、報告された問題の解 決にかかる時間を短縮できます。IBM SDK for Java V7 ユーザー・ガイドには、 Diagnostics Collector の使用に関する詳細情報が記載されています。

この情報は、「[IBM SDK for Java 7 - Diagnostics Collector](http://publib.boulder.ibm.com/infocenter/java7sdk/v7r0/topic/com.ibm.java.lnx.70.doc/diag/tools/diag_collector.html)」に記載されています。

# ガーベッジ・コレクター診断データ

このセクションでは、ガーベッジ・コレクションの問題を診断する方法を説明しま す。

IBM SDK for Java V7 ユーザー・ガイドには、ガーベッジ・コレクターの問題の診 断についての次のような有用なガイダンスが記載されています。

- v 詳細ガーベッジ・コレクションのロギング
- v **-Xtgc** を使用したガーベッジ・コレクションのトレース

この情報は、『IBM SDK for Java 7 - [ガーベッジ・コレクターの診断』で](http://publib.boulder.ibm.com/infocenter/java7sdk/v7r0/topic/com.ibm.java.lnx.70.doc/diag/tools/gcpd.html)参照でき ます。

IBM WebSphere Real Time for RT Linux の Metronome ガーベッジ・コレクターに 関する補足情報は、以下のセクションに記載されています。

# **Metronome** ガーベッジ・コレクターのトラブルシューティング

コマンド行オプションを使用することで、Metronome ガーベッジ・コレクションの 頻度、メモリー不足例外、および明示的なシステム呼び出しでの Metronome の動作 を制御できます。

**verbose:gc** 情報の使用**:**

**-verbose:gc** オプションを **-Xgc:verboseGCCycleTime=N** オプションとともに使用し て、Metronome ガーベッジ・コレクター・アクティビティーに関する情報をコンソ ールに書き込むことができます。標準の JVM からの **-verbose:gc** 出力ですべての XML プロパティーが作成されるわけではなく、Metronome ガーベッジ・コレクタ ーの出力に適用されるわけでもありません。

**-verbose:gc** オプションを使用して、ヒープ内の最小、最大、および平均フリー・ スペースを表示します。これにより、ヒープのアクティビティーや使用状況のレベ ルを確認し、必要に応じて値を調整することができます。この **-verbose:gc** オプシ ョンを使用すると、Metronome の統計がコンソールに書き込まれます。

**-Xgc:verboseGCCycleTime=N** オプションでは、情報の検索頻度を制御します。この オプションにより、ミリ秒単位の要約のダンプ時間が決まります。N のデフォルト 値は 1000 ミリ秒です。要約がダンプされるのは、サイクル・タイムに指定された 時点ちょうどではなく、この時間の基準を満たす最後のガーベッジ・コレクショ ン・イベント時です。これらの統計の収集および表示により、Metronome ガーベッ ジ・コレクターによる休止時間が増加する可能性があります。また、N の値が小さ くなるほど、休止時間が長くなる可能性があります。

クォンタは、アプリケーションの中断時間または休止時間を生じさせる、Metronome ガーベッジ・コレクター・アクティビティーの単一期間です。

#### **verbose:gc** 出力の例

以下のように入力します。

java -Xrealtime -verbose:gc -Xgc:verboseGCCycleTime=*N myApplication*

この例では、バージョンおよびガーベッジ・コレクションの設定を含む、verbose:gc の初期出力が示されています。

<verbosegc

xmlns="http://www.ibm.com/j9/verbosegc" version="R26\_Java726\_GA\_20110716\_0946\_B87065">

```
<「initialized id="1" timestamp="2011-07-27T14:17:52.277">
 <attribute name="gcPolicy" value="-Xgcpolicy:metronome"/>
  <attribute name="maxHeapSize" value="0x5800000"/>
 <attribute name="initialHeapSize" value="0x4000000"/>
  <attribute name="compressedRefs" value="false"/>
 <attribute name="pageSize" value="0x1000"/>
 <attribute name="requestedPageSize" value="0x1000"/>
 <attribute name="gcthreads" value="1"/>
  <region>
    <attribute name="regionSize" value="16384"/>
    <attribute name="regionCount" value="4096"/>
   <attribute name="arrayletLeafSize" value="2048"/>
  </region>
  <metronome>
    <attribute name="beatsPerMeasure" value="500"/>
    <attribute name="timeInterval" value="10000"/>
   <attribute name="targetUtilization" value="70"/>
    <attribute name="trigger" value="0x2000000"/>
    <attribute name="headRoom" value="0x100000"/>
  </metronome>
  <system>
    <attribute name="physicalMemory" value="12507463680"/>
    <attribute name="numCPUs" value="8"/>
    <attribute name="architecture" value="x86"/>
    <attribute name="os" value="Linux"/>
    <attribute name="osVersion" value="2.6.24.7-75ibmrt2.18"/>
  </system>
  <vmargs>
    <vmarg
name="-Xoptionsfile=/my_dir/pxi3270hrt-20110719_02/sdk/jre/lib/i386/realtime/options.default"/>
```
発生する可能性のあるイベントのタイプは以下のとおりです。

```
<vmarg name="-Xjcl:jclse7b_26"/>
    <vmarg
name="-Dcom.ibm.oti.vm.bootstrap.library.path=/my_dir/pxi3270hrt-20110719_02/sdk/jre/lib/i386/realtime:/
my_dir/pxi3270hrt-2011071..."/>
   <vmarg
name="-Dsun.boot.library.path=/my_dir/pxi3270hrt-20110719_02/sdk/jre/lib/i386/realtime:/my_dir/
pxi3270hrt-20110719_02/sdk/jre/lib..."/>
    <vmarg
name="-Djava.library.path=/my_dir/pxi3270hrt-20110719_02/sdk/jre/lib/i386/realtime:/my_dir/
pxi3270hrt-20110719_02/sdk/jre/lib/i38..."/>
    <vmarg name="-Djava.home=/my_dir/pxi3270hrt-20110719_02/sdk/jre"/>
   <vmarg name="-Djava.ext.dirs=/my_dir/pxi3270hrt-20110719_02/sdk/jre/lib/ext"/>
   <vmarg name="-Duser.dir=/my_dir/pxi3270hrt-20110719_02/sdk/jre/bin"/>
   <vmarg name="_j2se_j9=1120000"
value="F76FF700"/>
   <vmarg name="-Djava.runtime.version=pxi3270hrt-20110719_02"/>
   <vmarg name="-Djava.class.path=."/>
   <vmarg name="-Xrealtime"/>
   <vmarg name="-verbose:gc"/>
   <vmarg name="-Dsun.java.launcher=SUN_STANDARD"/>
   <vmarg name="-Dsun.java.launcher.pid=5543"/>
    <vmarg name="_port_library" value="F7701B80"/>
    <vmarg name="_bfu_java" value="F77029A8"/>
   <vmarg name="_org.apache.harmony.vmi.portlib" value="08051DA0"/>
 </vmargs>
</initialized>
                      ガーベッジ・コレクションが起動されると、trigger start イベントが発生し、そ
                      の後に任意の数の heartbeat イベントが続き、起動の完了時に trigger end イベ
                      ントが発生します。この例では、起動されたガーベッジ・コレクション・サイクル
                      が verbose:gc 出力として示されています。
<trigger-start id="25" timestamp="2011-07-12T09:32:04.503" />
<cycle-start id="26" type="global" contextid="26" timestamp="2011-07-12T09:32:04.503" intervalms="984.285" />
<gc-op id="27" type="heartbeat" contextid="26" timestamp="2011-07-12T09:32:05.209">
 <quanta quantumCount="321" quantumType="mark" minTimeMs="0.367" meanTimeMs="0.524" maxTimeMs="1.878"
   maxTimestampMs="598704.070" />
 <exclusiveaccess-info minTimeMs="0.006" meanTimeMs="0.062" maxTimeMs="0.147" />
 <free-mem type="heap" minBytes="99143592" meanBytes="114374153" maxBytes="134182032" />
 <free-mem type="immortal" minBytes="44234538" meanBytes="60342344" maxBytes="61219900"/>
 <thread-priority maxPriority="11" minPriority="11" />
</gc-op>
<gc-op id="28" type="heartbeat" contextid="26" timestamp="2011-07-12T09:32:05.458">
 <quanta quantumCount="115" quantumType="sweep" minTimeMs="0.430" meanTimeMs="0.471" maxTimeMs="0.511"
   maxTimestampMs="599475.654" />
 <exclusiveaccess-info minTimeMs="0.007" meanTimeMs="0.067" maxTimeMs="0.173" />
 <classunload-info classloadersunloaded=9 classesunloaded=156 />
 <references type="weak" cleared="660" />
 <free-mem type="heap" minBytes="24281568" meanBytes="55456028" maxBytes="87231320" />
 <free-mem type="immortal" minBytes="38234500" meanBytes="41736440" maxBytes="42233458"/>
 <thread-priority maxPriority="11" minPriority="11" />
</ac-op>
<gc-op id="29" type="syncgc" timems="136.945" contextid="26" timestamp="2011-07-12T09:32:06.046">
 <syncgc-info reason="out of memory" exclusiveaccessTimeMs="0.006" threadPriority="11" />
 <free-mem-delta type="heap" bytesBefore="21290752" bytesAfter="171963656" />
 <free-mem-delta type="immortal" bytesBefore="35735400" bytesAfter="35735400"/>
\langle ac-op>
<cycle-end id="30" type="global" contextid="26" timestamp="2011-07-12T09:32:06.046" />
<trigger-end id="31" timestamp="2011-07-12T09:32:06.046" />
```
### **<trigger-start ...>**

使用メモリー量がトリガーしきい値を上回ったことによる、ガーベッジ・コ レクション・サイクルの開始。デフォルトのしきい値はヒープの 50% で す。intervalms 属性は、直前の trigger end イベント (ID は -1) と現行 の trigger start イベントとの間隔を表します。

### **<trigger-end ...>**

ガーベッジ・コレクション・サイクルにより、使用済みメモリー量がトリガ ーしきい値未満まで下がりました。ガーベッジ・コレクション・サイクルが 終了しても、使用済みメモリーがトリガーしきい値を下回らなかった場合 は、新しいガーベッジ・コレクション・サイクルが、同じコンテキスト ID で開始されます。trigger start イベントごとに、対応する同じコンテキス ト ID の trigger end イベントがあります。intervalms 属性は、直前の trigger start イベントと現行の trigger end イベントとの間隔を表しま す。この間に、使用済みメモリーがトリガーしきい値を下回るまで、1 つ以 上のガーベッジ・コレクション・サイクルが完了します。

### **<gc-op id="28" type="heartbeat"...>**

対象となる期間中のすべてのガーベッジ・コレクション・クォンタに関する (メモリーや時間などの) 情報を収集する定期的なイベント。 heartbeat イベ ントは、対応する trigger start イベントと trigger end イベントの組の 間 (つまり、アクティブ・ガーベッジ・コレクション・サイクルが進行中で ある間) にのみ発生する可能性があります。intervalms 属性は、直前の heartbeat イベント (ID は -1) と現行の heartbeat イベントとの間隔を示し ます。

# **<gc-op id="29" type="syncgc"...>**

同期 (非決定論的な) ガーベッジ・コレクション・イベント。 159 [ページの](#page-170-0) [『同期ガーベッジ・コレクション』を](#page-170-0)参照してください。

この例の各 XML タグの意味は以下のとおりです。

#### **<quanta ...>**

ハートビート間隔内のクォンタ休止時間の長さの要約。休止時間の長さがミ リ秒で示されます。

### **<free-mem type="heap" ...>**

ハートビート間隔でのフリー・ヒープ・スペース量 (各ガーベッジ・コレク ション・クォンタの終了時にサンプリングされます) の要約。

#### **<classunload-info classloadersunloaded=9 classesunloaded=156 />**

ハートビート間隔においてアンロードされたクラスおよびクラス・ローダー の数。

## **<references type="weak" cleared="660 />**

ハートビート間隔内にクリアされた Java 参照オブジェクトの数とタイプ。

### 注**:**

• 2 つのハートビートの間にガーベッジ・コレクション・クォンタが 1 回しか生じ なかった場合、空きメモリーのサンプリングは、この 1 回のクォンタの終了時に のみ行われます。このため、ハートビートの要約で示される最小量、最大量、お よび平均量はすべて同じになります。

- <span id="page-170-0"></span>v ガーベッジ・コレクション・アクティビティーが必要になるほどヒープが埋まっ ていない場合、2 つのハートビート・イベントの間隔は、指定されたサイクル・ タイムよりも大幅に長くなる可能性があります。例えば、ご使用のプログラムで ガーベッジ・コレクション・アクティビティーを数秒ごとに一度だけ行う必要が ある場合、ハートビートは数秒ごとに一度だけになると考えられます。
- v ガーベッジ・コレクション・アクティビティーに必要なヒープが十分でない場 合、2 つのハートビート・イベントの間隔が指定されたサイクル・タイムより大 幅に長くなる可能性があります。例えば、ご使用のプログラムでガーベッジ・コ レクション・アクティビティーを数秒ごとに一度だけ行う必要がある場合、ハー トビートは数秒ごとに一度だけになると考えられます。

同期ガーベッジ・コレクションや優先順位変更などのイベントが発生した場合、 そのイベントおよび保留中の (ハートビートなどの) すべてのイベントの詳細は、 直ちに出力として生成されます。

- 一定期間の最大ガーベッジ・コレクション・クォンタが大きすぎる場合は、 **-Xgc:targetUtilization** オプションを使用してターゲットの使用率を減らした方 がよい場合があります。このアクションは、ガーベッジ・コレクターの処理時間 を増やします。あるいは、**-Xmx** オプションでヒープ・サイズを増やす方法もあり ます。同様に、ご使用のアプリケーションで、現在報告されている時間よりも長 い遅延時間が許容されている場合は、ターゲットの使用率を増やすか、ヒープ・ サイズを減らすことができます。
- v **-Xverbosegclog:<file>** オプションで、出力をコンソールではなく、ログ・ファ イルにリダイレクトできます。例えば、**-Xverbosegclog:out** を使用した場合 は、**-verbose:gc** の出力が *out* ファイルに書き込まれます。
- v thread-priority にリストされている優先順位は、Java スレッド優先の順位では なく、基盤となっているオペレーティング・システムのスレッド優先順位です。

<span id="page-170-1"></span>同期ガーベッジ・コレクション

同期 (非決定論的な) ガーベッジ・コレクションが発生した場合、項目は **-verbose:gc** ログにも書き込まれます。このイベントの原因として、以下の 3 つが 考えられます。

- v コードでの明示的な System.gc() 呼び出し。
- v JVM でメモリー不足が発生し、OutOfMemoryError 状態を回避するために、同期 ガーベッジ・コレクションが実行された。
- v JVM が継続的なガーベッジ・コレクション中にシャットダウンした。JVM はガ ーベッジ・コレクションを取り消すことができないため、ガーベッジ・コレクシ ョンを同期的に完了し、終了します。

System.gc() 項目は以下の例のようになります。

```
<gc-op id="9" type="syncgc" timems="12.92" contextid="8" timestamp="2011-07-12T09:41:40.808">
  <syncgc-info reason="system GC" totalBytesRequested="260" exclusiveaccessTimeMs="0.009"
   threadPriority="11" />
 <free-mem-delta type="heap" bytesBefore="22085440" bytesAfter="136023450" />
 <free-mem-delta type="immortal" bytesBefore="62324800" bytesAfter="62324800"/>
 <classunload-info classloadersunloaded="54" classesunloaded="234" />
 <references type="soft" cleared="21" dynamicThreshold="29" maxThreshold="32" />
 <references type="weak" cleared="523" />
 <finalization enqueued="124" />
</gc-op>
```
JVM のシャットダウンの結果として行われた同期ガーベッジ・コレクションの項目 は、以下の例のようになります。 <gc-op id="24" type="syncgc" timems="6.439" contextid="19" timestamp="2011-07-12T09:43:14.524"> <syncgc-info reason="VM shut down" exclusiveaccessTimeMs="0.009" threadPriority="11" /> <free-mem-delta type="heap" bytesBefore="56182430" bytesAfter="151356238" /> <free-mem-delta type="immortal" bytesBefore="23659200" bytesAfter="23659200"/> <classunload-info classloadersunloaded="14" classesunloaded="276" /> <references type="soft" cleared="154" dynamicThreshold="29" maxThreshold="32" /> <references type="weak" cleared="53" /> <finalization enqueued="34" />  $<$ /gc-op>

この例の XML タグおよび属性の意味は以下のとおりです。

### **<gc-op id="9" type="syncgc" timems="6.439" ...**

この行は、イベント・タイプが同期ガーベッジ・コレクションであることを 示しています。 timems 属性は、同期ガーベッジ・コレクションの継続時間 です (ミリ秒単位)。

### **<syncgc-info reason="..."/>**

同期ガーベッジ・コレクションの原因を示しています。

### **<free-mem-delta.../>**

同期ガーベッジ・コレクションの実行前と実行後のフリー Java ヒープ・メ モリー (バイト単位)。

## **<finalization .../>**

ファイナライズを待っているオブジェクトの数。

#### **<classunload-info .../>**

ハートビート間隔においてアンロードされたクラスおよびクラス・ローダー の数。

#### **<references type="weak" cleared="53" .../>**

ハートビート間隔内にクリアされた Java 参照オブジェクトの数とタイプ。

メモリー不足状態または VM のシャットダウンが原因の同期ガーベッジ・コレクシ ョンは、ガーベッジ・コレクターがアクティブである場合にのみ発生する可能性が あります。即時というわけではありませんが、trigger start イベントが先行する 必要があります。場合によっては、複数の heartbeat イベントが、trigger start イ ベントと synchgc イベントの間に発生する可能性があります。 System.gc() が原 因の同期ガーベッジ・コレクションはどの時点でも発生する可能性があります。

### すべての **GC** クォンタのトラッキング

個々の GC クォンタのトラッキングは、GlobalGCStart および GlobalGCEnd のト レース・ポイントを有効にすることで可能になります。これらのトレース・ポイン トは、同期ガーベッジ・コレクションを含む、すべての Metronome ガーベッジ・コ レクター・アクティビティーの開始時と終了時に生成されます。これらのトレー ス・ポイントの出力は以下のようになります。

03:44:35.281 0x833cd00 j9mm.52 - GlobalGC start: globalcount=3

03:44:35.284 0x833cd00 j9mm.91 - GlobalGC end: workstackoverflow=0 overflowcount=0

### 優先順位の変更

(アプリケーションによりスレッド優先順位が変更されたか、またはアプリケーショ ンの 1 つ以上のスレッドが終了したため) ガーベッジ・コレクターのスレッド優先 順位が変更されると、**-verbose:gc** ログには、要約のほかに項目も書き込まれま す。リストされている優先順位は、Java のスレッド優先順位ではなく、基礎となる OS のスレッド優先順位です。ガーベッジ・コレクターのスレッド優先順位の変更項 目は、以下の例のようになります。

<gc type="heartbeat" id="73" timestamp="Feb 26 13:11:35 2007" intervalms"1001.754"> <summary quantumcount="240"> <quantum minms="0.022" meanms="0.984" maxms="1.011" /> <classunloading classloaders="11" classes="17" /> <heap minfree="202833920" meanfree="214184823" maxfree="221102080" /> <thread-priority maxPriority="11" minPriority="11" />  $\langle$ summary>  $<$ /gc>

優先順位の変更は、ガーベッジ・コレクターのスレッド優先順位に関するトレー ス・ポイント情報を生成することにより、リアルタイムでトラッキングできます。 この出力は以下のようになります。

15:58:25.493\*0x8286e00 j9mm.102 - setGCThreadPriority() called with newGCThreadPriority = 11

この出力は、**-Xtrace:iprint=tpnid{j9mm.102}** のように、ID を使用して有効にす ることができます。

#### メモリー不足に関する項目

メモリー域のいずれかでフリー・スペース不足が発生すると、OutOfMemoryError 例 外がスローされる前に、**-verbose:gc** ログに項目が書き込まれます。この出力は以 下の例のようになります。

<out-of-memory id="71" timestamp="2011-07-23T08:32:51.435" memorySpaceName="Scoped" memorySpaceAddress="080EED9C"/>

> デフォルトでは、OutOfMemoryError 例外の結果として、Javadump が生成されま す。このダンプには、プログラムによって使用されたメモリー域に関する情報が含 まれます。以下のように、**-verbose:gc** 出力で指定された J9MemorySpace 値ととも に、ダンプ内のこの情報を使用すれば、スペース不足が発生した特定のメモリー域 を識別することができます。

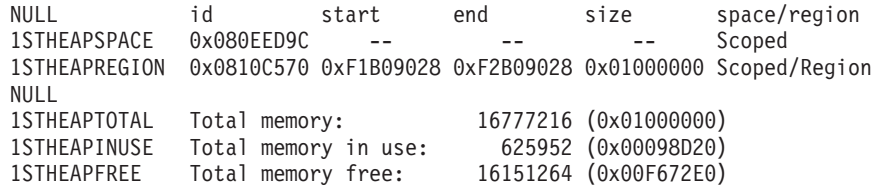

上記の例では、-verbose:gc 出力で得られたメモリー・スペース ID (0x080EED9C) を、Java ダンプの Scoped メモリー域の ID と突き合わせることができます。この 突き合わせは、複数のスコープを扱っており、メモリー不足が発生しているスコー プを特定する必要がある場合に役立ちます。-verbose:gc 出力では、永久メモリー、 スコープ・メモリー、またはヒープ・メモリーで OutOfMemoryError が発生したか どうかしか示されないからです。

メモリー不足状態での **Metronome** ガーベッジ・コレクターの動作**:**

JVM でメモリー不足が発生した場合、デフォルトでは、Metronome ガーベッジ・コ レクターは無制限の非決定論的なガーベッジ・コレクションを起動します。非決定 論的な動作を回避するには、**-Xgc:noSynchronousGCOnOOM** オプションを使用して、 JVM でメモリー不足が発生したときに OutOfMemoryError をスローするようにしま す。

デフォルトの無制限コレクションは、考えられるすべてのガーベッジが 1 回の操作 で収集されるまで実行されます。必要な休止時間は、通常、Metronome の標準的な 増分クォンタよりも長いミリ秒になります。

### 関連情報:

-Xverbose:gc [を使用した同期ガーベッジ・コレクションの分析](#page-170-1)

### 明示的な **System.gc()** 呼び出しでの **Metronome** ガーベッジ・コレクターの動作**:**

ガーベッジ・コレクション・サイクルが進行中の場合は、System.gc() が呼び出さ れると、Metronome ガーベッジ・コレクターがサイクルを完了させるまでこのメソ ッドは待機します。進行中のガーベッジ・コレクション・サイクルがない場合は、 System.gc() が呼び出されたときに完全なサイクルが実行され、このメソッドはサ イクルが完了するまで待機します。制御された方法でヒープをクリーンアップする には、System.gc() を使用します。これは、ガーベッジ・コレクションが完全に実 行されてからコントロールが戻されるため、非決定論的な操作になります。

一部のアプリケーションは、これらの非決定論的な遅延の発生が受け入れられない System.gc() を呼び出すベンダー・ソフトウェアを呼び出します。すべての System.gc() 呼び出しを無効にするには、**-Xdisableexplicitgc** オプションを使用し ます。

以下のように、System.gc() 呼び出しに対する詳細なガーベッジ・コレクション出力 には、『system garbage collect』 という理由が含まれており、duration の時間が長 くなる可能性があります。

```
<gc-op id="9" type="syncgc" timems="6.439" contextid="8" timestamp="2011-07-12T09:41:40.808">
 <syncgc-info reason="VM shut down" exclusiveaccessTimeMs="0.009" threadPriority="11"/>
 <free-mem-delta type="heap" bytesBefore="126082300" bytesAfter="156085440"/>
 <free-mem-delta type="immortal" bytesBefore="5129096" bytesAfter="5129096"/>
 <classunload-info classloadersunloaded="14" classesunloaded="276"/>
 <references type="soft" cleared="154" dynamicThreshold="29" maxThreshold="32"/>
 <references type="weak" cleared="53"/>
 <finalization enqueued="34"/>
</qc-op>
```
# 共有クラス診断データ

発生した問題をどのように診断するのかを理解しておくと、共有クラス・モードを 使用するときに役立ちます。

共有クラスの概要については、JVM [間でのクラス・データの共有を](#page-89-0)参照してくださ い。

IBM SDK for Java V7 ユーザー・ガイドには、共有クラスに関する問題の診断につ いての次のような有用なガイダンスが記載されています。

• 共有クラスの配備

- 実行時バイトコード変更の取り扱い
- 動的更新について
- Java ヘルパー API の使用
- 共有クラス診断出力について
- v 共有クラスに関する問題のデバッグ

この情報は、『[IBM SDK for Java 7 -](http://publib.boulder.ibm.com/infocenter/java7sdk/v7r0/topic/com.ibm.java.lnx.70.doc/diag/tools/shared_classes_pd.html) 共有クラス診断』で参照できます。

IBM SDK for Java V7 ユーザー・ガイドの内容の一部は、IBM WebSphere Real Time for RT Linux には適用できないものもあります。具体的には、以下のとおり です。

- v リアルタイム・モードでは、アプリケーションには共有クラス・キャッシュに対 して読み取り権限のみがあり、読み取り/書き込み権限はありません。
- v キャッシュは、**admincache** ツールのみを使用して変更することができます。
- v 非永続キャッシュは、リアルタイム・モードでは使用できません。

# **JVMTI** の使用

JVMTI は、JVM とネイティブ・エージェント間の通信を可能にする、双方向イン ターフェースです。これにより、JVMDI および JVMPI のインターフェースが置き 換えられます。

JVMTI により、JVM 用のデバッグ、プロファイル作成、およびモニター・ツール の作成をサード・パーティーが行うことができます。 必要とされる種類の情報につ いてエージェントが JVM に通知するメカニズムが、インターフェースに搭載され ています。このインターフェースでは、関連した通知を受け取る手段も提供されて います。複数のエージェントを、いつでも JVM に接続することができます。

IBM SDK for Java V7 ユーザー・ガイドには、JVMTI に対する IBM 拡張に関す る API リファレンスのセクションを含む、JVMTI の使用に関する詳細情報が記載 されています。

この情報は、[IBM SDK for Java 7 - JVMTI](http://publib.boulder.ibm.com/infocenter/java7sdk/v7r0/topic/com.ibm.java.lnx.70.doc/diag/tools/jvmti.html) の使用で参照できます。

# **Diagnostic Tool Framework for Java** の使用

Diagnostic Tool Framework for Java (DTFJ) は、IBM が提供する Java アプリケー ション・プログラミング・インターフェース (API) であり、Java 診断ツールの作成 をサポートするために使用されます。DTFJ は、システム・ダンプまたは Javadump のデータを扱います。

IBM SDK for Java V7 ユーザー・ガイドには、DTFJ に関する詳細情報が記載され ています。[Diagnostic Tool Framework for Java](http://publib.boulder.ibm.com/infocenter/java7sdk/v7r0/topic/com.ibm.java.lnx.70.doc/diag/tools/dtfj.html) の使用を参照してください。

# 第 **10** 章 参照

この一連のトピックでは、WebSphere Real Time for RT Linux で使用可能なオプシ ョンおよびクラス・ライブラリーのリストを示します。

# コマンド行オプション

Java の開始時にコマンド行でオプションを指定できます。デフォルト・オプション は、最も一般的な使用法に応じて選択されています。

# **Java** オプションとシステム・プロパティーの指定

Java プロパティーおよびシステム・プロパティーは、3 とおりの方法で指定できま す。

# このタスクについて

Java オプションおよびシステム・プロパティーは、以下の方法で指定できます。そ れらは、優先順に以下のものです。

1. コマンド行でオプションまたはプロパティーを指定します。例えば、次のように します。

java -Dmysysprop1=tcpip -Dmysysprop2=wait -Xdisablejavadump MyJavaClass

2. 該当のオプションを含むファイルを作成し、**-Xoptionsfile=***<filename>* オプショ ンを使用してこのファイルをコマンド行で指定します。

オプション・ファイルでは、各オプションを改行して指定します。単一オプショ ンを複数行にわたって記述する場合は、継続文字として「¥」文字を使用できま す。コメント行を定義するには、「#」文字を使用します。オプション・ファイ ルで **-classpath** を指定することはできません。オプション・ファイルの例を以下 に示します。

#My options file -X<option1> -X<option2>=¥ <value1>,¥ <value2> -D<sysprop1>=<value1>

3. オプションを含む **IBM\_JAVA\_OPTIONS** という環境変数を作成します。例えば、次 のようになります。

export IBM\_JAVA\_OPTIONS="-Dmysysprop1=tcpip -Dmysysprop2=wait -Xdisablejavadump"

コマンド行では、最後に指定したオプションが最初のオプションより優位になりま す。例えば、「**-Xint -Xjit myClass**」というオプションを指定した場合、**-Xjit** と いうオプションは **-Xint** より優位になります。

# システム・プロパティー

アプリケーションではシステム・プロパティーを使用することができ、これによ り、ランタイム環境の情報を提供できます。

**com.ibm.jvm.realtime**

このプロパティーにより、Java アプリケーションは、WebSphere Real Time for RT Linux 環境内で実行中であるかどうかを判別できます。

アプリケーションが IBM WebSphere Real Time for RT Linux ランタイム 環境内で実行中であり、**-Xrealtime** オプションを指定して開始されている 場合、**com.ibm.jvm.realtime** プロパティーの値は「hard」になります。

アプリケーションが IBM WebSphere Real Time for RT Linux ランタイム 環境内で実行中であり、**-Xrealtime** オプションを指定して開始されていな い場合、**com.ibm.jvm.realtime** プロパティーは設定されません。

アプリケーションが IBM WebSphere Real Time ランタイム環境内で実行中 の場合、**com.ibm.jvm.realtime** プロパティーの値は「soft」になります。

# 標準オプション

標準オプションの定義

**-agentlib:***<libname>***[=***<options>***]** ネイティブ・エージェント・ライブラリー *<libname>* をロードします。例 えば、**-agentlib:hprof** のように指定します。詳しくは、コマンド行で **-agentlib:jdwp=help** と **-agentlib:hprof=help** を指定してください。

### **-agentpath:***libname***[=***<options>***]**

絶対パス名でネイティブ・エージェント・ライブラリーをロードします。

**-assert** assert 関連オプションのヘルプを表示します。

**-cp** または **-classpath** *<***:** で区切られたディレクトリーおよび *.zip* ファイルまたは *.jar* ファイル*>*

アプリケーション・クラスおよびリソースの検索パスを設定しま す。**-classpath** も **-cp** も使用しないで、**CLASSPATH** を設定しない場合、ユ ーザー・クラスパスは、デフォルトでは現行ディレクトリー (.) になりま す。

**-D<property\_name>=***<value>*

システム・プロパティーを設定します。

**-help** または **-?**

使用法メッセージを表示します。

**-javaagent:***<jarpath>***[=***<options>***]**

Java プログラミング言語エージェントをロードします。詳しくは、 java.lang.instrument API の資料を参照してください。

### **-jre-restrict-search**

バージョン検索の対象にユーザーのプライベート JRE を含めます。

**-no-jre-restrict-search**

バージョン検索の対象からユーザーのプライベート JRE を除外します。

**-showversion**

製品のバージョンを表示して継続します。

**-verbose:[***class***,***gc***,***dynload***,***sizes***,***stack***,***jni***]** 詳細出力を使用可能にします。

**-verbose:class**

ロードされるクラスごとに、項目を stderr に書き込みます。

**-verbose:gc**

155 ページの『verbose:gc [情報の使用』を](#page-166-0)参照してください。

#### **-verbose:dynload**

各クラスが JVM によってロードされるときに、以下のような詳細 情報を提供します。

- クラス名およびパッケージ
- v .jar ファイル内にあったクラス・ファイルの場合、.jar の名前 およびディレクトリー・パス
- クラスのサイズ、およびクラスのロードにかかった時間などの詳 細

データは stderr に書き込まれます。出力の例を以下に示します。

<Loaded java/lang/String from /myjdk/sdk/jre/lib/i386/ softrealtime/jclSC160/vm.jar> <Class size 17258; ROM size 21080; debug size 0> <Read time 27368 usec; Load time 782 usec; Translate time 927 usec>

注**:** 共有クラス・キャッシュからロードされたクラスは

**-verbose:dynload** 出力に表示されません。これらのクラスの情報を 出力するには、**-verbose:class** を使用してください。

## **-verbose:sizes**

JVM 内のスタックおよびヒープのために使用されたメモリーの量を 示す情報を stderr に書き込みます。

#### **-verbose:stack**

Java および C のスタック使用量について説明する情報を stderr に 書き込みます。

#### **-verbose:jni**

アプリケーションと JVM によって呼び出される JNI サービスにつ いて説明する情報を stderr に書き込みます。

#### **-version**

非リアルタイム・モードのバージョン情報を表示します。 -Xrealtime オプ ションとともに使用された場合、リアルタイム・モードのバージョン情報を 表示します。

### **-version:***<value>*

指定したバージョンの実行を要求します。

**-X** 非標準オプションのヘルプを表示します。

# 非標準オプション

接頭部に **-X** が付いたオプションは非標準であり、予告なしに変更されることがあ ります。

IBM SDK for Java V7 ユーザー・ガイドに、非標準オプションに関する詳細情報が 記載されています。この情報は、[IBM SDK for Java 7 -](http://publib.boulder.ibm.com/infocenter/java7sdk/v7r0/topic/com.ibm.java.lnx.70.doc/diag/appendixes/cmdline/cmdline.html) コマンド行オプションで参 照できます。

IBM SDK for Java V7 ユーザー・ガイドからの変更点は以下のとおりです。

v **-XX:+LazySymbolResolution** ではなく、**-XX:-LazySymbolResolution** が RT Linux オペレーティング・システム上のデフォルト・オプションです。

IBM WebSphere Real Time for RT Linux の補足情報は、以下のセクションに記載 されています。

# リアルタイム・オプション

WebSphere Real Time for RT Linux で使用される **-Xrealtime** オプションの定義。

以下の **-X** オプションは、WebSphere Real Time for RT Linux 環境で使用すること ができます。

### **-Xrealtime**

| |

> リアルタイム・モードを開始します。Metronome ガーベッジ・コレクターを 実行して Real-Time Specification for Java (RTSJ) サービスを使用する場合 に指定する必要があります。このオプションを指定しないと、IBM SDK and Runtime Environment for Linux Platforms, Java 2 Technology バージョ ン 7 に相当する非リアルタイム・モードで JVM が開始されます。

**-Xrealtime** オプションは **-Xgcpolicy:metronome** と交換可能です。リアル タイム・モードを使用するために、どちらを指定することもできます。

# **Ahead-of-Time** オプション

Ahead-of-Time オプションの定義

## 目的

### オプションが指定されない場合**:**

インタープリター、および動的にコンパイルされたコードで実行されます。 AOT コードは検出されても使用されません。その代わりに、そのコードは 必要に応じて動的にコンパイルされます。これは、非リアルタイム・アプリ ケーションといくつかのリアルタイム・アプリケーションで特に役に立ちま す。このオプションにより、パフォーマンスとスループットが最適化されま すが、コンパイルが行われると、非決定論的遅延が実行時に生じることがあ ります。

- **-Xjit:** このオプションはデフォルトと同じです。
- **-Xint:** インタープリターのみを実行し、プリコンパイルされた jar ファイル内で検 出される可能性のある、AOT 用に書かれたコードを無視して、動的コンパ イラーを実行しません。このモードは、コンパイルに関連すると思われるデ バッグの問題が生じた場合、またはコンパイルによる効果が得られない、き わめて短いバッチ・アプリケーションの場合を除き、あまり必要になること はありません。

#### **-Xnojit:**

インタープリターを実行し、プリコンパイルされた jar ファイル内で AOT 用に書かれたコードが検出された場合にはそれを使用します。動的コンパイ ラーは実行しません。このモードは、一部のリアルタイム・アプリケーショ ンで、コンパイルに起因する非決定論的遅延が実行時に発生しないようにし たい場合に役立ちます。 AOT 用に書かれたコードは、**-Xrealtime** オプシ
ョンを指定して実行されているときにのみ使用できます。標準 JVM で実行 されているとき、つまり、**-Xrealtime** が指定されていないときにはサポー トされません。

例 java -Xrealtime -Xnojit *outputtest.jar*。

#### <span id="page-180-0"></span>**Metronome** ガーベッジ・コレクターのオプション

Metronome ガーベッジ・コレクター・オプションの定義。

#### **-Xgc:immortalMemorySize=***size*

永久ヒープ領域のサイズを指定します。デフォルトは 16 MB です。

#### **-Xgc:scopedMemoryMaximumSize=***size*

スコープ・メモリー・ヒープ領域のサイズを指定します。デフォルトは 8 MB です。

#### **-Xgc:synchronousGCOnOOM | -Xgc:nosynchronousGCOnOOM**

ガーベッジ・コレクションが行われる原因の 1 つとして、ヒープでのメモ リー不足があります。ヒープに空き領域がなくなった場

合、**-Xgc:synchronousGCOnOOM** を使用すると、アプリケーションが停止し、 その間にガーベッジ・コレクションによって未使用オブジェクトが削除され ます。それでも空き領域が足りなくなる場合は、目標使用率を低くして、よ り長い時間をかけてガーベッジ・コレクションを完了させることを考慮して ください。 **-Xgc:nosynchronousGCOnOOM** を設定すると、ヒープ・メモリー がいっぱいになったときにアプリケーションが停止してメモリー不足メッセ ージを出すようになります。デフォルトは **-Xgc:synchronousGCOnOOM** で す。

#### **-Xnoclassgc**

クラス・ガーベッジ・コレクションを使用不可にします。このオプション は、JVM で使用されていない Java クラスに関連するストレージのガーベ ッジ・コレクションをオフに切り替えます。デフォルトの動作は **-Xnoclassgc** です。

#### **-Xgc:targetUtilization=***N*

アプリケーション使用率を N% に設定すると、ガーベッジ・コレクターは 最大で各時間間隔の (100-N)% まで使用しようと試みます。妥当な値は 50% から 80% までの間です。割り振り速度の低いアプリケーションは、 90% で実行できる可能性があります。デフォルトは 70% です。

次の例では、ヒープ・メモリーの最大サイズが 30 MB に設定されていま す。アプリケーションの目標使用率が 75% に設定されているため、ガーベ ッジ・コレクターは最大で各時間間隔の 25% まで使用するように試みま す。

java -Xrealtime -Xmx30m -Xgc:targetUtilization=75 Test

#### **-Xgc:threads=***N*

実行する GC スレッドの数を指定します。デフォルトは 1 です。

#### **-Xgc:verboseGCCycleTime=N**

N は、要約情報をダンプする時間 (ミリ秒単位) です。

注**:** 要約情報は、サイクル・タイムに指定された時間ちょうどにダンプされ るのではなく、この時間の基準を満たす最後のガーベッジ・コレクション・ イベント時にダンプされます。

#### <span id="page-181-0"></span>**-Xmx***<size>*

Java ヒープ・サイズを指定します。他のガーベッジ・コレクション戦略と は異なり、リアルタイム Metronome GC はヒープ拡張をサポートしませ ん。初期または最大ヒープ・サイズを指定するオプションはありません。最 大ヒープ・サイズのみを指定できます。

#### **-Xthr:metronomeAlarm=os***xx*

Metronome ガーベッジ・コレクター・アラーム・スレッドの実行優先順位を 制御します。

ここで、*xx* は、Metronome アラーム・スレッドの実行優先順位を指定す る、11 から 89 までの数値です。アラーム・スレッドが実行される OS 優 先順位を変更する際には注意が必要です。リアルタイム・スレッドより低い OS 優先順位を指定すると、ガーベッジを割り振るリアルタイム・スレッド より低い優先順位でガーベッジ・コレクターが実行されることになるため、 OutOfMemory エラーが発生します。デフォルトの Metronome ガーベッジ・ コレクター・アラーム・スレッドは、OS 優先順位である 89 で実行されま す。

#### **JVM** のデフォルト設定

Real Time JVM の実行環境に変更が行われなかった場合、この JVM にはデフォル ト設定が適用されます。一般的な設定をリファレンスとして示します。

デフォルト設定は、環境変数を使用するか、JVM の開始時にコマンド行パラメータ ーを使用することで変更できます。一般的な JVM 設定の一部を以下の表に示しま す。最後の列は動作の変更方法を示します。この列には以下のキーが適用されま す。

- v **e** 環境変数のみが設定を制御します。
- v **c** コマンド行パラメーターのみが設定を制御します。
- v **ec** 環境変数とコマンド行パラメーターの両方が設定を制御しますが、コマンド 行パラメーターが優先します。

この情報はクイック・リファレンスとして提供されるもので、包括的なものではあ りません。

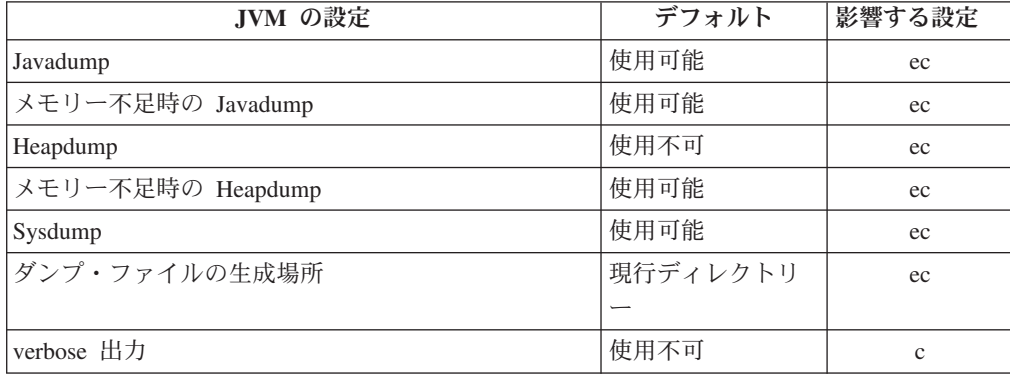

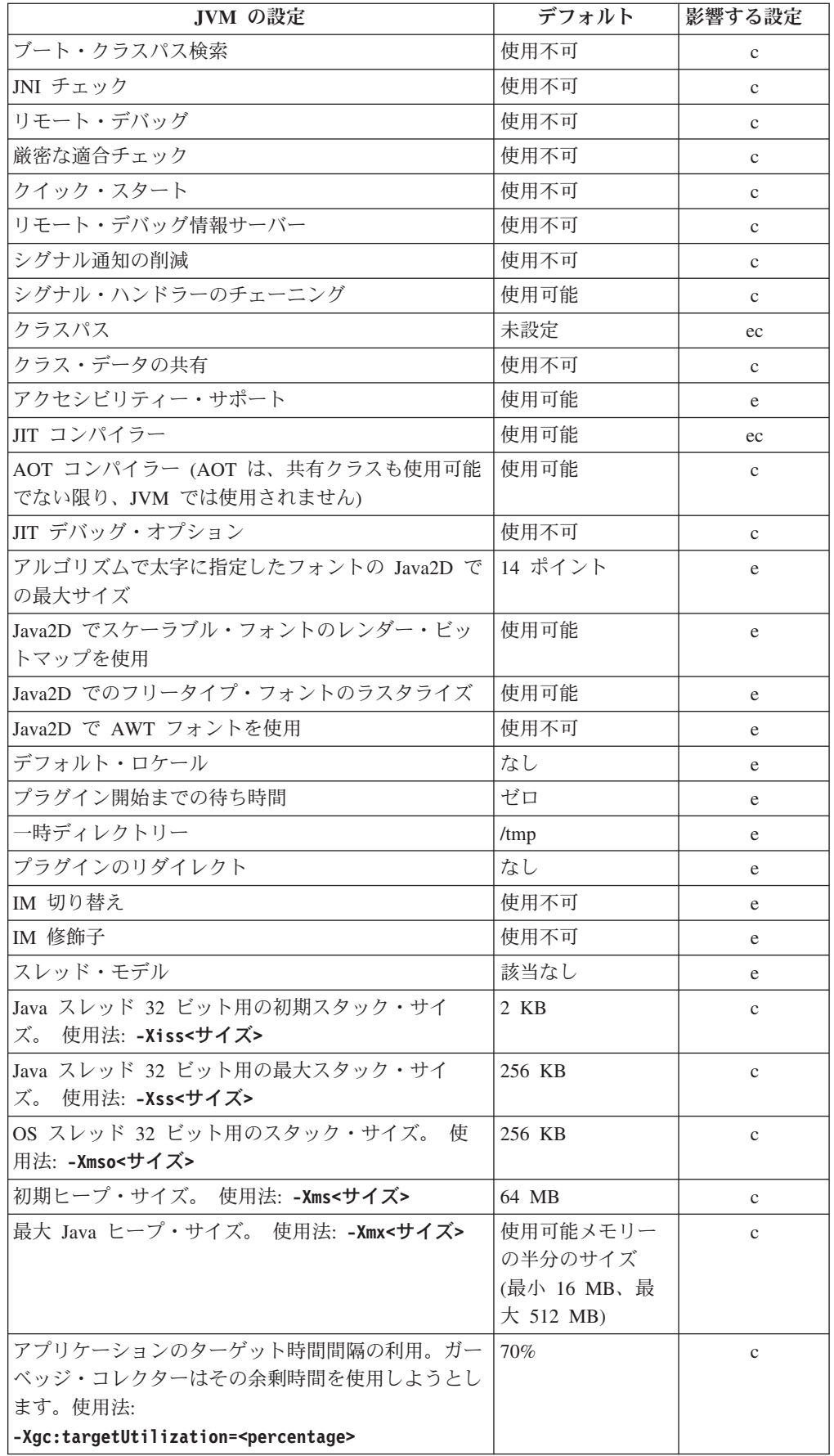

<span id="page-183-0"></span>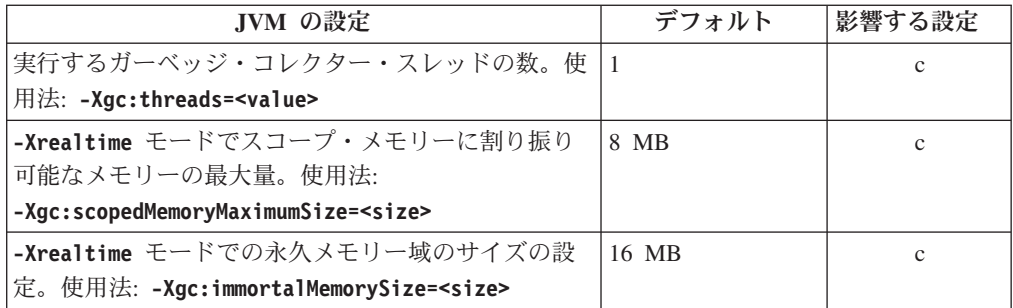

注**:** 「使用可能メモリー」とは、実際の (物理) メモリーまたは **RLIMIT\_AS** 値のい ずれかの最小値です。

### **WebSphere Real Time for RT Linux** クラス・ライブラリー

WebSphere Real Time for RT Linux によって使用される Java クラス・ライブラリ ーの参照資料です。

WebSphere Real Time for RT Linux で使用される Java クラス・ライブラリーにつ いては、[http://www.rtsj.org/specjavadoc/book\\_index.html](http://www.rtsj.org/specjavadoc/book_index.html) を参照してください。

#### **TCK** を使用した実行

WebSphere Real Time for RT Linux とともに Real-Time Specification for Java (RTSJ) Technology Compatibility Kit (TCK) を実行している場合、テストを正常に完 了させるために demo/realtime/TCKibm.jar をクラスパスに含める必要がありま す。

TCKibm.jar には、**VibmcorProcessorLock** クラスが含まれています。このクラス は、TCK.ProcessorLock クラスに対して IBM による拡張が加えられたものです。 このクラスでは、小規模な TCK テスト・セットで必要なユニプロセッサーの動作 が提供されます。 TCK.ProcessorLock クラスおよびこのクラスに対するベンダー固 有の拡張について詳しくは、TCK ディストリビューションに含まれている README ファイルを参照してください。

### 特記事項

本書は米国 IBM が提供する製品およびサービスについて作成したものです。本書 に記載の製品、サービス、または機能が日本においては提供されていない場合があ ります。日本で利用可能な製品、サービス、および機能については、日本 IBM の 営業担当員にお尋ねください。本書で IBM 製品、プログラム、またはサービスに 言及していても、その IBM 製品、プログラム、またはサービスのみが使用可能で あることを意味するものではありません。これらに代えて、IBM の知的所有権を侵 害することのない、機能的に同等の製品、プログラム、またはサービスを使用する ことができます。ただし、IBM 以外の製品とプログラムの操作またはサービスの評 価および検証は、お客様の責任で行っていただきます。

IBM は、本書に記載されている内容に関して特許権 (特許出願中のものを含む) を 保有している場合があります。本書の提供は、お客様にこれらの特許権について実 施権を許諾することを意味するものではありません。実施権についてのお問い合わ せは、書面にて下記宛先にお送りください。

〒103-8510 東京都中央区日本橋箱崎町19番21号 日本アイ・ビー・エム株式会社 法務・知的財産 知的財産権ライセンス渉外

以下の保証は、国または地域の法律に沿わない場合は、適用されません。

IBM およびその直接または間接の子会社は、本書を特定物として現存するままの状 態で提供し、商品性の保証、特定目的適合性の保証および法律上の瑕疵担保責任を 含むすべての明示もしくは黙示の保証責任を負わないものとします。 国または地域 によっては、法律の強行規定により、保証責任の制限が禁じられる場合、強行規定 の制限を受けるものとします。

この情報には、技術的に不適切な記述や誤植を含む場合があります。本書は定期的 に見直され、必要な変更は本書の次版に組み込まれます。 IBM は予告なしに、随 時、この文書に記載されている製品またはプログラムに対して、改良または変更を 行うことがあります。

本書において IBM 以外の Web サイトに言及している場合がありますが、便宜のた め記載しただけであり、決してそれらの Web サイトを推奨するものではありませ ん。それらの Web サイトにある資料は、この IBM 製品の資料の一部ではありませ ん。それらの Web サイトは、お客様の責任でご使用ください。

IBM は、お客様が提供するいかなる情報も、お客様に対してなんら義務も負うこと のない、自ら適切と信ずる方法で、使用もしくは配布することができるものとしま す。

本プログラムのライセンス保持者で、(i) 独自に作成したプログラムとその他のプロ グラム(本プログラムを含む)との間での情報交換、および (ii) 交換された情報の 相互利用を可能にすることを目的として、本プログラムに関する情報を必要とする 方は、下記に連絡してください。

v JIMMAIL@uk.ibm.com (Hursley Java Technology Center (JTC) 連絡先)

本プログラムに関する上記の情報は、適切な使用条件の下で使用することができま すが、有償の場合もあります。

本書で説明されているライセンス・プログラムまたはその他のライセンス資料は、 IBM 所定のプログラム契約の契約条項、IBM プログラムのご使用条件、またはそれ と同等の条項に基づいて、IBM より提供されます。

この文書に含まれるいかなるパフォーマンス・データも、管理環境下で決定された ものです。そのため、他の操作環境で得られた結果は、異なる可能性があります。 一部の測定が、開発レベルのシステムで行われた可能性がありますが、その測定値 が、一般に利用可能なシステムのものと同じである保証はありません。さらに、一 部の測定値が、推定値である可能性があります。実際の結果は、異なる可能性があ ります。お客様は、お客様の特定の環境に適したデータを確かめる必要がありま す。

IBM 以外の製品に関する情報は、その製品の供給者、出版物、もしくはその他の公 に利用可能なソースから入手したものです。IBM は、それらの製品のテストは行っ ておりません。したがって、他社製品に関する実行性、互換性、またはその他の要 求については確証できません。 IBM 以外の製品の性能に関する質問は、それらの 製品の供給者にお願いします。

#### プライバシー・ポリシーに関する考慮事項

サービス・ソリューションとしてのソフトウェアも含めた IBM ソフトウェア製品 (「ソフトウェア・オファリング」) では、製品の使用に関する情報の収集、エン ド・ユーザーの使用感の向上、エンド・ユーザーとの対話またはその他の目的のた めに、Cookie はじめさまざまなテクノロジーを使用することがあります。多くの場 合、「ソフトウェア・オファリング」により個人情報が収集されることはありませ ん。 IBM の「ソフトウェア・オファリング」の一部には、個人情報を収集できる 機能を持つものがあります。ご使用の「ソフトウェア・オファリング」が、これら のCookie およびそれに類するテクノロジーを通じてお客様による個人情報の収集を 可能にする場合、以下の具体的事項を確認ください。

この「ソフトウェア・オファリング」は、Cookie もしくはその他のテクノロジーを 使用して個人情報を収集することはありません。

この「ソフトウェア・オファリング」が Cookie およびさまざまなテクノロジーを 使用してエンド・ユーザーから個人を特定できる情報を収集する機能を提供する場 合、 お客様は、このような情報を収集するにあたって適用される法律、ガイドライ ン等を遵守する必要があります。これには、エンドユーザーへの通知や同意の要求 も含まれますがそれらには限られません。

このような目的での Cookie を含む様々なテクノロジーの使用の詳細については、 IBM の『IBM オンラインでのプライバシー・ステートメント』

[\(http://www.ibm.com/privacy/details/jp/ja/\)](http://www.ibm.com/privacy/details/jp/ja/) の『クッキー、ウェブ・ビーコン、その他 のテクノロジー』および『IBM Software Products and Software-as-a-Service Privacy Statement』[\(http://www.ibm.com/software/info/product-privacy\)](http://www.ibm.com/software/info/product-privacy) を参照してください。

#### 商標

IBM、IBM ロゴおよび ibm.com は、世界の多くの国で登録された International Business Machines Corp. の商標です。他の製品名およびサービス名等は、それぞれ IBM または各社の商標である場合があります。現時点での IBM の商標リストにつ いては、<http://www.ibm.com/legal/copytrade.shtml> をご覧ください。

Adobe、Adobe ロゴ、PostScript、PostScript ロゴは、Adobe Systems Incorporated の 米国およびその他の国における登録商標または商標です。

Intel および Itanium は、Intel Corporation の米国およびその他の国における商標で す。

Linux は、Linus Torvalds の米国およびその他の国における商標です。

Java およびすべての Java 関連の商標およびロゴは Oracle やその関連会社の米国お よびその他の国における商標または登録商標です。

### 索引

日本語, 数字, 英字, 特殊文字の 順に配列されています。なお, 濁 音と半濁音は清音と同等に扱われ ています。

## [ア行]

[アクセシビリティー機能](#page-16-0) 5 アプリケーション [実行](#page-110-0) 9[9, 100](#page-111-0) [アプリケーションの開発](#page-94-0) 83 [アプリケーションの実行](#page-54-0) 4[3, 99](#page-110-0)[, 100](#page-111-0) アラーム・スレッド Metronome [ガーベッジ・コレクター](#page-18-0) [7](#page-18-0) [アンインストール](#page-53-0) 42 [InstallAnywhere 42](#page-53-0) 安全なクラス [NHRT 76](#page-87-0) イベント [ダンプ・エージェント](#page-144-0) 133 [インストール](#page-44-0) 33 [永久メモリー](#page-18-0) [7, 17](#page-28-0) [オブジェクト・レコード、](#page-154-0)Heapdump 内の [143](#page-154-0) オプション [-noRecurse 62](#page-73-0) [-outPath 62](#page-73-0) [-searchPath 62](#page-73-0) [-verbose:gc 156](#page-167-0) [-Xdump:heap 142](#page-153-0) [-Xgc:immortalMemorySize 169](#page-180-0) [-Xgc:noSynchronousGCOnOOM 162](#page-173-0) [-Xgc:nosynchronousGCOnOOM 169](#page-180-0) [-Xgc:scopedMemoryMaximumSize 169](#page-180-0) [-Xgc:synchronousGCOnOOM 162](#page-173-0)[, 169](#page-180-0) [-Xgc:targetUtilization 169](#page-180-0) [-Xgc:threads 169](#page-180-0) [-Xgc:verboseGCCycleTime=N 156](#page-167-0)[, 169](#page-180-0) [-Xmx 169](#page-180-0) [-Xnojit 50](#page-61-0) [-Xrealtime 50](#page-61-0) [オペレーティング・システム](#page-40-0) 29

# [カ行]

ガーベッジ・コレクション [リアルタイム](#page-18-0) [7, 80](#page-91-0) [Metronome 7](#page-18-0)[, 80](#page-91-0) [ガーベッジ・コレクター診断データ](#page-166-0) 155 [ガーベッジ・コレクター診断データ](#page-166-0) *(*続 [き](#page-166-0)*)* [診断ツールの使用](#page-166-0) 155 [概念](#page-18-0) 7 [概要](#page-12-0) 1 [型シグニチャー](#page-156-0) 145 [既知の制限](#page-128-0) 117 共有クラス [診断データ](#page-173-0) 162 [共有クラス・キャッシュ](#page-62-0) 5[1, 52](#page-63-0)[, 56](#page-67-0)[, 57](#page-68-0)[,](#page-69-0) [58](#page-69-0)[, 59](#page-70-0)[, 60](#page-71-0)[, 62](#page-73-0)[, 78](#page-89-0)[, 79](#page-90-0) クラスのアンロード [Metronome 7](#page-18-0) [クラス・データの共有](#page-120-0) 109 [クラス・レコード、](#page-155-0)Heapdump 内の 144 クラス・ロード [NHRT 71](#page-82-0) クラッシュ [Linux 116](#page-127-0) クロック [リアルタイム](#page-105-0) 94 [計画](#page-40-0) 29 [計画、非同期イベント・ハンドラー](#page-33-0) 2[2,](#page-101-0) [90](#page-101-0) [コア・ファイル](#page-124-0) 113 コレクション・スレッド Metronome [ガーベッジ・コレクター](#page-18-0) [7](#page-18-0) コンパイラー [Ahead-of-Time 10](#page-21-0)[, 50](#page-61-0) [コンパイル](#page-20-0) [9, 47](#page-58-0) [コンパイルの障害、](#page-163-0)JIT の 152

## [サ行]

[作業ベースのコレクション](#page-18-0) 7 [作成、非同期イベント・ハンドラー](#page-33-0) 2[2,](#page-101-0) [90](#page-101-0) [参照](#page-176-0) 165 [サンプル・アプリケーション](#page-106-0) 9[5, 104](#page-115-0) 時間ベースのコレクション [Metronome 7](#page-18-0) [シグナル・ハンドリング](#page-33-0) 22 [システム・プロパティー](#page-82-0) 71 [使用、ダンプ・エージェントの](#page-143-0) 132 [障害が発生したメソッド、](#page-161-0)JIT の 150 [障害が発生したメソッドの特定、](#page-161-0)JIT の [150](#page-161-0) [診断ツールの使用](#page-141-0) 130 [Diagnostics Collector 155](#page-166-0) [DTFJ 163](#page-174-0)

スケジューリング・ポリシー [SCHED\\_FIFO 11](#page-22-0)[, 13](#page-24-0)[, 14](#page-25-0)[, 15](#page-26-0)[, 43](#page-54-0)[, 44](#page-55-0)[,](#page-56-0) [45](#page-56-0)[, 47](#page-58-0) [SCHED\\_OTHER 11](#page-22-0)[, 13](#page-24-0)[, 14](#page-25-0)[, 15](#page-26-0)[, 43](#page-54-0)[,](#page-55-0) [44](#page-55-0)[, 45](#page-56-0)[, 47](#page-58-0) [SCHED\\_RR 11](#page-22-0)[, 13](#page-24-0)[, 14](#page-25-0)[, 43](#page-54-0)[, 44](#page-55-0)[, 45](#page-56-0)[,](#page-58-0) [47](#page-58-0) [スコープ・メモリー](#page-18-0) [7, 17](#page-28-0) [ストレージ管理、](#page-148-0)Javadump の 137 [スレッドおよびスタック・トレース](#page-151-0) [\(THREADS\) 140](#page-151-0) [スレッド・スケジューリング](#page-22-0) 1[1, 13](#page-24-0)[, 43](#page-54-0)[,](#page-56-0) [45](#page-56-0) [スレッド・ディスパッチング](#page-22-0) 1[1, 13](#page-24-0)[, 43](#page-54-0)[,](#page-56-0) [45](#page-56-0) [制御、プロセッサー使用率の](#page-91-0) 80 制限 [Metronome 82](#page-93-0) [セキュリティー](#page-122-0) 111 [セキュリティー・マネージャー](#page-82-0) 71

# [タ行]

[設定、デフォルト](#page-181-0) (JVM) 170 [ソフトウェア前提条件](#page-40-0) 29

短期実行アプリケーション [JIT 154](#page-165-0) ダンプ・エージェント [イベント](#page-144-0) 133 [使用](#page-143-0) 132 [フィルター](#page-145-0) 134 [ダンプ・ビューアー](#page-157-0) 146 [診断ツールの使用](#page-157-0) 146 [直列化](#page-82-0) 71 テキスト (標準型) の Heapdump ファイ ル・フォーマット [Heapdump 143](#page-154-0) [デフォルト設定、](#page-181-0)JVM 170 [同期](#page-33-0) 22 トラブルシューティング [Metronome 155](#page-166-0) [トラブルシューティングおよびサポート](#page-124-0) [113](#page-124-0) [トレース](#page-158-0) 147 [診断ツールの使用](#page-158-0) 147 [トレーラー・レコード](#page-156-0) 1、Heapdump 内の [145](#page-156-0) [トレーラー・レコード](#page-156-0) 2、Heapdump 内の [145](#page-156-0)

### [ナ行]

[内部ベース優先順位](#page-26-0) 15

## [ハ行]

[ハードウェア前提条件](#page-40-0) 29 [パッケージ化](#page-44-0) 33 [パフォーマンス上の問題のデバッグ](#page-127-0) 116 [ヒープ・メモリー](#page-28-0) 17 [非直列化](#page-82-0) 71 非同期イベント・ハンドラー [計画](#page-33-0) 2[2, 90](#page-101-0) [作成](#page-33-0) 2[2, 90](#page-101-0) 非ヒープ・リアルタイム [使用](#page-79-0) 68 [非ヒープ・リアルタイム・スレッド](#page-31-0) 20 標準型 (テキスト) の Heapdump ファイ ル・フォーマット [Heapdump 143](#page-154-0) [ビルド](#page-73-0) 6[2, 63](#page-74-0)[, 64](#page-75-0)[, 65](#page-76-0) 複数の [Heapdump 142](#page-153-0) [プリコンパイルされたファイル](#page-73-0) 6[2, 63](#page-74-0)[,](#page-75-0) [64](#page-75-0)[, 65](#page-76-0) [プリコンパイルされたファイルのビルド](#page-73-0) [62](#page-73-0)[, 63](#page-74-0)[, 64](#page-75-0)[, 65](#page-76-0) [ヘッダー・レコード、](#page-154-0)Heapdump 内の [143](#page-154-0) [ポリシー](#page-25-0) 1[4, 44](#page-55-0)[, 47](#page-58-0)

## [マ行]

メモリー [所要量](#page-30-0) 19 [SizeEstimator](#page-30-0) クラス 19 [メモリー域](#page-28-0) 17 [リフレクション](#page-140-0) 129 [メモリー管理](#page-28-0) 17 [メモリー管理の理解](#page-133-0) 122 メモリー・リーク [回避](#page-138-0) 127 [戻りコード](#page-73-0) 62 [問題判別](#page-124-0) 113

# [ヤ行]

[ユーザー・ベース優先順位](#page-26-0): 15 [優先順位](#page-25-0) 1[4, 44](#page-55-0)[, 47](#page-58-0) [内部ベース](#page-26-0) 15 [ユーザー・ベース](#page-26-0) 15 [優先順位逆転](#page-33-0) 22 [優先順位継承](#page-33-0) 22 [優先順位スケジューラー](#page-22-0) 1[1, 13](#page-24-0)[, 43](#page-54-0)[, 45](#page-56-0) [優先順位の継承](#page-28-0) 17

# [ラ行]

[リアルタイム・ガーベッジ・コレクション](#page-18-0) [7](#page-18-0)[, 80](#page-91-0) [リアルタイム・クロック](#page-105-0) 94 [リアルタイム・スレッド](#page-31-0) 20 [計画](#page-98-0) 87 [作成](#page-98-0) 87 [リアルタイム・スレッドの計画](#page-98-0) 87 [リアルタイム・スレッドの作成](#page-98-0) 87 [リソース共有](#page-33-0) 22 リフレクション [メモリー・コンテキスト](#page-140-0) 129

## **A**

admincache [管理](#page-67-0) 5[6, 62](#page-73-0)[, 78](#page-89-0) [共有クラス・キャッシュ](#page-62-0) 5[1, 56](#page-67-0)[, 57](#page-68-0)[,](#page-69-0) [58](#page-69-0)[, 59](#page-70-0)[, 60](#page-71-0)[, 62](#page-73-0)[, 78](#page-89-0)[, 79](#page-90-0) [検査、クラス・キャッシュの](#page-68-0) 57 [サイズ変更、共有クラス・キャッシュ](#page-70-0) の [59](#page-70-0) [削除、キャッシュの](#page-69-0) 58 [作成、リアルタイム共有クラス・キャ](#page-63-0) [ッシュの](#page-63-0) 52 [使用](#page-62-0) 5[1, 52](#page-63-0)[, 79](#page-90-0) [選択、キャッシュに入れるクラスの](#page-71-0) [60](#page-71-0) [破棄、キャッシュの](#page-69-0) 58 [リスト、クラス・キャッシュの](#page-67-0) 56 [Ahead-of-Time](#page-21-0) コンパイル 1[0, 50](#page-61-0) AOT [無効化](#page-159-0) 148 [AOT \(Ahead-Of-Time\)](#page-112-0) コンパイラー 101 AOT [コンパイラーの無効化](#page-159-0) 148

# **C**

CLASSPATH [設定](#page-51-0) 40

### **D**

[Diagnostics Collector 155](#page-166-0) [DTFJ 163](#page-174-0)

### **H**

[Heapdump 142](#page-153-0) [診断ツールの使用](#page-153-0) 142 テキスト (標準型) の [Heapdump](#page-154-0) ファ [イル・フォーマット](#page-154-0) 143

### **I**

[IBM Monitoring and Diagnostic Tools for](#page-141-0) Java [の使用](#page-141-0) 130 [診断ツールの使用](#page-141-0) 130 IBM 提供のファイル [プリコンパイル](#page-76-0) 65 [ImmortalProperties 71](#page-82-0) [InstallAnywhere 42](#page-53-0)

### **J**

Java アプリケーション [作成](#page-94-0) 83 [変更](#page-97-0) 86 Java クラス・ライブラリー [RTSJ 172](#page-183-0) [Javadump 136](#page-147-0) [診断ツールの使用](#page-147-0) 136 [ストレージ管理](#page-148-0) 137 [スレッドおよびスタック・トレース](#page-151-0) [\(THREADS\) 140](#page-151-0) [JIT 147](#page-158-0) [アイドル](#page-166-0) 155 [コンパイルの障害、特定](#page-163-0) 152 [障害が発生したメソッドの特定](#page-161-0) 150 [診断ツールの使用](#page-158-0) 147 [選択的な無効化](#page-160-0) 149 [短期実行アプリケーション](#page-165-0) 154 [テスト](#page-79-0) 68 [無効化](#page-159-0) 148 JIT [コンパイラーの無効化](#page-159-0) 148 JIT [の選択的な無効化](#page-160-0) 149 just-in-time [テスト](#page-79-0) 68 [JVMTI 163](#page-174-0) [診断ツールの使用](#page-174-0) 163

### **L**

Linux 環境のセットアップと確認 [コア・ファイル](#page-124-0) 113 [既知の制限](#page-128-0) 117 [クラッシュ、診断](#page-127-0) 116 [デバッグ手法](#page-125-0) 114 [問題判別](#page-124-0) 113 [パフォーマンス上の問題のデバッグ](#page-127-0) [116](#page-127-0)

#### **M**

Metronome [時間ベースのコレクション](#page-18-0) 7 [制御、プロセッサー使用率の](#page-91-0) 80

Metronome *(*続き*)* [制限](#page-93-0) 82 Metronome [ガーベッジ・コレクション](#page-18-0) [7,](#page-91-0) [80](#page-91-0) Metronome ガーベッジ・コレクター [アラーム・スレッド](#page-18-0) 7 [コレクション・スレッド](#page-18-0) 7 Metronome[、クラスのアンロード](#page-18-0) 7

# **N**

NHRT [安全なクラス](#page-87-0) 76 [クラス・ロード](#page-82-0) 71 [スケジューリング](#page-81-0) 70 [制約](#page-82-0) 71 [メモリー](#page-81-0) 70 NLS [問題判別](#page-129-0) 118 [NoHeapRealtimeThread 20](#page-31-0)

## **O**

**ORB** [デバッグ](#page-129-0) 118 [OutOfMemoryError 120](#page-131-0)[, 162](#page-173-0) [OutOfMemoryError](#page-135-0)、永久 124 [OutOfMemoryError](#page-136-0)、スコープ 125

## **P**

PATH [設定](#page-50-0) 39 [POSIXSignalHandler 22](#page-33-0)

## **R**

[RealtimeThread 20](#page-31-0) [RTSJ 17](#page-28-0)

## **S**

[SCHED\\_FIFO 11](#page-22-0)[, 13](#page-24-0)[, 14](#page-25-0)[, 15](#page-26-0)[, 43](#page-54-0)[, 44](#page-55-0)[, 45](#page-56-0)[,](#page-58-0) [47](#page-58-0) [SCHED\\_OTHER 11](#page-22-0)[, 13](#page-24-0)[, 14](#page-25-0)[, 15](#page-26-0)[, 43](#page-54-0)[, 44](#page-55-0)[,](#page-56-0) [45](#page-56-0)[, 47](#page-58-0) [SCHED\\_RR 11](#page-22-0)[, 13](#page-24-0)[, 14](#page-25-0)[, 43](#page-54-0)[, 44](#page-55-0)[, 45](#page-56-0)[, 47](#page-58-0) [SIGABRT 22](#page-33-0) [SIGKILL 22](#page-33-0) [SIGQUIT 22](#page-33-0) [SIGTERM 22](#page-33-0) [SIGUSR1 22](#page-33-0) [SIGUSR2 22](#page-33-0) [SizeEstimator 19](#page-30-0)

### **T**

[TCK 172](#page-183-0) [Technology Compatibility Kit 172](#page-183-0)

# [特殊文字]

[-agentlib: 166](#page-177-0) [-agentpath: 166](#page-177-0) [-assert 166](#page-177-0) [-classpath 166](#page-177-0) [-cp 166](#page-177-0) [-D 166](#page-177-0) [-help 166](#page-177-0) [-javaagent: 166](#page-177-0) [-jre-restrict-search 166](#page-177-0) [-noRecurse 62](#page-73-0) [-no-jre-restrict-search 166](#page-177-0) [-outPath 62](#page-73-0) [-searchPath 62](#page-73-0) [-showversion 166](#page-177-0) [-verbose: 166](#page-177-0) -verbose:gc [オプション](#page-167-0) 156 [-version: 166](#page-177-0) [-X 166](#page-177-0) [-Xbootclasspath/p 168](#page-179-0) [-Xdebug 30](#page-41-0) [-Xdump:heap 142](#page-153-0) [-Xgc:immortalMemorySize 169](#page-180-0) [-Xgc:immortalMemorySize=size 81](#page-92-0) [-Xgc:nosynchronousGCOnOOM 169](#page-180-0) [-Xgc:noSynchronousGCOnOOM](#page-173-0) オプション [162](#page-173-0) [-Xgc:scopedMemoryMaximumSize 169](#page-180-0) [-Xgc:scopedMemoryMaximumSize=size 81](#page-92-0) [-Xgc:synchronousGCOnOOM 169](#page-180-0) [-Xgc:synchronousGCOnOOM](#page-173-0) オプション [162](#page-173-0) [-Xgc:targetUtilization 169](#page-180-0) [-Xgc:threads 169](#page-180-0) [-Xgc:verboseGCCycleTime=N 169](#page-180-0) [-Xgc:verboseGCCycleTime=N](#page-167-0) オプション [156](#page-167-0) [-Xint 9](#page-20-0)[, 47](#page-58-0)[, 168](#page-179-0) [-Xjit 9](#page-20-0)[, 47](#page-58-0)[, 168](#page-179-0) [-Xmx 81](#page-92-0)[, 120](#page-131-0)[, 169](#page-180-0) [-Xnojit 9](#page-20-0)[, 30](#page-41-0)[, 47](#page-58-0)[, 168](#page-179-0) [-Xrealtime 9](#page-20-0)[, 47](#page-58-0)[, 168](#page-179-0) [-Xshareclasses 30](#page-41-0) [-XsynchronousGCOnOOM 120](#page-131-0) [-? 166](#page-177-0)

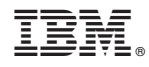

Printed in Japan